# **Návrh a optimalizace konstrukce hlavy extruderu jednotryskového systému pro multimateriálovou FDM 3D tiskárnu**

Bc. Adam Píš

Diplomová práce 2024

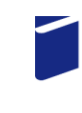

Univerzita Tomáše Bati ve Zlíně Fakulta technologická

Univerzita Tomáše Bati ve Zlíně Fakulta technologická Ústav výrobního inženýrství

Akademický rok: 2023/2024

# ZADÁNÍ DIPLOMOVÉ PRÁCE

(projektu, uměleckého díla, uměleckého výkonu)

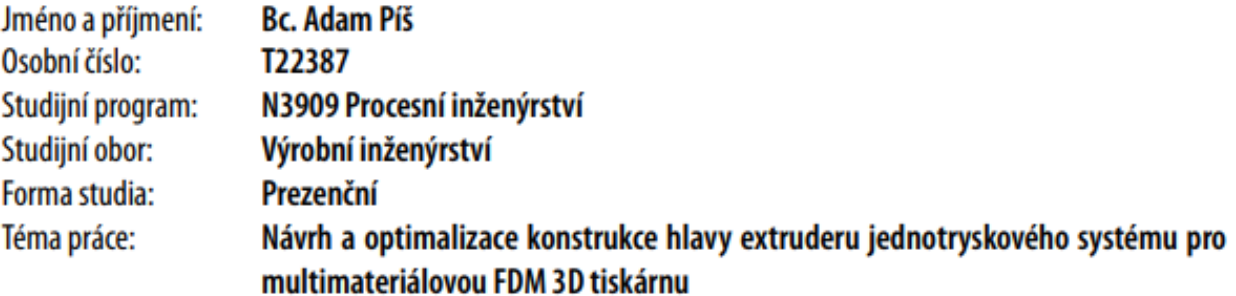

# Zásady pro vypracování

- 1. Vypracujte podrobnou literární rešerši na zadané téma.
- 2. Zhodnoťte dosavadní stav v oblasti multimateriálových možností pro FDM 3D tisk.
- 3. Na základě vypracované literární rešerše vymodelujte hlavu extruderu v CAD a připravte model vhodný pro převod do STL formátu.
- 4. Optimalizujte návrh pomocí využití vhodných simulačních nástrojů.
- 5. Vyberte vhodný polymer, případně u SLA tisku fotopolymer a připravte konstrukci dílů pomocí 3D tisku.
- 6. Vyhodnotte naměřená data, odborně popište provedená měření, všechny výsledky interpretujte pomocí grafů, případně i tabulek a textového popisu.
- 7. Vzniklé závěry dostatečně popište a diskutujte.

Forma zpracování diplomové práce: tištěná/elektronická Slovenština Jazyk zpracování:

#### Seznam doporučené literatury:

[1]. BRYDEN, Douglas. CAD and rapid prototyping for product design. London: Laurence King Publishing, 2014, 176 s. Portfolio skills. Product design. ISBN 978-1-78067-342-4.

[2]. GIBSON, I., D. W. ROSEN a B. STUCKER. Additive manufacturing technologies: 3D printing, rapid prototyping and direct digital manufacturing. Second edition. London: Springer, [2015]. ISBN 1493921126.

[3]. REDWOOD, Ben, Filemon SCHÖFFER a Brian GARRET. The 3D printing handbook: technologies, design and applications. Amsterdam: 3D Hubs, [2017]. ISBN 978-90-827485-0-5.

[4]. KLOSKI, Liza Wallach a Nick KLOSKI. Začínáme s 3D tiskem. Brno: Computer Press, 2017, 211 s. ISBN 9788025148761. [5]. SADASIVUNI, Kishor Kumar, Kalim DESHMUKH a Mariam Ali S A AL-MAADEED. 3d and 4d printing of polymer nanocomposite materials: processes, applications, and challenges. 1. San Diego: Elsevier, 2019. ISBN 9780128168059.

LS.

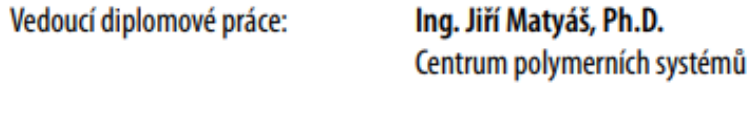

Datum zadání diplomové práce: 2. ledna 2024 Termín odevzdání diplomové práce: 10. května 2024

prof. Ing. Roman Čermák, Ph.D. v.r. děkan

doc. Ing. Martin Bednařík, Ph.D. v.r. ředitel ústavu

Ve Zlíně dne 27. února 2024

# **PROHLÁŠENÍ AUTORA DIPLOMOVÉ PRÁCE**

Beru na vědomí, že:

- diplomová práce bude uložena v elektronické podobě v univerzitním informačním systému a dostupná k nahlédnutí;
- na moji diplomovou práci se plně vztahuje zákon č. 121/2000 Sb. o právu autorském, o právech souvisejících s právem autorským a o změně některých zákonů (autorský zákon) ve znění pozdějších právních předpisů, zejm. § 35 odst. 3;
- podle § 60 odst. 1 autorského zákona má Univerzita Tomáše Bati ve Zlíně právo na uzavření licenční smlouvy o užití školního díla v rozsahu § 12 odst. 4 autorského zákona;
- podle § 60 odst. 2 a 3 autorského zákona mohu užít své dílo diplomovou práci nebo poskytnout licenci k jejímu využití jen s předchozím písemným souhlasem Univerzity Tomáše Bati ve Zlíně, která je oprávněna v takovém případě ode mne požadovat přiměřený příspěvek na úhradu nákladů, které byly Univerzitou Tomáše Bati ve Zlíně na vytvoření díla vynaloženy (až do jejich skutečné výše);
- pokud bylo k vypracování diplomové práce využito softwaru poskytnutého Univerzitou Tomáše Bati ve Zlíně nebo jinými subjekty pouze ke studijním a výzkumným účelům (tj. k nekomerčnímu využití), nelze výsledky diplomové práce využít ke komerčním účelům;
- pokud je výstupem diplomové práce jakýkoliv softwarový produkt, považují se za součást práce rovněž i zdrojové kódy, popř. soubory, ze kterých se projekt skládá. Neodevzdání této součásti může být důvodem k neobhájení práce.

#### **Prohlašuji,**

- že jsem na diplomové práci pracoval samostatně a použitou literaturu jsem citoval. V případě publikace výsledků budu uveden jako spoluautor.
- že odevzdaná verze diplomové práce a verze elektronická nahraná do IS/STAG jsou obsahově totožné.

Ve Zlíně dne:

Jméno a příjmení studenta:

………………………… podpis studenta

## **ABSTRAKT**

Hlavným cieľom tejto diplomovej práce je návrh, optimalizácia a konštrukcia hlavy 3D tlačiarne, ktorá bude využívať špeciálny extrúder pre multifarebnú a multimateriálovú tlač. Navrhnuté dizajny sú optimalizované a validované pomocou simulačného softvéru SimScale. Pre zaistenie správnej funkcie extrúderu bol nevyhnutný nový dizajn krytu s elektronikou, pre ktorý bola podobne vykonaná simulácia na otestovanie ustálenej teploty jednotlivých ovládačov a procesora. Po získaní ideálnych dizajnov boli komponenty vyrobené pomocou FFF a SLA procesov. Následne prebehla konštrukcia spolu s vyladením. Výsledkom boli multifarebné a multimateriálové výtlačky, ktoré ukazujú schopnosť navrhnutého dizajnu produkovať súčiastky lepšie ako originálny dizajn a zároveň spoľahlivo a bez chýb.

Kľúčové slová: Aditívna technológia, multimateriálová tlač, multifarebná tlač, FFF, SLA, CFD, SimScale, prúdnice, prúdenie vzduchu, optimalizácia

#### **ABSTRACT**

The main goal of this master thesis is the design, optimization and construction of a 3D printer head that uses a special kind of extruder for multi-material and multi-color printing. The proposed designs are optimized and validated with the use of simulation software called SimScale. To ensure proper extruder function, a new enclosure for electronics was required, for which a simulation was similarly also performed to evaluate the steady-state temperatures of the drivers and the processor. Once the ideal designs were obtained, the parts were manufactured with the use of FFF and SLA processes. Subsequently, the design was carried out along with the tuning. The end results are multi-color and multi-material prints, which show the ability of the built design to outperform the original while at the same time being reliable and error-free.

Keywords: Additive technology, multi-material printing, multi-color printing, FFF, SLA, CFD, SimScale, streamlines, airflow, optimalization

Rád by som touto cestou poďakoval vedúcemu diplomovej práce, Ing. Jiřímu Matyášovi, Ph.D., za pomoc pri tvorbe a realizácií tejto práce. Taktiež by som rád poďakoval firme Metakov s.r.o. pre vybavenie mojej maloobjemovej objednávky pri výrobe oceľového držiaku.

Prehlasujem, že odovzdaná verzia diplomovej práce a verzia elektronická nahraná do IS/STAG sú totožné.

# **OBSAH**

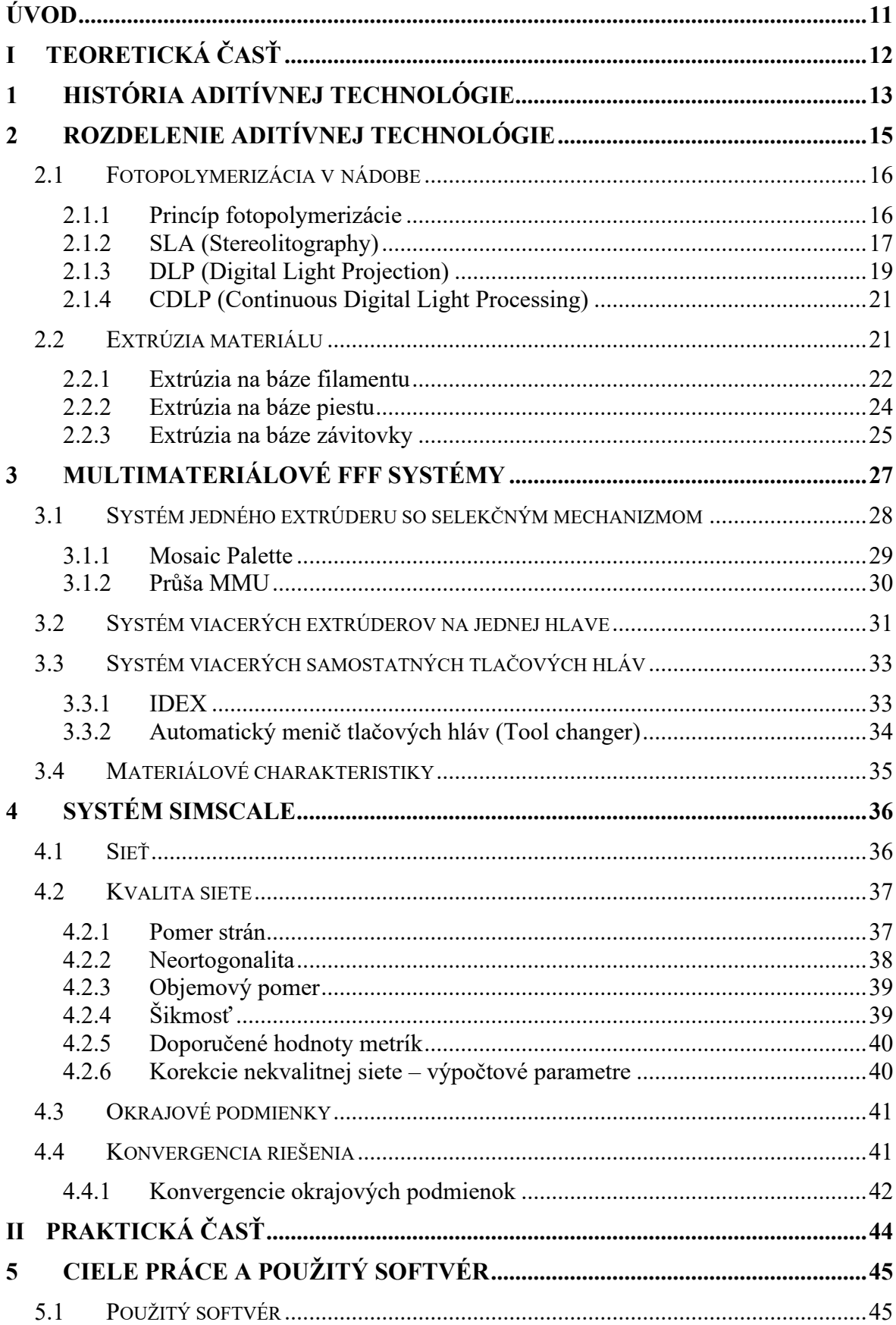

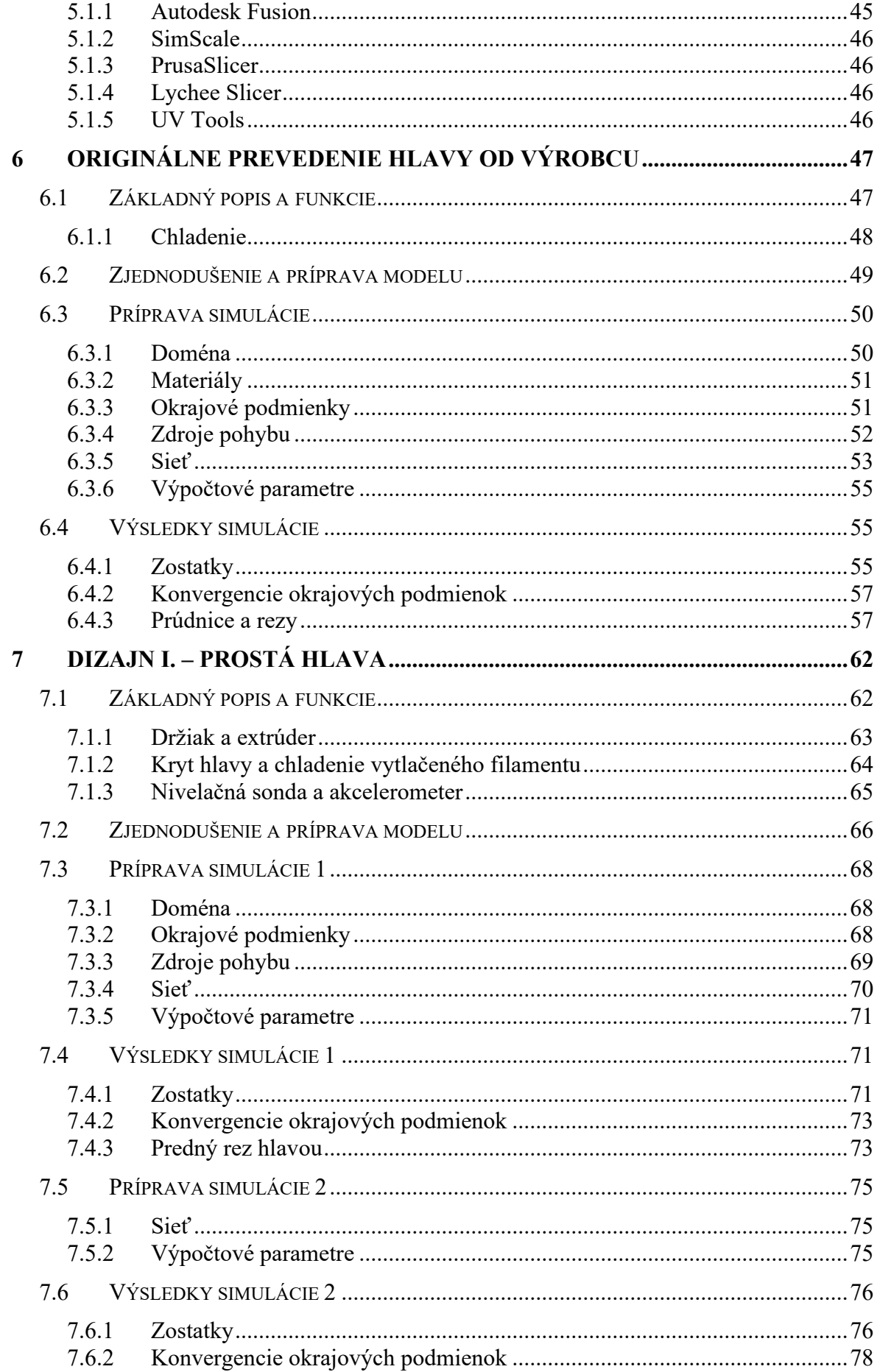

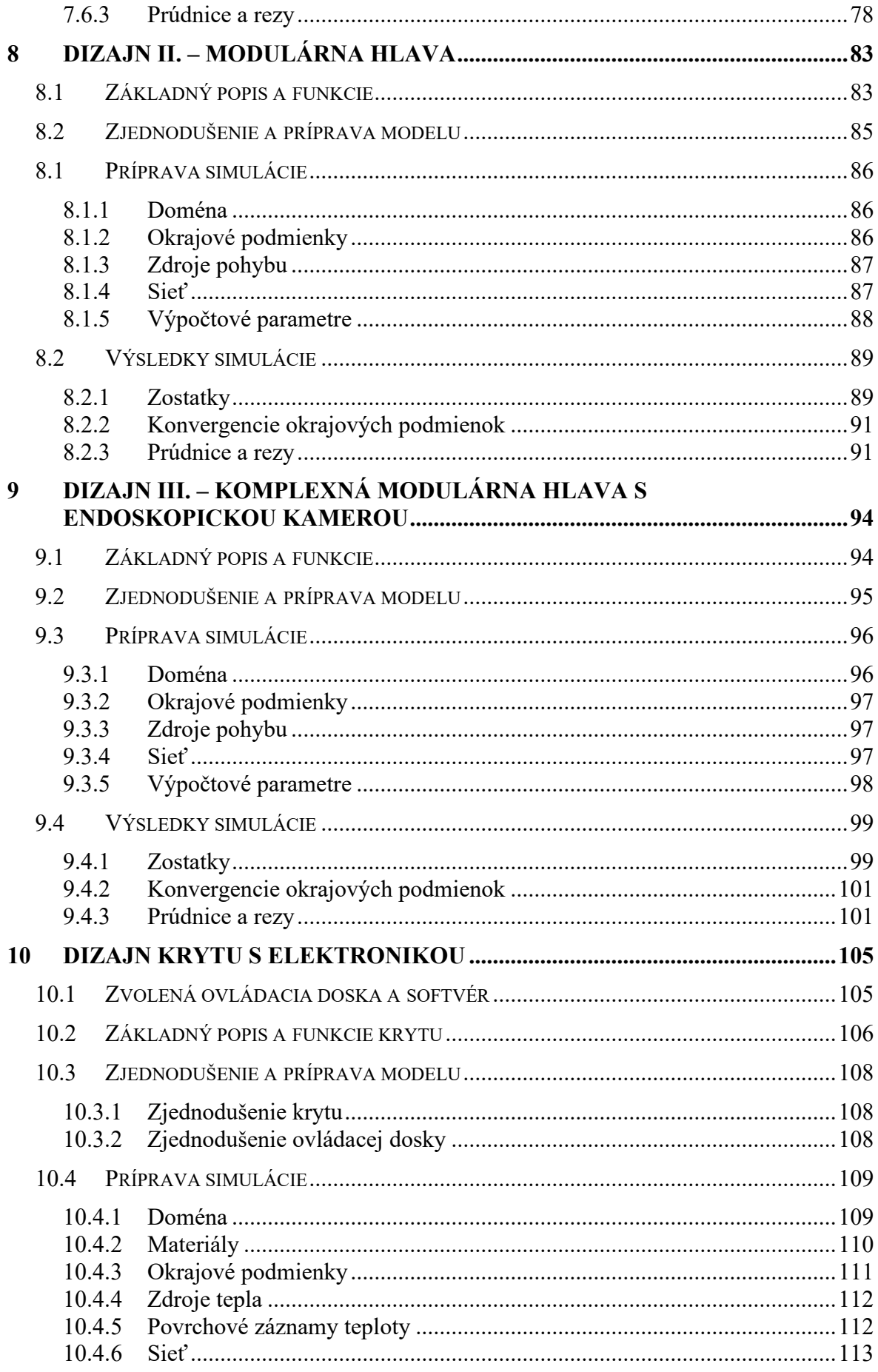

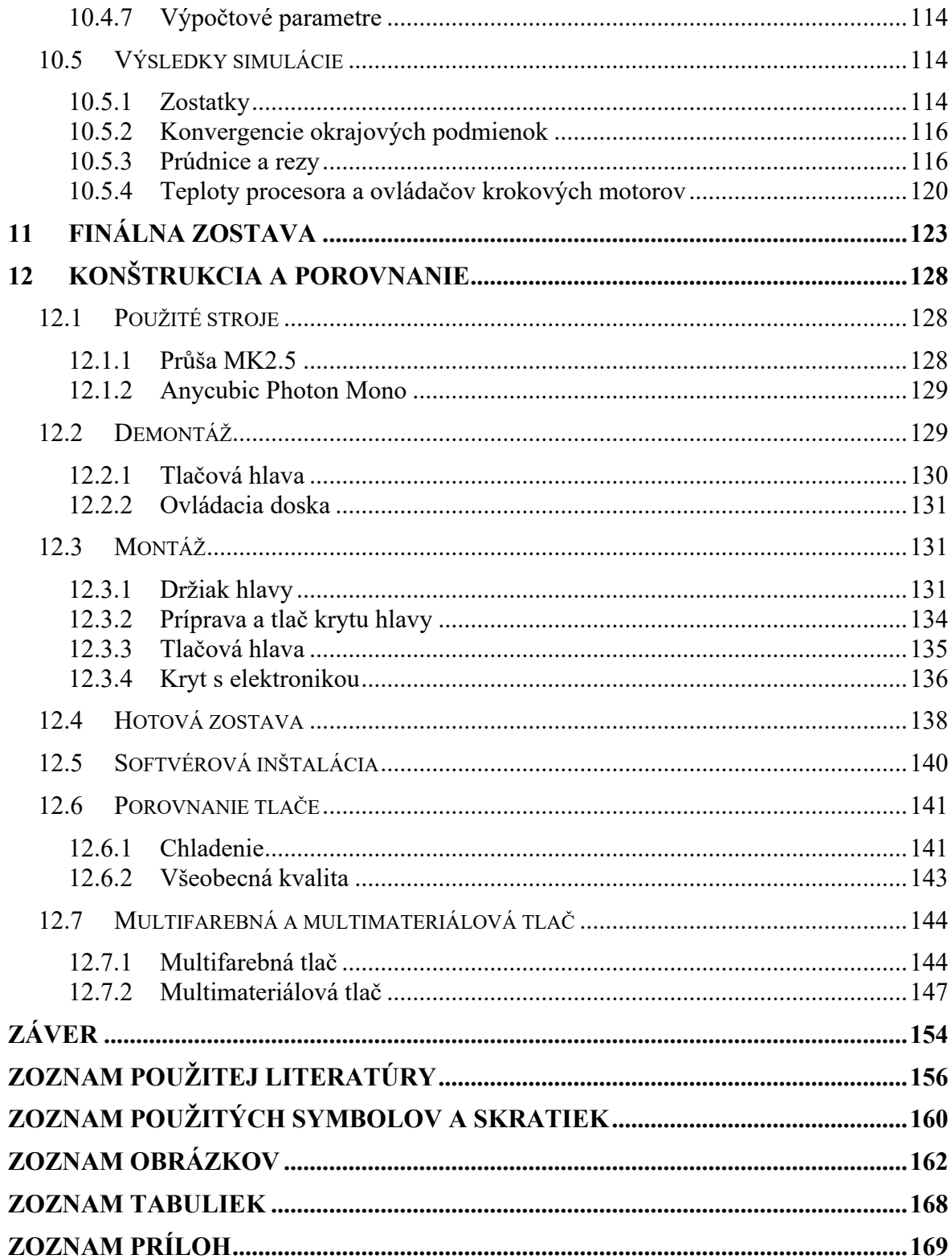

# <span id="page-10-0"></span>**ÚVOD**

Príroda názorne predstavuje, aké efektívne dokážu byť optimalizované dizajny, ktoré spájajú materiály a štruktúry pre danú funkčnosť. Objekty navrhnuté ľuďmi pre aditívnu technológiu ale vykazujú jednoduché sústavy vyrobené s použitím jedného materiálu. Nie sú teda úplne vyhovujúce pri využití v konkrétnych aplikáciách. Multimateriálová aditívna technológia sa však snaží tento fakt zdokonaliť. Nedávne pokroky v aditívnych technológiách umožnili výrobu komplexných štruktúr v rámci jedného objektu, čím je možné bližšie napodobňovať prírodu [1].

Multimateriálová extrúzia získava viac a viac pozornosti, pretože je dostupné veľké množstvo konvenčných a nekonvenčných materiálov [2]. Využitím týchto materiálov odpadá obmedzenie nie len na estetické, ale aj prototypové účely. Multimateriálové systémy umožňujú navrhnúť objekt tak, aby bol lokálne zložený z viacerých materiálov, kde sú ich vlastnosti žiadané [1][2]. Tieto požiadavky sa môžu týkať geometrického tvaru, mechanických vlastností, tepelných vlastností, a pod [1]. Takto je možné dostávať multifunkčné objekty, v ktorých sú kombinované tuhé časti s flexibilnými, nevodivé s vodivými, čím dostávame výrobky presne vyladené na svoj účel [1][2].

#### <span id="page-11-0"></span>**TEORETICKÁ ČASŤI.**

# <span id="page-12-0"></span>**1 HISTÓRIA ADITÍVNEJ TECHNOLÓGIE**

Termín aditívna technológia je synonymom starších názvov pre tento proces, ako napríklad tuhá voľno-tvarová výroba, voľno-tvarová výroba alebo rapídne prototypovanie. V hovorovom jazyku znamenajú všetky tieto názvy ten istý proces – 3D tlač [3].

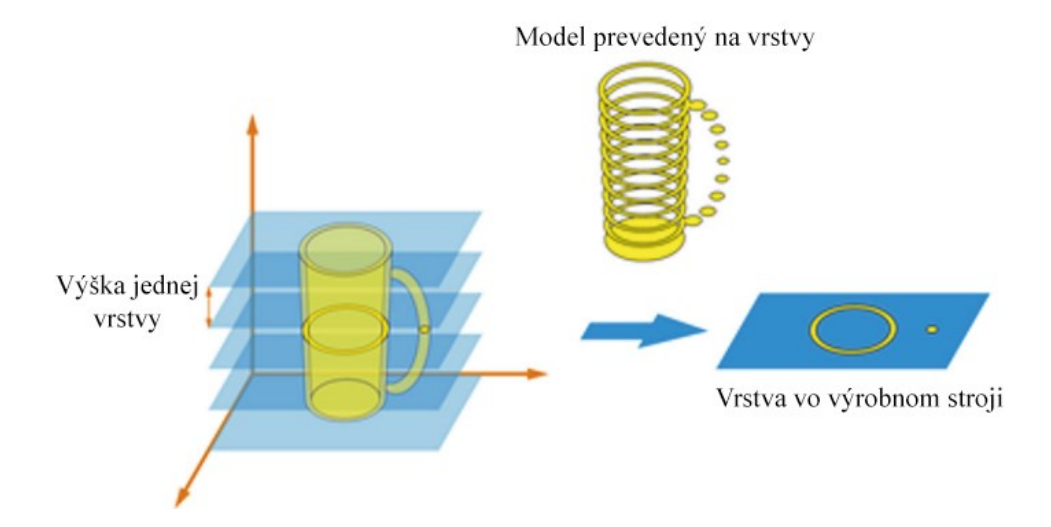

#### *Obrázok 1: Zjednodušené schéma prevedenia modelu na vrstvy [4]*

V drvivej väčšine prípadov pojem aditívna technológia znamená výrobu produktu naskladaním jednotlivých vrstiev na seba, zobrazené na obrázku 1. Tento princíp umožňuje vytvorenie komplexnej štruktúry, ktorá by nebola dosiahnuteľná konvenčnými procesmi [5][6].

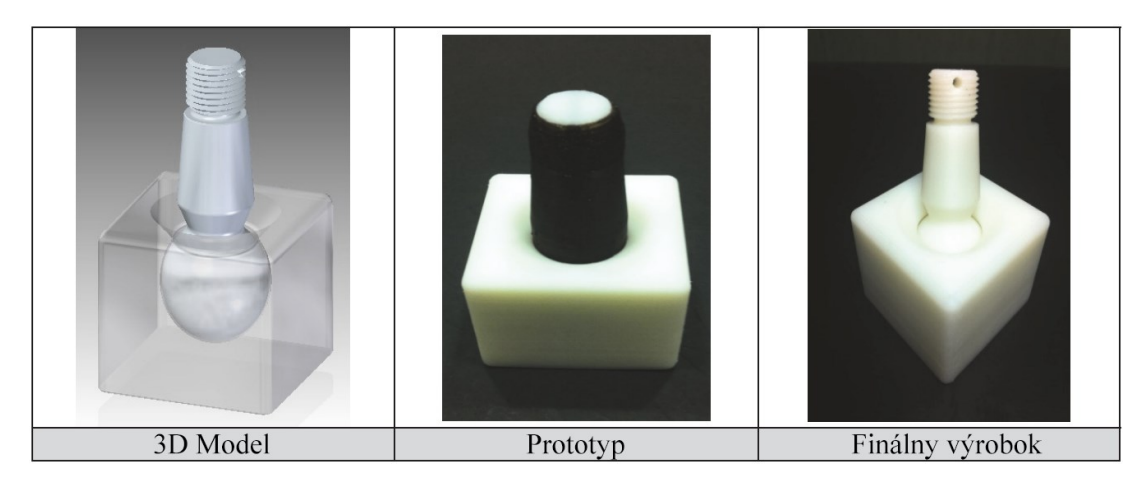

*Obrázok 2: Zobrazenie procesu od 3D modelu cez prototyp až po finálny výrobok [4]* Medzi základné materiály, na ktorých bola aditívna technológia vybudovaná patrili hlavne polyméry, vosky alebo papierové lamináty [3]. Za zakladateľa aditívnej technológie sa bez pochýb označuje Charles W. Hull, ktorý 9. marca 1983 vytvoril pohárik pomocou prvého procesu aditívnej technológie – stereolitografie. Stroj, ktorý Hull postavil, nazval SLA-1, viditeľný na obrázku 3 [4].

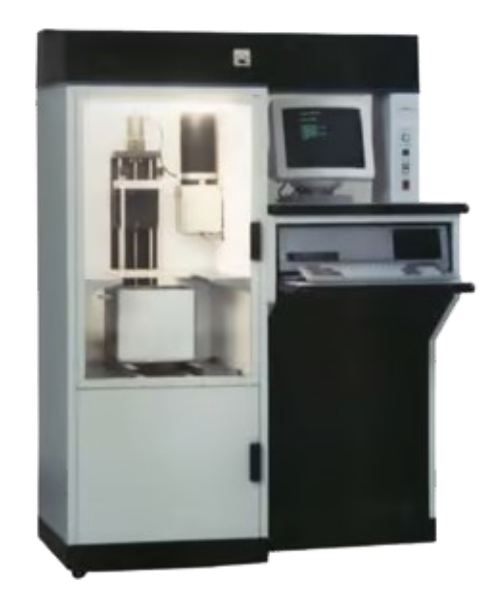

#### *Obrázok 3: Komerčná podoba prvej 3D tlačairne SLA-1 [7]*

Základným princípom stereolitografie je fotosenzitívna živica, ktorá pri vystavení UV svetlu prejde z kvapalného na tuhé skupenstvo. Dáta potrebné na výrobu sú získané priamo z CAM softvéru bez nutnosti iných nástrojov alebo prípravkov [6].

Tento vynález spustil vlnu inovácií, ktoré umožnili dosiahnuť podobu aditívnej technológie, akú poznáme dnes. Medzi najvýznamnejšie míľniky patria:

- 1. V roku 1986 Carl R. Deckhard vynašiel metódu a stroj na selektívne spekanie, tým položil základy SLS technológie (Selective Laser Sintering).
- 2. V roku 1988 Michael Feygin položil základy LOM technológie (Laminated Objects Manufacturing).
- 3. V roku 1989 Scott S. Crump zostavil stroj a popísal metódu výroby 3D objektov na báze depozície materiálu – FDM technológia (Fused Deposition Modeling).
- 4. V roku 1989 Emanuel M. Sachs spolu o svojim tímom vyvinul metódu striekania atramentu na vrstvu materiálu v práškovej podobe a tým položil základy BJ technológie (Binder Jetting) [4].

Komerčne dostupné stroje z vyššie uvedených technológií boli dostupné od 90. rokov 20. storočia od významných firiem ako napr. Stratasys, 3D systems, Cubital alebo Helisys [8].

Je možné pozorovať evolúciu využitia aditívnych technológií – spočiatku čisto vizuálne použitia cez jednoduché funkčné prvky až po komplexné plne funkčné časti, ktoré môžeme vidieť v dnešnej dobe [4].

# <span id="page-14-0"></span>**2 ROZDELENIE ADITÍVNEJ TECHNOLÓGIE**

V minulosti chýbali jednoznačné rozdelenia jednotlivých aditívnych technológií, čo sťažovalo komunikáciu či už v technickej praxi alebo z hľadiska vzdelávania [5][6]. Momentálne existuje niekoľko spôsobov klasifikácie jednotlivých aditívnych technológií. Populárny spôsob delenia súvisí s rozlíšením primárnej technológie, tzn. či je proces závislý na laserovej technológií, na extrúzií, a pod [5][9]. Ďalším zo spôsobov je podľa druhu vstupného materiálu alebo podľa typu stroja, ktorý je pre proces potrebný [6][9]. Grafické spracovanie rozdelenia podľa vstupného materiálu je viditeľné na nasledujúcom borázku.

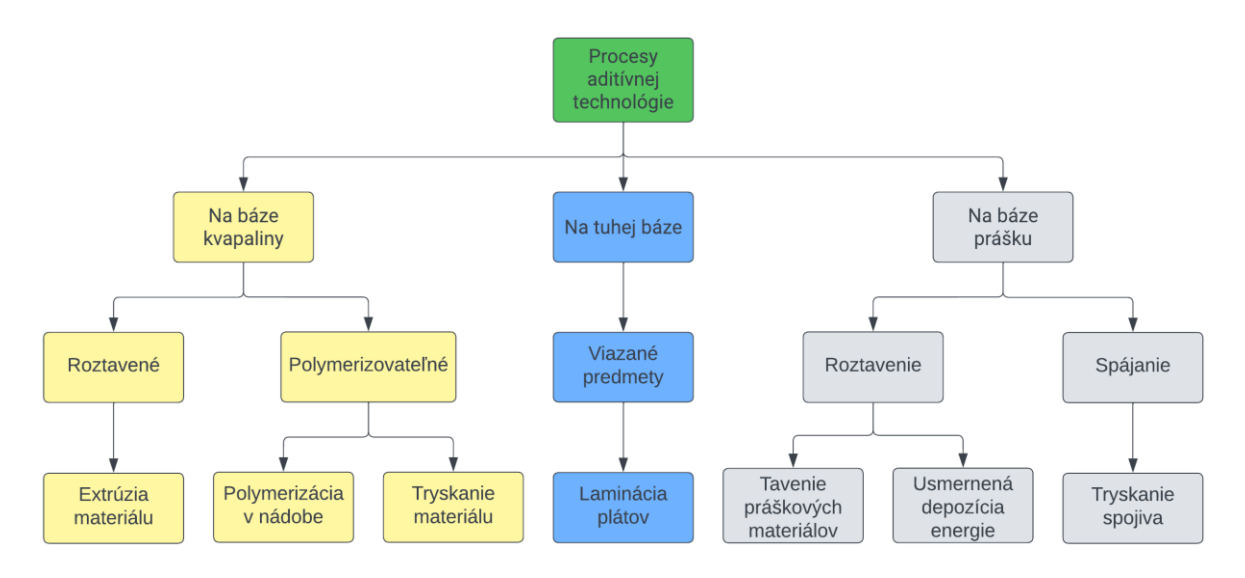

*Obrázok 4: Rozdelenie aditívnej technológie podľa normy ČSN EN ISO/ASTM 52900 [6]* Medzinárodná organizácia pre normalizáciu rozdeľuje aditívnu technológiu podľa normy ČSN EN ISO/ASTM 52900 do siedmych rôznych kategórií:

- 1. Fotopolymerizácia v nádobe tekutý fotopolymér je selektívne polymerizovaný pomocou svetelného zdroja.
- 2. Extrúzia materiálu materiál je selektívne nanášaný cez trysku alebo otvor.
- 3. Tryskanie materiálu kvapky materiálu sú selektívne nanášané a vytvrdené (napr. pomocou svetelného zdroja).
- 4. Tryskanie spojiva tekuté spojivo je nanášané na práškový materiál.
- 5. Laminácia plátov jednotlivé pláty materiálu sú spájané a spolu vytvárajú finálny objekt.
- 6. Tavenie práškových materiálov spájanie práškového materiálu umiestneného na stavebnej podložke pomocou tepelného zdroja.

7. Usmernená depozícia energie – natavenie materiálu okamžite po depozícií z trysky alebo iného otvoru pomocou usmerneného tepelného zdroja [6][9].

V nasledujúcej časti bude vyšší dôraz dbaný na technológie polymerizácie v nádobe a extrúzie materiálu, pretože tieto technológie sú dôležitou súčasťou praktickej časti tejto práce.

#### <span id="page-15-0"></span>**2.1 Fotopolymerizácia v nádobe**

Fotopolymerizácia v nádobe (VPP – Vat Photopolymerization) je technológia, kedy sú jednotlivé vrstvy vystavené svetlu špecifickej vlnovej dĺžky. Toto vystavenie spustí v kvapaline polymerizačnú reakciu a vznikne z nej reaktoplast [6][10]. Kvapaliny, ktoré sa v tejto technológií používajú sa nazývajú fotopolyméry – živice na báze akrylátu, epoxidu alebo vinyl-éteru [6]. Na obrázku 5 je možné vidieť grafické rozdelenie tejto technológie podľa zdroja vytvrdenia [11].

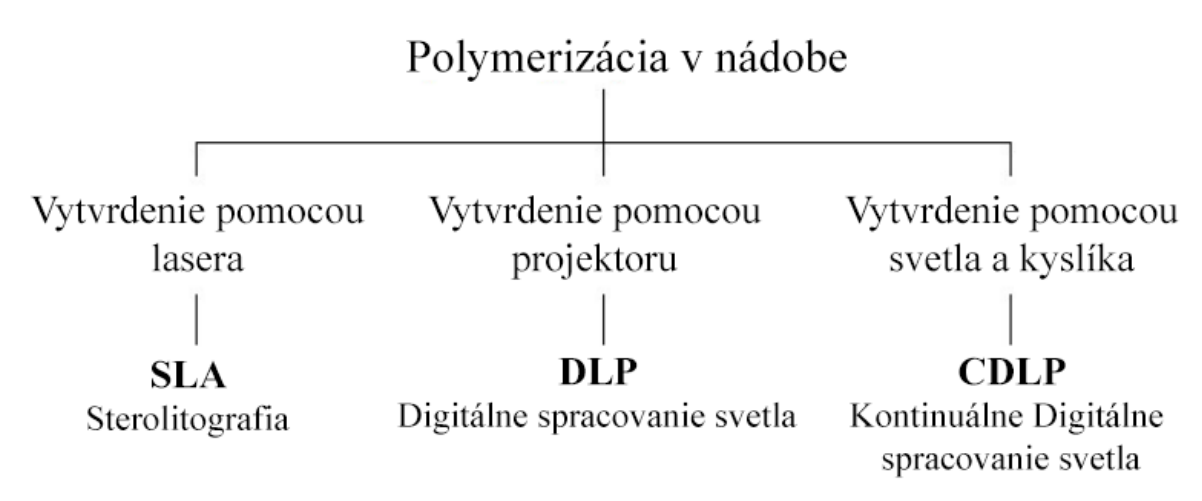

*Obrázok 5: Rozdelenie procesov polymerizácie v nádobe podľa zdroja vytvrdenia [11]*

#### <span id="page-15-1"></span>**2.1.1 Princíp fotopolymerizácie**

Fotopolymér obsahuje zmes monomérov, oligomérov a fotoiniciátorov (obrázok 6a) [11]. Keď je fotopolymér vystavený vytvrdzovaciemu svetlu, fotoiniciátory, ktoré majú vysoký koeficient absorpcie, spustia polymerizačnú reakciu a katalyzujú vznik väzieb medzi monomérmi a oligomérmi (b) [10][11]. Tento proces je nevratný a hotové výrobky nemôžu byť premenené späť na kvapalné skupenstvo (c) [11].

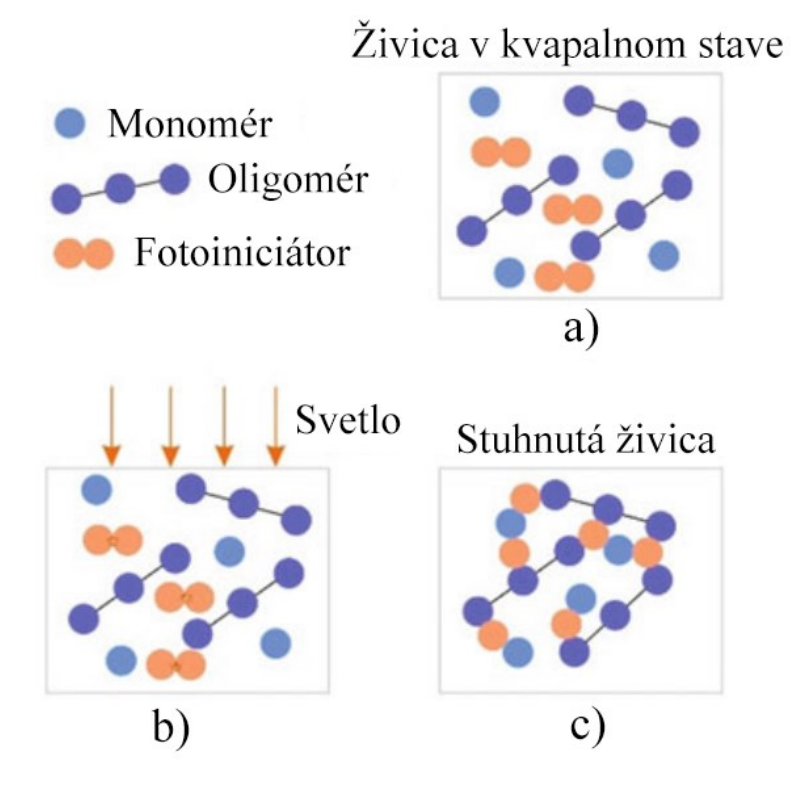

*Obrázok 6: Princíp fotopolymerizácie [6]*

#### <span id="page-16-0"></span>**2.1.2 SLA (Stereolitography)**

3D tlačiareň využívajúca technológiu stereolitografie sa skladá zo stavebnej podložky, ktorá je ponorená do nádoby s fotopolymérom [11]. Podložka je ponorená o presnú vzdialenosť, ktorá sa rovná hrúbke jednej vrstvy [6]. Laser opíše kontúry celého obrysu vyrábaného produktu. V týchto miestach nastane lokálna polymerizácia a fotopolymér prejde z kvapalného do tuhého skupenstva. Týmto vznikne jedna hotová vrstva. Nakoniec sa podložka zdvihne alebo spustí smerom dole o veľkosť ďalšej vrstvy a celý proces sa opakuje, až kým nie je produkt hotový [11].

Presnosť tejto technológie závisí od priemeru laserového lúča v bode dopadu na fotopolymér a od presnosti skenovacieho systému. Priemer lasera je približne 140 µm. Výška jednej vrstvy sa pohybuje v rozmedzí 12 až 150 µm a rýchlosť tlače od 10 do 20 mm/h [11]. Existuje aj novšia verzia SLA technológie nazvaná mikro-stereolitografia (µSL), ktorá dosahuje priemer lúča 1 až 2 µm a hrúbku vrstvy od 1 do 10 µm. Tento pokrok umožňuje presnú výrobu komplexných mikroštruktúr [12].

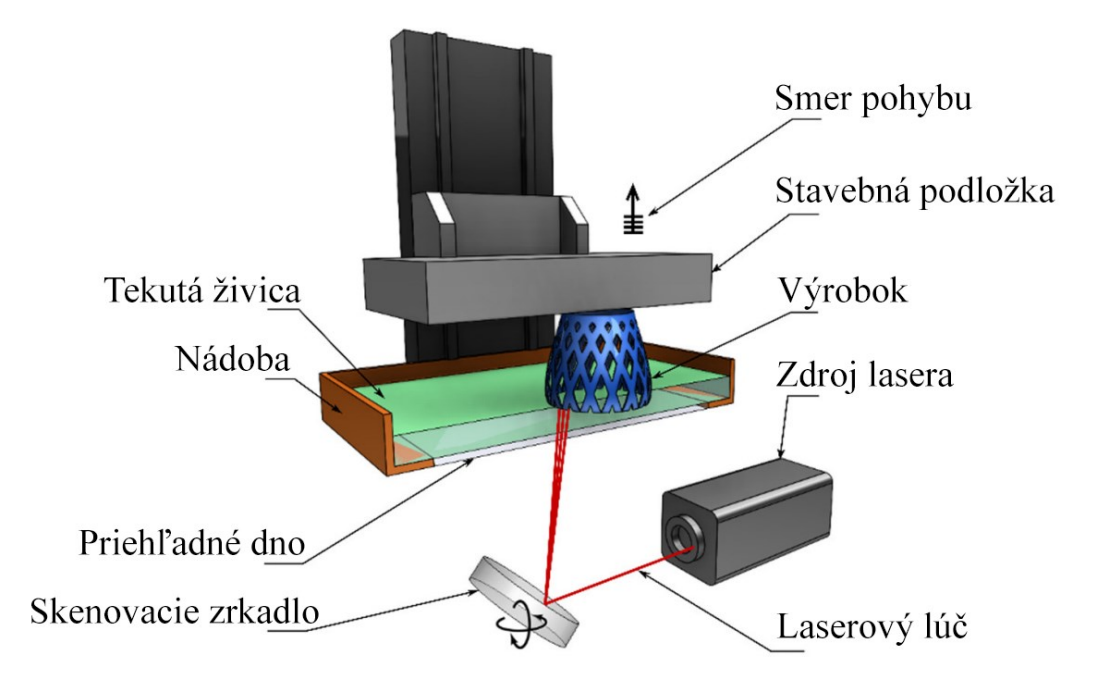

#### *Obrázok 7: Stavba SLA tlačiarne [11]*

Existujú 2 spôsoby pohybu stavebnej podložky – ak sa podložka pohybuje smerom dole počas procesu tlače, tak sa tento spôsob nazýva tlač s voľným povrchom (Free surface approach). Ak sa podložka pohybuje smerom hore počas tlače, tak sa tento spôsob nazýva tlač s obmedzeným povrchom (Constrained surface approach). Rozdiel medzi týmito spôsobmi je možné vidieť na obrázku [nižšie](#page-19-0) [10].

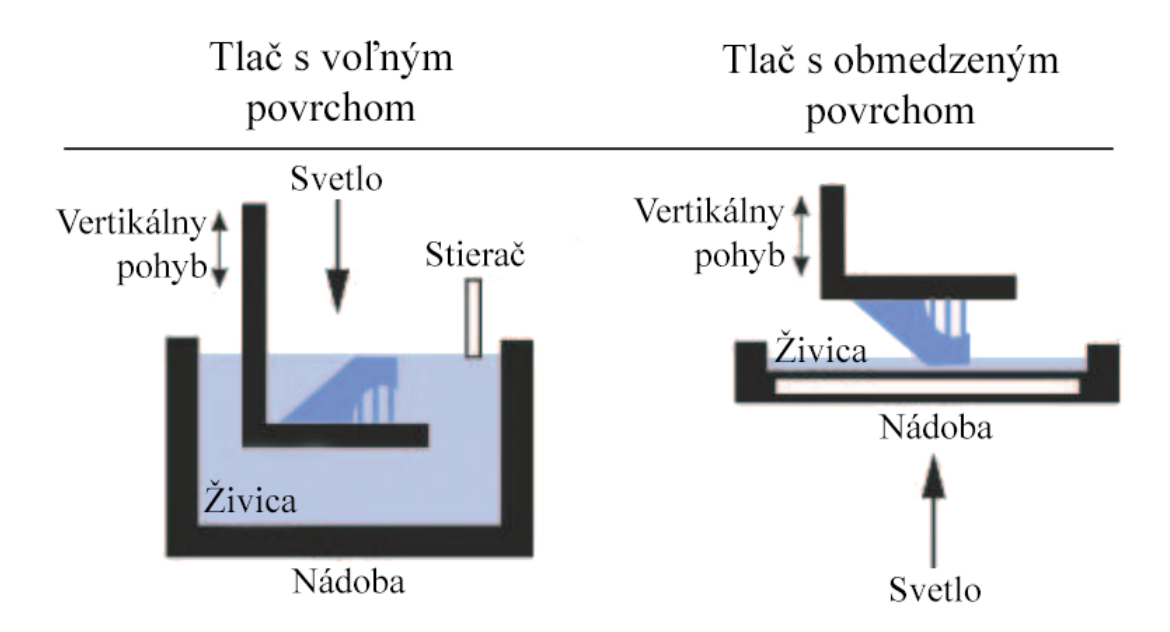

*Obrázok 8: Rozdiely medzi tlačou s voľným povrchom a tlačou s obmedzeným povrchom [10]*

Pri použití tlače s voľným povrchom je stavebná podložka potieraná fotosenzitívnym materiálom pomocou stierača. Následne nastane ožiarenie laserom zhora na miestach, kde má byť materiál vytvrdený. Po vytvrdený je podložka posunutá smerom dole o hrúbku jednej vrstvy, stierač nanesie novú vrstvu kvapaliny a proces sa opakuje až do dokončenia výrobku [10].

Pri tlači s obmedzeným povrchom je podložka zavesená nad nádobou s fotopolymérom a ožiarenie laserom sa vykonáva zdola. Nádoba musí mať priesvitné dno, aby sa laser dostal k fotosenzitívnemu materiálu [10].

Tento prístup má svoje výhody a nevýhody. Medzi výhody patrí jemnejší povrch a zvýšená presnosť bez potreby stierača. Nevýhodou je ale fakt, že pri vytvrdzovaní sa vrstva prilepí nielen na stavebnú podložku, ale aj na dno nádoby. Preto je nutné zabezpečiť vysokú adhéziu k podložke a medzi vrstvami, aby bolo možné prekonať silu potrebnú na odlepenie vrstvy z dna nádoby [10].

#### <span id="page-18-0"></span>**2.1.3 DLP (Digital Light Projection)**

Technológia DLP sa líši od SLA iba metódou vytvrdzovania materiálu. Namiesto skenovacieho zrkadla, ktoré smeruje laserový lúč v stereolitografii sa pri DLP využíva digitálny projektor [11]. Projektor sa nachádza pod nádobou s fotosenzitívnym materiálom a k vytvrdeniu jednej vrstvy dochádza naraz bez nutnosti opisovania celého obrysu. Počas procesu tlače milióny digitálnych zrkadiel na projektore vytvárajú požadovaný obrys každej vrstvy  $[6]$ .

V iných konštrukciách sa využíva zdroju svetla spolu s LCD panelom, ktorý dynamicky vytvára masku. Maska zabraňuje dopadu svetla na fotosenzitívny materiál a tým vytvára požadovaný obrys výrobku [9].

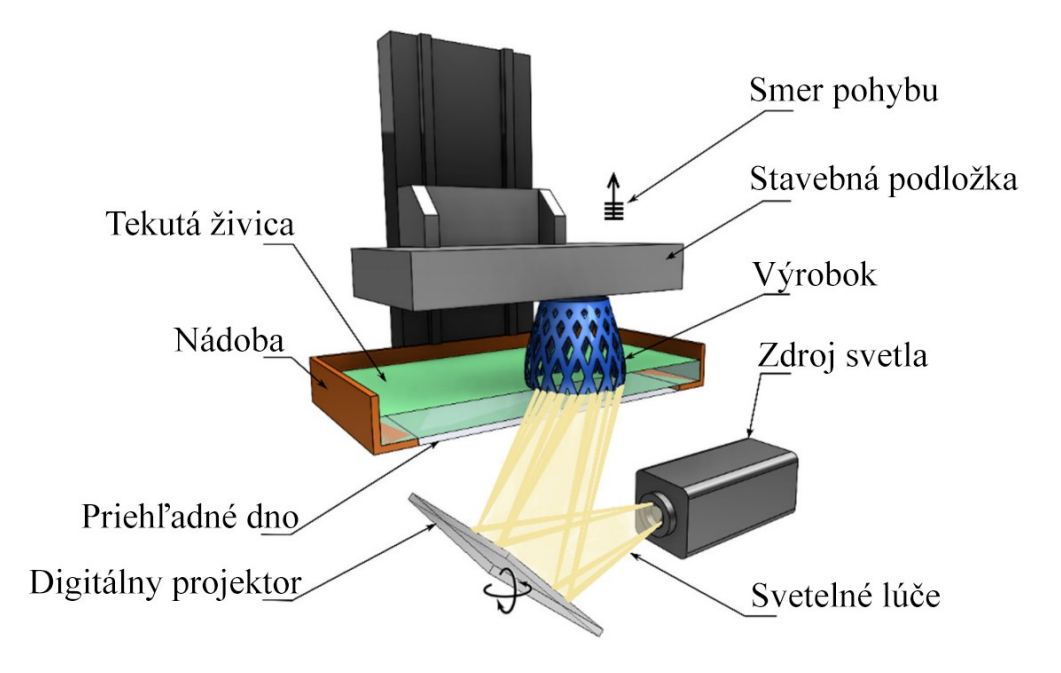

*Obrázok 9: Stavba DLP tlačiarne [11]*

<span id="page-19-0"></span>Keďže DLP technológia využíva projektoru alebo LCD panelu, každá vrstva je pixelovaná a presnosť výrobku je veľmi závislá na ich rozlíšení [11]. Tento princíp je výhodný pri vytváraní ostrých rohov, ale pri zakrivených geometriách je možné pozorovať zúbkovitý efekt na povrchu viditeľný na obrázku 10 [10].

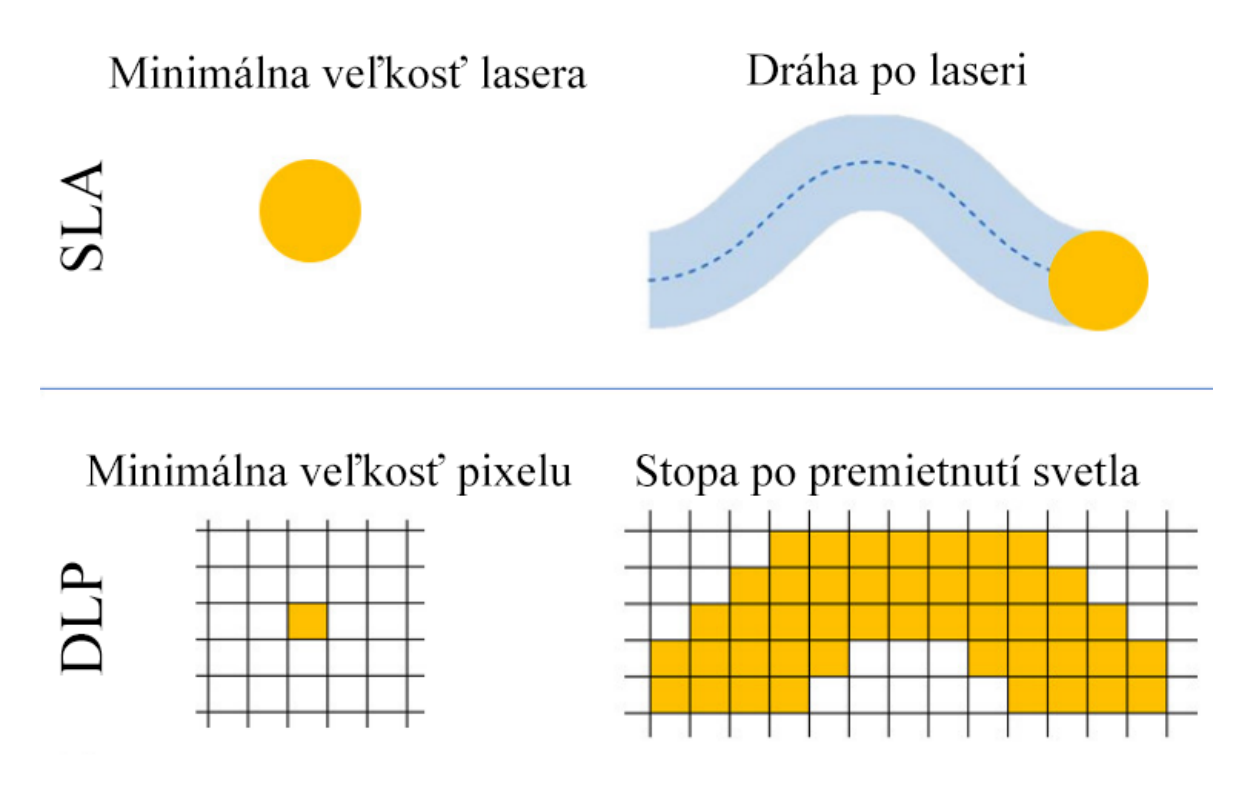

*Obrázok 10: Porovnanie SLA a DLP technológie podľa presnosti vytvrdzovacieho aparátu [11]*

Celkovo je DLP technológia rýchlejšia ako SLA a je možné dosiahnuť presnosti na úrovni 25 µm s výškou vrstvy 15 µm [10].

#### <span id="page-20-0"></span>**2.1.4 CDLP (Continuous Digital Light Processing)**

Kontinuálne vystavovanie materiálu vytvrdzovaciemu svetlu sa v stavbe líši od SLA alebo DLP tým, že na dne nádoby obsahuje bariéru, ktorá je priepustná pre kyslík [11][13]. Úlohou kyslíka je deaktivácia foto-generovaných radikálov, ktoré spúšťajú proces polymerizácie  $[13][14]$ . Dno spolu s kyslíkom vytvoria pri kontinuálnej tlači tzv. "mŕtvu zónu" alebo spojitú kvapalnú medzifázu, ktorá umožní tok materiálu medzi dnom a už vytvrdnutým materiálom [11][14]. Tento tok zvyšuje rozlíšenie procesu a taktiež eliminuje silu potrebnú na odlepenie výrobku z dna [11].

CDLP zariadenia dokážu vďaka kontinuálnej tlači dosiahnuť rýchlostí až niekoľko stoviek milimetrov za hodinu a minimalizovať anizotropiu, keďže pri tlači sa nevyužíva individuálnych vrstiev [11][13].

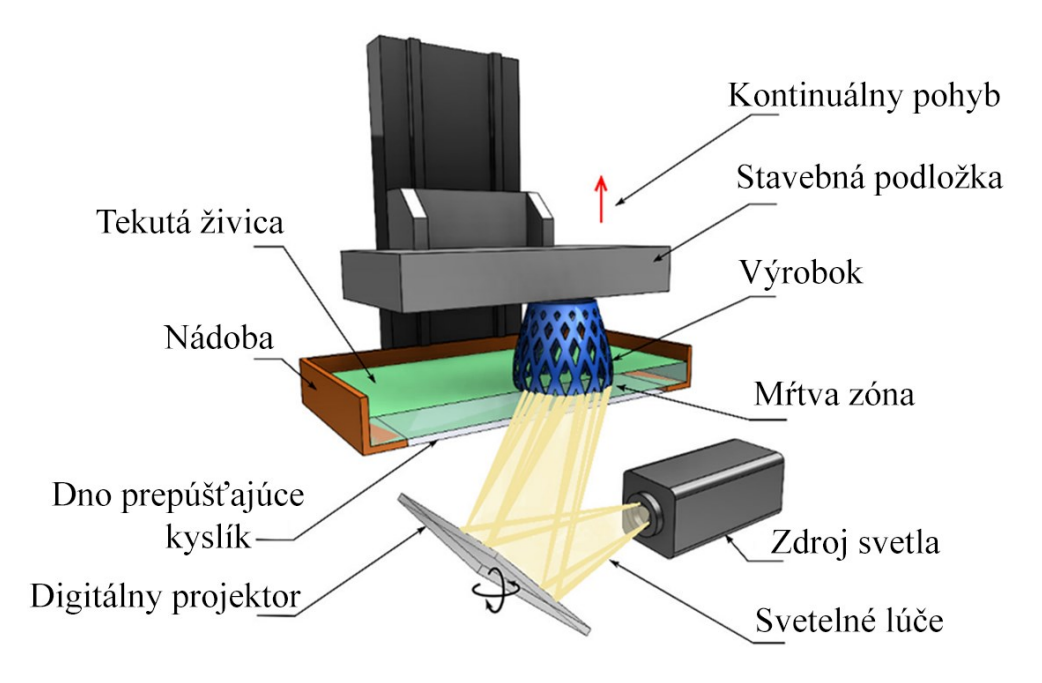

*Obrázok 11: Stavba CDLP tlačiarne [11]*

## <span id="page-20-1"></span>**2.2 Extrúzia materiálu**

Extrúzia materiálu je založená na kontrolovanom tlačení materiálu cez trysku alebo otvor takým spôsobom, že na stavebnú podložku sú vytvorené 1D "cesty", ktoré spolu tvoria jednu 2D vrstvu [6][15]. Skladaním vrstiev na seba a opakovaním tohto spôsobu sa vyrobí daný produkt [15].

Extrúzia materiálu je jedným z najrozšírenejších procesov aditívnej technológie na svete. Využíva hlavne termoplastických materiálov, ale môže pracovať aj kompozitmi, kovmi s nízkou teplotou tavenia, keramickými zmesami, suspenziami grafénu alebo iných nanočastíc alebo aj s betónom [6]. Hlavnou výhodou technológie extrúzie materiálu, v porovnaní s ostatnými aditívnymi technológiami, je mechanická jednoduchosť zariadení, nízka cena súčiastok, veľký výber materiálov a dobré mechanické vlastnosti výsledných produktov [6][9]. Z týchto dôvodov technológia extrúzie materiálu výrazne pomáha s reprodukciou štandardizovaných komponentov alebo testovaním nových prototypov s použitím rôznorodých materiálov [6].

Extrúziu materiálu je možné rozdeliť do troch základných typov:

- 1. Extrúzia na báze filamentu
- 2. Extrúzia na báze piestu
- 3. Extrúzia na báze závitovky [6].

#### <span id="page-21-0"></span>**2.2.1 Extrúzia na báze filamentu**

Extrúzia materiálu na báze filamentu bola prvý krát patentovaná spoločnosťou Stratasys a pomenovaná ako FDM™ – Fused Deposition Modeling. Tento názov je ale dodnes patentovaný ako ochranná známka, a tak sa ako alternatíva začala používať skratka FFF – Fused Filament Fabrication [6]. Dnes je FFF najrozšírenejšia technológia extrúzie materiálu [9].

Základný princíp FFF technológie spočíva v tlačení materiálu, ktorý má formu pevného filamentu, pomocou ozubených kolies a motora cez zahrievaciu komoru. Tam je natavený a postupne pretlačený cez trysku na stavebnú podložku, kde sa premení späť na tuhé skupenstvo [6][16]. Tento koncept je viditeľný na obrázku 12. Teplota stavebnej podložky a tlačovej komory sa pohybujú pod teplotou tavenia daného materiálu, ale nad izbovou teplotou kvôli zvýšeniu priľnavosti materiálu k stavebnej podložke a k zníženiu vnútorných napätí. Po dokončení jednej vrstvy sa stavebná podložka pohne smerom nahor alebo nadol, podľa kinematického riešenia tlačového zariadenia [6][15].

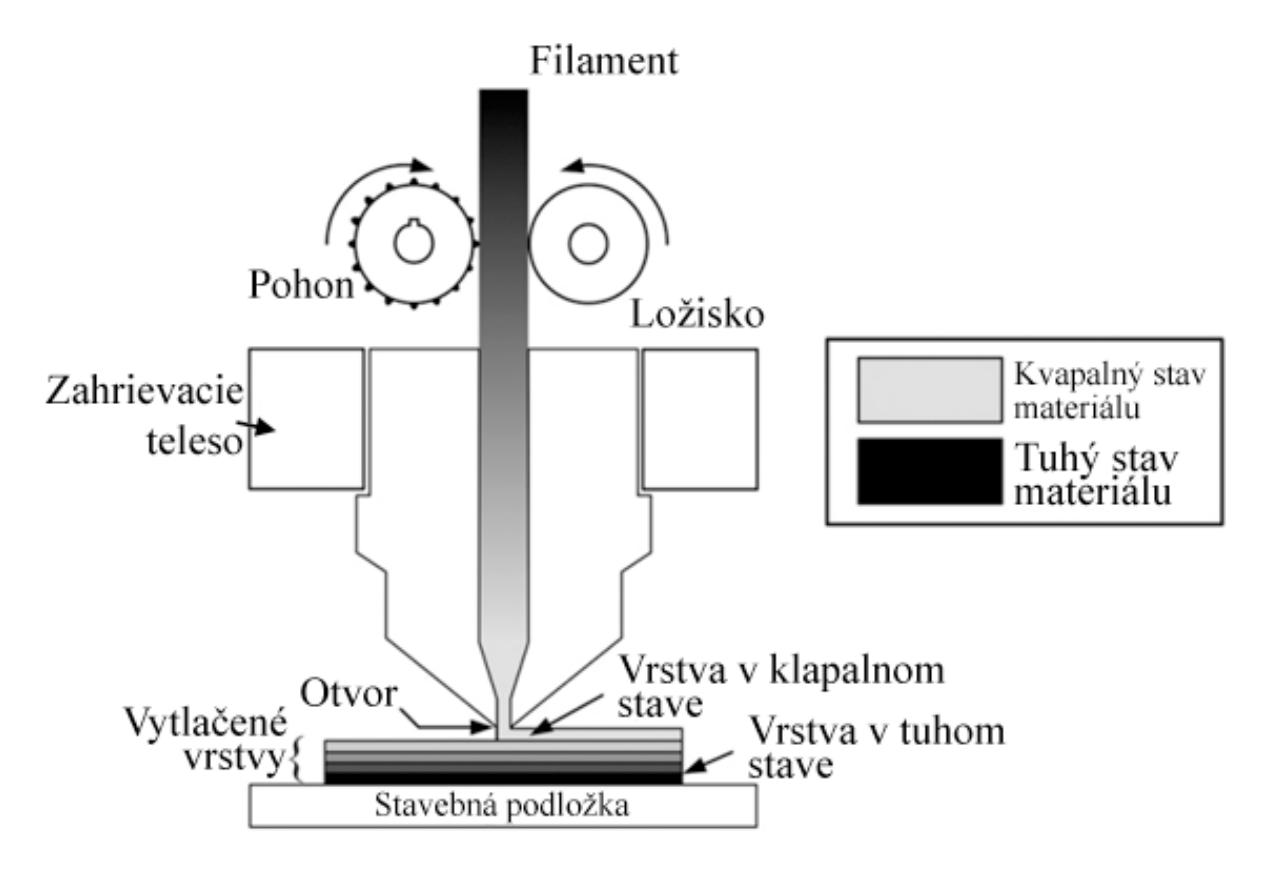

*Obrázok 12: Princíp FFF technológie [17]*

Vlastnosti filamentu hrajú významnú rolu v FFF technológií. Priemer filamentu musí mať presnosť v rozmedzí  $\pm 20$  µm. Filament musí taktiež spĺňať dve dôležité požiadavky – prvá je tuhosť a druhá je flexibilita. Keďže je filament tlačený pomocou ozubených kolies do vytlačovacieho systému, nemôže sa pri zaťažení vzpriečiť v podávacom systéme. Zároveň musí byť filament dostatočne flexibilný na to, aby mohol byť namotávaný na filamentové cievky. Tieto požiadavky limitujú materiály, ktoré je možné použiť v FFF technológií [17].

Zatiaľ čo je FFF dobre vyvinutá a skúmaná technológia, jeden problém je stále prítomný – anizotropia. Mechanické vlastnosti výrobku v smere Z – smere normály jednej vrstvy, dosahujú iba 10 až 65 % tých vlastní, ktoré sú namerané v smeroch X-Y, jednoznačne znázornené na nasledujúcom obrázku 13. Tento problém kladie značné obmedzenia pri navrhovaní dizajnov s výskytom dynamických namáhaní vo viacerých osiach [15].

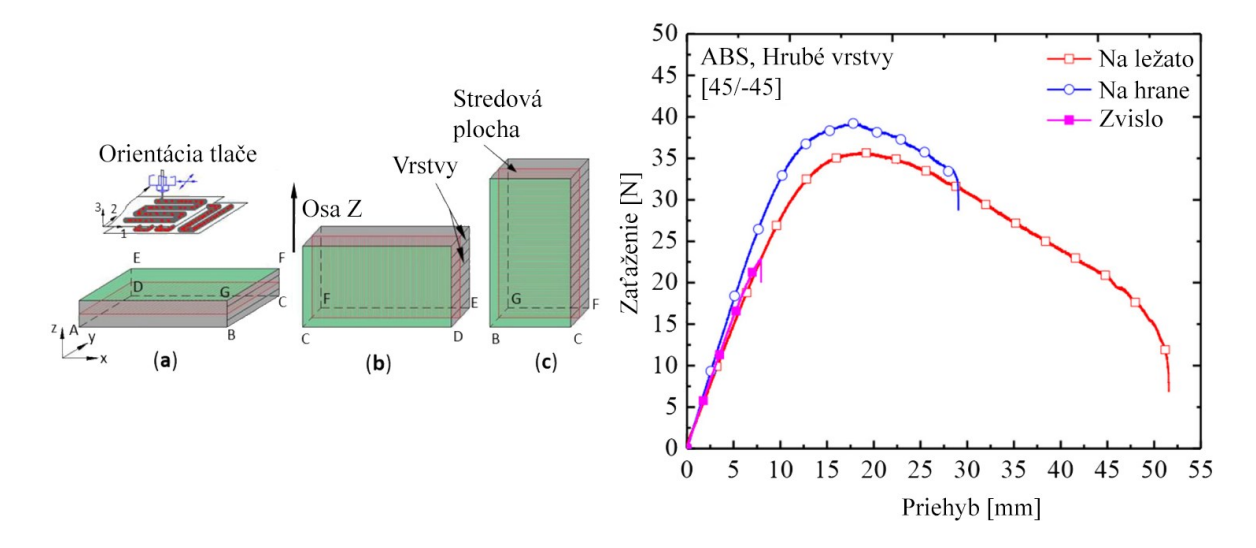

*Obrázok 13: Anizotropia pri troch objektoch tlačených: a) na ležato, b) na hrane, c) zvislo k orientácií tlače. Graf zobrazuje trojbodovú skúšku ohybom pre vzorky z ABS materiálu s hrubými vrstvami orientované na tlačovej podložke v polohe 45/-45° [18].*

#### <span id="page-23-0"></span>**2.2.2 Extrúzia na báze piestu**

Princíp extrúzie materiálu pomocou piestu spočíva v tlačení mäkkého materiálu cez otvor pomocou piestu [6]. Materiál je doplnený do zásobníka, z ktorého je vytlačený pomocou piestu na podobnom princípe ako injekčná striekačka [6][17]. Princíp je možné vidieť na obrázku 14. Pohyb piestu môže podľa typu materiálu zabezpečovať stlačený vzduch alebo lineárny mechanický pohon [17]. Tento systém je používaný najmä so suspenziami a nazýva sa DIW – Direct Ink Writing [6].

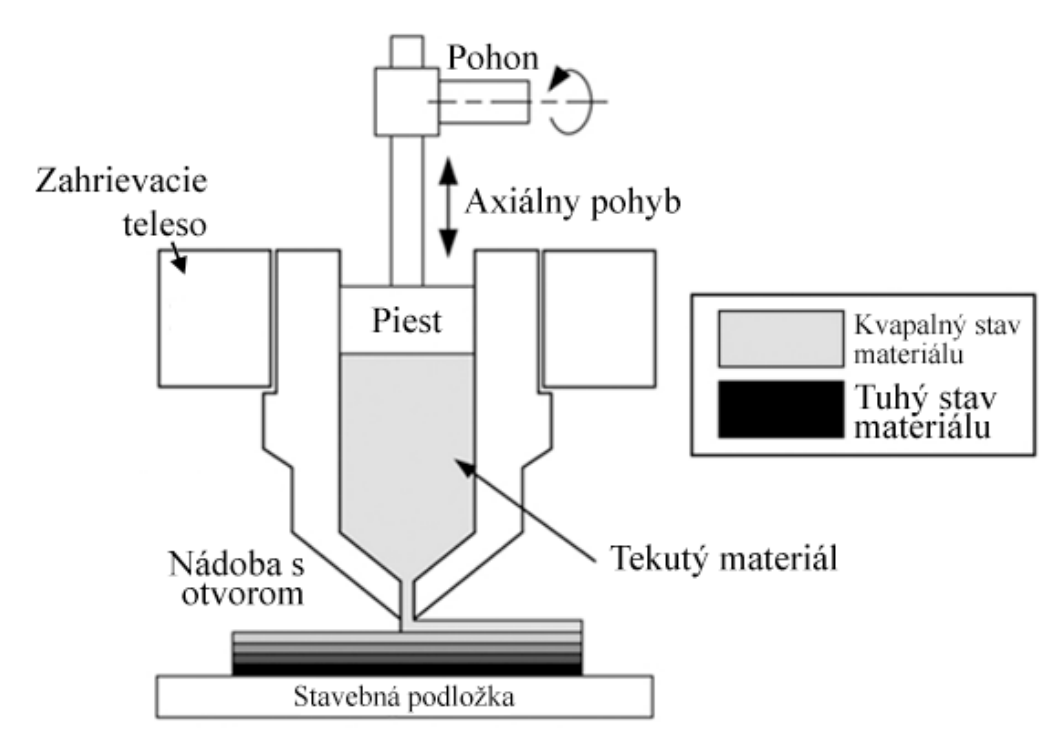

*Obrázok 14: Princíp extrúzie na báze piestu [17]*

Materiály, ktoré využíva DIW technológia, sa nazývajú atramenty a sú to vysoko koncentrované koloidné suspenzie určené na stuhnutie pomocou vysušenia pri prechode z pseudoplastickej do dilatantnej podoby [6].

Piestové systémy vykazujú menšiu presnosť pri začiatku/ukončení extrúzie v porovnaní so závitovkovými alebo filamentovými systémami, ale nevyžadujú doplňovanie materiálu v priebehu procesu [17].

#### <span id="page-24-0"></span>**2.2.3 Extrúzia na báze závitovky**

Keďže výroba filamentov alebo špeciálnych atramentov s konkrétnymi reologickými vlastnosťami znamená krok navyše vo výrobnom procese, kladie sa čoraz väčší dôraz na systémy s využitím závitovky [6]. Taktiež použitie peliet, ktoré sa používajú ako materiál pre vstrekovanie, znamená oveľa nižšie náklady na materiál v porovnaní s filamentami alebo atramentami [9].

Princíp extrúzie na báze závitovky spočíva v použití tuhých peliet, ktoré sú dodávané do extrúdera so závitovkou. V extrúderi sú natavené alebo úplne roztavené a následne vytlačené cez trysku alebo otvor na stavebnú podložku [17].

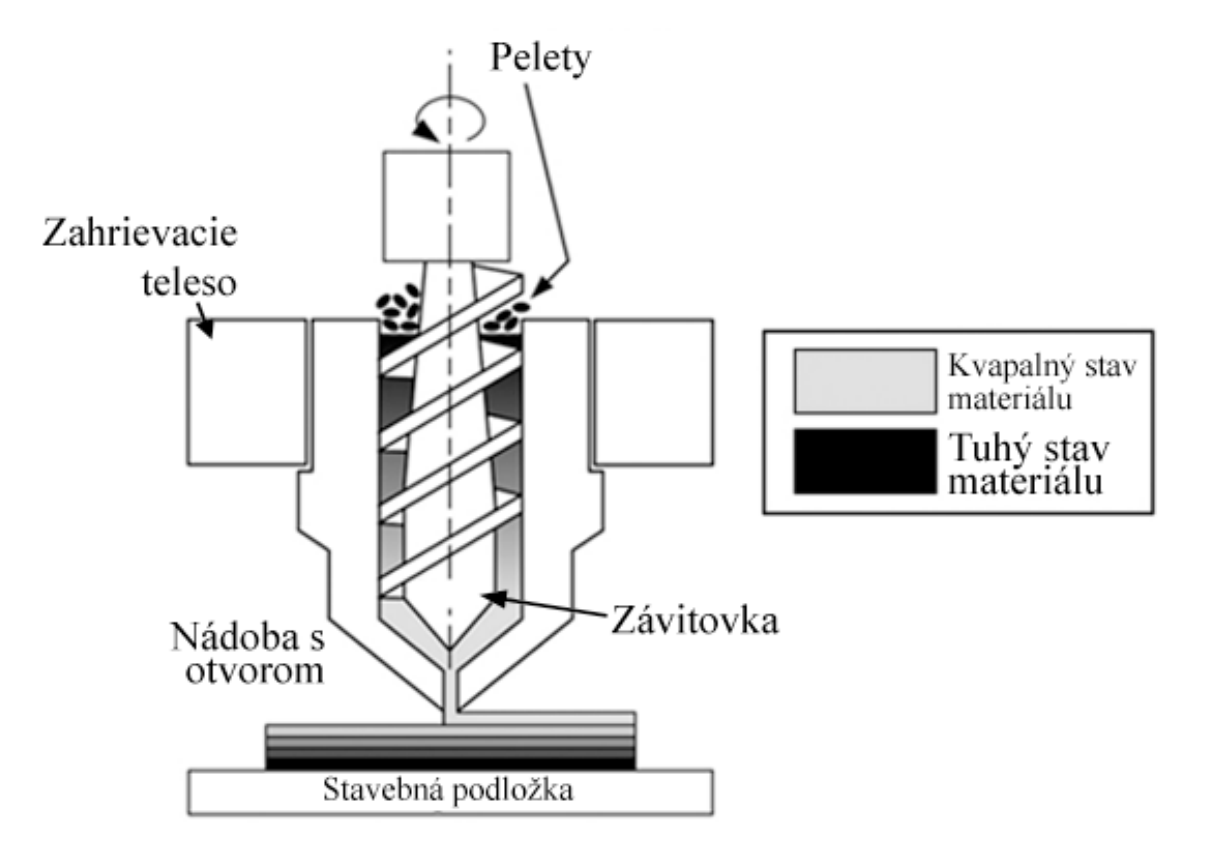

*Obrázok 15: Princíp extrúzie na báze sktrutkovice [17]*

Závitkový extrúder je rozdelený na niekoľko častí. Vstupná časť slúži na kontinuálne dopravovanie materiálu, v plastikačnej časti je materiál natavovaný pomocou externého zahrievania a trenia a vo výstupnej časti je materiál vytlačovaný cez trysku alebo otvor. Nastavovanie správneho množstva vytlačeného materiálu je zložitejšie ako pri piestových alebo filamentových systémoch. Veľkosť peliet by mala byť taktiež čo najrovnomernejšia pre lepšie dávkovanie vytlačeného materiálu [6].

# <span id="page-26-0"></span>**3 MULTIMATERIÁLOVÉ FFF SYSTÉMY**

Príroda využíva kombinácie rôznych štruktúr a materiálov na dosiahnutie výbornej funkcie rôznych systémov. Vylepšovanie jednotlivých inžinierskych návrhov pomocou inšpirácie z prírody viedlo k rozvoju multimateriálových systémov. Vďaka týmto systémom sa môže zvyšovať komplexnosť a funkčnosť dizajnov [1].

Implementáciou multimateriálových systémov získavame rôzne výhody, ale aj nevýhody. Medzi výhody patria [19]:

- 1. Možnosť použiť viaceré materiály alebo farby v jednom tlačenom objekte a s tým spojené estetické alebo mechanické výhody.
- 2. Možnosť použiť špeciálny podporný materiál, ktorý sa ľahko odstraňuje napr. PVA alebo HIPS [19][20].
- 3. Pri systéme viacerých samostatných hláv je možné využiť súčasnej tlače, tzn. je možné vyrobiť dva identické objekty naraz, alebo je možné využiť zrkadlovej tlače, kedy budú vyrobené dva odzrkadlené objekty [19].

Medzi nevýhody patria:

- 1. Pri každom pridanom extrúderi sa zmenšuje využiteľná plocha na tlač [19][20].
- 2. Nutnosť dodatočného hardvérového vybavenia pri každom pridanom extrúderi [19].
- 3. Vyššia šanca vzniku vád a komplikácií pri tlači [20].

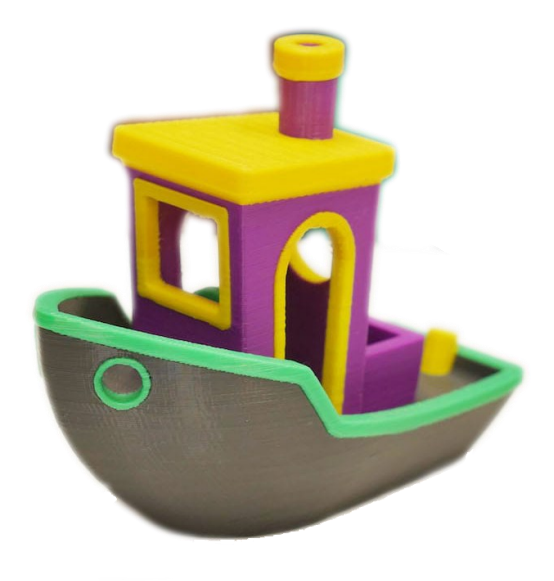

*Obrázok 16: Loďka "Benchy" vyrobená pomocou viacfarebnej tlače [21]*

Skoršie 3D FFF tlačiarne mali štandardne iba jeden extrúder. Len niekoľko rokov dozadu vznikol koncept dvojitej alebo viacnásobnej extrúzie. Tento vynález otvoril obrovské množstvo možností pre dizajn a realizáciu produktov. Pridaním extrúdera nie je samotný proces 3D tlače nijako ovplyvnený, keďže k výmene materiálu dochádza automaticky [19].

V dnešnej dobe existuje niekoľko možných prevedení multimateriálových FFF systémov, z ktorých má každý svoje ideálne využite s určitými výhodami a nevýhodami. V nasledujúcich častiach bude znázornených niekoľko z nich [1].

#### <span id="page-27-0"></span>**3.1 Systém jedného extrúderu so selekčným mechanizmom**

Toto riešenie môže byť realizované dvoma spôsobmi, buď manuálne alebo automaticky. Keďže ale k výmene materiálov, najmä pri tlači s viac ako dvoma rôznymi typmi, môže dôjsť niekoľkokrát za jednu vrstvu, manuálna výmena by zvýšila čas tlače až 10-krát. Pri veľkom počte manuálnych výmen môže nastať problém s nesprávnym polohovaním extrúdera, lebo pri každej výmene musí extrúder prísť do východiskovej polohy na zmenu filamentu a následne sa vrátiť späť do polohy tlače [19].

Z týchto dôvodov je oveľa praktickejšie využitie automatickej výmeny filamentov [19]. Automatická výmena filamentu sa môže realizovať viacerými spôsobmi, napríklad pomocou externého zariadenia, ktoré spája filamenty do jedného viacfarebného nekonečného filamentu alebo špeciálneho selekčného mechanizmu [22]. Konkrétne zariadenia s bližším popisom budú predstavené nižšie.

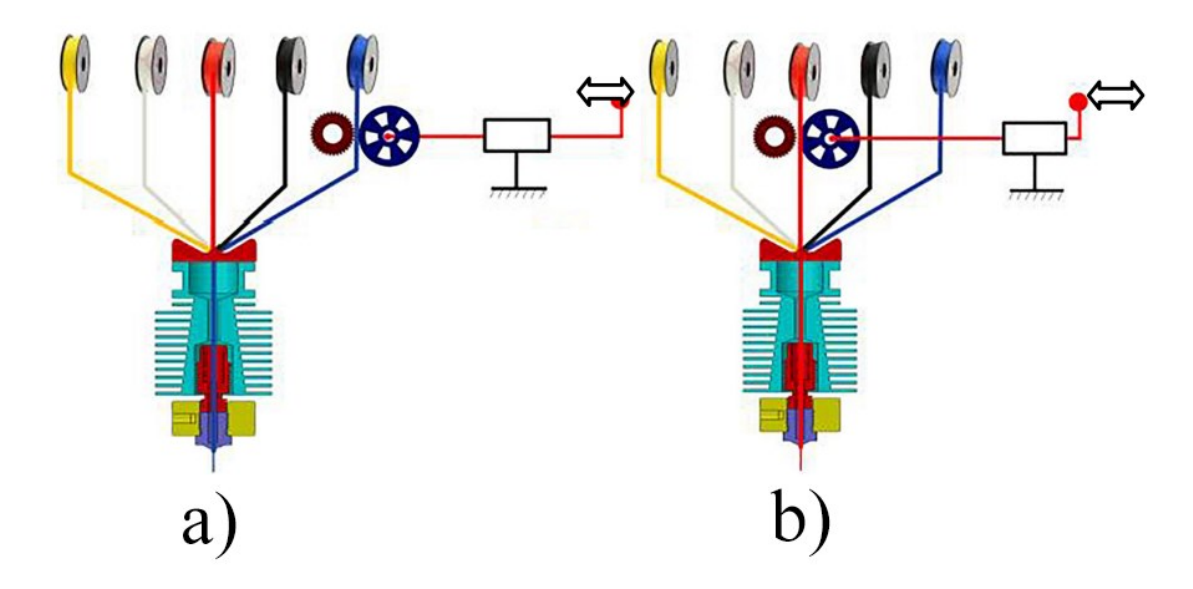

*Obrázok 17: Kinematický model selekčného mechanizmu, a) zvolený a vytlačovaný modrý materiál, b) zvolený a vytlačovaný červený materiál [21]*

Pri požití jedného extrúderu, do ktorého sú vkladané rôzne filamenty vzniká problém zvyškového materiálu v tryske. Už natavený filament nie je možné spätne vrátiť a tak je nutné ho najskôr pretlačiť cez trysku. Na pretlačenie zvyškového materiálu sa používa tzv. čistiaca alebo stieracia veža (Purge tower), do ktorej sa vytlačí predom nastavený objem filamentu. Tento fakt je ale možné využiť v špeciálnom miešacom extrúderi, ktorý naraz dávkuje filamenty v danom pomere, napr. na vytváranie gradientov [22].

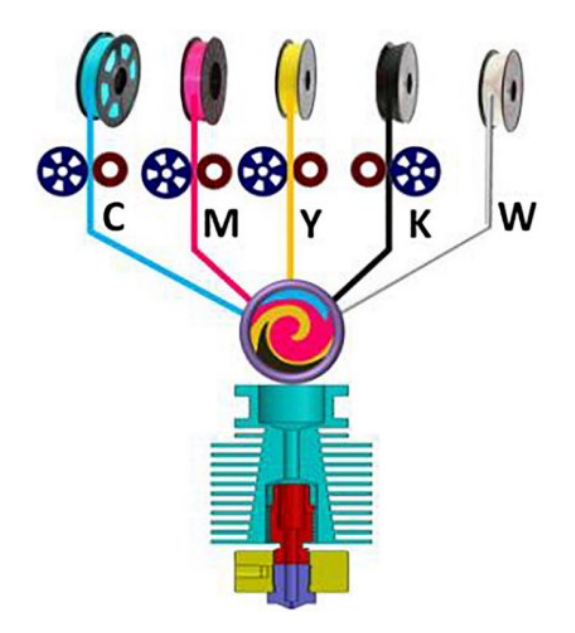

*Obrázok 18: Princíp miešania farieb s použitím CMYKW farebného systému [22]*

#### <span id="page-28-0"></span>**3.1.1 Mosaic Palette**

Mosaic je spoločnosť, ktorá vznikla v roku 2014 a drží viacero patentov pre technológie multimateriálovej 3D tlače. Vyrábajú unikátnu radu výrobkov z rady "Palette", ktoré fungujú na princípe spájania rôznych filamentov do jedného nekonečného filamentu [23].

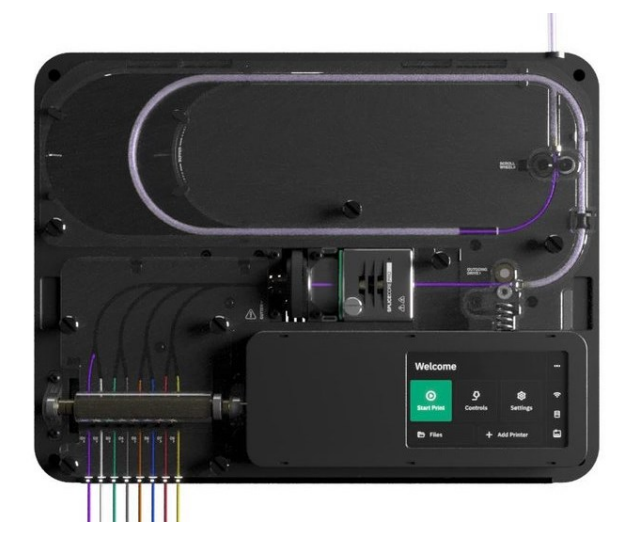

*Obrázok 19: Mosaic Palette Pro 3 s ôsmymi možnými vstupmi [23]*

Palette aktívne komunikuje s 3D tlačiarňou počas tlače a v reálnom čase reže a spája filamenty podľa vygenerovaného G-kódu. Tento prechod a spojenie je možné vidieť na obrázku 20. Aby bol výsledok tlače dobrý, musí byť tlačiareň správne skalibrovaná, hlavne čo sa týka posunu filamentu do extrúderu. Aj malá odchýlka sa môže časom nahromadiť a výmeny farieb nemusia nastať v správnom mieste [23].

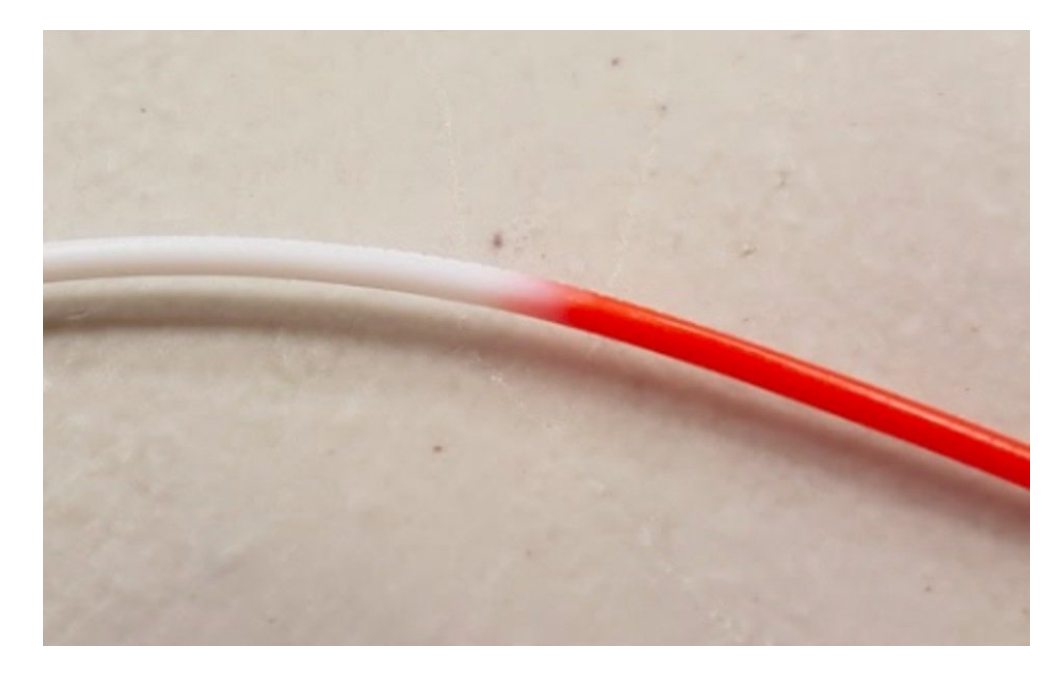

*Obrázok 20: Dva filamenty spojené do jedného s viditeľným prechodom farieb[23]* Výhodou rady Pallete je nižšia spotreba materiálu v čistiacej veži, takže menej spotrebovaného materiálu na tlač. Aj napriek tomu je ale čistiaca veža potrebná, keďže niektoré spoje môžu byť relatívne nepresné, hlavne pri zle nastavenej tlačiarni. Nevýhodou je nutnosť správneho nastavenia, čo môže byť v niektorých prípadoch zdĺhavé a náročné [23].

#### <span id="page-29-0"></span>**3.1.2 Průša MMU**

Průša MMU (Multi-material unit) je doplnok navrhnutý k Průša 3D tlačiarňam, ktorý umožňuje tlač až s piatimi rôznymi filamentami v jednom výrobku. Funguje na báze selekčného mechanizmu, kedy pri vyvolaní zmeny filamentu bude originálny filament stiahnutý naspäť, selektor príde k požadovanému filamentu a tento filament bude potlačený do extrúderu. Počas celého procesu systém MMU komunikuje s tlačiarňou a prípadnú vadu dokáže nahlásiť užívateľovi [24].

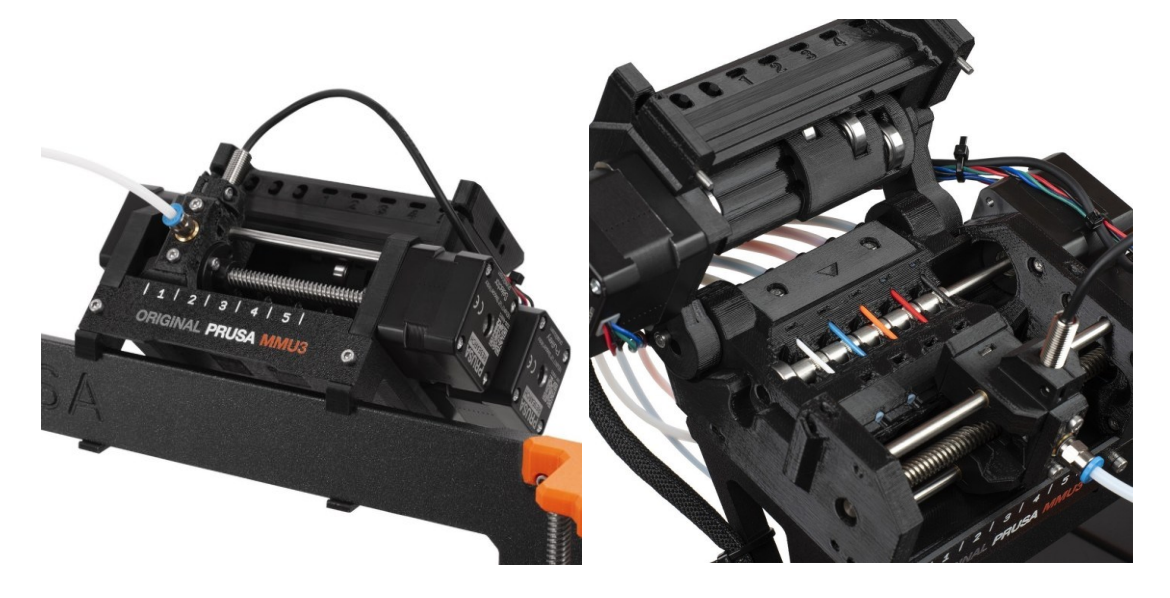

#### *Obrázok 21: Průša MMU 3 [24]*

Pri každej zmene materiálu je nutné natavený materiál, ktorý sa už v extrúderi nachádza, vytlačiť do čistiacej veže, takže pri tlači vzniká relatívne veľké množstvo odpadu. Ďalšou nevýhodou je fakt, že pri každej výmene je stiahnutá dĺžka filamentu relatívne dlhá, čo môže spôsobiť zamotanie a následné zlyhanie tlače. Z týchto dôvodov je dôležité správne nastavenie celého systému na dosiahnutie optimálneho fungovania [24].5

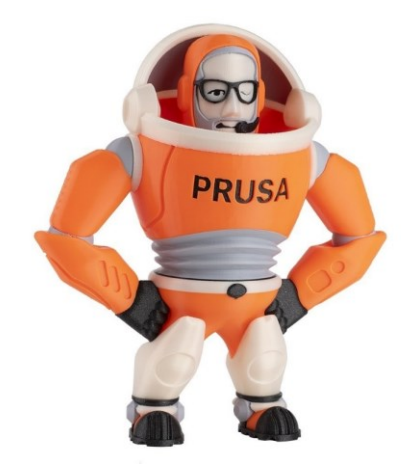

*Obrázok 22: Multifarebný výtlačok vytvorený pomocou Průša MMU systému [24]*

#### <span id="page-30-0"></span>**3.2 Systém viacerých extrúderov na jednej hlave**

Systém viacerých extrúderov na jednej hlave, niekedy nazývaný aj systém paralelných alebo závislých extrúderov, pozostáva z dvoch alebo viacerých extrúderov umiestnených na jednej tlačovej hlave [21][25]. Keďže sú všetky extrúdery namontované na jednej hlave, nemôžu sa osobitne pohybovať [21]. Toto usporiadanie zvyšuje efektivitu tlače, keďže časy na

zmenu materiálu sú minimálne a taktiež umožňuje pridanie rôznych veľkostí trysiek na jednu hlavu [25].

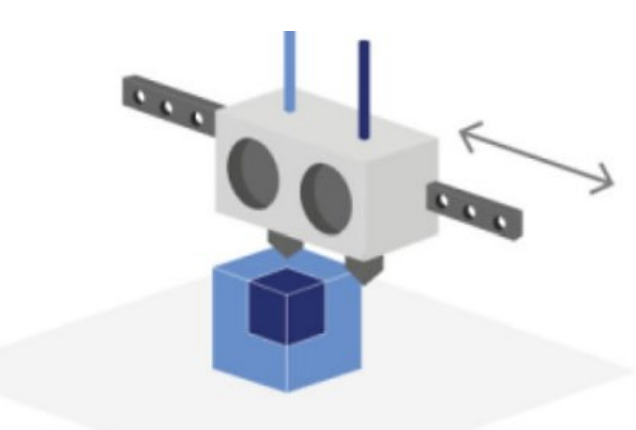

*Obrázok 23: Princíp viacerých extrúderov umiestnený na jeden tlačovej hlave [21]* Hlavnou nevýhodou tohto systému je kalibrácia jednotlivých extrúderov. Na dosiahnutie dobrej kvality tlače je nutné presné hardvérové nastavenie odsadenia trysiek extrúderov, ktoré musí 3D tlačiareň poznať. Taktiež je nutné zabrániť vytekaniu neaktívneho extrúderu počas tlače alebo ťahaniu trysky tohto extrúderu po už vytlačenom povrchu [19][25]. Ťahanie po povrchu sa dá odstrániť pridaním prepínacieho mechanizmu, zobrazeného na obrázku 24, ktorý neaktívny extrúder počas tlače zdvihne. Toto riešenie ale pridáva komplexnosť a váhu na tlačovú hlavu, čo musí byť kompenzované znížením tlačovej rýchlosti [19].

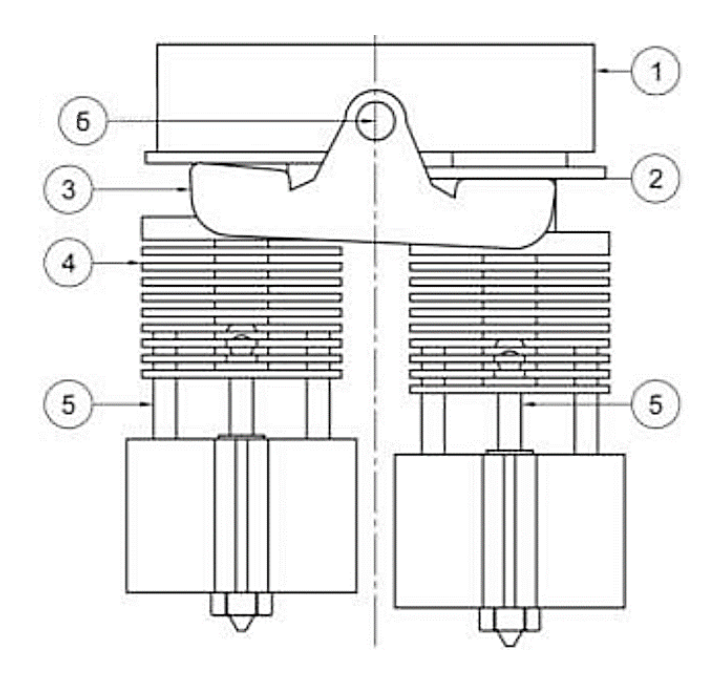

*Obrázok 24: Mechanizmu na zdvíhanie neaktívneho extrúdera – 1. púzdro s pružinami, 2. nylonové púzdro, 3. selektor, 4. chladič, 5. tepelná brzda, 6. bod otáčania [19]*

# <span id="page-32-0"></span>**3.3 Systém viacerých samostatných tlačových hláv**

Tento systém sa skladá z viacerých, väčšinou plne vybavených tlačových hláv, ktoré dokážu pracovať nezávisle na sebe. Využívajú sa najmä 2 systémy, a to IDEX a automatický menič hláv [19][21].

## <span id="page-32-1"></span>**3.3.1 IDEX**

Systém IDEX (Individual Dual Extrusion) sa podľa názvu skladá z dvoch tlačových hláv, ktoré sa môžu pohybovať nezávisle od seba. Okrem multimateriálovej tlače, pri ktorej obsahuje každá tlačová hlava iný materiál, je taktiež možné využiť IDEX v dvoch špeciálnych režimoch, a to duplicitný a zrkadlový [26].

Pri duplicitnom režime sa tlačové hlavy pohybujú synchronizovane. Jedna hlava vytvára súčiastku a druhá hlava ide po presne rovnakej dráhe, len s určitým odsadením. Toto znamená zdvojnásobenie produktivity za rovnaký pracovný čas [27].

Pri zrkadlovom režime sa vytvárajú dve súčiastky, pričom sú odzrkadlené podľa osy Y. Produktivita, podobne ako v duplicitnom režime, je opäť zdvojnásobená, ale vytvorené produkty nie sú identické. Tento režim je výhodný pre realizáciu symetrických projektov [27].

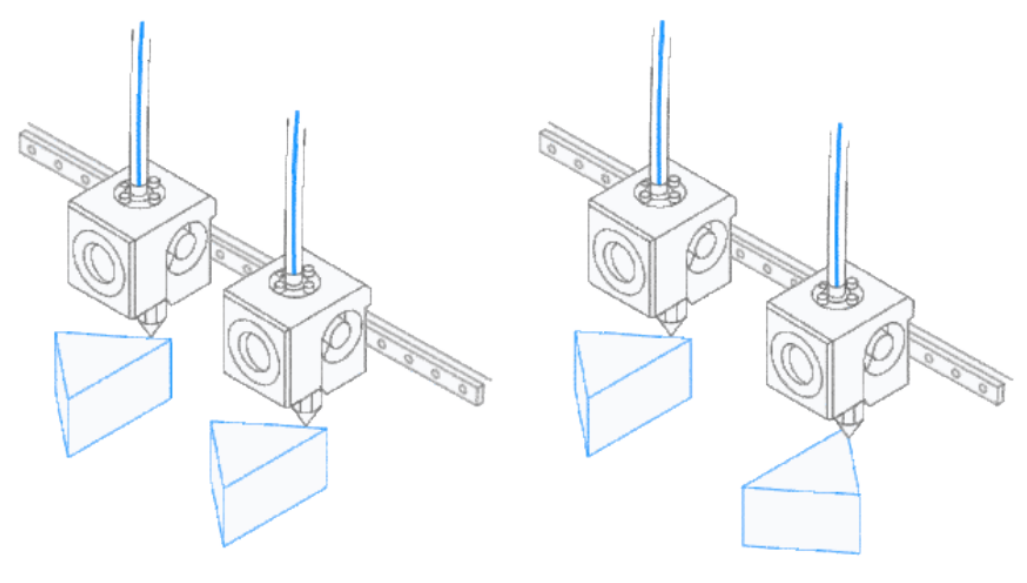

# Duplicitný režim

Zrkadlový režim

*Obrázok 25: IDEX systém so znározneným duplicitnýma zrkadlovým režimom [26]* Ak nie je potrebná multimateriálová tlač, duplicitný alebo zrkadlový režim, jedna z tlačových hláv môže ostať nehybná a vypnutá na konci osi bez prekážania pri tlači [27].

#### <span id="page-33-0"></span>**3.3.2 Automatický menič tlačových hláv (Tool changer)**

Ďalším zo spôsobov realizácie multimateriálovej tlače je tzv. tool changer, alebo automatický menič hláv. Základným princípom je špeciálny mechanizmus nachádzajúci sa na osi X. Na stojane v rámci 3D tlačiarne sa nachádza určitý počet tlačových hláv, ktoré tento mechanizmus dokáže vziať a aj uložiť späť na miesto [19][21]. Tento systém sa podobá meniču nástrojov na CNC obrábacích strojoch [21]. Každá hlava môže obsahovať iný filament a pri vyvolaní tohto filamentu alebo konkrétnej hlavy v G-kóde ju mechanizmus vezme, pomocou nej vytlačí potrebné časti a vráti ju späť na svoje miesto [19][21].

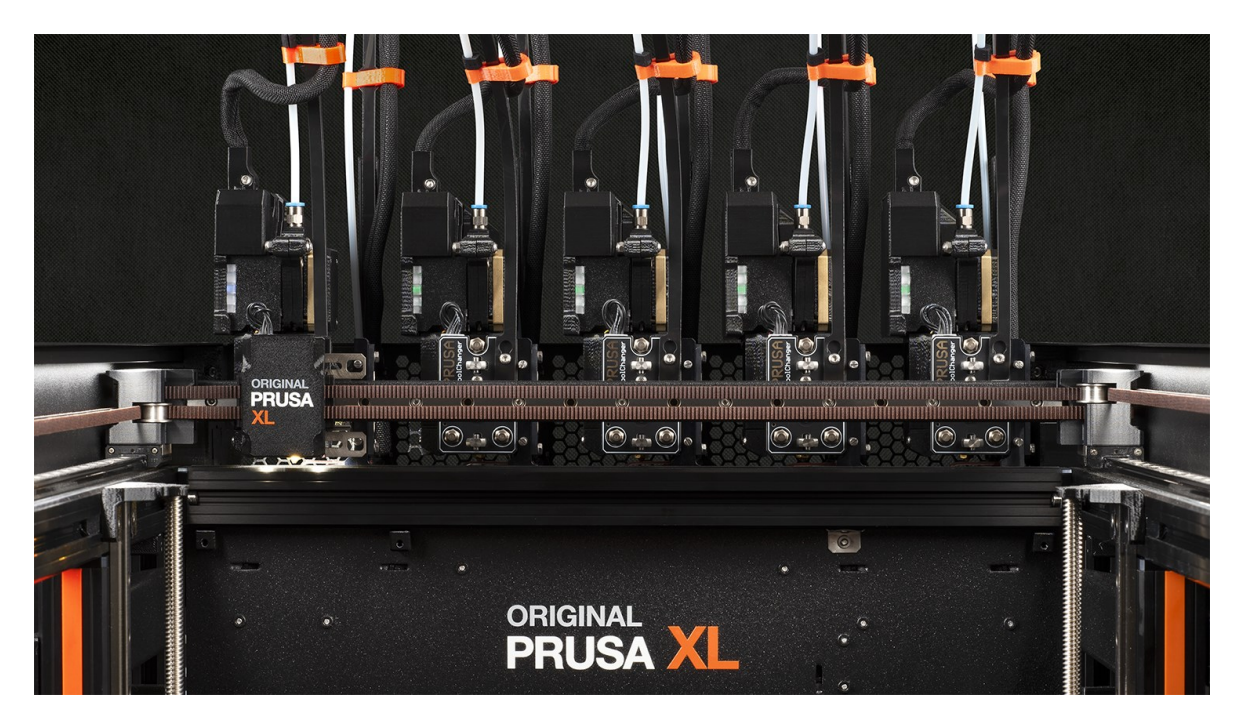

*Obrázok 26: Tlačiareň Průša XL od spoločnosti Průša s piatimi individuálnymi tlačovými hlavami [24]*

Vďaka tomuto mechanizmu môže byť hmotnosť každej tlačovej hlavy rovnaká. Samotná výmena hlavy trvá len pár sekúnd, a tak nebude rýchlosť tlače výrazne ovplyvnená. Ďalšou výhodou tohto dizajnu je jednoduchosť výmeny hlavy v prípade poruchy za novú, alebo možnosti použitia úplne inej hlavy s inými parametrami alebo úplne inou technológiou (napr. hlava vybavená laserom) [19][21].

Nevýhodou je zložitosť mechanizmu, ktorý hlavy berie a ukladá, pretože musí mať vysokú presnosť a pri tlači musia byť hlavy pevne prichytené. Samotný mechanizmus musí byť taktiež dobre nakalibrovaný. S vyšším počtom hláv rastie ako aj cena, tak aj samotná veľkosť tlačiarne [19].

#### <span id="page-34-0"></span>**3.4 Materiálové charakteristiky**

V kontexte multimateriálovej tlače je bežne používaných niekoľko druhov materiálov. Medzi najpoužívanejšie patria PLA, ABS, PEEK alebo PET. Tieto rôzne materiály tvoria pri 3D tlači jeden monolitný objekt s rôznymi mechanickými, tepelnými alebo optickými vlastnosťami. Kombinácia materiálov závisí na požadovaných vlastnostiach výsledného produktu [1].

Nezávisle od kvality tlače, pri spájaní rôznych druhov materiálov nevzniká rovnaká väzba, ako pri spojení rovnakého materiálu. Vzniká nové rozhranie pri dotyku rôznych materiálov, tzv. geometrická hranica. Táto hranica predstavuje nesúvislosť v procese tlače a má negatívny efekt na mechanické vlastnosti vytlačeného produktu [2]. Rozsiahlosť tohto negatívneho efektu závisí hlavne od jednotlivých materiálov, ale aj od niektorých vlastností tlače [1].

Chemické a fyzikálne vlastnosti samotných materiálov taktiež predstavujú problém v multimateriálovej tlači. Ak sú vlastnosti použitých materiálov veľmi odlišné, napr. rozdielne zmrštenie, výsledný produkt nemôže dosahovať presné geometrické presnosti, ale môže nastať deformácia alebo tvorenie dutín na geometrických hraniciach, s viditeľnými príkladmi na obrázku 27 [1][2].

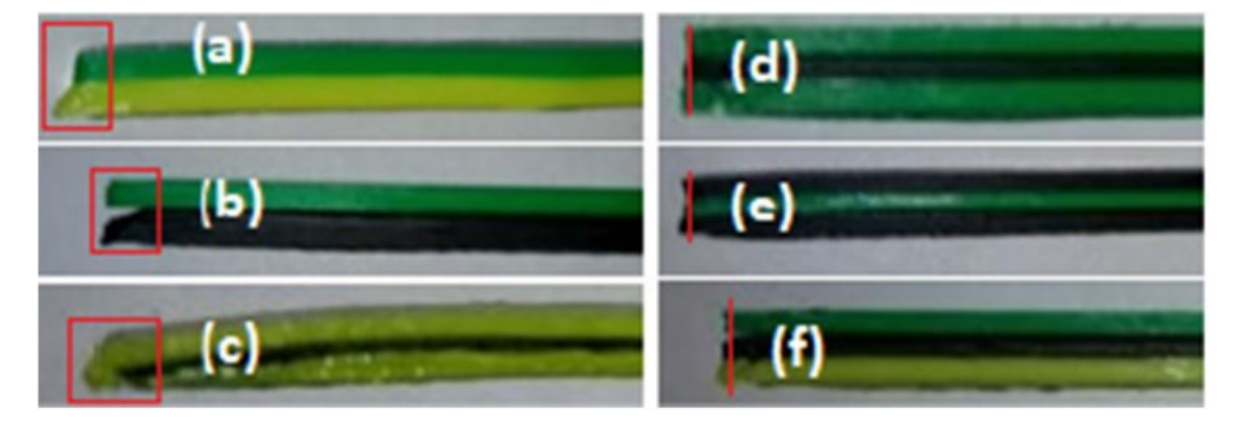

*Obrázok 27: Vady vzniknuté na geometrických hraniciach materiálov: a) ABS-PLA, b) ABS-HIPS, c) PLA-HIPS-PLA, d) ABS-HIPS-ABS, e) HIPS-ABS-HIPS, f) ABS-HIPS-PLA [25]*

Z týchto dôvodov je najlepšie používať polyméry rovnakého typu s malými modifikáciami [2]. Na zlepšenie mechanických vlastností sa musí brať do úvahy špecializovaný dizajn, v ktorom je dbané na špeciálnu geometriu v hraniciach stykov rôznych materiálov [1].

## <span id="page-35-0"></span>**4 SYSTÉM SIMSCALE**

Simscale je softvérová platforma pre vykonávanie štrukturálnych, tepelných alebo fluidných simulácií na 3D modeloch. Obsahuje množstvo jedinečných funkcií, ktoré sa sústreďujú na jednoduchosť používania, dostupnosť a vizualizáciu [28].

Jednou z výhod systému Simscale je priame prepojenie s cloudových úložiskom a výpočtovým hardvérom. Pre spustenie výpočtu nie je nutný vysokovýkonný počítač, ktorý by dokázal daný problém vyriešiť v primeranom čase. Na nastavenie a spustenie simulácie stačí prehliadač, pričom samotný výpočet bude prebiehať na serveri mimo počítača používateľa. Takto je možné ďalej pracovať na dizajne a ďalších iteráciách [28].

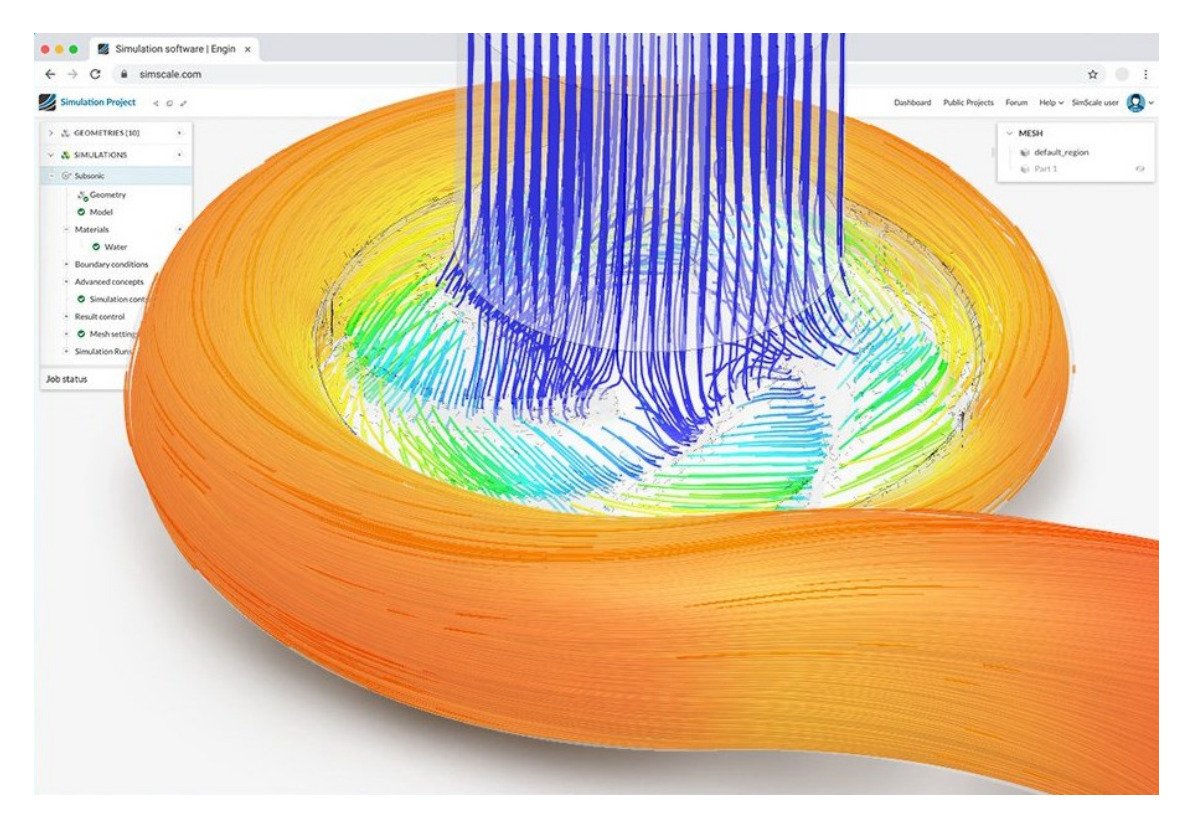

*Obrázok 28: Vizualizácia CFD (Computational Fluid Dynamics) analýzy v systéme Simscale [28]*

#### <span id="page-35-1"></span>**4.1 Sieť**

Sieť je jedna z najdôležitejších častí všetkých konečno-prvkových typov simulácií (FEA). Je to prvok zložený z buniek a bodov (uzlov). Používa sa na počítanie parciálnych diferenciálnych rovníc, pričom každá bunka siete reprezentuje jedno riešenie rovnice. Pri spojení všetkých riešení sa dostáva riešenie celého problému. Toto rozdelenie jedného veľkého problému na veľký počet menších sa používa z dôvodu komplexnosti niektorých príkladov, ktoré by iným spôsobom nebolo možné vyriešiť [29].
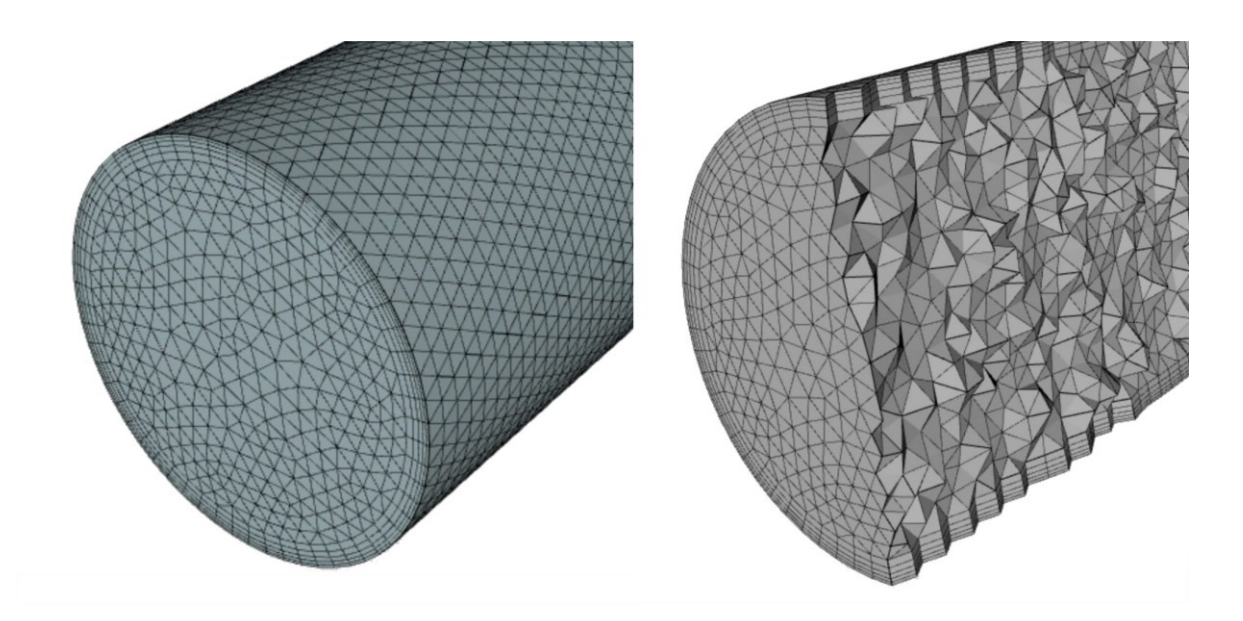

*Obrázok 29: Vygenerovaná 3D sieť potrubia [29]*

Existujú rôzne typy sietí, ako napríklad štruktúrovaná alebo neštruktúrovaná sieť a taktiež existujú aj odlišné typy sieťovacích algoritmov [29].

## **4.2 Kvalita siete**

Kvalitná sieť patrí medzi najvýznamnejšie faktory, ktoré ovplyvňujú presnosť a stabilitu simulácie. Z tohto dôvodu je vždy nutné sieť skontrolovať a uistiť sa, že je dostatočnej kvality. V systéme Simscale existuje niekoľko indikátorov, ktoré naznačujú odchýlku od ideálnej, perfektnej siete. Sieť je všeobecne považovaná za kvalitnejšiu oproti inej sieti, ak zlepší aspoň jeden z nasledujúcich parametrov bez negatívneho vplyvu na ostatné; čo má efekt na čas k nájdeniu konvergentného riešenia. V ďalších sekciách nižšie budú najdôležitejšie z týchto metrík stručne priblížené [29].

#### **4.2.1 Pomer strán**

Pomer strán vyjadruje pomer najdlhšej strany ku strane najkratšej. Ideálna hodnota tohto parametru je 1. Reálna sieť bude obsahovať aj neideálne štvorsteny alebo šesťsteny, ale hodnota by sa mala udržovať čo najnižšie pre dosiahnutie presnej analýzy [29].

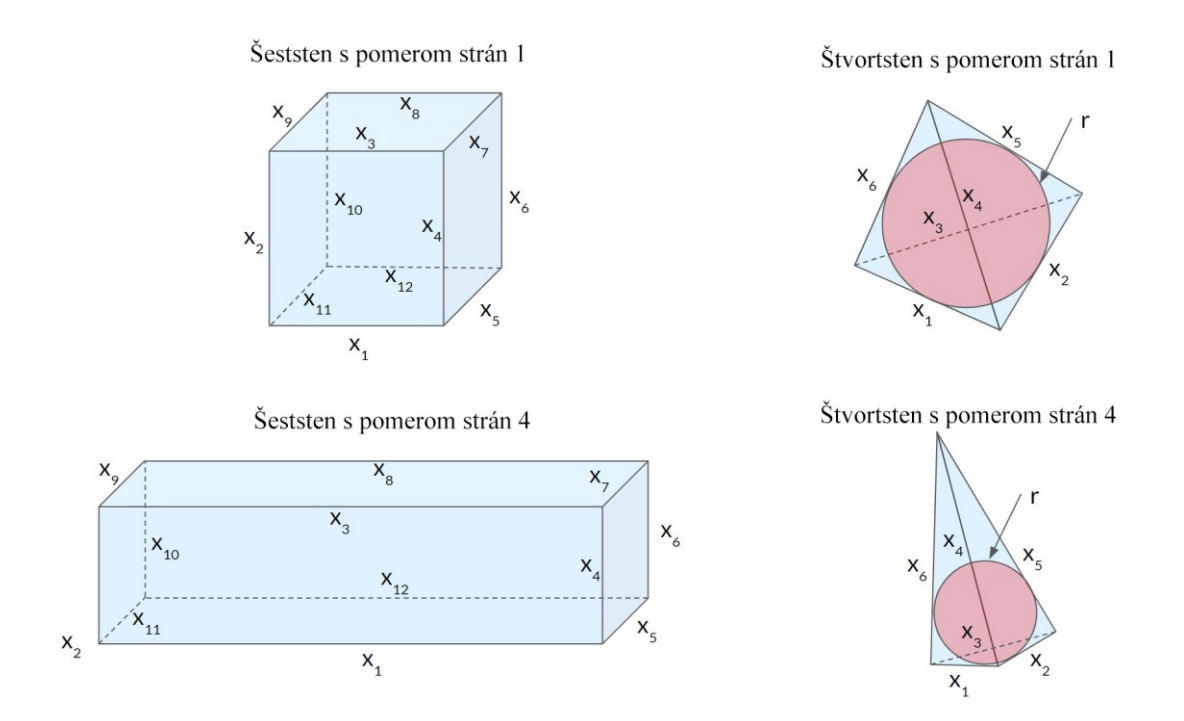

*Obrázok 30: Príklady šesťstenu a štvorstenu s rôznym pomerom strán [29]*

#### **4.2.2 Neortogonalita**

Neortogonalita je uhol, ktorý zviera normálový vektor zdieľanej strany dvoch susedných buniek s vektorom, ktorý je vytvorený medzi dvoma ťažiskami týchto buniek. Hodnota neortogonality sa môže pohybovať od 0 do 90 **°**. Ideálna sieť má hodnotu neortogonality rovnú nule [29].

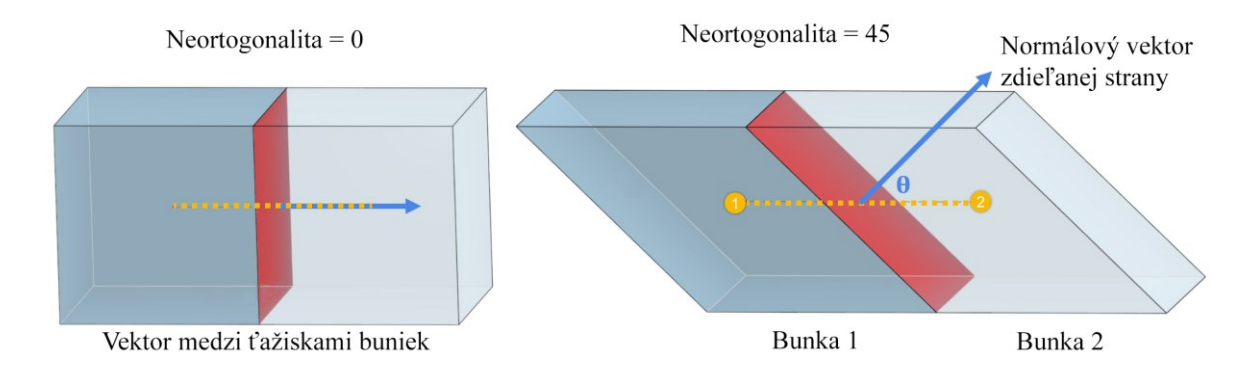

## *Obrázok 31: Príklad neortogonality medzi dvoma susednými bunkami [29]* Vysoké hodnoty neortogonality spôsobujú numerickú nestabilitu analýzy. Z tohto dôvodu simulácie s vysokou neortogonalitou trvajú dlhšie na nájdenie konvergentného riešenia, alebo v niektorých prípadoch môžu divergovať. Siete s neortogonalitou vyššou ako 85 **°** je nutné prerobiť, lebo hrozí vysoká pravdepodobnosť divergentného riešenia [29].

#### **4.2.3 Objemový pomer**

Objemový pomer je určený pomerom objemov susediacich buniek. V reálnej aplikácií má každá bunka viac ako jednu susediacu bunku, takže výsledný objemový pomer sa vyjadrí ako pomer bunky s najväčším objemom k bunke s najmenším objemom. Ideálna hodnota objemového pomeru je 1. Čím sa hodnoty objemového pomeru siete približujú k 1, tým je kvalitnejšia [29].

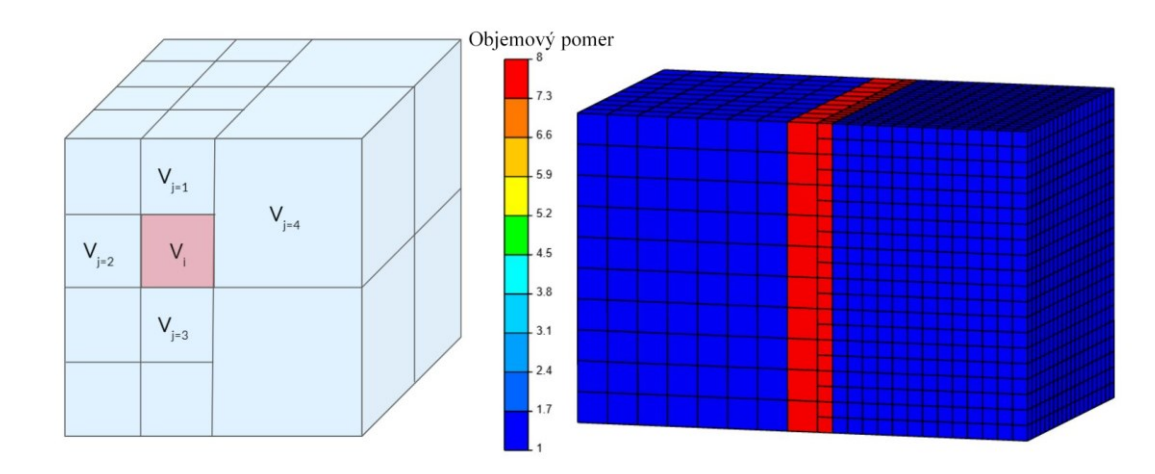

*Obrázok 32: Koncept objemového pomeru [29]*

## **4.2.4 Šikmosť**

Šikmosť je odchýlka ideálnej veľkosti bunky od reálnej. Pohybuje sa v rozmedzí od 0 do 1, pričom 0 indikuje žiadnu prítomnosť šikmosti. Bunky s vysokou šikmosťou sú nežiadúce, pretože znižujú presnosť výpočtu počas interpolácie oblastí [29].

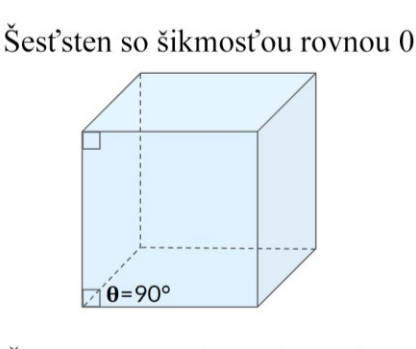

Šesťsten s vysokou šikmosťou

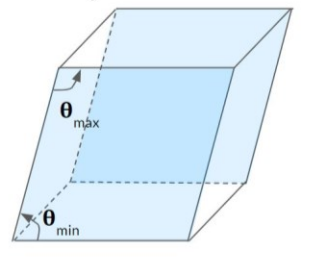

Štvorsten so šikmosťou rovnou 0

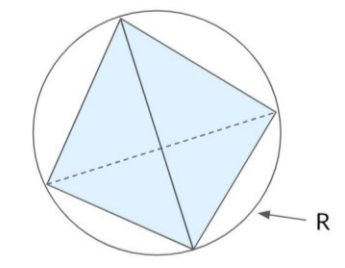

Štvorsten s vysokou šikmosťou

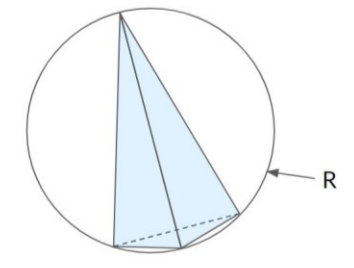

*Obrázok 33: Porovnanie šikmosti bunky šesťstena a štvorstena [29]*

Pre šesťsteny je šikmosť počítaná ako uhol medzi dvoma stranami a pri štvorstene sa využíva opísaná guľa, do ktorej je bunka vložená [29].

#### **4.2.5 Doporučené hodnoty metrík**

Pre každú so spomenutých metrík existuje rozsah, ktorý je označený ako doporučená hodnota pre dosiahnutie kvalitnej a presnej analýzy. V nasledujúcej tabuľke sú zobrazené tieto rozsahy pre najdôležitejšie parametre siete ako pre CFD tak aj pre FEA analýzy [29].

*Tabuľka 1: Doporučené a maximálne hodnoty parametrov siete pre CFD a FEA analýzy [29]*

| Metrika siete        | <b>CFD</b>     |            | <b>FEA</b>     |            |
|----------------------|----------------|------------|----------------|------------|
|                      | <b>Maximum</b> | Doporučené | <b>Maximum</b> | Doporučené |
| Pomer strán [-]      | 20             | 10         | 80             | 4          |
| Neortogonalita $[°]$ | 85             | 60         | 90             | 60         |
| Pomer hrán [-]       | 100            | 10         | 100            | 10         |
| Objemový pomer [-]   | 80             | 10         | 100            | 30         |
| Šikmosť [-]          | 0,85           | 0,25       | 0,85           | 0,25       |

Maximálna hodnota naznačuje najvyššiu hodnotu, pre ktoré bude riešenie simulácie ešte dôveryhodné a pravdepodobne konvergentné. Pri dosiahnutí doporučených hodnôt bude sieť braná ako vysokokvalitná , čím bude zabezpečená vysoká presnosť riešenia [29].

#### **4.2.6 Korekcie nekvalitnej siete – výpočtové parametre**

Najväčší vplyv na kvalitu siete má samotná 3D geometria. Preto je preferované zlepšovanie kvality siete upravovaním originálnej geometrie. Ak ale z nejakého dôvodu nie je možné zlepšiť geometriu modelu, Simscale ponúka niekoľko možností v rámci nastavenia simulácie, ktoré dokážu nekvalitnú sieť aspoň z časti kompenzovať [29].

Medzi korekcie patria:

1. Relaxačné faktory – rôzne techniky používané na kontrolu stability simulácie hlavne v priebehu prvých iterácií, ktoré sú pre analýzy v ustálenom stave dôležité.

- 2. Neortogonálne korektory napravujú kolísanie smeru toku opakovaním výpočtov, z tohto dôvodu zvyšujú čas potrebný na vyriešenie simulácie. Táto hodnota závisí od hodnoty neortogonality siete.
- 3. Gradient vďaka gradientu je možné určiť, či je zámerom zvýšenie presnosti alebo zvýšenie stability analýzy.
- 4. Divergencia podobne ako gradient, systémy prvého rádu lepšie konvergujú zatiaľ čo systémy druhého rádu zvyšujú presnosť.
- 5. Laplaceov operátor typický Laplaceov operátor je difúzny člen v rovniciach hybnosti, hodnota závisí na hodnote neortogonality.
- 6. Normálový gradient povrchu má podobný efekt ako Laplaceov operátor a je taktiež viazaný na neortogonalitu siete [29].

## **4.3 Okrajové podmienky**

Okrajové podmienky definujú, ako systém reaguje na okolie. Skladajú sa z troch častí:

- 1. Typ okrajovej podmienky podľa typu simulácie je možné priradiť rôzne typy okrajových podmienok.
- 2. Priradenie okrajovej podmienky každá okrajová podmienka musí byť priradená k nejakému povrchu.
- 3. Hodnota okrajovej podmienky určuje konkrétnu hodnotu, napr. teplota, rýchlosť, tlak, atď. [30].

Pre rôzne typy simulácií sa používajú rôzne typy okrajových podmienok. Napríklad pre dynamiku kvapalín sa používa rýchlosť alebo tlak vtoku/odtoku, simulácia ventilátoru, voľná konvekcia a pod. Pri štrukturálnych analýzach sa najčastejšie používajú: sila, tlak, objemové zaťaženie, predpätie, posun, pevná podpora a iné. V termodynamike to môžu byť: povrchový tepelný vtok, objemový tepelný vtok alebo konštantná teplota [30].

#### **4.4 Konvergencia riešenia**

Na dosiahnutie dôveryhodného výsledku musí každé riešenie konvergovať. V systéme Simscale je možné skontrolovať konvergenciu simulácie v grafe zvanom "Residuals" (Zostatky). V tomto grafe je možné odhaliť nestability analýzy [31].

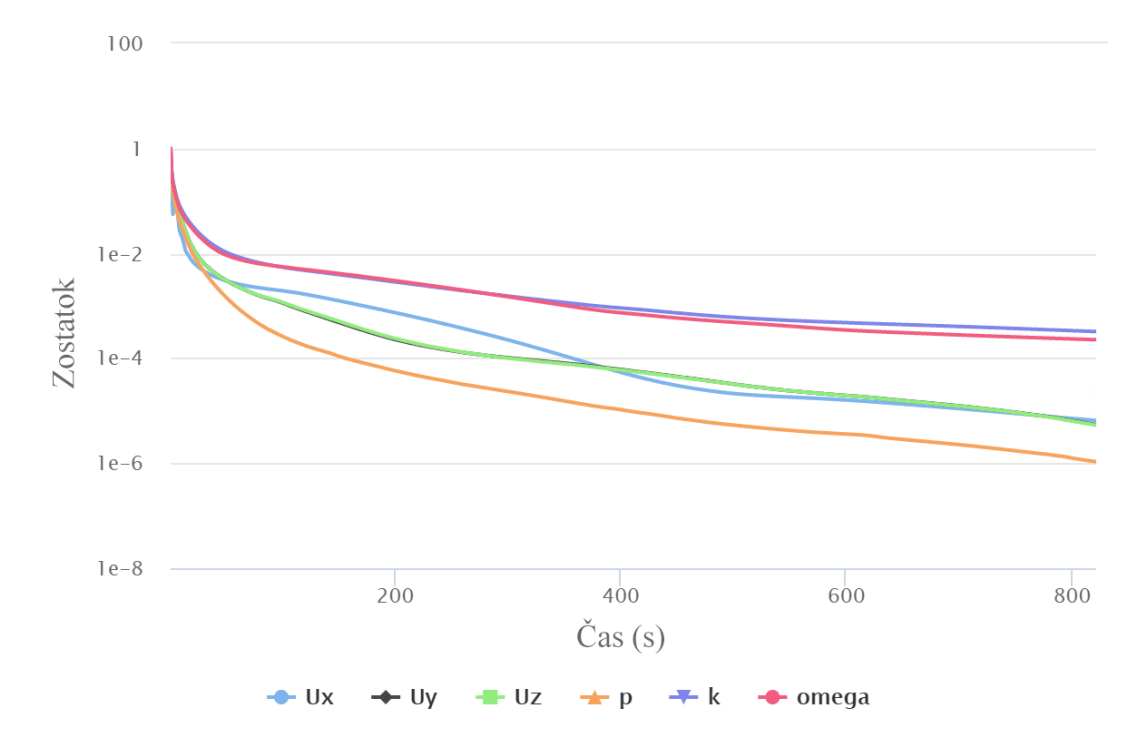

#### *Obrázok 34: Príklad grafu zostatkov pre CFD simuláciu [31]*

Na docielenie presnej analýzy by mali byť hodnoty zostatkov pod hranicou 10<sup>-3</sup>. Prípadné skoky v tomto grafe môže naznačovať nestabilitu simulácie [31].

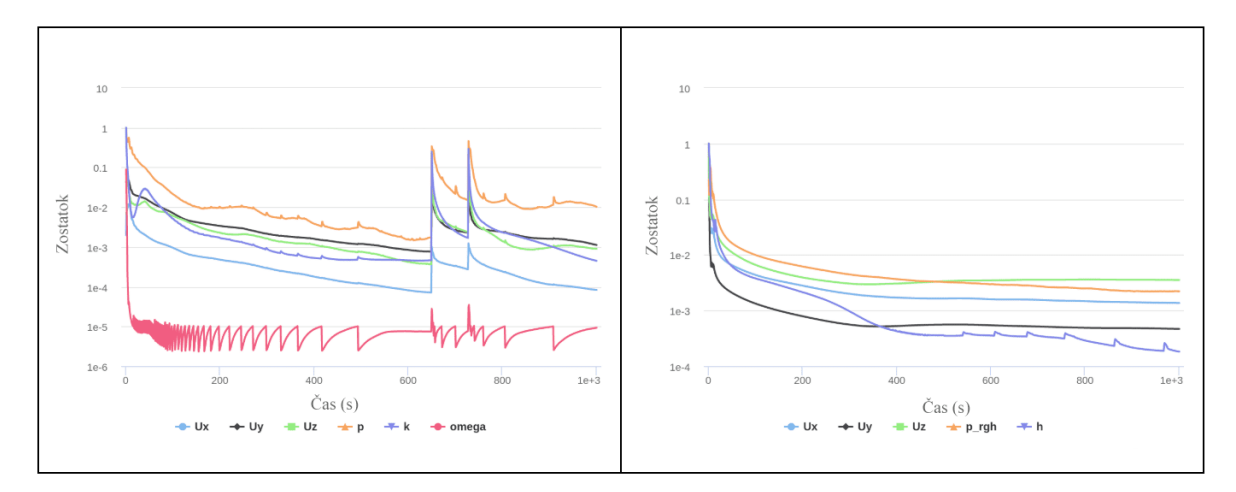

*Obrázok 35: Príklad nestabilnej simulácie (vľavo) a stabilnej simulácie (vpravo) [31]*

#### **4.4.1 Konvergencie okrajových podmienok**

Ďalšou možnosťou, ako skontrolovať konvergenciu riešenia je pomocou okrajových podmienok. Okrajové podmienky sú rozdelené na doménu, vstupy, výstupy and steny. Každý z týchto grafov predstavuje normalizovaný priemer danej okrajovej podmienky. Takto je možné detailne skontrolovať stabilitu simulácie pre individuálne okrajové podmienky [31].

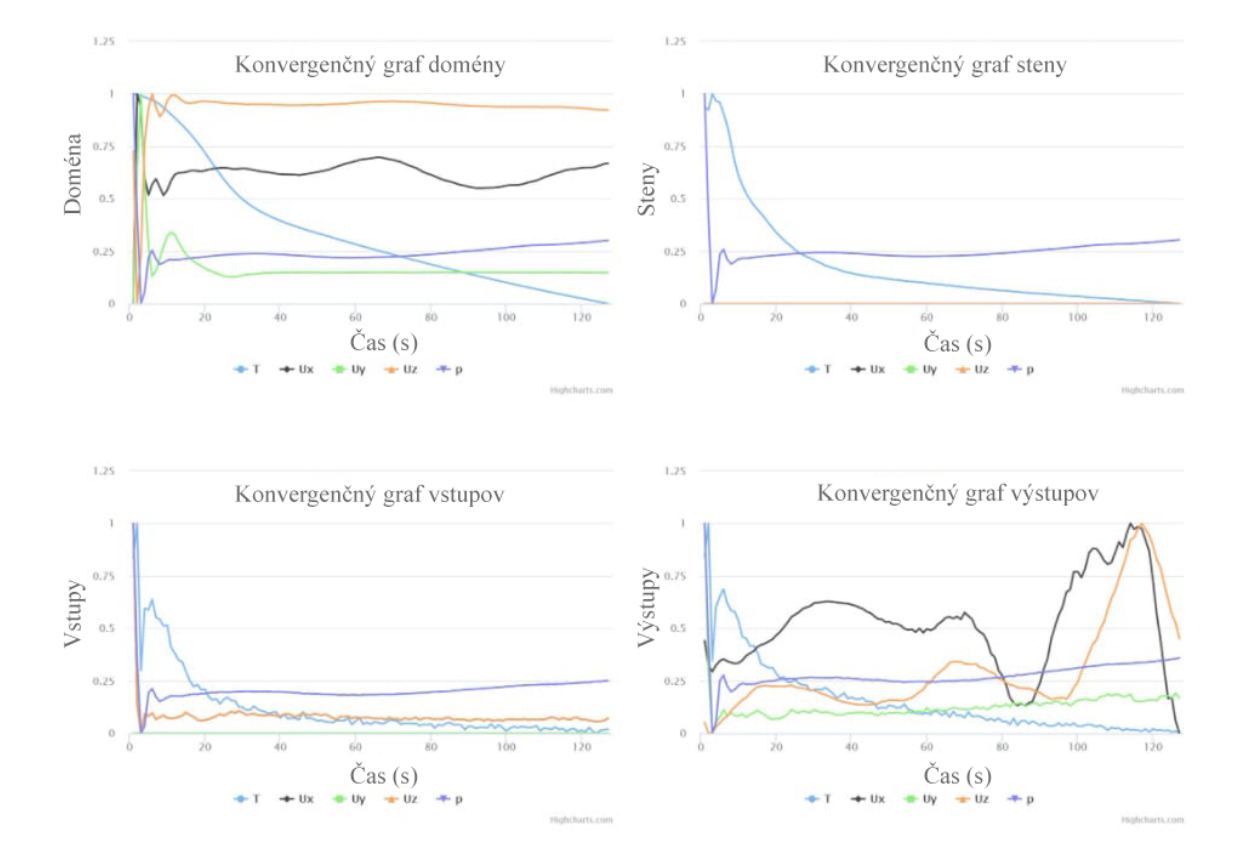

*Obrázok 36: Príklad konvergenčných grafov pre doménu, steny, výstupy a vstupy [31]* Na obrázku 36 je možné pozorovať príklady konvergenčných grafov pre okrajové podmienky. Pri grafe domény je zrejmé klesanie teploty T, čo napovedá tomu, že by bolo nutné predĺžiť čas simulácie, aby teplota skonvergovala. V tomto grafe sa nachádza aj mierna fluktuácia veličiny Ux, ale nie v miere, ktorú by vykazovala nestabilná simulácia. Grafy vstupov a stien sú v poriadku aj napriek miernym osciláciám. Najhorší z grafov je konvergenčný graf výstupov, ktorý vykazuje vysokú nestabilitu. Pre zvýšenie dôveryhodnosti simulácie je nutná revízia okrajových podmienok výstupov a kvality vygenerovanej siete [31].

# **PRAKTICKÁ ČASŤ**

## **5 CIELE PRÁCE A POUŽITÝ SOFTVÉR**

Cieľom tejto práce bolo zhodnotenie prevedenia originálnej tlačovej hlavy FFF 3D tlačiarne, vyhotovenie CAD návrhu novej tlačovej hlavy, ktorá umožní multimateriálovú tlač, validáciu dizajnu pomocou simulačného softvéru a nakoniec konštrukcia a overenie funkčnosti pri reálnom využití. Tento proces vystihujú nasledujúce body.

- 1. Vypracovanie podrobnej literárnej rešerše na danú tému.
- 2. Vyhodnotenie momentálneho stavu v oblasti multimateriálovej FFF 3D tlače.
- 3. Vytvorenie CAD modelu hlavy extrúderu a jeho vhodný prevod do STL formátu.
- 4. Optimalizovanie návrhu pomocou vhodného simulačného softvéru.
- 5. Vybratie vhodného polyméru alebo fotopolyméru na zhotovenie konštrukcie dielov.
- 6. Vyhodnotenie nameraných dát, popis prevedených meraní a popísanie výsledkov.
- 7. Popis a diskusia získaných výsledkov.

Pri vytváraní vlastného návrhu tlačovej hlavy bolo ale taktiež prihliadané k nasledujúcim sekundárnym podmienkam.

- 1. Nový dizajn by mal byť vzhľadovo podobný originálnemu prevedeniu.
- 2. Prístup k extrúderu a všetkým častiam skrytých pod krytom hlavy by mal byť čo najjednoduchší.
- 3. Vylepšenie chladiaceho systému, poprípade aj zníženie hlučnosti.
- 4. Zvýšenie rýchlosti tlače využitím moderných kompenzačných techník.
- 5. Efektívne chladenie krytu s novou elektronikou.

Ako tlačiareň, ktorej tlačová hlava bude upravovaná, bola zvolená vlastná 3D tlačiareň značky Creality, konkrétne model Ender 3 V2. Umožňuje jednoduchú premenu a dostatočné miesto na pridanie všetkých potrebných prvkov pre multimateriálovú 3D tlač.

#### **5.1 Použitý softvér**

#### **5.1.1 Autodesk Fusion**

Program Fusion od spoločnosti Autodesk slúžil ako hlavný nástroj pri zostrojovaní zostavy 3D tlačiarne a navrhovaní všetkých súčastí. Taktiež umožňuje jednoduché prevedenie STEP súborov do formátu STL, ktorý bol následne importovaný do slicerov – programov, v ktorých sa pripravujú jednotlivé diely na tlač.

#### **5.1.2 SimScale**

SimScale je program používaný na zhotovenie rôznych simulácií – od statických alebo dynamických až po výpočtovú dynamiku tekutín. V tejto práci bolo hlavné zameranie na CFD časť, pretože obsahuje výbornú knižnicu materiálov a jednoduché používateľské rozhranie. Pre využívanie tohto softvéru bola získaná akademická licencia v základnej dĺžke 3 mesiace a následne ešte predĺžená na celkovú dobu 6 mesiacov.

#### **5.1.3 PrusaSlicer**

Pre prípravu dielov na FFF tlač bol používaný PrusaSlicer. Tento program bol taktiež použitý na výrobu multimateriálových dielov po zhotovení a konfigurácií 3D tlačiarne. Umožňuje množstvo nastavení, pomocou ktorých je možné dostať výborné výsledky tlače, či už jednomateriálovej alebo multimateriálovej.

#### **5.1.4 Lychee Slicer**

Lychee Slicer dokáže pripravovať diely ako pre FFF tlač, tak aj pre SLA tlač. V tejto práci bol však výhradne používaný na prípravu výtlačkov pomocou SLA technológie z rôznych fotopolymérov. Obsahuje výborný výber spomedzi tlačiarní, ale aj materiálov, takže pomocou tejto kombinácie je možné pripraviť tlač na mieru podľa dostupného vybavenia.

#### **5.1.5 UV Tools**

UV tools je verejne dostupný projekt, ktorý slúži ako posledný krok pred samotnou tlačou na SLA 3D tlačiarni. Dokáže odhaliť prípadné chyby, ktoré boli prehliadnuté pri príprave modelu a zabezpečiť ich napravenie alebo odstránenie. Po exportovaní súboru z Lychee Sliceru bol následne importovaný do UV tools, kde je každá vrstva automaticky skontrolovaná a porovnaná s predošlou. Nájdené chyby je možné buď najskôr napraviť v sliceri a tento proces opakovať, alebo opraviť pomocou jedných z funkcií priamo v UV tools.

## **6 ORIGINÁLNE PREVEDENIE HLAVY OD VÝROBCU**

Pred pripravením vlastného nového návrhu tlačovej hlavy bolo najskôr nutné analyzovať a nájsť prípadné nedostatky originálnej hlavy, ktoré bude možné vo vlastnej verzii upraviť. Ako základný model pre návrh celej tlačiarne bol použitý komunitný, verejne prístupný model tlačiarne Creality Ender 3 V2.

## **6.1 Základný popis a funkcie**

Originálne prevedenie hlavy pozostávalo z držiaku, na ktorý boli prichytené vodiace kolieska, ktoré zabezpečovali pohyb po hliníkovej extrúzií – osa X. Spodné koliesko obsahovalo excentrickú maticu, pomocou ktorej sa dala regulovať vôľa medzi pohybovými uchyteniami. Ďalej bol na držiaku upevnený samotný extrúder s pripojením na bowdenovu trubicu.

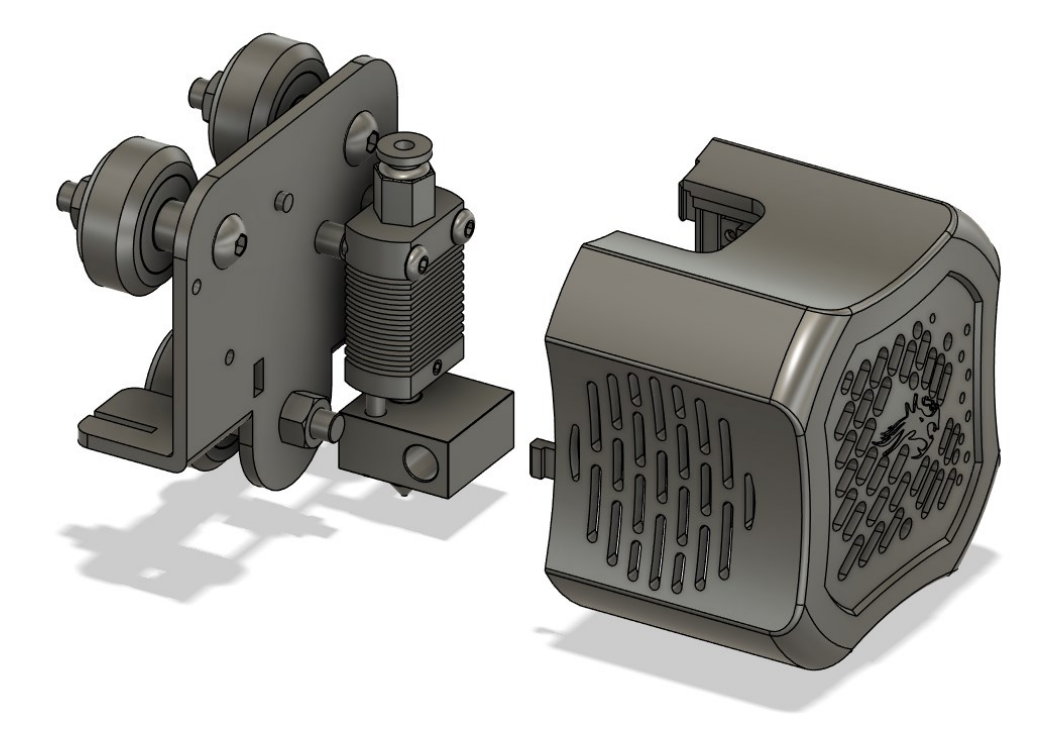

*Obrázok 37: Originálne prevedenie tlačovej hlavy od výrobcu*

Kryt hlavy bol prichytený na držiak pomocou dvoch polohových prvkov – plastového úchytu a kolíku. Samotné pevné uchytenie zabezpečovala M3 skrutka, ktorá sa nachádzala z opačnej strany držiaka, kde bola relatívne ťažko prístupná.

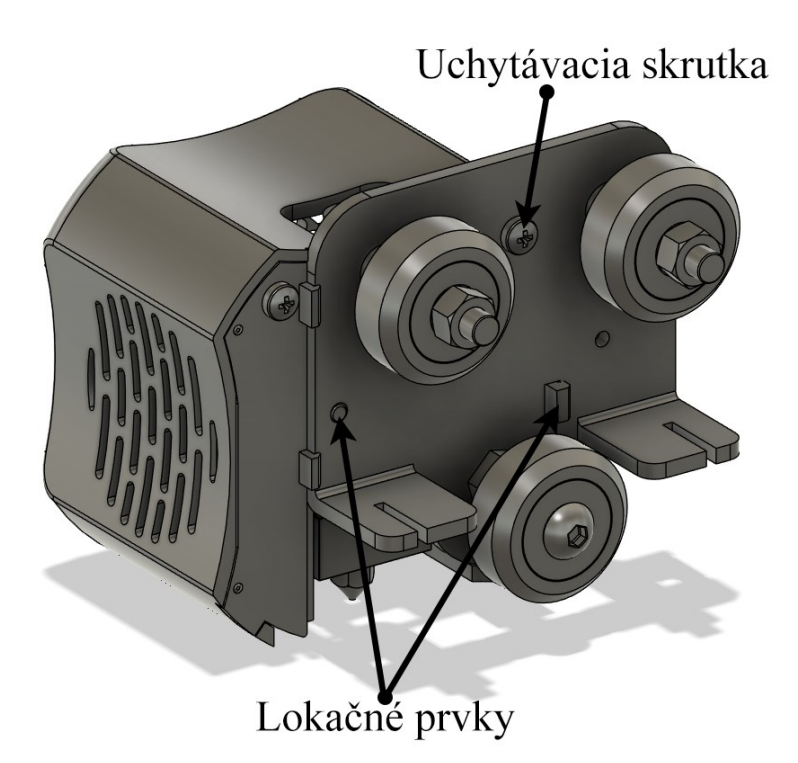

*Obrázok 38: Zobrazenie uchytenia krytu hlavy na držiak*

#### **6.1.1 Chladenie**

Chladenie bolo zabezpečené pomocou dvoch ventilátorov. Prvým je axiálny ventilátor veľkosti 40x40x10 mm, ktorý chladil samotný extrúder. Druhým je radiálny ventilátor rovnakej veľkosti určený výhradne na chladenie filamentu počas tlače. Ich rozmiestnenie je možné vidieť na nasledujúcom obrázku.

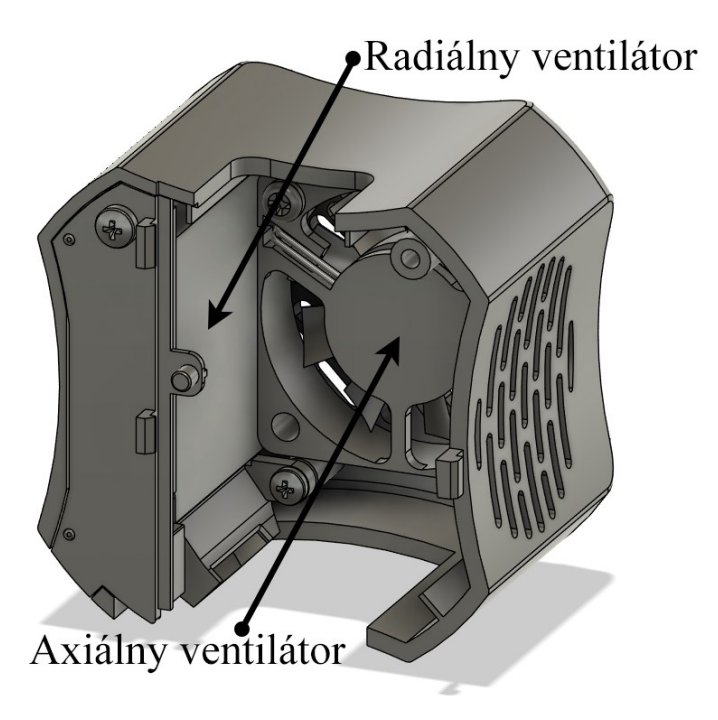

*Obrázok 39: Chladiace ventilátory v originálne tlačovej hlave*

## **6.2 Zjednodušenie a príprava modelu**

Pred simuláciou je nutné model vhodne pripraviť. Nefunkčné plochy alebo detaily musia byť odstránené, pretože výrazne neprispievajú k presnosti simulácie, ale len zvyšujú čas a prostriedky potrebné na výpočet. Medzi tieto komponenty patria napríklad skrutky, diery, ktoré budú neskôr vyplnené inými komponentami, alebo kabeláž. Taktiež v tomto kroku sú pridané jednoduché telesá, ktoré predstavujú ventilátory a prvky, ako napríklad nivelačná sonda na znázornenie prúdenia vzduchu okolo prekážok.

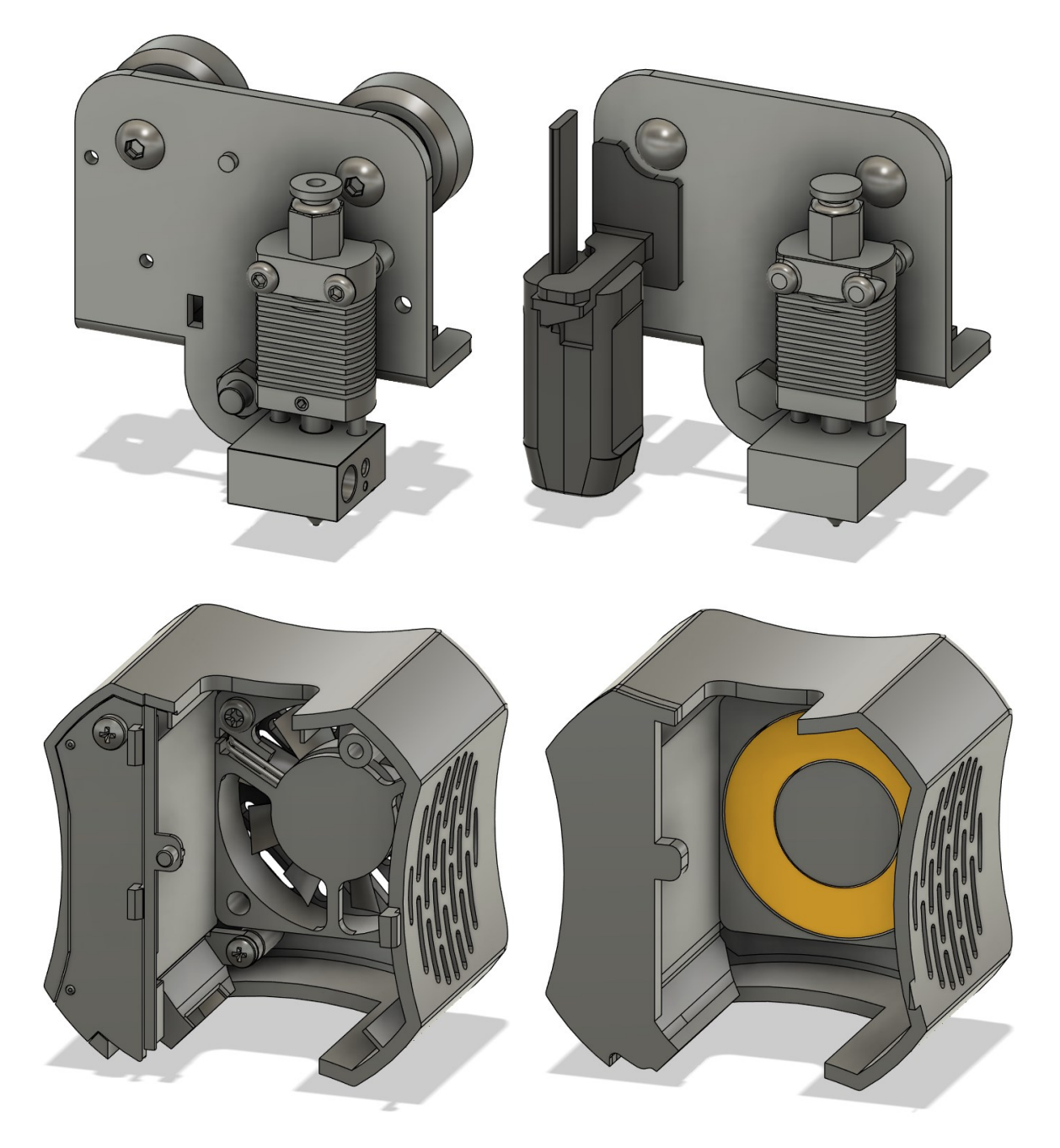

*Obrázok 40: Originálny model hlavy (vľavo) a zjednodušený model pripravený na simuláciu (vpravo)*

Ako je možné pozorovať na obrázku vyššie, súčiastky ako hlavy skrutiek, malé medzery a nepotrebné súčasti modelu boli zjednodušené alebo úplne odstránené. Lopatky ventilátorov boli nahradené jednoduchými telesami v žltej farbe – pre axiálny ventilátor dutým valcom a pre radiálny ventilátor plochým valcom. Tieto telesá budú slúžiť ako zdroj pohybu pre okolitý vzduch. Do modelu bola pridaná nivelačná sonda spolu s držiakom (zobrazená v čiernej farbe), aby bola hlava presnejšia aktuálnej podobe na 3D tlačiarni.

Po zjednodušení je model pripravený na export do simulačného prostredia SimScale vo formáte STEP.

#### **6.3 Príprava simulácie**

Všetky simulácie budú prebiehať v programe SimScale a budú rovnakého charakteru – výpočtová dynamika tekutín (CFD). Typ turbulentného modelu bude v každom prípade komega SST. Skúmané bude hlavne prúdenie vzduchu v okolí trysky, ale dodatočne bude skúmané aj prúdenie v celej hlave 3D tlačiarne.

#### **6.3.1 Doména**

Po importovaní modelu je nutné ako prvý krok vytvoriť doménu, ktorá bude reprezentovať vzduch v okolí hlavy. Tento typ domény sa nazýva externá doména, pretože nie je uzavretá geometriou. Veľkosť domény potrebnej na obsiahnutie celej hlavy s extra rozmermi na hranách bola 95x80x80 mm.

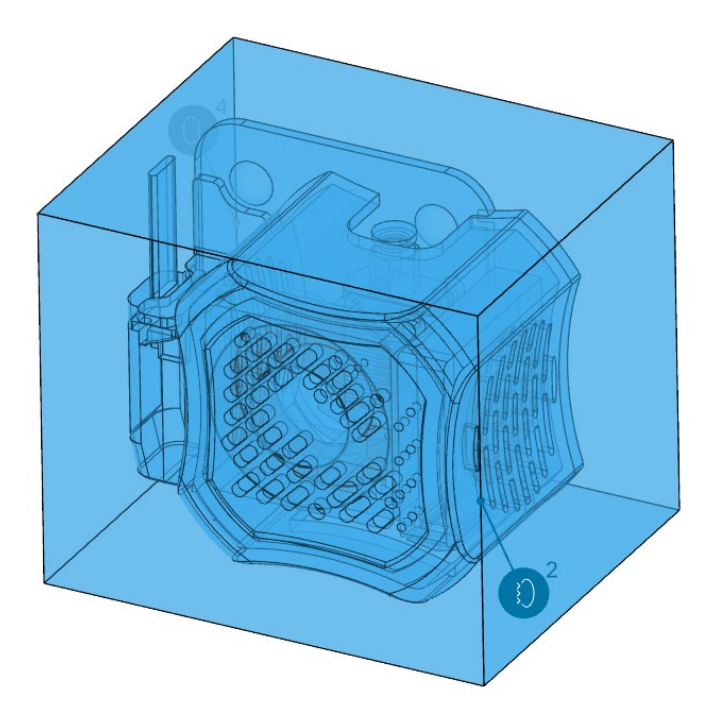

*Obrázok 41: Doména v okolí modelu hlavy*

Doména vznikne jednoduchou booleovskou operáciou, kde geometria hlavy slúži ako záporný objem, ktorý je odpočítaný. Výsledkom je teda jeden objekt – doména, ktorá obsahuje prázdne časti, čo reprezentuje všetky časti tlačovej hlavy. Zdroje pohybu pre ventilátory ale odpočítané byť nemôžu – musia byť obsiahnuté v objeme domény, aby správne fungovali.

V tomto kroku je možné vykonať aj kontroly modelu, ako napr. pretínajúce sa objemy, malé medzery a otlačenie povrchov do vytvorenej domény. Tieto kontroly boli vykonané pre každú simuláciu v rovnakom poradí, aby bola zabezpečená maximálna kvalita vstupnej geometrie.

#### **6.3.2 Materiály**

V analýze skúmajúcej výpočtovú dynamiku tekutín sa priradzuje iba jeden materiál – a to tekutina, z ktorej sa doména skladá. V tomto prípade to bol vzduch s Newtonským viskozitným modelom a fyzikálnymi hodnotami, ktoré sú zobrazené v tabuľke nižšie.

| Veličina              | Hodnota         | <b>Jednotka</b>       |
|-----------------------|-----------------|-----------------------|
| Kinematická viskozita | $1,529.10^{-5}$ | $m^2$ s <sup>-1</sup> |
| Hustota               | 1,196           | $kg.m^{-3}$           |

*Tabuľka 2: Fyzikálne hodnoty vzduchu*

#### **6.3.3 Okrajové podmienky**

Na vzduch v doméne pôsobí gravitačné zrýchlenie veľkosti 9,81 m.s<sup>-1</sup> v ose -Z.

Na hraniciach domény boli priradené okrajové podmienky pre vstup a výstup tlaku s nulovou hodnotou. Samotné hranice nepredstavujú žiadne prekážky ale skôr vyjadrujú normálny tlak v okolí. Vzduch pokračuje aj za tieto hranice, preto slúžia iba ako prívod alebo odvod vzduchu do domény a z domény.

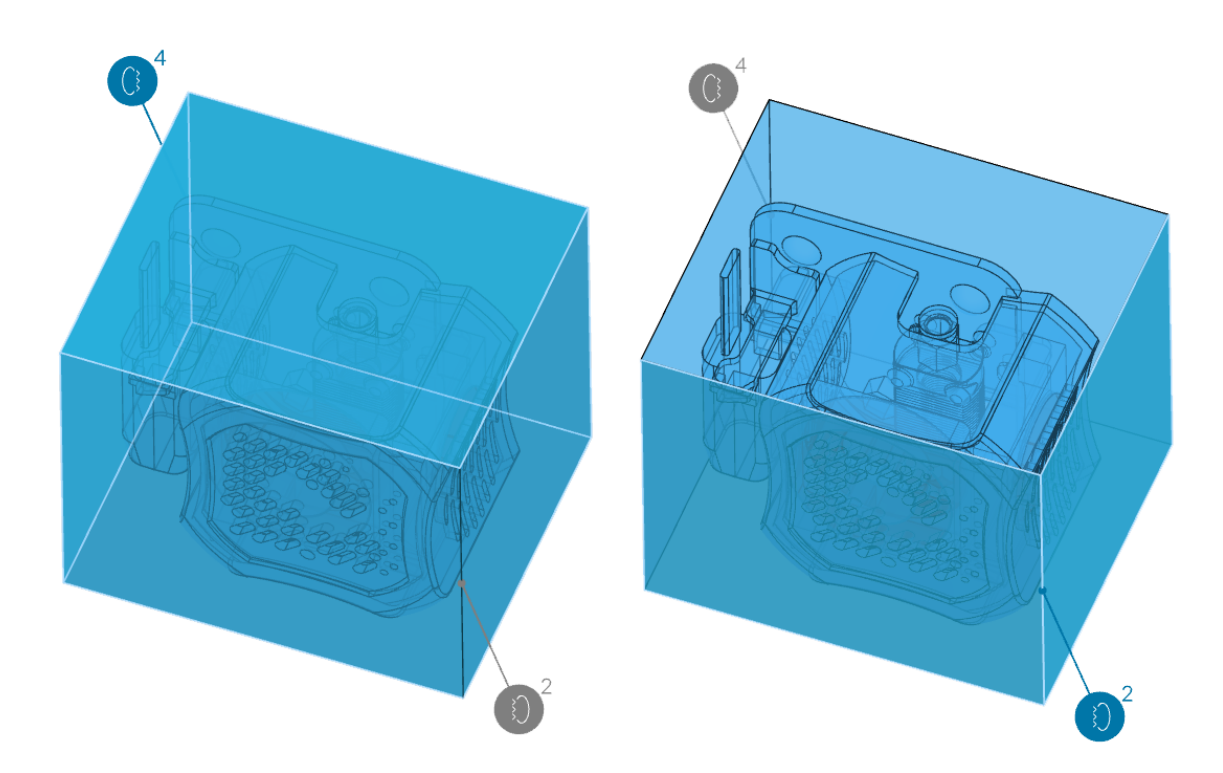

*Obrázok 42: Okrajové podmienky simulácie - tlakový vstup (vľavo), tlakový výstup (vpravo)*

#### **6.3.4 Zdroje pohybu**

Pohyb vzduchu v doméne ako aj v skutočnej situácií zabezpečujú ventilátory. Aby nebolo nutné simulovať rotačný pohyb jednotlivých lopatiek ventilátora, je možné v systéme SimScale využiť pokročilú funkciu – tzv. zdroj pohybu (momentum source). Tento zdroj pohybu je prosté teleso, ktoré dodáva vzduchu pohyb. V prípade všetkých simulácií riešených v tejto práci predstavovali tieto telesá tvar valca s dierou uprostred alebo iba valca. Na presnú simuláciu výkonu ventilátora bola použitá P-Q krivka. Tieto krivky vyjadrujú vzťah medzi prietokom vzduchu a statickým tlakom určitého ventilátora. Závisia od výkonu až po samotnú geometriu lopatiek ventilátora.

Pre radiálny ventilátor typu 4010 (40x40x10 mm) bola použitá P-Q krivka "H" z prílohy P I. Nie je to krivka od originálneho výrobcu, ale tá nebola dostupná. Výkon ventilátoru bol 0,7 W, preto bola použitá krivka "H" ako najbližšia reprezentácia.

Pre axiálny ventilátor P-Q krivka taktiež nebola dostupná, preto bola zvolená krivka od výrobcu SUNON viditeľná v prílohe P II tejto práce.

Obidve krivky nemali dostatočnú rozlíšiteľnosť na osách X ani Y na presné extrahovanie súradníc. Z tohto dôvodu bol použitý online nástroj WebPlotDigitizer, ktorý umožňuje presné popísanie krivky grafu a následný export dát do CSV súboru. Takto boli extrahované všetky P-Q krivky v tejto práci.

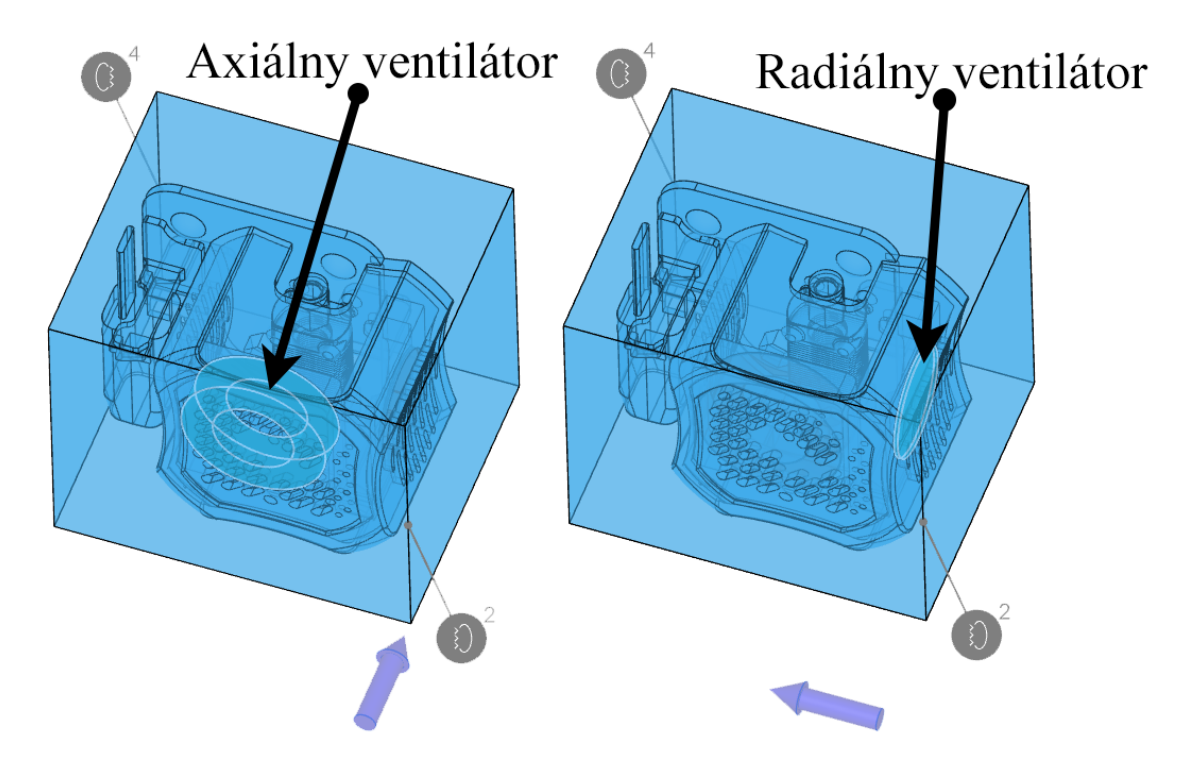

*Obrázok 43: Zdroje pohybu pre jednotlivé ventilátory*

Bolo ale nutné aj následné spracovanie, keďže program SimScale vyžaduje P-Q krivky v jednotkách m<sup>3</sup> a Pa, zatiaľ čo technické listy udávali prietok prevažne v kubických stopách za minútu a statický tlak vo výškových palcov stĺpca ortuti alebo výškových milimetrov vodného stĺpca. V programe Excel boli všetky jednotky prevedené a následne exportované do CSV súboru, aby mohli byť nahrané do prostredia SimScale.

#### **6.3.5 Sieť**

Sieť je jedným z najvýznamnejších faktorov ovplyvňujúcich kvalitu simulácie. Je nutné zabezpečiť dobrú kvalitu siete, aby bola analýza stabilná a výsledky brané ako dôveryhodné. Z týchto dôvodov bola kvalita siete vyhodnotená z generovaného výpisu, ktorý obsahuje maximálne, minimálne a priemerné hodnoty pre pomer strán, neortogonalitu, šikmosť, a pod.

Veľkosť elementov siete je možné vyjadriť na škále od 1 po 10, kde 1 reprezentuje sieť riedku a 10 sieť veľmi detailnú. Pre všetky simulácie v tejto práci bola veľkosť siete ponechaná na hodnotách 5 až 6, kedy je sieť pre tieto simulácie dostatočne detailná a zároveň čas simulácie nie je príliš dlhý.

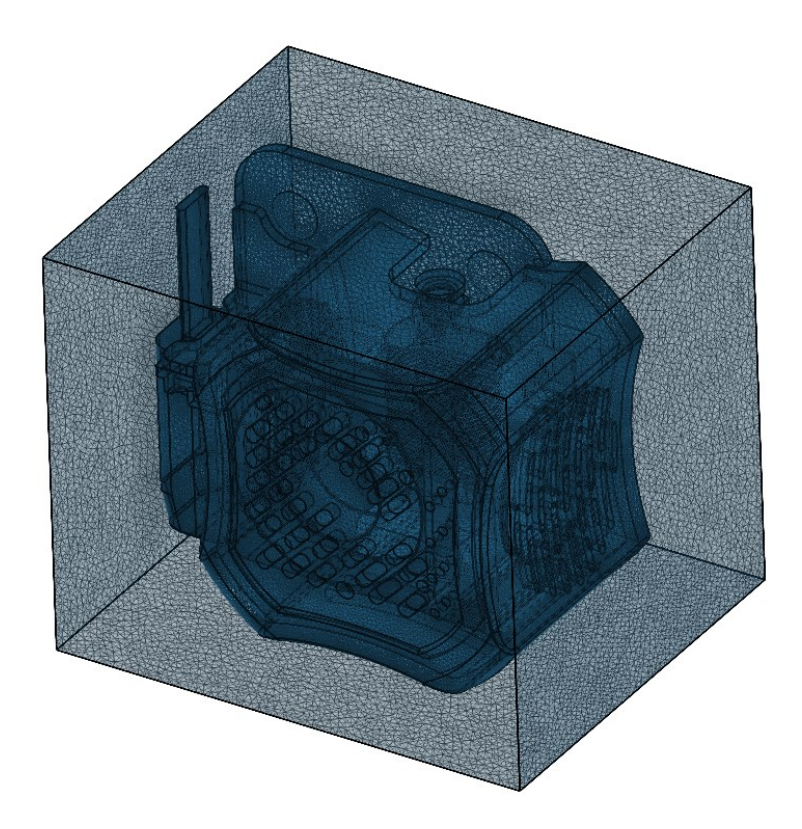

*Obrázok 44: Vygenerovaná sieť pre originálny dizajn hlavy*

V nasledujúcej tabuľke sú tieto metriky siete vyčíslené spolu s maximálnymi hodnotami, ktoré sú odporúčané na dosiahnutie stabilnej a dôveryhodnej simulácie.

|                               | <b>Hodnoty</b> siete |            |                  |  |
|-------------------------------|----------------------|------------|------------------|--|
| Metrika siete                 | Získané              | Doporučené | <b>Maximálne</b> |  |
| Pomer strán [-]               | 6,2                  | 10         | 80               |  |
| Neortogonalita <sup>[°]</sup> | 73,1                 | 60         | 90               |  |
| Pomer hrán [-]                | 10,0                 | 10         | 100              |  |
| Objemový pomer [-]            | 12,4                 | 10         | 100              |  |
| Šikmosť [-]                   | 4,3                  | 10         | 100              |  |

*Tabuľka 3: Vyčíslená kvalita siete pre originálnu hlavu*

Celkovo bolo nutných 15 iterácií, aby bola získaná najvyššia možná kvalita siete. Celkový počet buniek v sieti dosiahol hodnotu 10,3 milióna.

#### **6.3.6 Výpočtové parametre**

| <b>Parameter</b>                 | Hodnota [-]                                    |
|----------------------------------|------------------------------------------------|
| Typ relaxácie                    | Automatický                                    |
| Neortogonálne<br>korektory       | 0                                              |
| Časové rozlíšenie                | Ustálený stav                                  |
| <b>Gradient</b>                  | Celllimited leastSquares<br>s koeficientom 1,0 |
| Divergencia                      | Gauss linear                                   |
| Laplaceov<br>operátor            | Gauss linear limited<br>s koeficientom 0,5     |
| Interpolácia                     | Lineárna                                       |
| Normálový<br>gradient<br>povrchu | Limitovaný s<br>koeficientom 0,5               |

*Tabuľka 4: Výpočtové parametre pre simuláciu originálnej hlavy*

Výpočtové parametre slúžia ako čiastočná kompenzácia pre nekvalitnú sieť a pre iné ovplyvnenia stability a času riešenia simulácie. Typ relaxácie bol automatický s východiskovými relaxačnými faktormi. Taktiež nebolo nutné pridať žiadne ortogonálne korektory, pretože neortogonalita siete nepresiahla hodnotu 75 °.

Nasledujúce nastavenia boli ponechané aj pre ostatné simulácie: dĺžka simulácie bola ponechaná na východiskovej hodnote, a to s konečným časom 1000 sekúnd a krokom riešenia 1 sekunda. Zapísaný bol vždy iba posledný výsledok na skrátenie času riešenia.

## **6.4 Výsledky simulácie**

#### **6.4.1 Zostatky**

Celkový čas riešenia simulácie bol 81 minút a spotreboval 21,51 výpočtových hodín. Prvým krokom bola kontrola grafu zostatkov. Tento graf nám rýchlo povie, či bola simulácia stabilná a či sú výsledky dôveryhodné. Pre výborné výsledky by mali byť všetky hodnoty zostatkov nižšie ako hodnota 10<sup>-3</sup>.

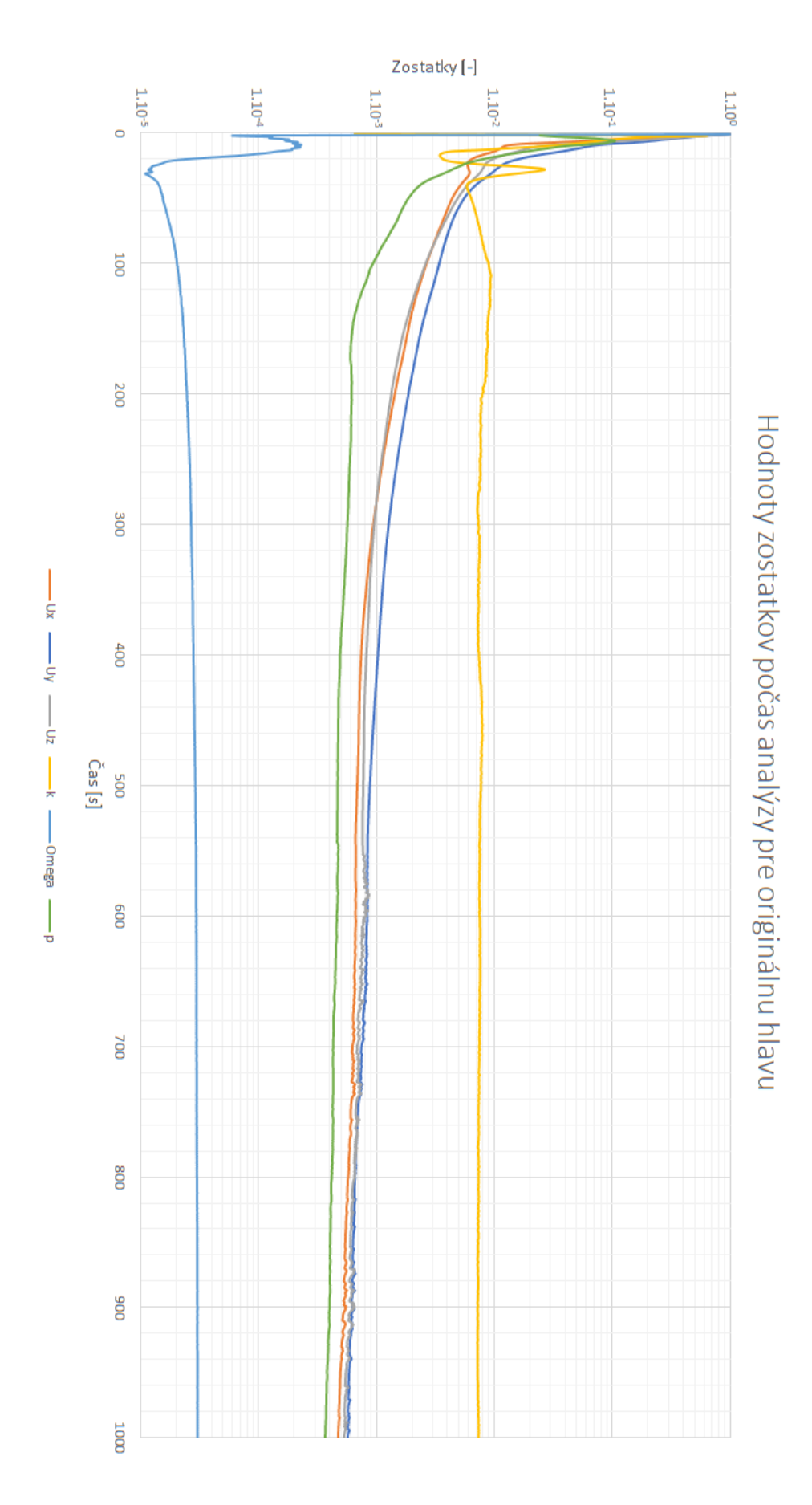

*Obrázok 45: Hodnoty zostatkov počas analýzy pre simuláciu originálnej hlavy*

Na grafe zostatkov je možné pozorovať výbornú konvergenciu všetkých veličín. Všetky okrej turbulentného parametra *k* dosiahli hodnôt menších ako stanovený prah 10-3 . Aj napriek tomuto je táto simulácia považovaná za presnú a dôveryhodnú.

#### **6.4.2 Konvergencie okrajových podmienok**

Nasledujúci obrázok predstavuje konvergenčné grafy pre štyri okrajové podmienky: doménu, steny, vstupy a pre výstupy. Detail každého grafu je dostupný k nahliadnutiu v prílohe P III.

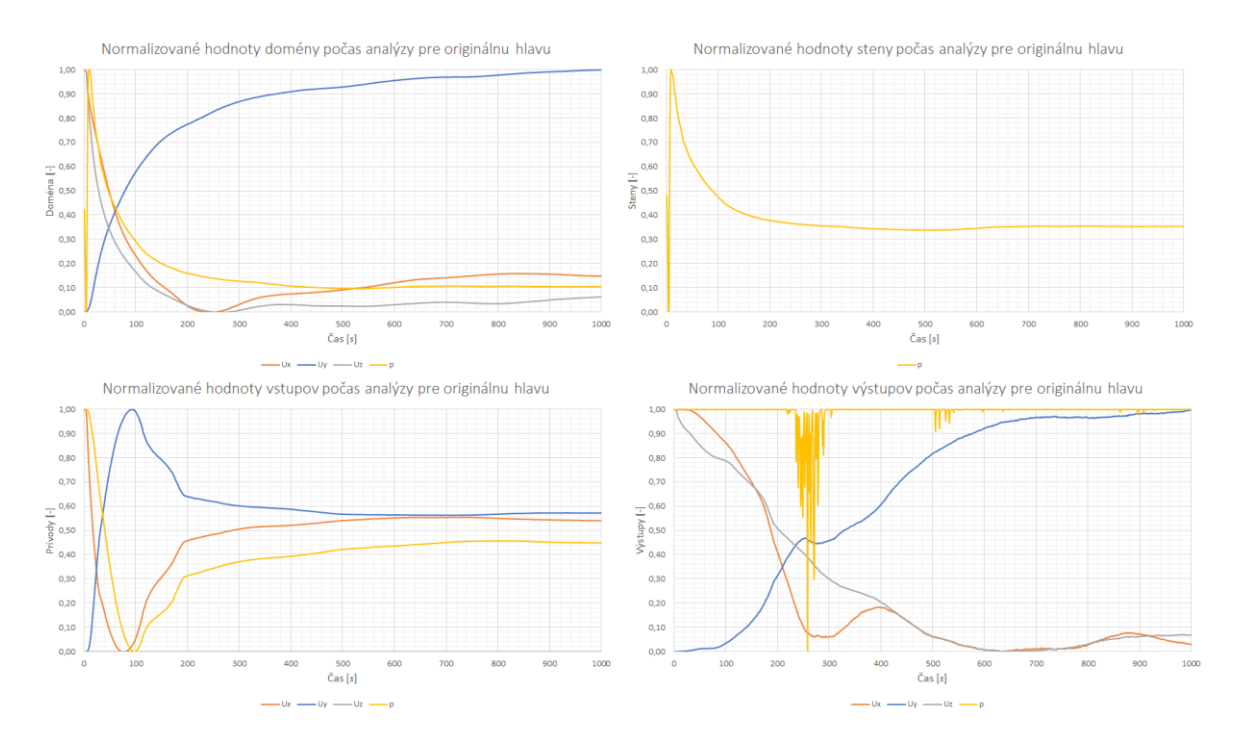

#### *Obrázok 46: Konvergenčné grafy okrajových podmienok pre originálnu hlavu*

Konvergenčné grafy pre doménu, steny a vstupy vykazujú vynikajúcu konvergenciu všetkých parametrov. V grafe výstupov, konkrétne pre parameter tlaku *p* (žltá krivka) je v čase medzi 200 až 300 sekúnd a aj 500 až 550 sekúnd možné pozorovať drastické zmeny, ktoré by mohli naznačovať problémy s okrajovými podmienkami alebo sieťou. Priebeh za týmito hodnotami ale napovedá navráteniu stability a konvergencii tejto premennej. Celkovo je možné usúdiť, že aj konvergenčné grafy tejto simulácie odpovedajú dôveryhodnej simulácií.

#### **6.4.3 Prúdnice a rezy**

Výsledky je taktiež možné pozorovať pomocou prúdnic alebo rezov v rôznych rovinách.

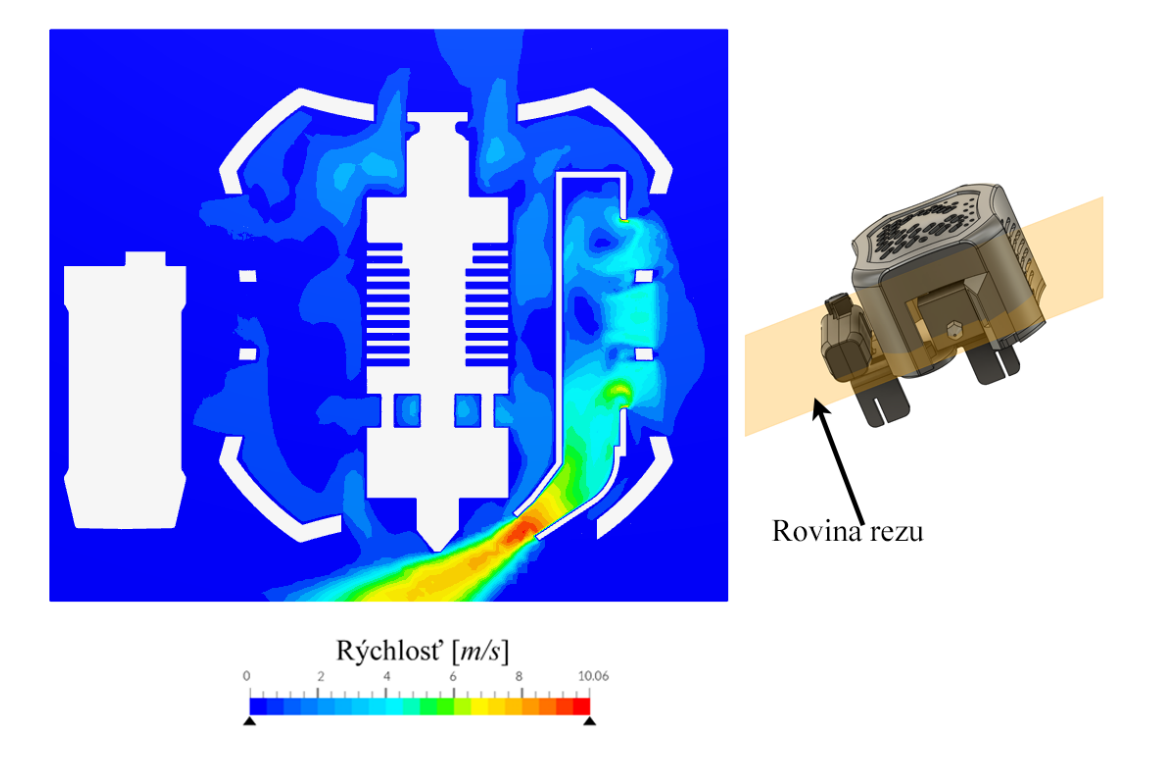

## *Obrázok 47: Vizualizácia prúdenia v rovine trysky (z prednej strany)*

Na obrázku 47 je možné pozorovať výborné nastavenia uhla chladiaceho kanálu. Smer prúdenia smeruje tesne pod trysku, čo zabezpečuje efektívne chladenie vytlačeného materiálu a zároveň prúd vzduchu nezasahuje do trysky, čo by mohlo mať za príčinu vyššiu spotrebu energie tlačiarne.

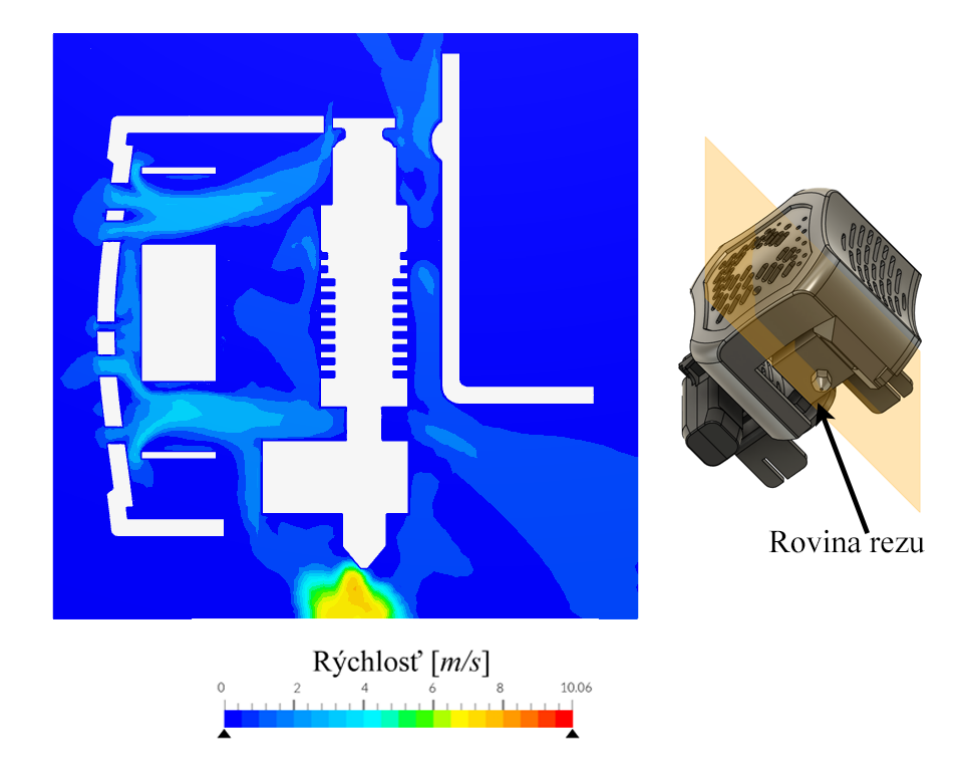

*Obrázok 48: Vizualizácia prúdenia v rovine trysky (z pravej strany)*

Pri pohľade pomocou roviny rezu z pravej strany je viditeľné neoptimálne prúdenie vzduchu v okolí trysky. Toto môže byť spôsobené napríklad nevhodnou geometriou vzduchového kanála.

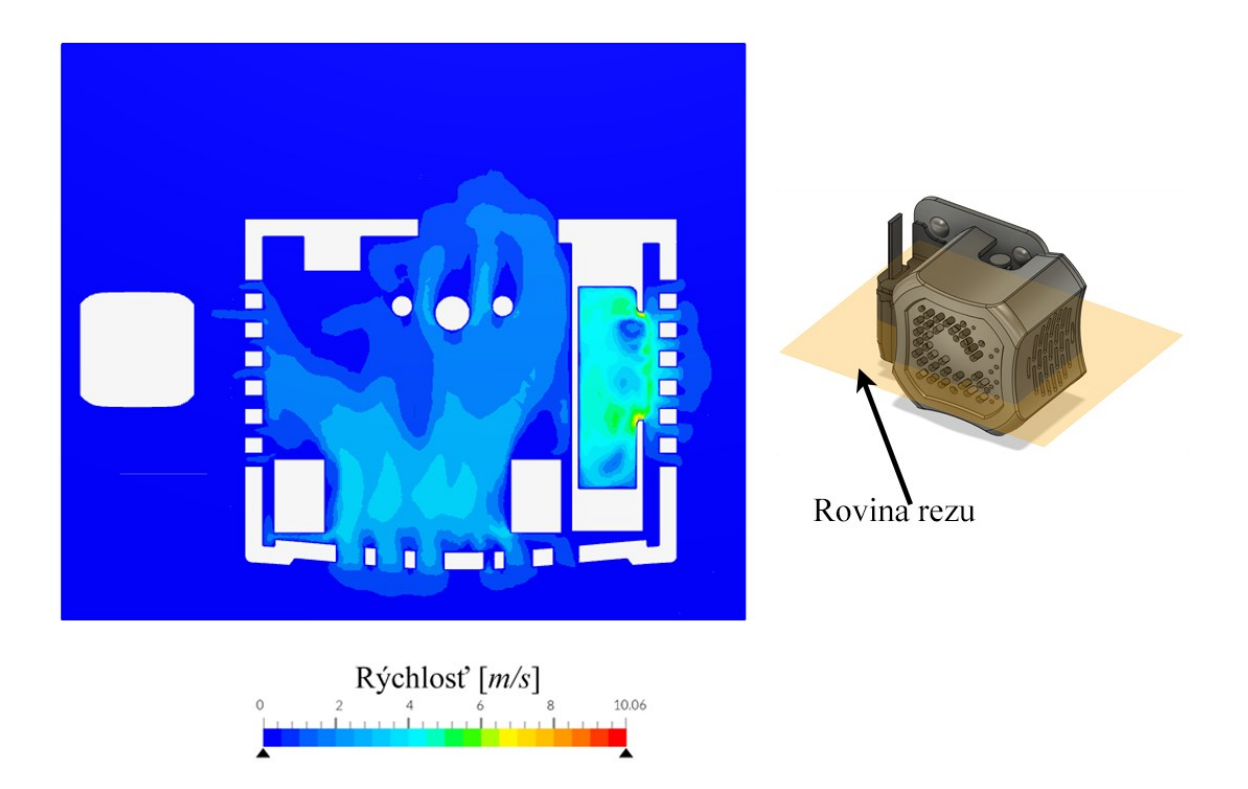

#### *Obrázok 49: Vizualizácia prúdenia cez kryt hlavy (zhora)*

Pri pohľade zhora je vidno prúdenie vzduchu cez samotný kryt, vrátane prechodu vzduchu cez perforácie v samotnom kryte. V týchto miestach je rýchlosť prúdenia vyššia, ako aj pri axiálnom ventilátore, tak aj pri radiálnom.

Vizualizáciu výsledkov je taktiež možné predviesť pomocou prúdnic v 3D priestore. Toto môže pomôcť s interpretáciou výsledkov, alebo naopak, v niektorých prípadoch sa môže odčítanie výsledkov zdať zbytočne chaotické a zložité. Prúdnice dobre vyjadrujú výsledky hlavne vo forme animovaného videa, kde začínajú z bodu "rastu" a pomaly pokračujú celým systémom až po zastavenie v určitom bode, napríklad na okraji domény.

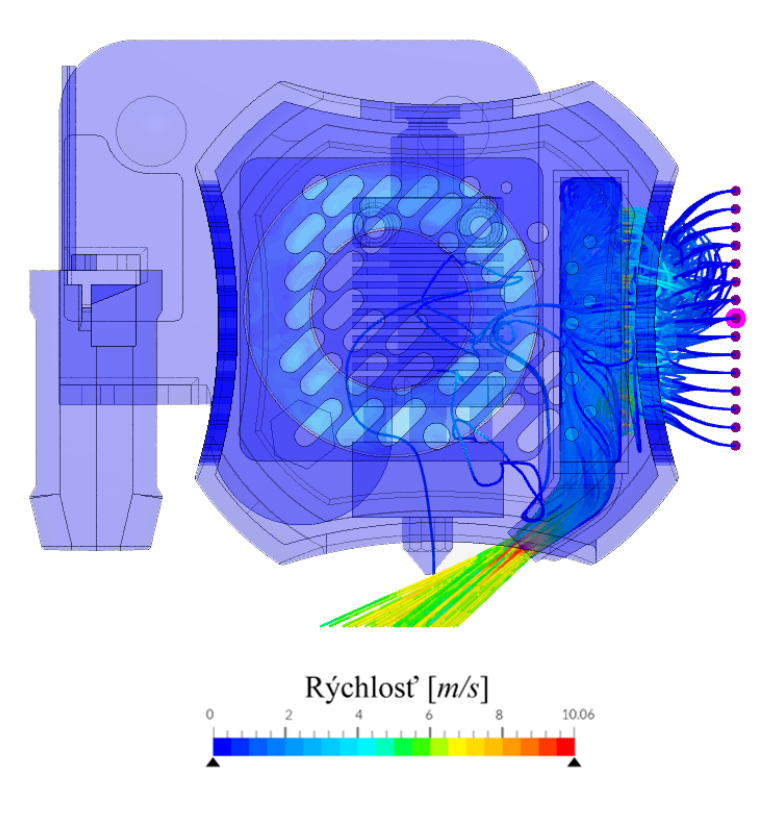

*Obrázok 50: Vizualizácia prúdenia vzduchu pomocou prúdnic (z prednej strany)* Vizualizácia z prednej strany pomocou prúdnic je veľmi podobná vizualizácií pomocou rezu, len nie je viditeľné prúdenie vo vnútri radiálneho ventilátora.

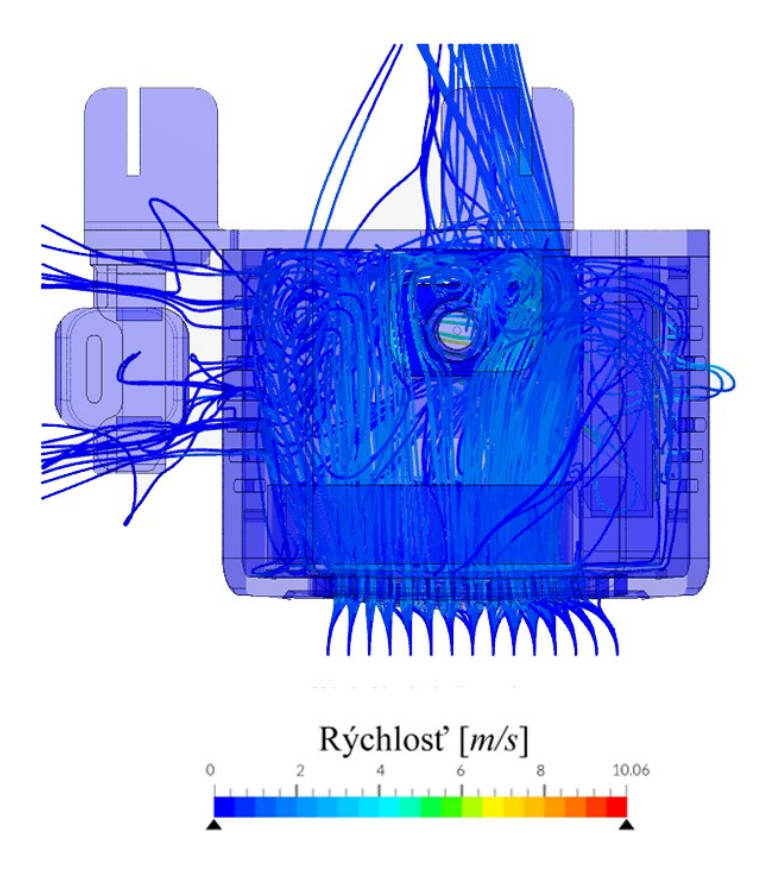

*Obrázok 51: Vizualizácia prúdenia vzduchu v okolí hlavy pomocou prúdnic (zhora)*

Celkové prúdenie v okolí hlavy je ale možno efektívne vyjadriť pomocou prúdnic. Je viditeľné, ako vzduch obchádza prekážky ako napríklad nivelačnú sondu a aké je prúdenie chaotické a vírivé, keď sa dostane k držiaku hlavy.

## **7 DIZAJN I. – PROSTÁ HLAVA**

Táto verzia obsahuje kryt hlavy, ktorý má byť čo najjednoduchším funkčným prevedením. Dizajny II. a III. ďalej stavajú na tomto kryte a z rôznych stránok ho zlepšujú.

## **7.1 Základný popis a funkcie**

Celkový dizajn novej hlavy a všetkých nasledujúcich častiach bol navrhnutý v programe Autodesk Fusion podľa pravidiel naznačených v časti 5 tejto práce.

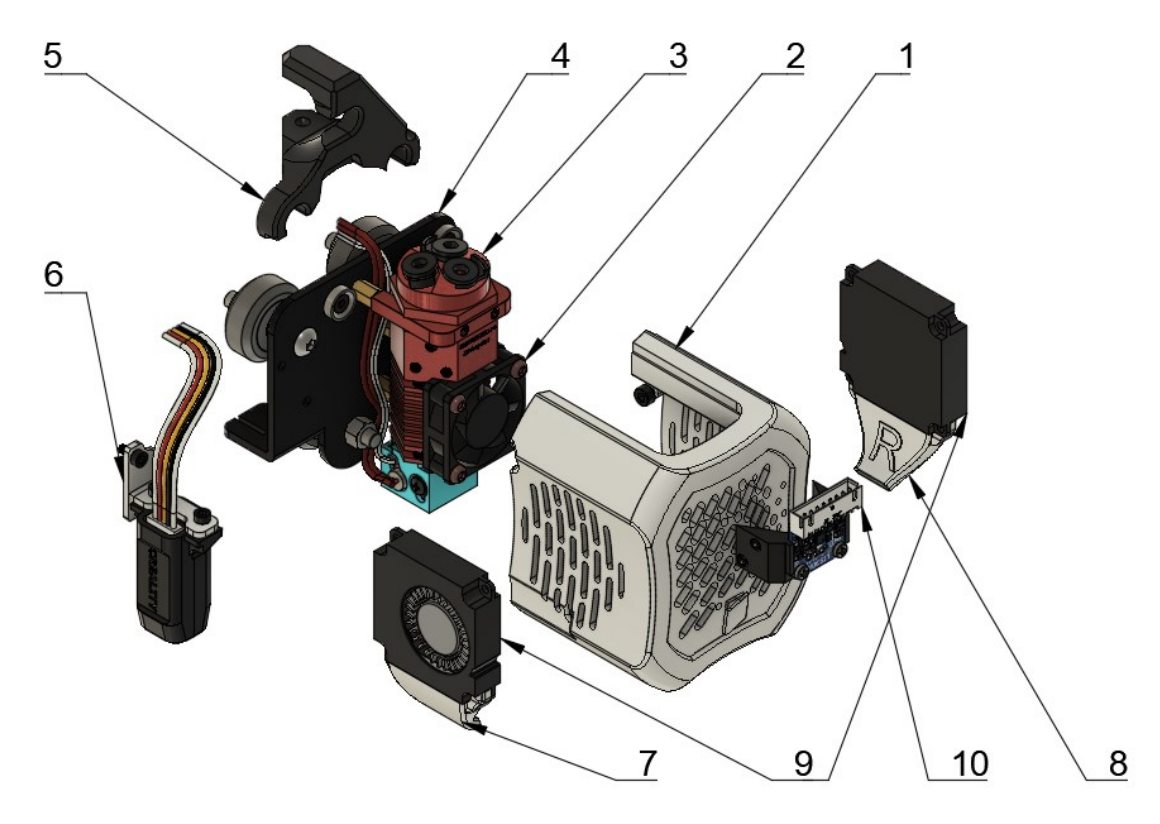

*Obrázok 52: Rozložený pohľad navrhnutej prostej hlavy*

Celý dizajn bol sústredený okolo dostupného extrúderu s troma vstupmi na filament a jedným výstupom cez trysku (3) . Tento extrúder je situovaný na držiaku (4), ktorý je veľmi podobný originálnemu dizajnu. Na horných vodiacich kolieskach je umiestnený úchyt na káble (5). Nivelačná sonda spolu s držiakom (6) boli ponechané na rovnakom mieste ako na originálnom dizajne. Kryt hlavy (1) je prichytený na držiak pomocou neodymiových magnetov, pričom chladenie vytlačeného filamentu zabezpečujú dva radiálne ventilátory veľkosti 40x40x10 mm (9) spolu s dvoma vzduchovými kanálikmi (7 a 8), každý na jednej strane oproti sebe, zabezpečujúce symetrický prívod vzduchu. Extrúder je chladený jedným axiálnym ventilátorom veľkosti 30x30x10 mm. Aby bola možná tlač pomocou nových kompenzačných techník, je na extrúderi permanentne umiestnený akcelerometer spolu s vlastným držiakom (10).

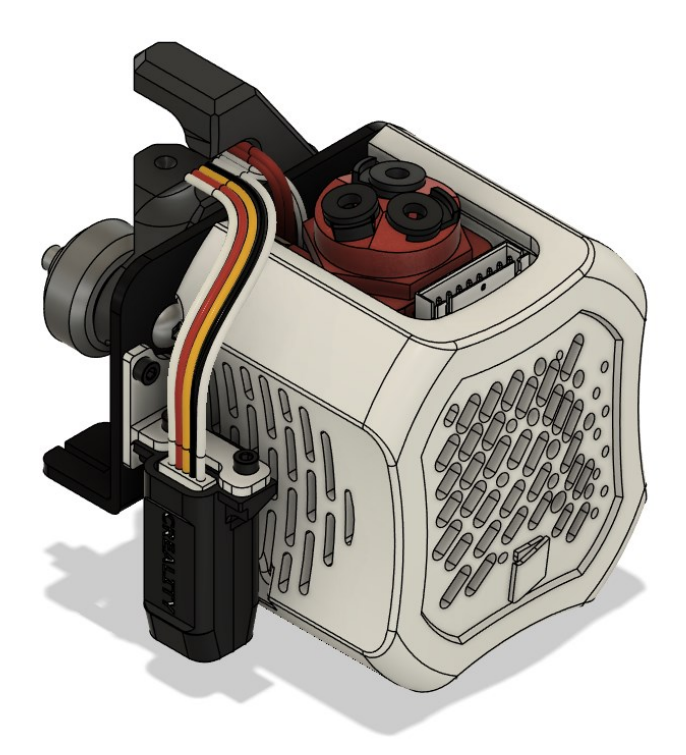

*Obrázok 53: Celkový dizajn prostej hlavy*

## **7.1.1 Držiak a extrúder**

Dizajn držiaka bol prevzatý z originálneho modelu a prispôsobený novému extrúderu spolu s novými prvkami. Predošlé úchytné body na extrúder boli nahradené novými pre umiestnenie dištančných stĺpikov.

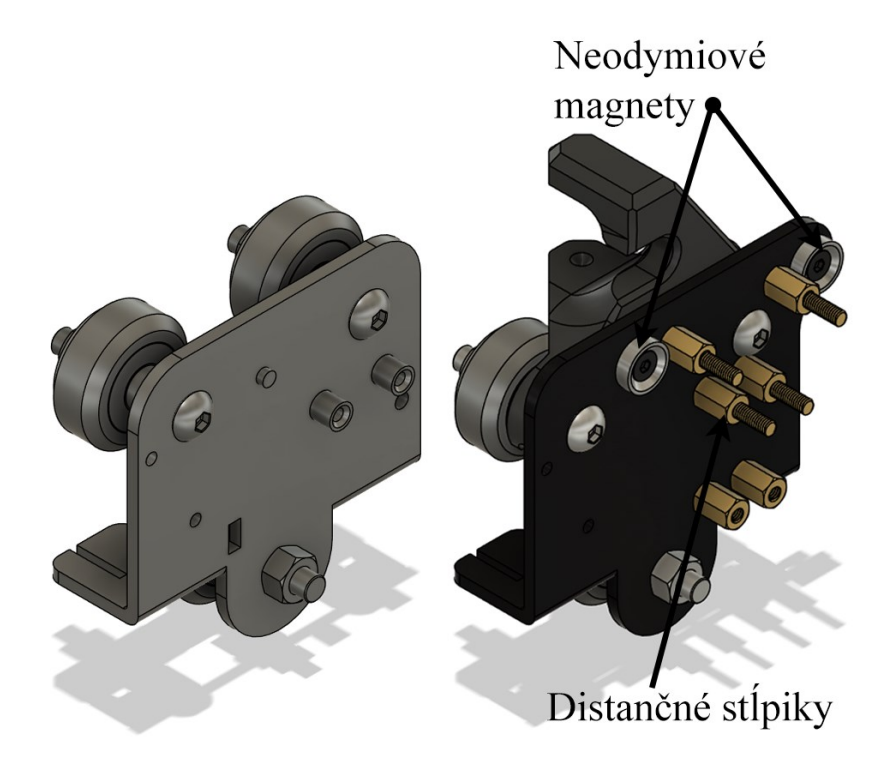

*Obrázok 54: Porovnanie originálneho držiaka (vľavo) a nového držiaka (vpravo)*

Neodymiové magnety, ktoré budú taktiež umiestnené na kryte hlavy zabezpečia jednoduchý prístup ku všetkým komponentom bez nutnosti použitia iných nástrojov. Ich sila by mala byť dostatočné vysoká, aby zabezpečili pevné prichytenie v držiaku. Horné štyri distančné stĺpiky sú umiestnené v tvare montážnych dier na extrúderi. Dolné dva stĺpiky slúžia iba ako podpora bez pevného prichytenia k extrúderu. Distančné stĺpiky slúžia taktiež ako priestor na vedenie kabeláže z termistora a zahrievacieho telesa.

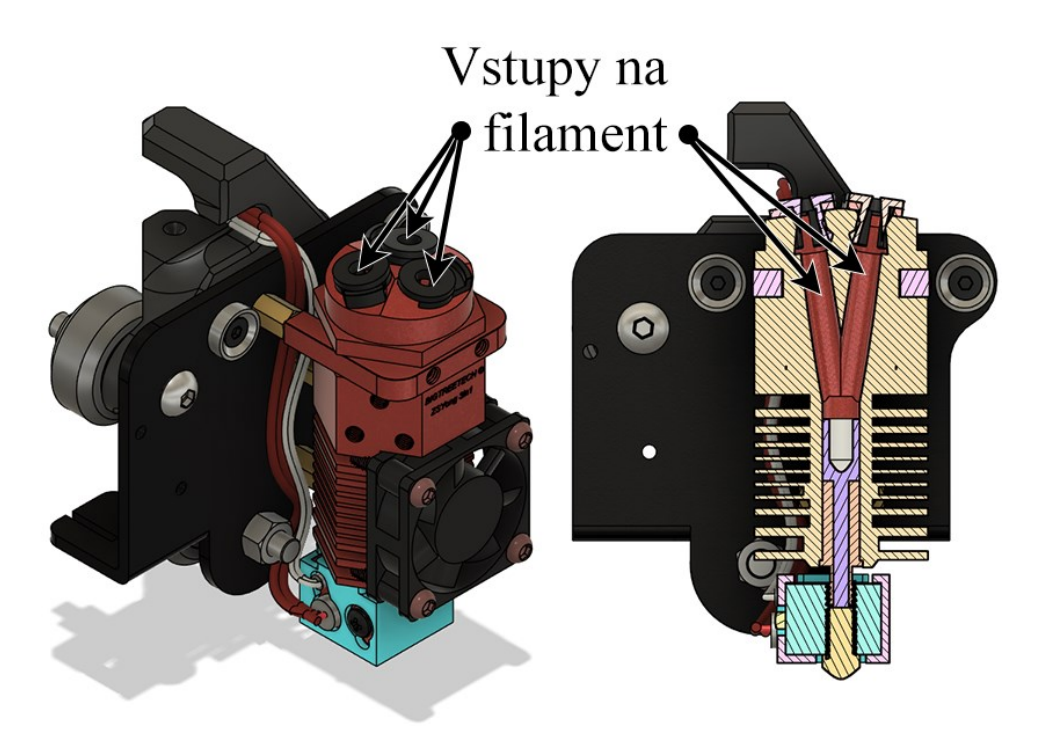

*Obrázok 55: Prichytenie extrúderu na držiak a rez extrúderom*

Na trhu existujú rôzne typy a konfigurácie extrúderov s viacerými vstupmi, od dvoch vstupov po tri s možnosťou miešania farieb alebo bez miešacej komory. Keďže bude táto tlačiareň využívaná prevažne na multimateriálovú tlač, bol zvolený variant bez možnosti miešania farieb. Existujú extrúdery s dvoma alebo troma vstupmi, ale obidva majú takmer rovnakú veľkosť a extra vstup nijako nezhoršuje výkon alebo kvalitu tlače. Z týchto dôvodov bol zvolený extrúder 3 v 1 (tri vstupy, 1 výstup) od firmy BigTreeTech chladený jedným axiálnym ventilátorom typu 3010.

#### **7.1.2 Kryt hlavy a chladenie vytlačeného filamentu**

Dizajn krytu hlavy je vizuálne veľmi podobný originálnej hlave, ale funkčne je úplne iný. Skrutka na prichytenie k držiaku bola nahradená dvoma neodymiovými magnetmi, ktoré pevne držia s komplementárnymi magnetmi umiestnenými na držiaku.

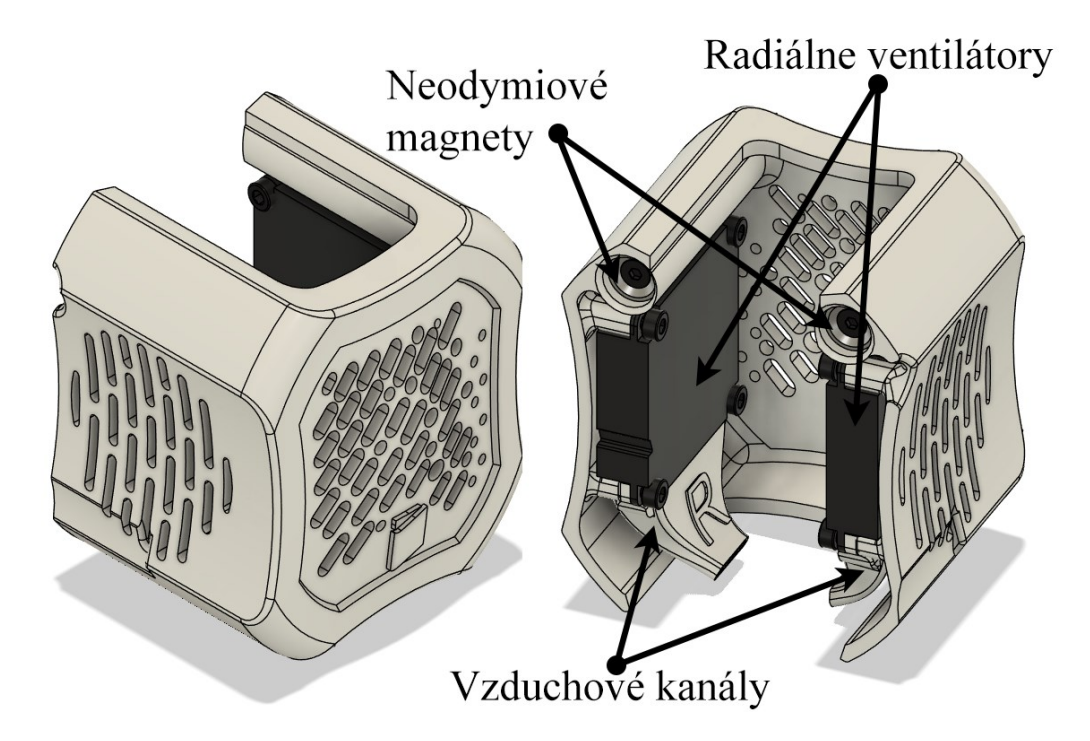

#### *Obrázok 56: Kryt prostej hlavy*

Chladenie je stále zabezpečované radiálnym ventilátorom typu 4010, ale tentokrát bol pridaný aj druhý, rovnaký ventilátor umiestnený zrkadlovo na druhej strane extrúderu. Takto je možné zabezpečiť dvojnásobné symetrické chladenie. Toto rozmiestnenie taktiež umožní rovnaký výkon chladenia ako originálna hlava, ale pri polovičnom hluku ventilátorov.

Prichytenie ventilátorov a magnetov ku krytu je realizované rozoberateľnými spojmi pomocou M3 skrutiek. Pre ventilátory sú závity vytlačené priamo do hlavy. Pre magnety je možné z dolnej strany vložiť štvorcovú M3 maticu a tak utiahnuť magnety na svoje miesto.

## **7.1.3 Nivelačná sonda a akcelerometer**

Nivelačná sonda spolu s jej držiakom majú rovnaké miesto ako na originálnom dizajne. Keďže bude pre riadenie 3D tlačiarne využívaný softvér, ktorý podporuje kompenzáciu zotrvačnosti pri rýchlej tlači, bol do dizajnu zakomponovaný aj LIS3DH akcelerometer. Pomocou vlastného držiaku je pevne pripevnený na extrúder. Tento akcelerometer dokáže počas kalibrácie nasnímať vlastné frekvencie hlavy a podložky a pomocou rôznych vstavaných algoritmov tieto frekvencie potláčať. Toto umožňuje vysokú rýchlosť tlače bez zníženia kvality tlače.

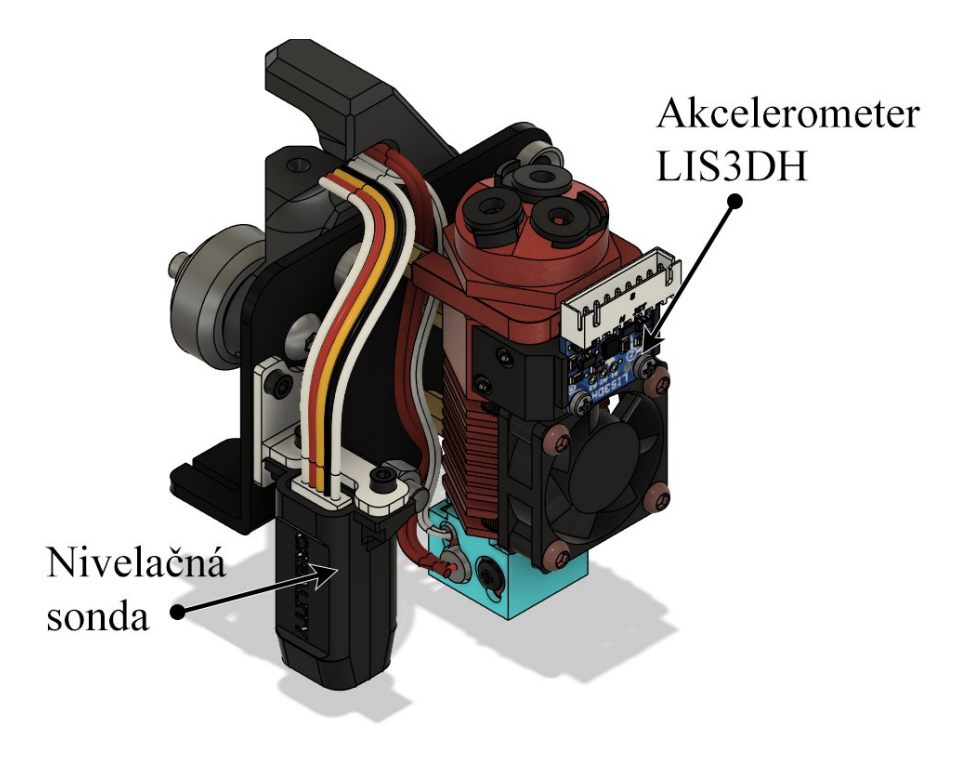

*Obrázok 57: Nivelačná sonda a akcelerometer LIS3DH*

## **7.2 Zjednodušenie a príprava modelu**

Pre všetky tri navrhnuté dizajny zostávajú všetky komponenty okrem samotného krytu identické. Z tohto dôvodu boli zjednodušené jeden krát a následne použité v každej ďalšej simulácií iba so zmenou krytu.

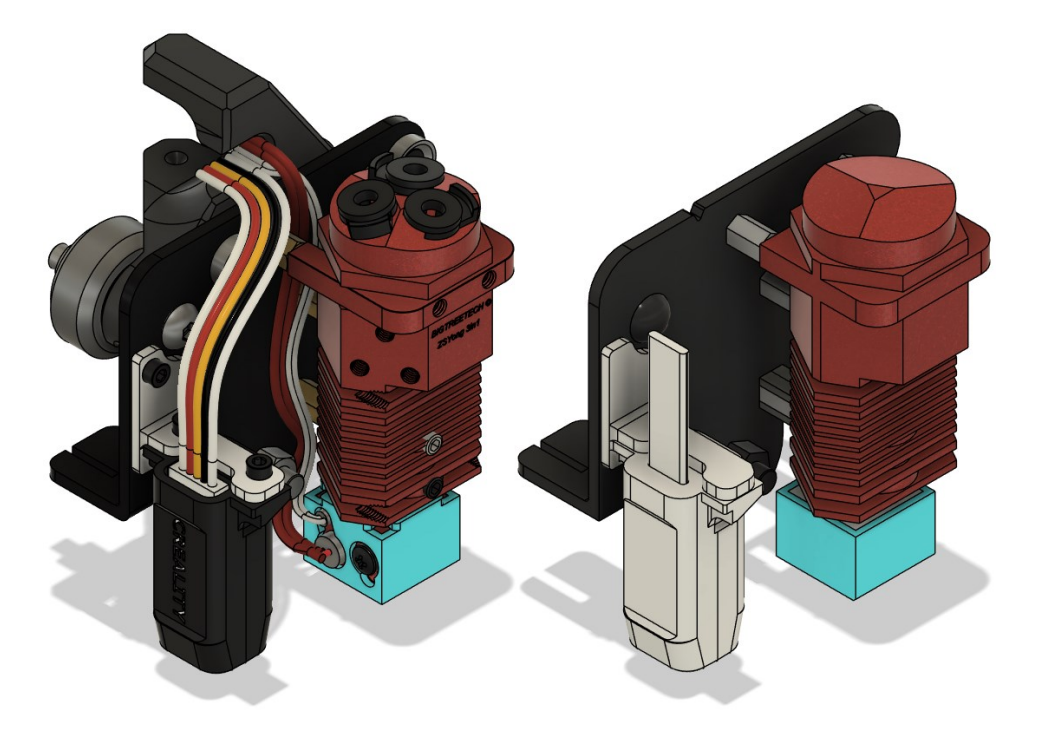

*Obrázok 58: Model pred zjdnodušením (vľavo) a po zjednodušení (vpravo)*

Ako je možné vidieť na obrázku 58, všetky komponenty, ktoré nie sú kritické pre presnosť simulácie, boli odstránené alebo nahradené jednoduchými modelmi. Výborným príkladom sú skrutky, závity, nápisy alebo kabeláž. Avšak kabeláž pre nivelačnú sondu bola zachovaná z dôvodu obtekania vzduchu pri vizualizácií výsledkov simulácie.

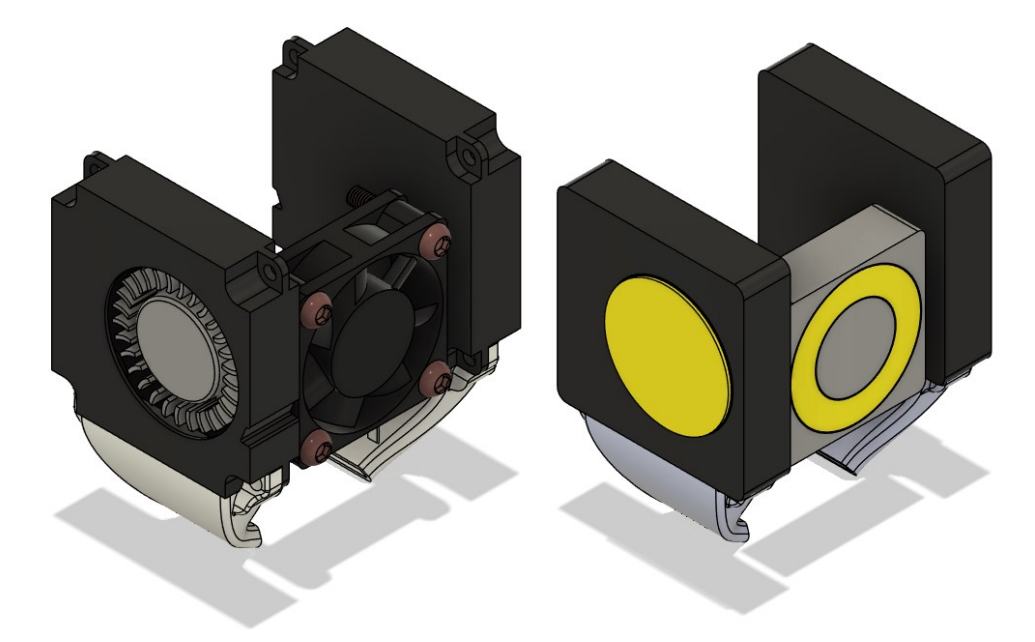

*Obrázok 59: Zjednodušenie ventilátorov a nahradenie pohyblivých častí zdrojmi pohybu pre simuláciu – pred zjednodušením (vpravo), po zjednodušení (vľavo)*

Podobne ako pri originálnom dizajne hlavy tak aj v tomto prípade budú ventilátory zjednodušené najmä z externej strany, aby boli zachované vnútorné vzduchovody. Rotačné časti budú nahradené jednoduchými valcami (žltá farba na obrázku 59), ktoré budú v simulácií slúžiť ako zdroje pohybu pre vzduch.

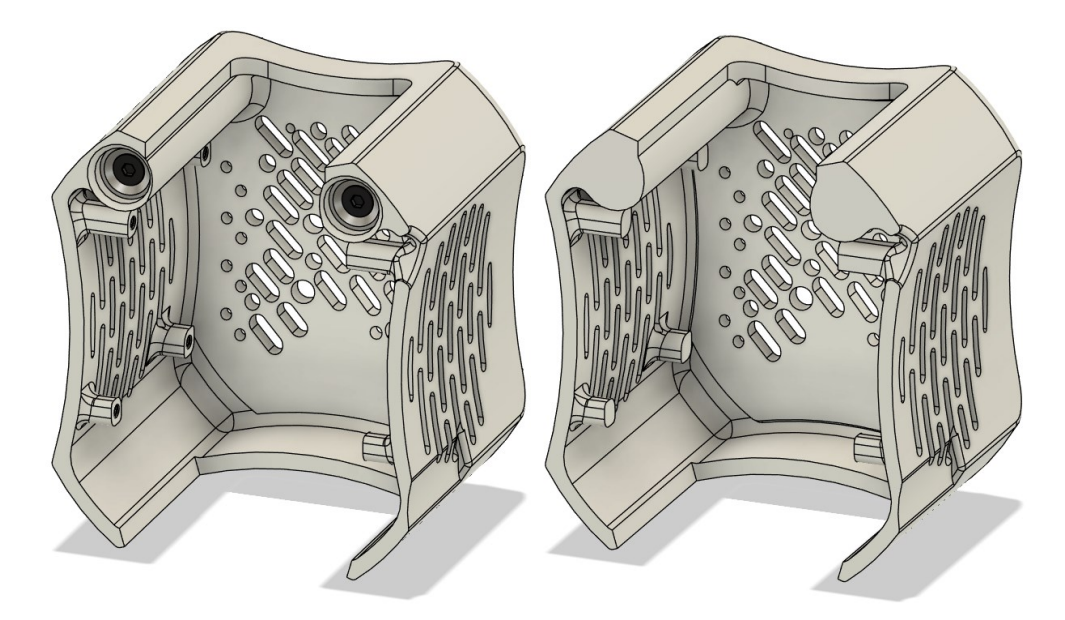

*Obrázok 60: Zjednodušený dizajn krytu hlavy pre dizajn I.*

Ako posledný bol zjednodušený kryt hlavy. Boli odstránené závity na uchytenie radiálnych ventilátorov. Taktiež boli zaplnené diery na pripevnenie neodymiových magnetov a odstránené predné logo univerzity.

## **7.3 Príprava simulácie 1**

#### **7.3.1 Doména**

Doména bola vytvorená rovnakým spôsobom ako pri originálnom dizajne, akurát s menšou veľkosťou. Materiály taktiež ostali jednoduché, a to iba vzduch, ktorý bol pridelený doméne. Celková veľkosť domény dosahovala rozmerov 100x85x100 mm.

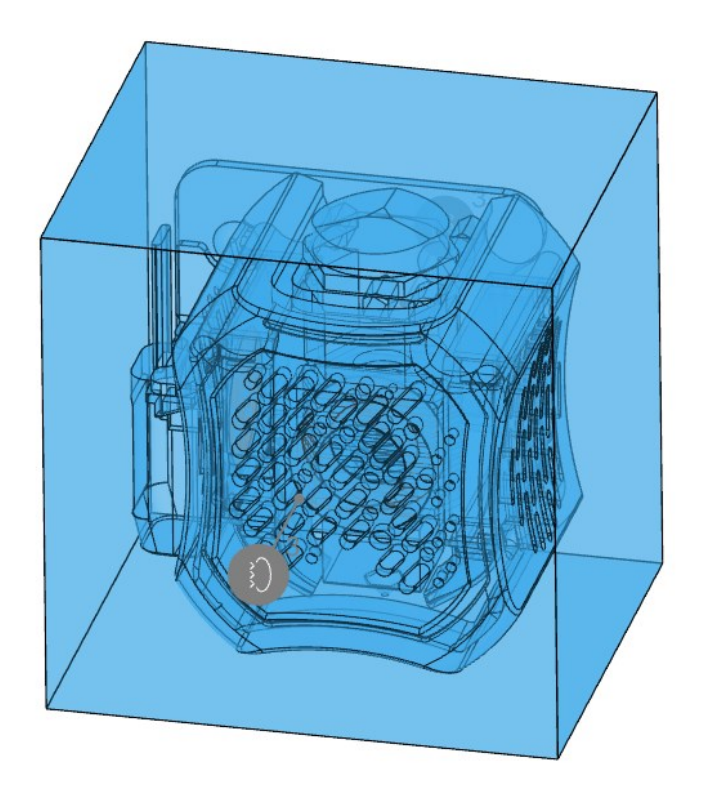

*Obrázok 61: Doména pre dizajn prostej hlavy* 

#### **7.3.2 Okrajové podmienky**

Okrajové podmienky pozostávajú z tlakového vstupu a tlakového výstupu pridelených šiestim stenám domény. Priradené steny sú znázornené na nasledujúcom obrázku 62. Celkovo vstupy boli tri, pre axiálny a radiálne ventilátory a 3 výstupy.

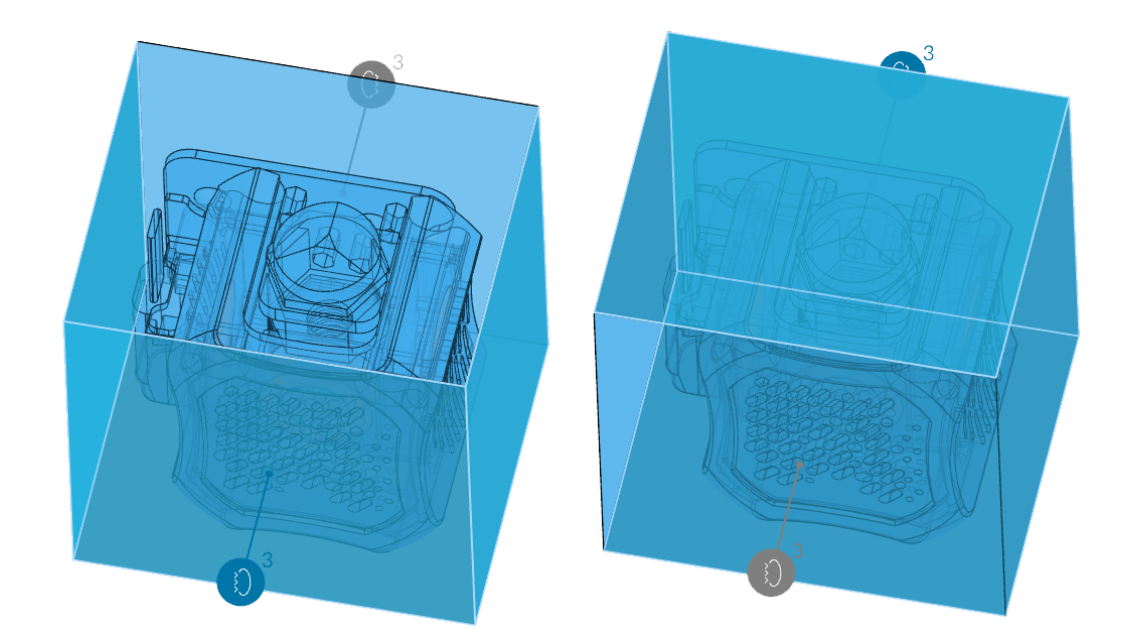

*Obrázok 62: Okrajové podmienky simulácie - tlakový vstup (vľavo), tlakový výstup (vpravo)*

#### **7.3.3 Zdroje pohybu**

Pre dizajny I, II a III budú spolu použité 3 zdroje pohybu – jeden pre axiálny ventilátor typu 3010 a dva pre radiálne ventilátory rovnakého typu ako pri originálnej hlave – 4010. Pre axiálny ventilátor bolo nutné pripraviť novú P-Q krivku. Technický list použitého ventilátoru je k nahliadnutiu v prílohe P IV.

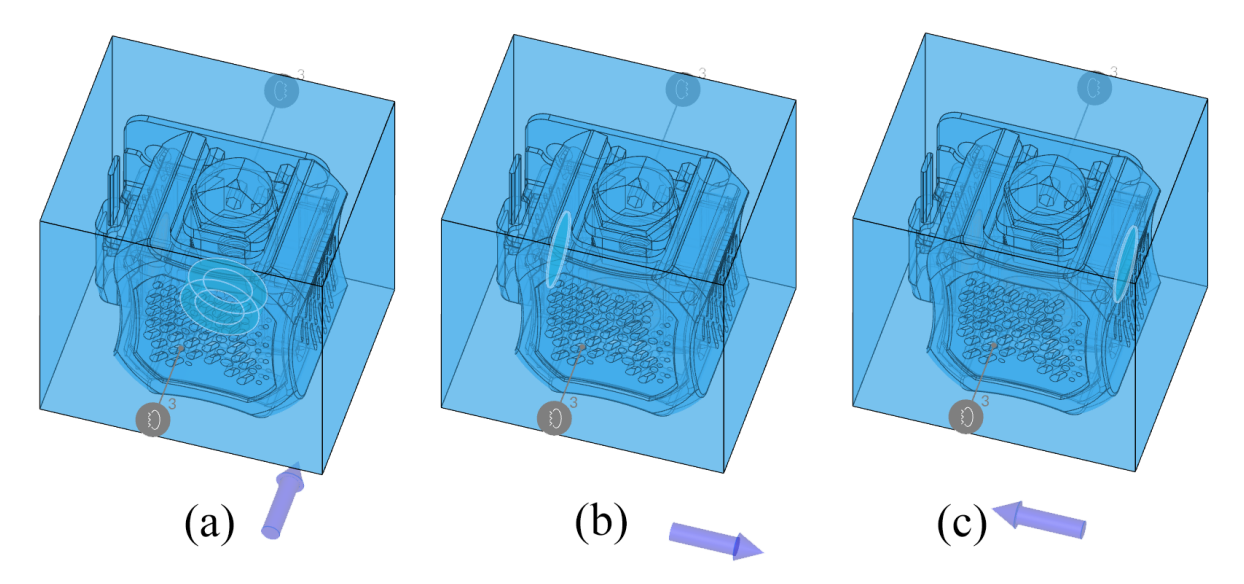

*Obrázok 63: Zdroj pohybu pre: (a) axiálny ventilátor, (b) ľavý radiálny ventilátor a (c) pravý radiálny ventilátor*

Opätovne bol použitý online nástroj WebPlotDigitizer na opísanie krivky a vygenerovanie CSV súboru s hodnotami, ktoré boli následne prepočítané na potrebné jednotky v programe Microsoft Excel. Výsledkom bola P-Q krivka pre axiálny ventilátor veľkosti 30x30x10 mm použiteľná pre simuláciu v programe SimScale.

#### **7.3.4 Sieť**

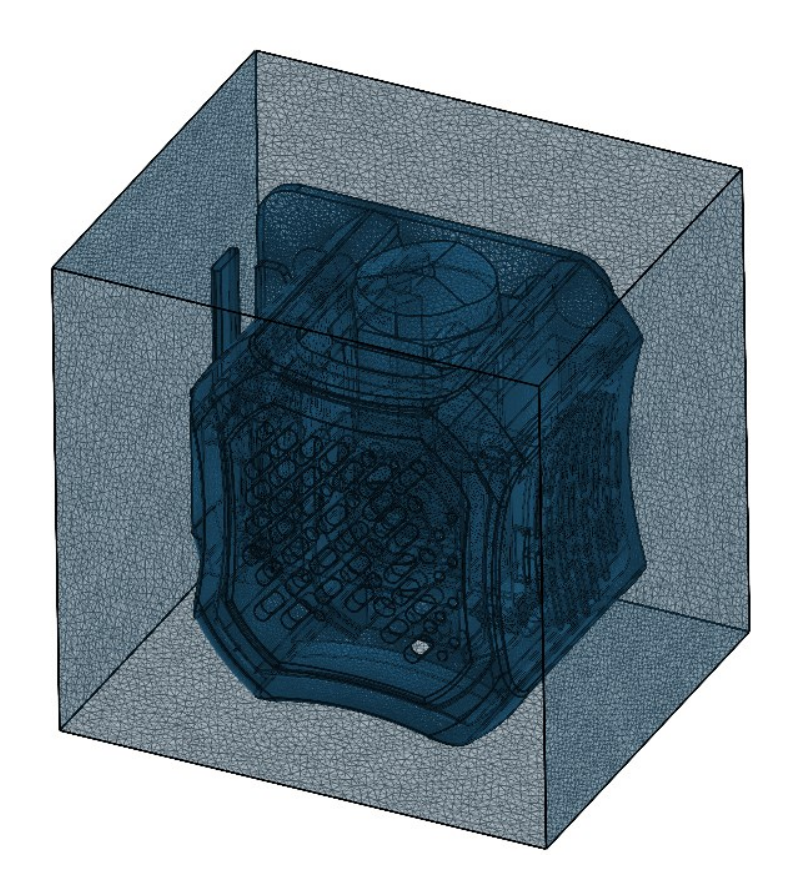

*Obrázok 64: Vygenerovaná sieť pre prostú hlavu*

Celkový počet buniek finálnej siete sa pohyboval v okolí 12,7 milióna. Jej vytvorenie trvalo 51 reálnych minút s celkovou spotrebou 8 výpočtových hodín. Bolo nutných 10 iterácií na dosiahnutie tejto kvality siete.

| Metrika siete      | <b>Hodnoty</b> siete |            |                  |  |
|--------------------|----------------------|------------|------------------|--|
|                    | Získané              | Doporučené | <b>Maximálne</b> |  |
| Pomer strán [-]    | 26,8                 | 10         | 80               |  |
| Neortogonalita [°] | 79,4                 | 60         | 90               |  |
| Pomer hrán [-]     | 18,3                 | 10         | 100              |  |
| Objemový pomer [-] | 35,3                 | 10         | 100              |  |
| Šikmosť [-]        | 4,5                  | 10         | 100              |  |

*Tabuľka 5: Vyčíslená kvalita siete pre dizajn prostej hlavy*

#### **7.3.5 Výpočtové parametre**

| <b>Parameter</b>              | Hodnota                                        |
|-------------------------------|------------------------------------------------|
| Typ relaxácie                 | Automatický                                    |
| Neortogonálne<br>korektory    |                                                |
| Časové rozlíšenie             | Ustálený stav                                  |
| Gradient                      | Celllimited leastSquares<br>s koeficientom 1,0 |
| Divergencia                   | Gauss linear                                   |
| Laplaceov operátor            | Gauss linear limited<br>s koeficientom 0,5     |
| Interpolácia                  | Lineárna                                       |
| Normálový gradient<br>povrchu | Limitovaný s<br>koeficientom 0,5               |

*Tabuľka 6: Výpočtové parametre pre dizajn prostej hlavy*

Keďže sieť tejto simulácie nie je najvyššej kvality, bolo nutné použiť neortogonálne korektory. V predošlej simulácii bola hodnota neortogonality len 73,1 **°** zatiaľ čo teraz je hodnota až 79,4 **°**. Pre hodnoty neortogonality od 75 **°** do 80 **°** je odporúčané použiť jeden ortogonálny korektor.

## **7.4 Výsledky simulácie 1**

Celkový reálny čas riešenia simulácie bol 114 minút a 61 výpočtových hodín servera.

#### **7.4.1 Zostatky**

Na grafe zostatkov na nasledujúcej strane je možné pozorovať stabilné znižovanie všetkých zostatkov až pod hranicu 10<sup>-3</sup>. Taktiež je možné vidieť mierne oscilácie turbulentného parametra omega približne od času 700 sekúnd až do konca simulačného času. Je ťažké určiť, z akého dôvodu toto kolísanie vzniklo, ale je relatívne malé. Celkovo je možné brať výsledky simulácie za dôveryhodné.

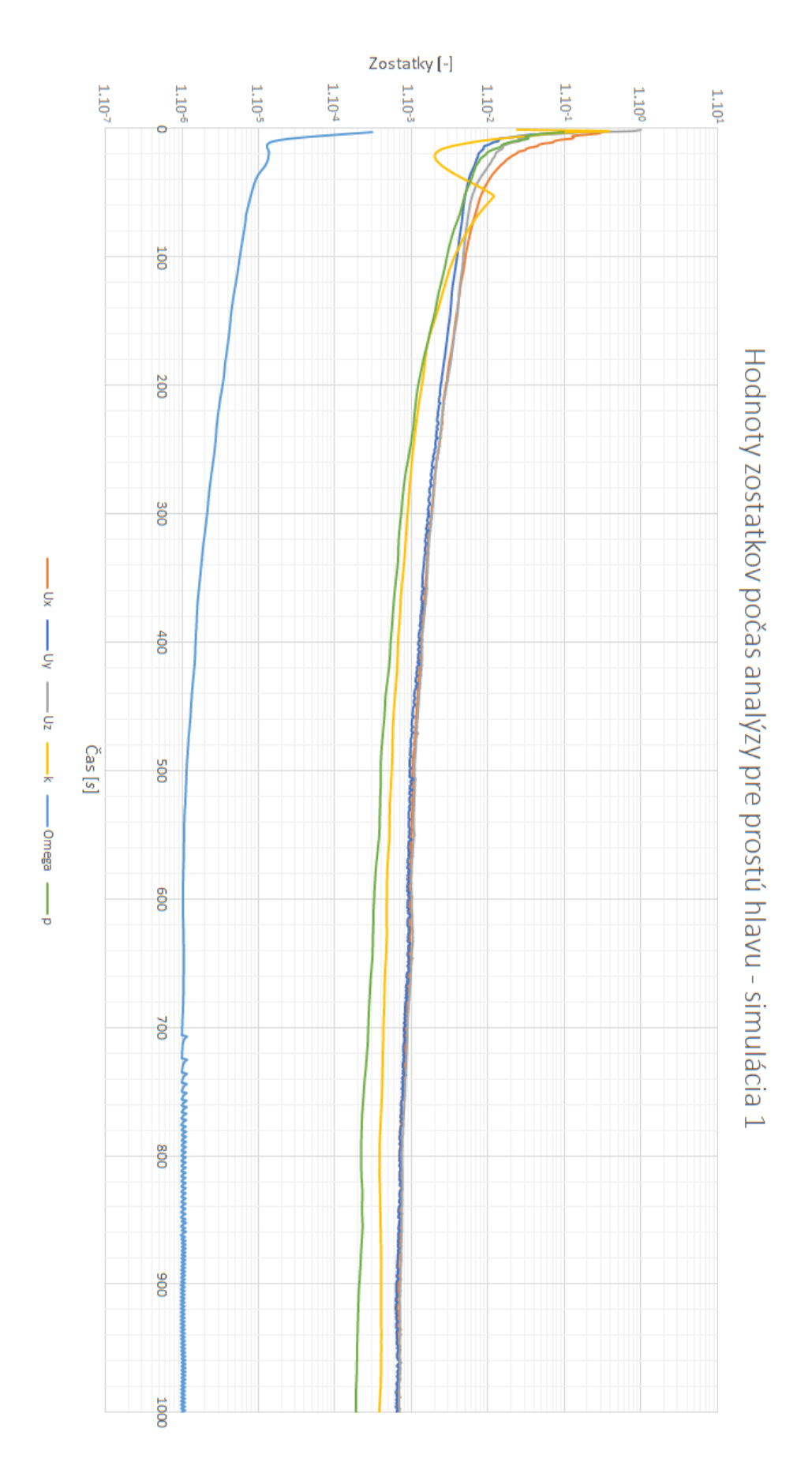

*Obrázok 65: Hodnoty zostatkov počas analýzy pre simuláciu 1 prostej hlavy*
#### **7.4.2 Konvergencie okrajových podmienok**

Ako je možné pozorovať z obrázka 66, konvergencie nie sú až takej vysokej kvality ako pri simulácií originálnej hlavy. Aj keď graf konvergencie steny ostáva veľmi podobný, ostatné podmienky majú vyšší rozptyl. Toto bude s najväčšou pravdepodobnosťou zapríčinené nižšou kvalitou siete v porovnaní s predchádzajúcimi výsledkami. Taktiež by sa dalo získať bližších výsledkov predĺžením simulácie na 1500 alebo aj 2000 sekúnd. Tieto nápravy ale neboli možné z dôvodu limitovaného počtu serverových výpočtových hodín.

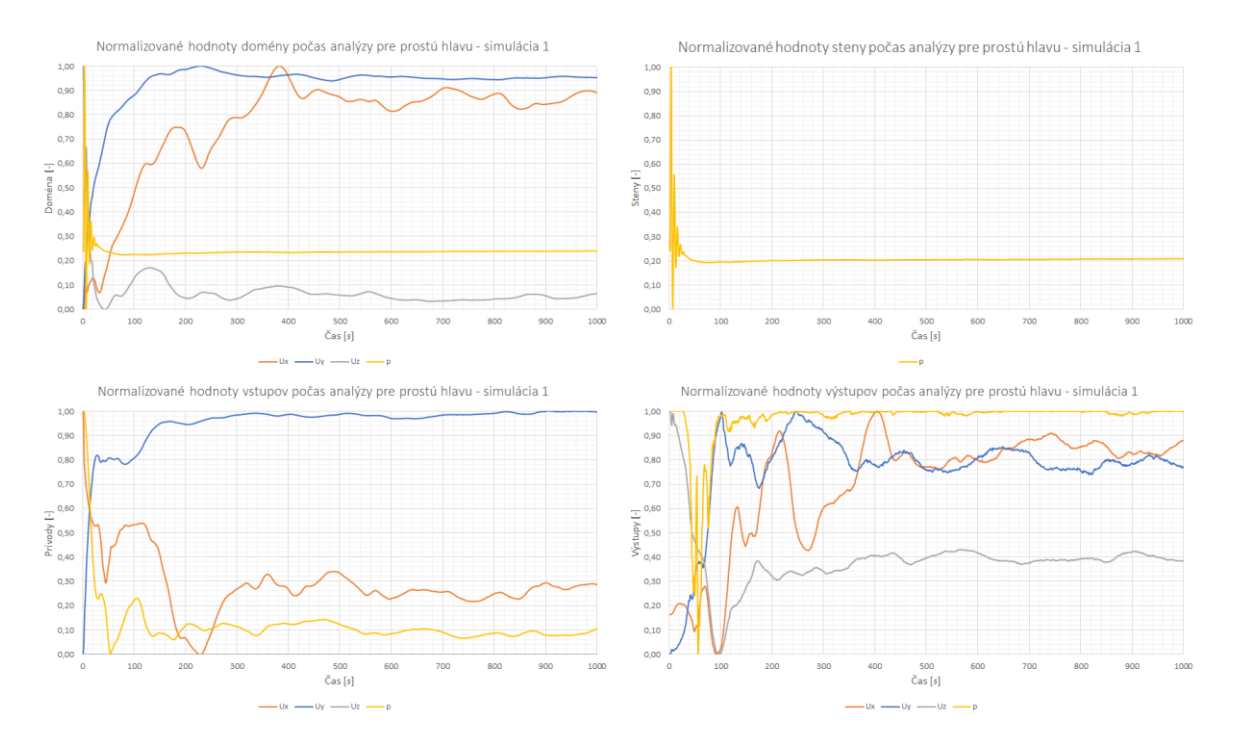

*Obrázok 66: Konvergenčné grafy okrajových podmienok pre simuláciu prostej hlavy 1* Boli vyskúšané aj rôzne kombinácie výpočtových parametrov, ale tie nedokázali zlepšiť konvergenciu okrajových podmienok.

#### **7.4.3 Predný rez hlavou**

Pre výsledky simulácie 1 bol vytvorený len jeden rez hlavou – a to z prednej strany. Iba tento rez bol vykonaný z dôvodu neoptimálneho uhla vzduchových kanálov, ktoré mierili príliš nízko pod trysku. Takéto chladenie by nebolo vôbec efektívne a preto bol tento uhol upravený a bola vykonaná simulácia 2 pre túto prostú hlavu. Vo výsledkoch simulácie 2 budú popísané už všetky výsledky podobne ako pre originálnu hlavu.

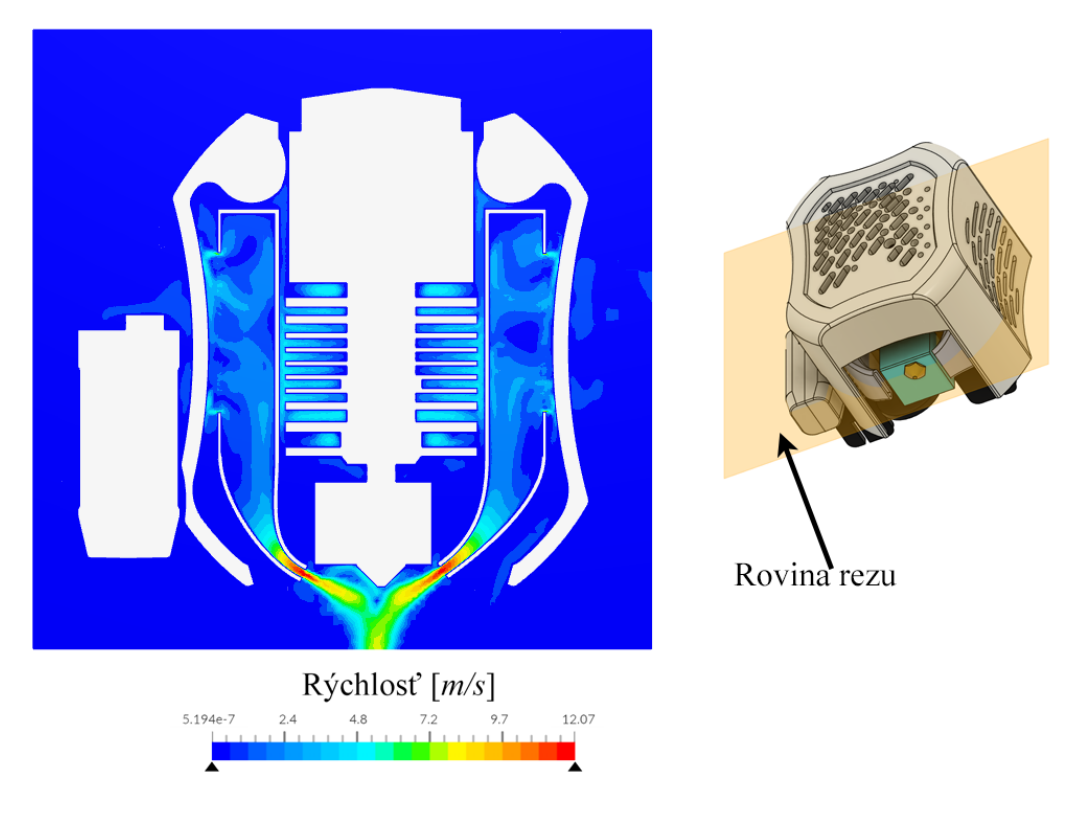

*Obrázok 67: Vizualizácia prúdenia v rovine trysky (z prednej strany)*

V modeli bol jemne upravený uhol vzduchových kanálov, aby sa vzduchový prúd stretával bližšie pod tryskou. Túto zmenu je vidno na obrázku 68 nižšie.

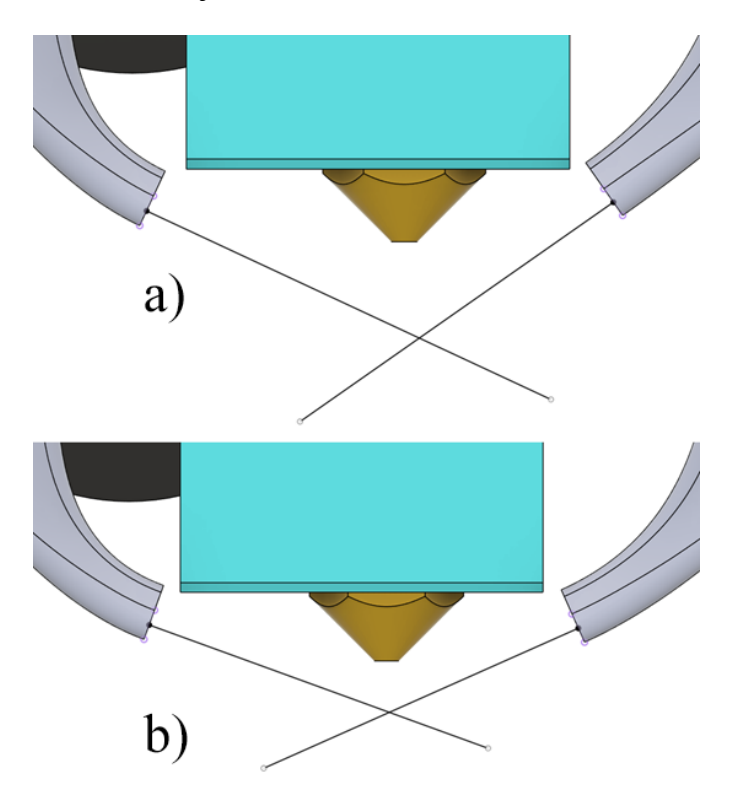

*Obrázok 68: Porovnanie uhla vzduchových kanálov prvej simulácie (a) a druhej simulácie (b)*

### **7.5 Príprava simulácie 2**

Doména, okrajové podmienky a zdroje pohybu ostávajú identické so simuláciou 1.

#### **7.5.1 Sieť**

Sieť 2 mala 14,7 milióna vygenerovaných buniek. Celkový čas na vytvorenie bol 65 minút reálneho času a 8,68 výpočtových hodín. Hlavným zlepšením bola hodnota neortogonality, ktorá klesla z 79,4 **°** na 77,7 **°**.

| Metrika siete      | <b>Hodnoty</b> siete |            |                  |
|--------------------|----------------------|------------|------------------|
|                    | Získané              | Doporučené | <b>Maximálne</b> |
| Pomer strán [-]    | 23,7                 | 10         | 80               |
| Neortogonalita [°] | 77,7                 | 60         | 90               |
| Pomer hrán [-]     | 15,1                 | 10         | 100              |
| Objemový pomer [-] | 36,4                 | 10         | 100              |
| Šikmosť [-]        | 5,0                  | 10         | 100              |

*Tabuľka 7: Vyčíslená kvalita siete dizajn prostej hlavy*

#### **7.5.2 Výpočtové parametre**

*Tabuľka 8: Výpočtové parametre pre dizajn prostej hlavy*

| <b>Parameter</b>              | Hodnota                                        |  |
|-------------------------------|------------------------------------------------|--|
| Typ relaxácie                 | Automatický                                    |  |
| Neortogonálne<br>korektory    | $\mathfrak{D}$                                 |  |
| Časové rozlíšenie             | Ustálený stav                                  |  |
| <b>Gradient</b>               | Celllimited leastSquares<br>s koeficientom 1,0 |  |
| <b>Divergencia</b>            | Gauss linear                                   |  |
| Laplaceov operátor            | Gauss linear limited<br>s koeficientom 0,5     |  |
| Interpolácia                  | Lineárna                                       |  |
| Normálový gradient<br>povrchu | Limitovaný s<br>koeficientom 0,5               |  |

V porovnaní so simuláciou 1 bol zvýšený počet neortogonálnych korektorov na 2, aj keď je doporučená hodnota pre neortogonalitu 77,7 **°** iba 1 neortogonálny korektor. Experimentálne bola zistená lepšia stabilita celej simulácie.

### **7.6 Výsledky simulácie 2**

Celkový reálny čas riešenia simulácie bol 115 minút a 60,8 výpočtových hodín servera.

### **7.6.1 Zostatky**

Graf zostatkov bol stabilný počas celej simulácie a všetky parametre sa dostali pod stanovenú hranicu 10<sup>-3</sup> až na jeden, a to turbulentný parameter  $k$ , rovnako ako pri simulácií originálnej hlavy. Aj napriek tomuto je simulácia považovaná za dôveryhodnú.

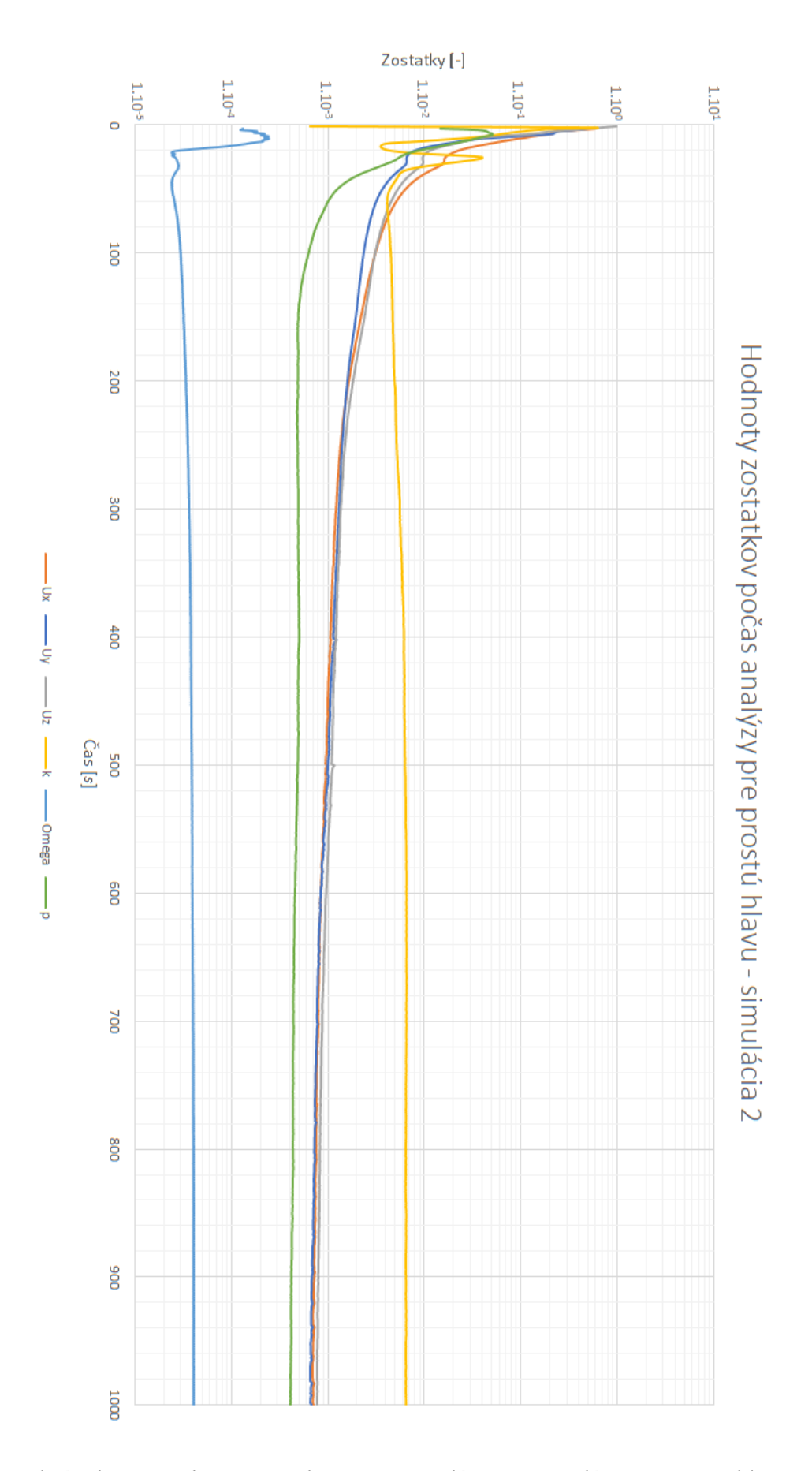

*Obrázok 69: Hodnoty zostatkov počas analýzy pre simuláciu 2 prostej hlavy*

#### **7.6.2 Konvergencie okrajových podmienok**

V porovnaní so simuláciou 1 sa výsledky konvergencie okrajových podmienok mierne zlepšili, až na parameter tlaku *p* (žltá farba) v konvergenčnom grafe výstupov (spodný graf vpravo). Tento parameter bol na začiatku veľmi nestabilný, ale ku koncu začal mierne konvergovať. Aj napriek tomuto by bolo odporučené zvýšiť čas simulácie a zároveň zlepšiť kvalitu siete.

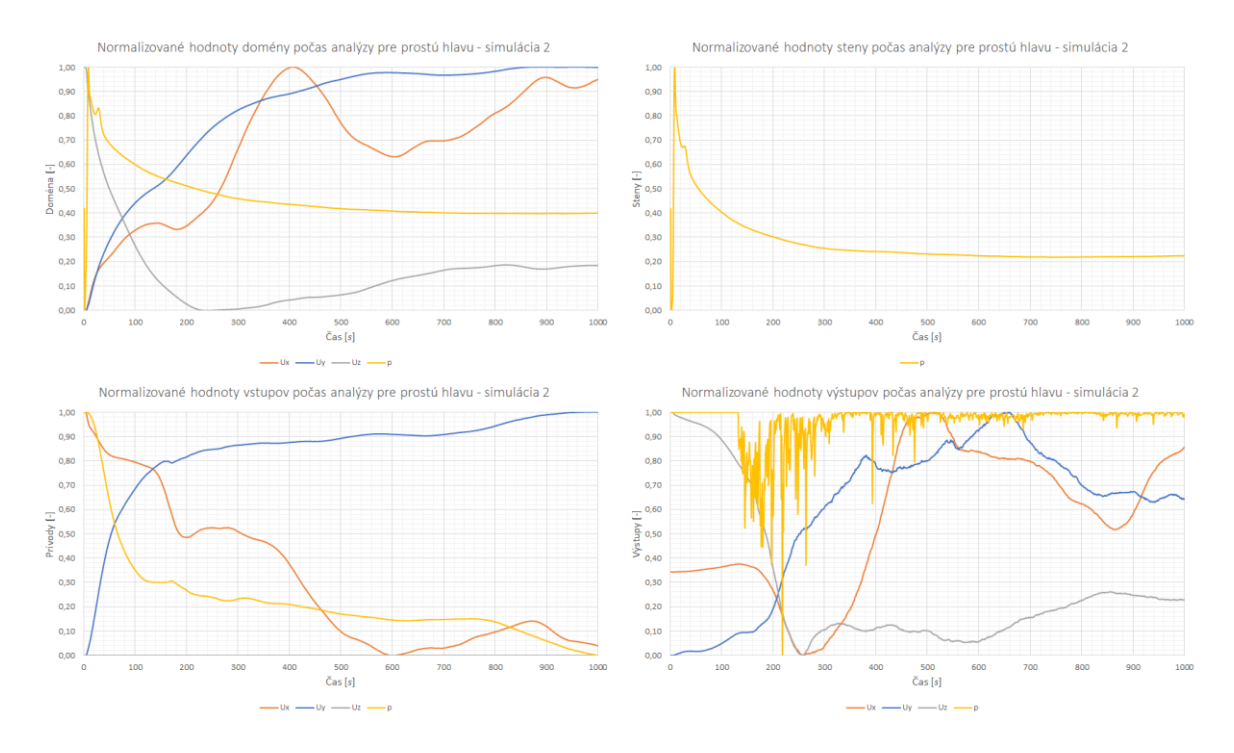

*Obrázok 70: Konvergenčné grafy okrajových podmienok pre simuláciu prostej hlavy 2*

#### **7.6.3 Prúdnice a rezy**

Z vizualizácie prúdenia z prednej strany je možné vidieť, že smer prúdenia vzduchu pri chladení vytlačeného filamentu je lepší ako pri simulácií 1. Taktiež je ale možné pozorovať vznik stagnujúceho bodu priamo pod tryskou. Tento boj je asi najskôr spôsobený stretom vzduchových prúdov z obidvoch strán. Prakticky ale s najväčšou pravdepodobnosťou stagnovanie v tomto mieste nebude problém, pretože pri pohybe hlavy pri tlači bude tento bod vždy narušený a taktiež bude v danom bode vychádzať samotný filament, takže by nemal mať negatívny vplyv na efektivitu chladenia. Táto teória ale bola ešte preverená po samotnej konštrukcii tlačiarne.

Rýchlosť prúdenia vzduchu pri výstupe zo vzduchového kanála sa zvýšila z 10 m.s<sup>-1</sup> na približne 12,3 m.s<sup>-1</sup>. Toto bude z dôvodu menšej plochy pri výstupe vzduchu zo vzduchového kanáliku.

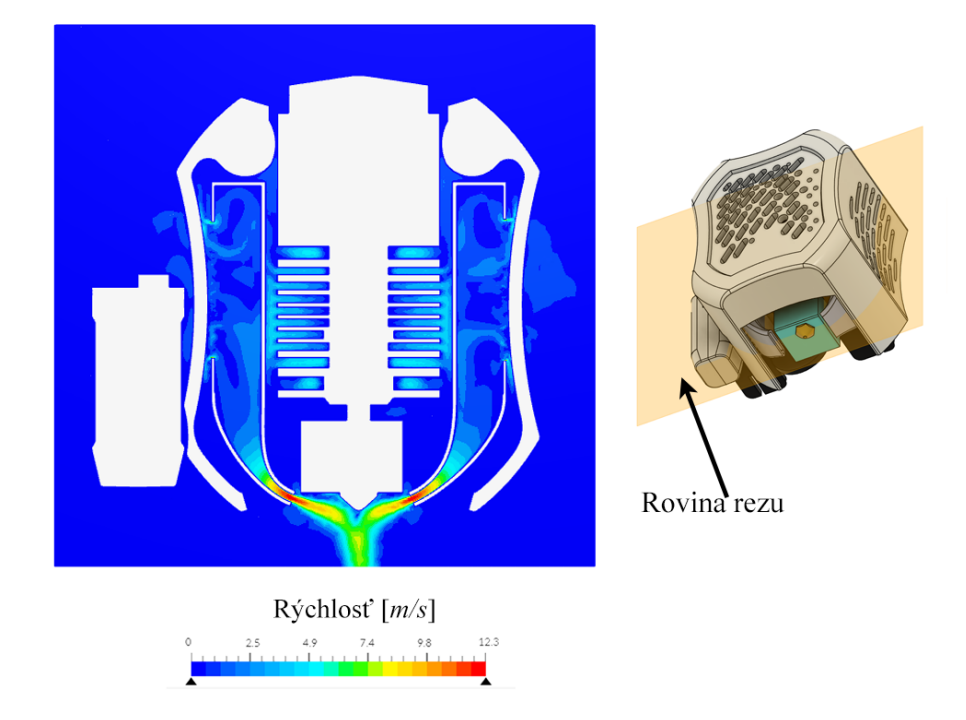

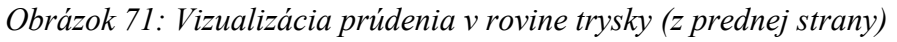

Pri pohľade z pravej strany na rez pri tryske je vidno koncentráciu prúdenia tesne pod a v okolí trysky, čo by napovedalo dobrému smerovaniu vzduchu pri chladení. Taktiež je možné sledovať miernu recirkuláciu vzduchu pri chladení extrúderu pomocou vzduchu z chladenia vytlačeného filamentu. Chladenie extrúderu by ale tento jav nemal nijako významne ovplyvniť.

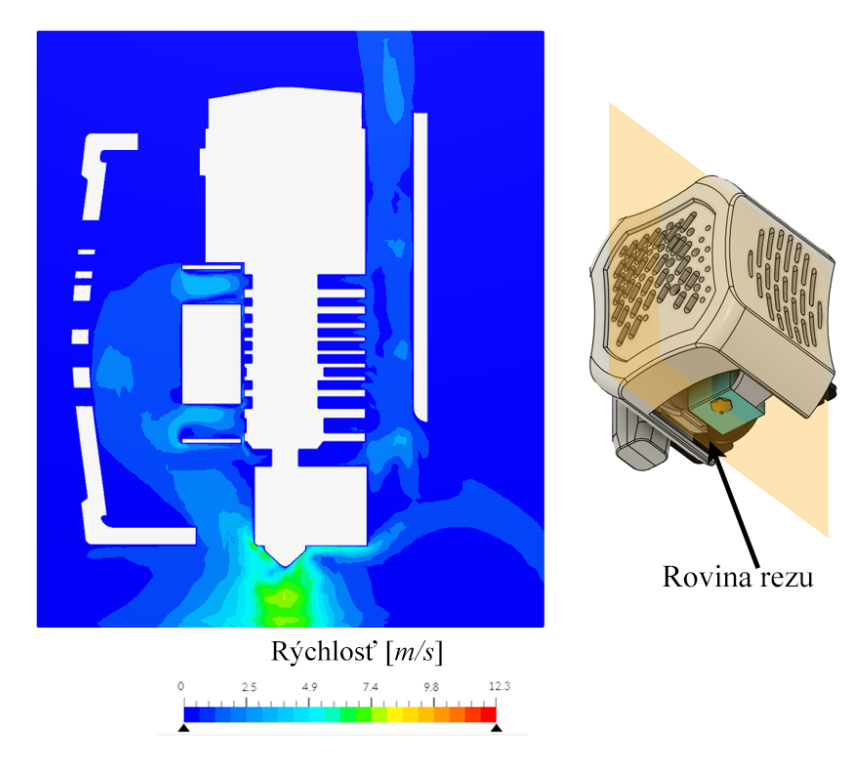

*Obrázok 72: Vizualizácia prúdenia v rovine trysky (z pravej strany)*

Bol prevedený aj druhý rez z pravej strany, kedy rovina rezu bola mierne posunutá mimo trysku, aby bolo možné potvrdiť, že recirkulácia vzduchu z radiálnych ventilátorov významne neovplyvní chladenie extrúderu. Ako je vidieť z nasledujúceho obrázku 73, toto je potvrdené a väčšina vzduchu vstupujúceho do axiálneho ventilátora pochádza z miesta pred krytom hlavy.

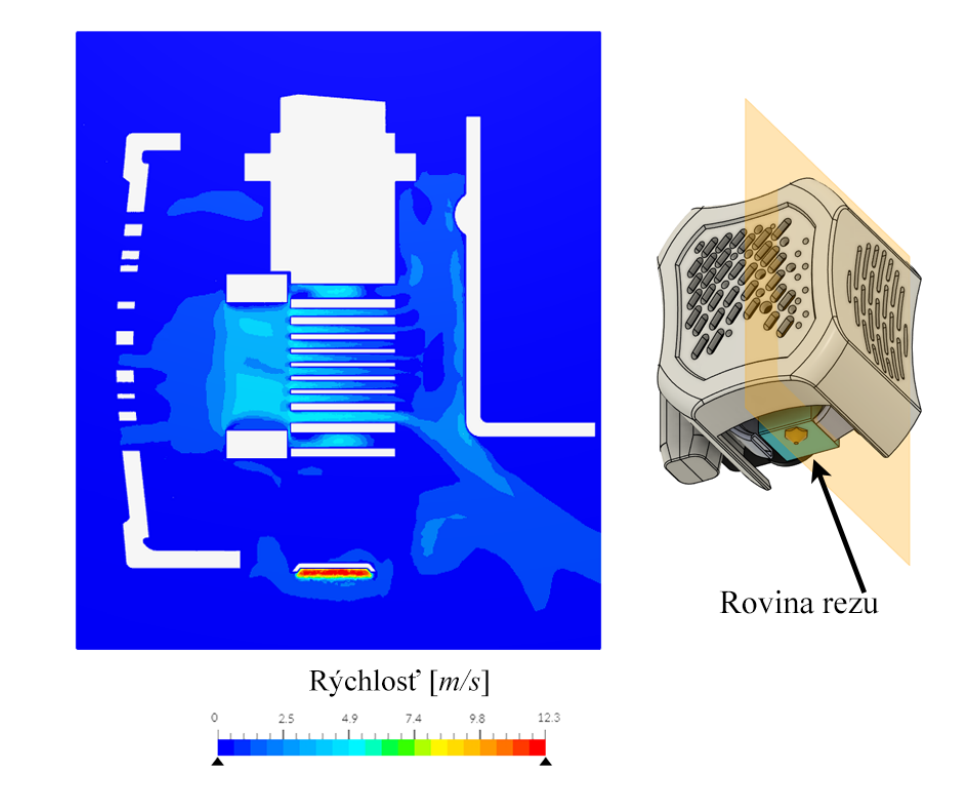

*Obrázok 73: Vizualizácia prúdenia v rovine mierne posunutej mimo trysku (z pravej strany)*

Pohlaď zhora ukazuje intenzívne prenikanie vzduchu do radiálnych ventilátorov cez medzery v kryte hlavy a menej intenzívne prúdenie pri axiálnom ventilátore. Ďalej je možné vidieť obtekanie vzduchu okolo extrúderu pri jeho chladení popri rebrách.

Prúdenie okolo nivelačnej sondy nie je veľmi podstatné z hľadiska rýchlosti, ale bude ľahšie viditeľné pri zobrazení pomocou prúdnic.

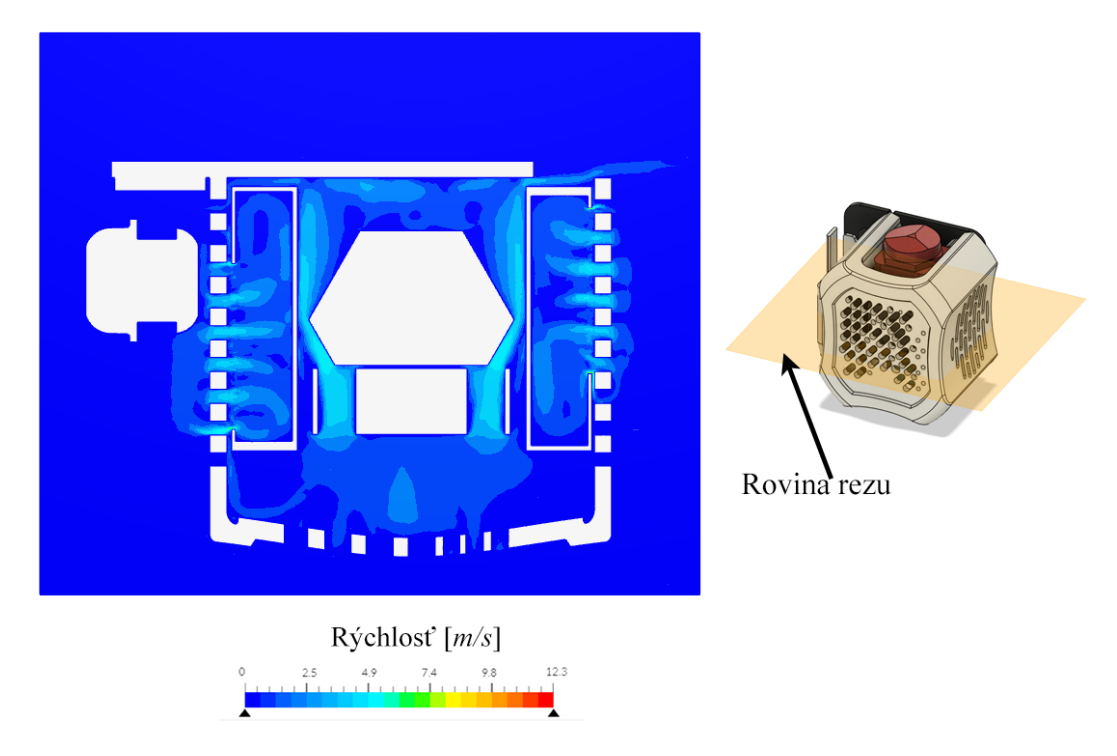

*Obrázok 74: Vizualizácia prúdenia cez kryt hlavy (zhora)*

Prúdnice umožňujú jednoduchú vizualizáciu prúdenia v 3D priestore. Príkladom je stret dvoch vzduchových prúdov priamo pod tryskou.

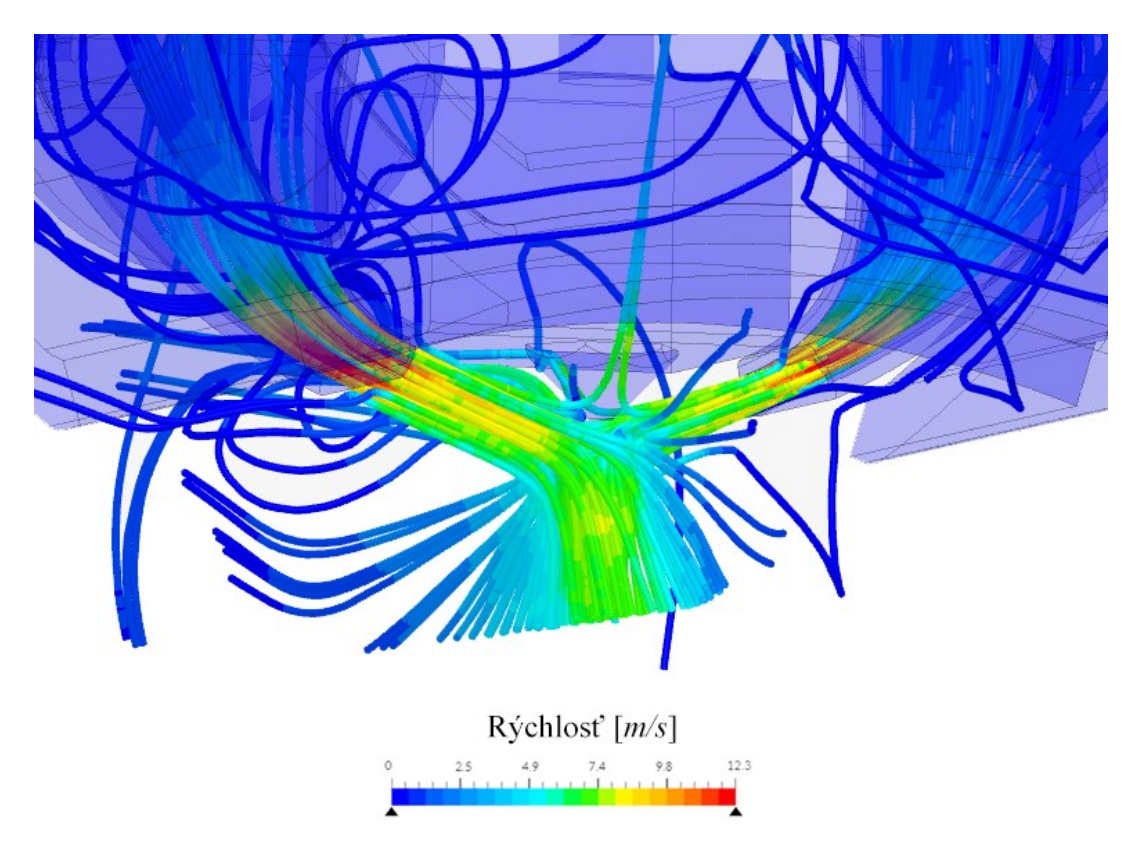

*Obrázok 75: Vizualizácia stretnutia dvoch prúdov vzduchu pod tryskou pomocou prúdnic*

Ako posledné zobrazenie bude prúdenie v okolí extrúdera cez axiálny ventilátor a v okolí nivelačnej sondy. Keď vzduch prejde cez chladiace rebrá extrúdera, narazí do držiaka a von z hlavy sa dostane buď horným otvorom, dolným otvorom alebo medzerou medzi držiakom a krytom hlavy na pravej strane. Pri náraze na držiak je prúdenie veľmi vírivé. V okolí nivelačnej sondy smerom do ľavého radiálneho ventilátora prúdi vzduch bez problémov.

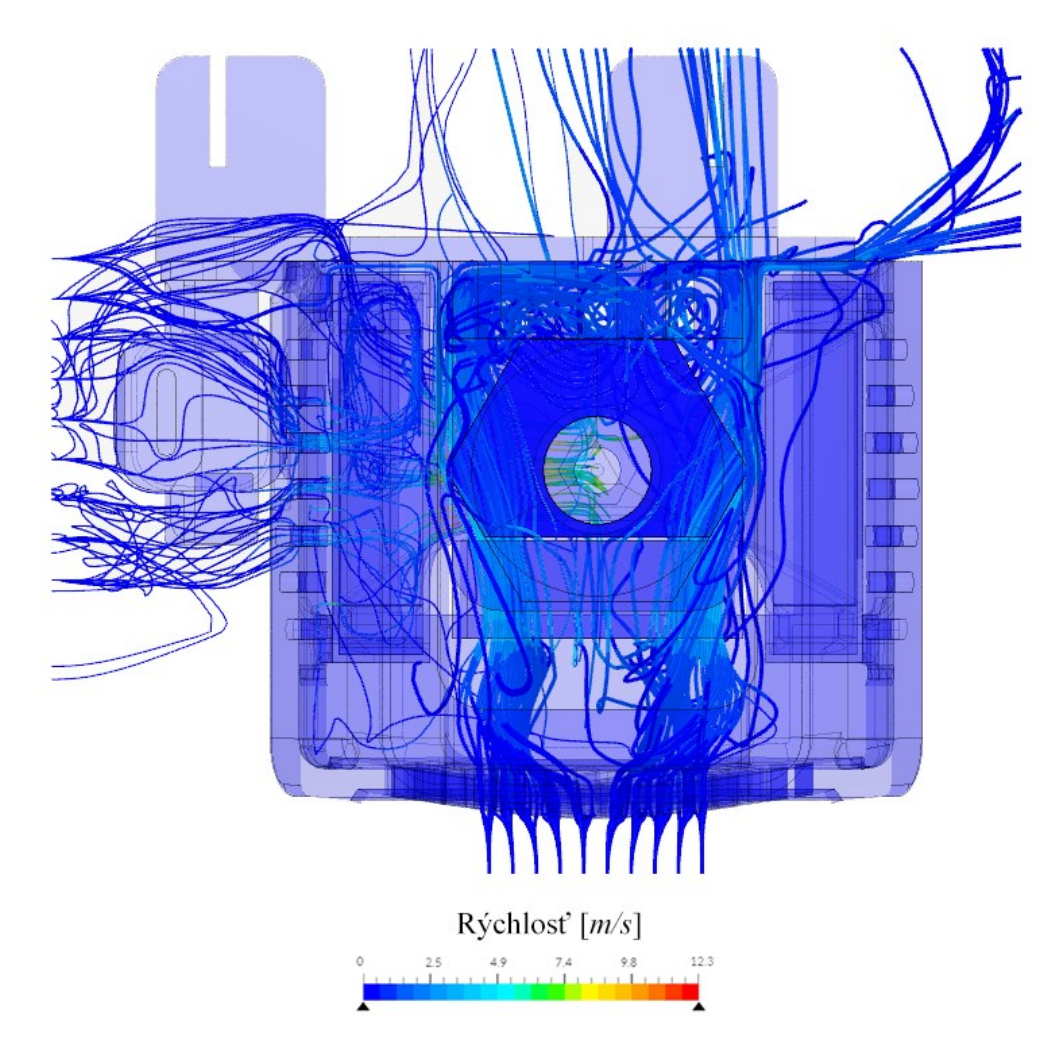

*Obrázok 76: Prúdenie vzduchu okolo nivelačnej sondy a extrúdera pomocou prúdnic*

# **8 DIZAJN II. – MODULÁRNA HLAVA**

Dizajn tohto krytu hlavy je vylepšený o štyri neodymiové magnety, ktoré umožňujú magnetické pripojenie rôznych doplnkov a modulov, ako napríklad laserový modul alebo modul na fixku (funkcia plottera).

### **8.1 Základný popis a funkcie**

Jediná zmena sa odohrala na pravej strane krytu hlavy. Držiak, extrúder, chladiaci systém a pod. zostávajú na rovnakých miestach bez hocijakej zmeny. Toto taktiež umožní v budúcnosti bezstarostnú výmenu krytu hlavy, keďže všetky tri dizajny majú rovnaké uchytenie a rovnaké rozloženie vnútorných komponentov.

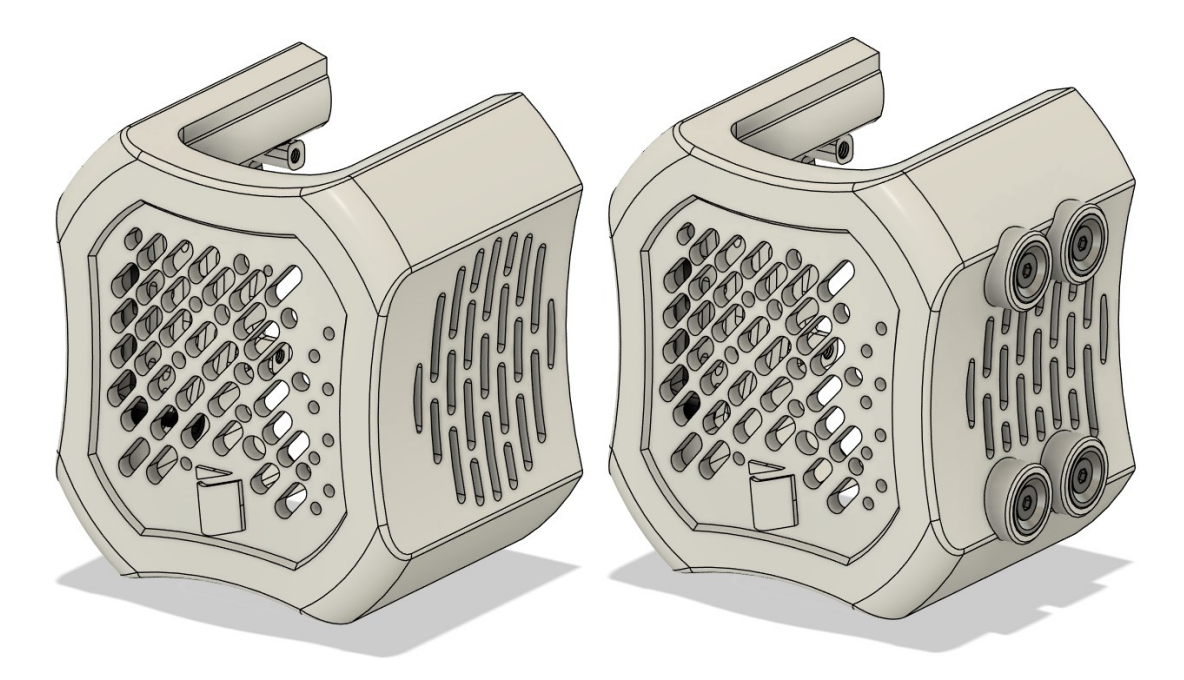

*Obrázok 77: Porovnanie dizajnu krytu hlavy I. (vľavo) a dizajnu krytu hlavy II. (vravo) z prednej strany*

Nový kryt hlavy sa líši pravou časťou, kde boli pridané štyri výstupky priemeru 13,7 mm s dierami na vloženie valcových neodymiových magnetov s dierou v strede pre skrutku M3 so zapustenou hlavou. Toto rozhranie magnetov má rozmery: na kratšej strane (horizontálnej) sú stredové vzdialenosti magnetov 14 mm a na dlhšej strane (vertikálnej) je stredová vzdialenosť 40 mm.

Prichytenie magnetov nie je riešené priamym závitom s tlačenom kryte hlavy, ale štyrmi maticami M3, ktoré sú umiestnené zvnútra – viditeľné na ďalšom obrázku. Toto je z dôvodu, že magnety dokážu vyvolať relatívne veľké sily pri pripájaní a odpájaní doplnkov, čo by mohlo po čase vytlačené závity strhnúť.

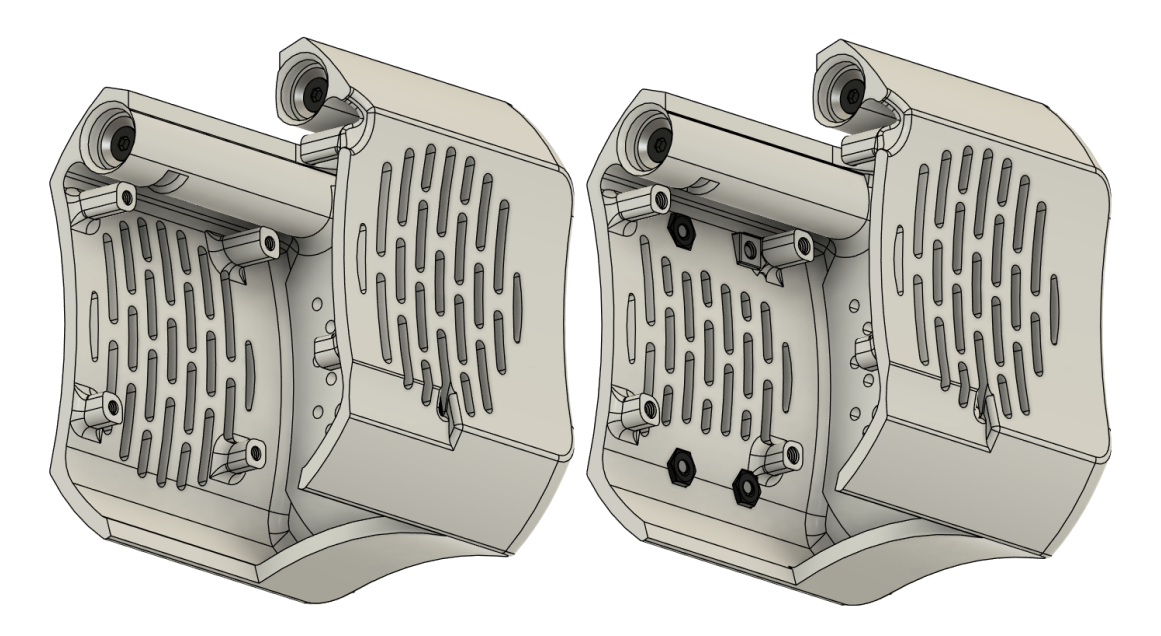

*Obrázok 78: Porovnanie dizajnu krytu hlavy I. (vľavo) a dizajnu krytu hlavy II. (vravo) zo zadnej strany*

Tri z použitých M3 matíc sú bežné šesťhranné, posledná štvrtá je štvorcová a to z dôvodu, že mierne zasahuje do upevňovacieho bodu radiálneho ventilátora. Štvorcová matica sa bude jednoduchšie vkladať a upevňovať proti rotácií pri uchytení magnetov.

Inšpiráciou tejto hlavy bol modul laseru pre gravírovanie od spoločnosti Creality, ktorý je možné bežne kúpiť ako doplnok k tlačiarňam série Ender. Tento laser s výkonom 500 mW je možné vidieť pripojený pomocou magnetov na nasledujúcom obrázku 79.

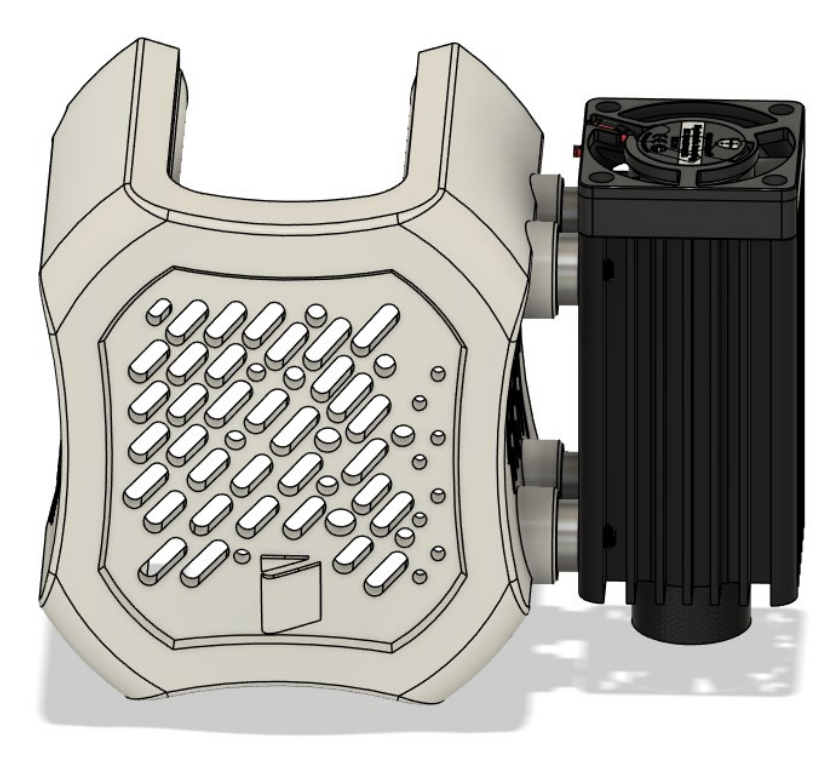

*Obrázok 79: Kryt hlavy spolu s pripojeným laserovým modulom*

# **8.2 Zjednodušenie a príprava modelu**

Zjednodušené modely pre celú hlavu okrem krytu boli ponechané. Ako nové zjednodušenie bolo pripravené iba zjednodušenie nového krytu hlavy.

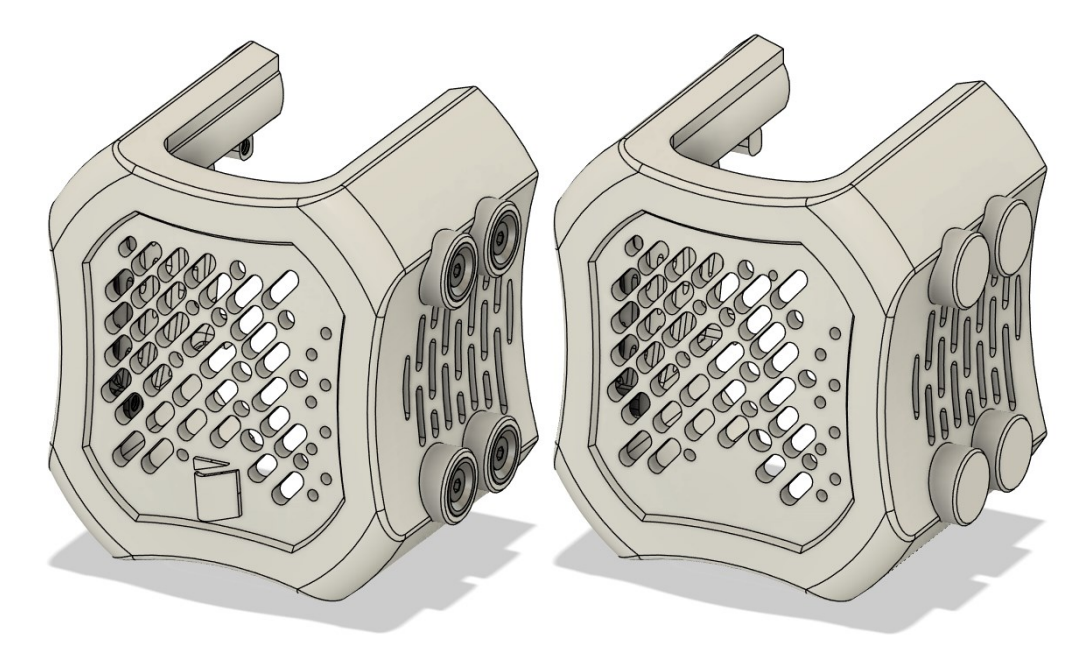

*Obrázok 80: Model krytu pred zjednodušením (vľavo) a po zjednodušení (vpravo)* Rovnako ako pri kryte hlavy z dizajnu I., tak aj v tomto prípade boli odstránené závity v úchytoch pre radiálne ventilátory a diery na magnety pre pripojenie k držiaku. Diery na magnety pre pripájanie doplnkov a modulov boli jednoducho zaplnené geometriou. Ako posledná príprava bolo odstránené logo z prednej steny.

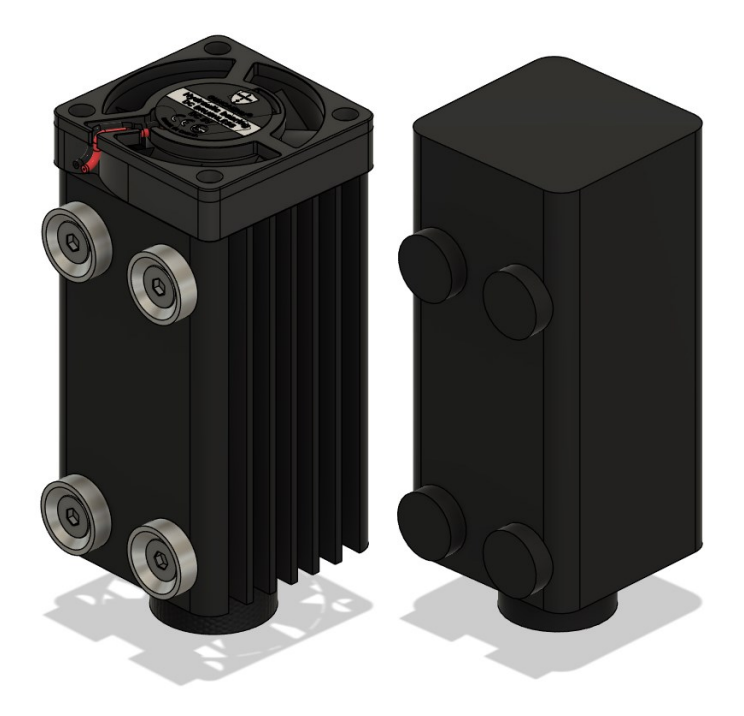

*Obrázok 81: Model laseru pred zjednodušením (vľavo) a po zjednodušení (vpravo)*

Pretože sú chladiace rebrá na ventilátore navrhnuté vertikálne a nie horizontálne, bolo vhodné ich zaplniť a vytvoriť hladký model v záujme o zníženie komplexnosti riešenia simulácie. Samotná doména bude približne o tretinu väčšia, takže je nutné zjednodušenie každého detailu.

Keďže chladenie a celé vnútro hlavy zostáva identické, dôraz bol v tejto simulácií kladený na prúdenie vzduchu okolo laserového modulu smerom k pravému radiálnemu ventilátoru a tak možnému obmedzeniu prietoku. Preto bol k simulácií pridaný aj model lasera.

### **8.1 Príprava simulácie**

#### **8.1.1 Doména**

Objem tejto domény bol približne 35% vyšší ako v predošlej simulácií, preto bude očakávaný aj navýšený čas na nájdenie riešenia, tým pádom aj viac použitého výpočtového času. Celková veľkosť domény bola 135x85x100 mm.

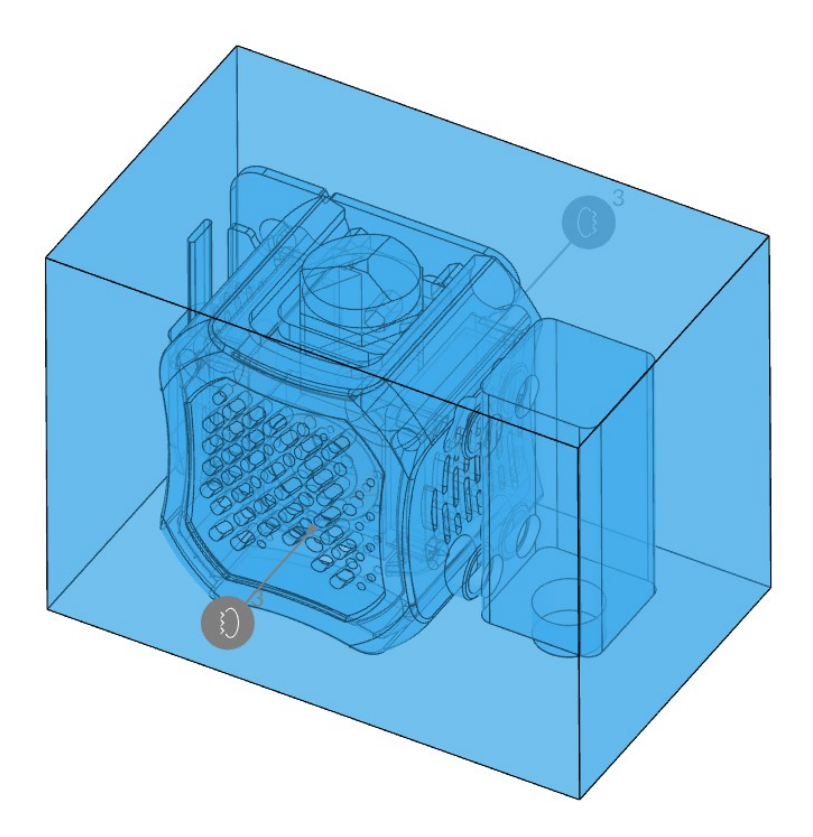

*Obrázok 82: Doména pre dizajn modulárnej hlavy*

#### **8.1.2 Okrajové podmienky**

Zadané okrajové podmienky boli rovnaké ako v predošlých simuláciách, a to tri strany domény ako tlakový vstup a ostatné tri strany ako tlakový výstup.

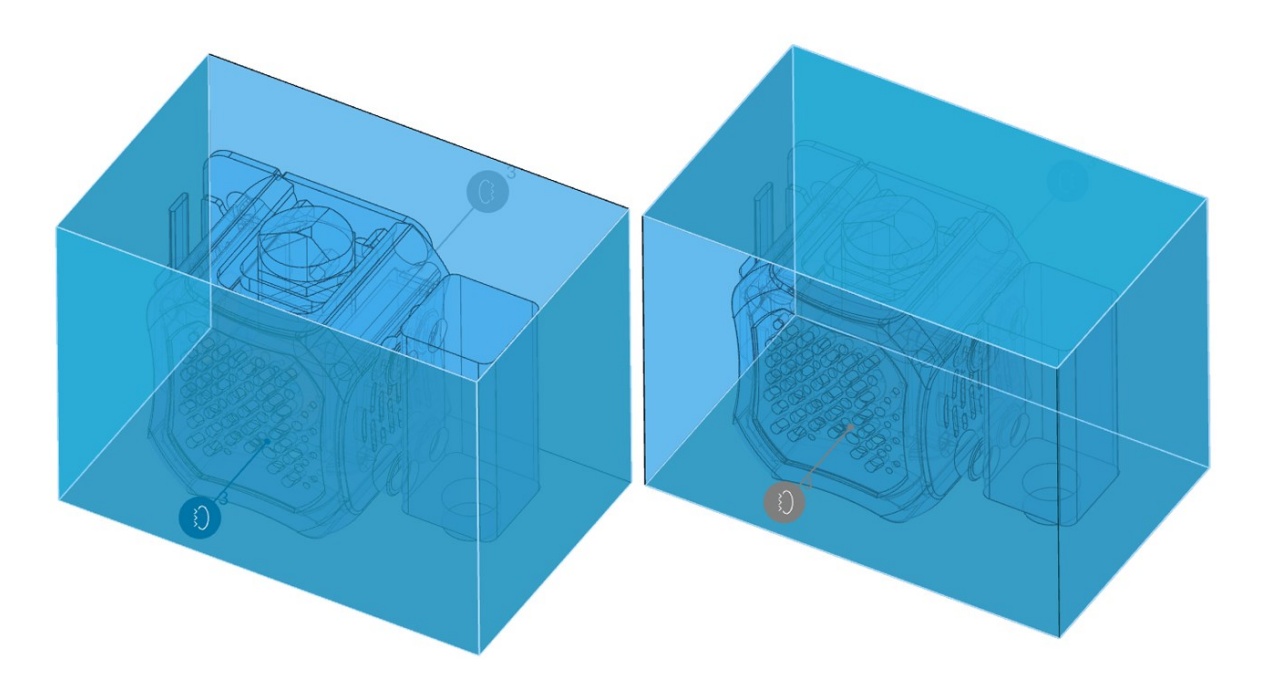

*Obrázok 83: Okrajové podmienky simulácie - tlakový vstup (vľavo), tlakový výstup (vpravo)*

### **8.1.3 Zdroje pohybu**

Zdroje pohybu zmenené neboli. Podrobnejšie informácie o zdrojoch pohybu sú v sekcii 7.3.3 z predošlého dizajnu.

#### **8.1.4 Sieť**

Celkový počet buniek vo výslednej sieti bol 15,8 milióna, čo je približne o 30% viac ako pri sieti vygenerovanej pre simuláciu prostej hlavy. Vytvorenie tejto siete trvalo 70 reálnych minút s celkovým výpočtovým časom 9,3 hodiny. Celkovo bolo vytvorených 6 iterácií.

| Metrika siete      | <b>Hodnoty</b> siete |            |                  |
|--------------------|----------------------|------------|------------------|
|                    | Získané              | Doporučené | <b>Maximálne</b> |
| Pomer strán [-]    | 7,8                  | 10         | 80               |
| Neortogonalita [°] | 76,0                 | 60         | 90               |
| Pomer hrán [-]     | 10,1                 | 10         | 100              |
| Objemový pomer [-] | 21,3                 | 10         | 100              |
| Šikmosť [-]        | 4,3                  | 10         | 100              |

*Tabuľka 9: Vyčíslená kvalita siete pre dizajn modulárnej hlavy*

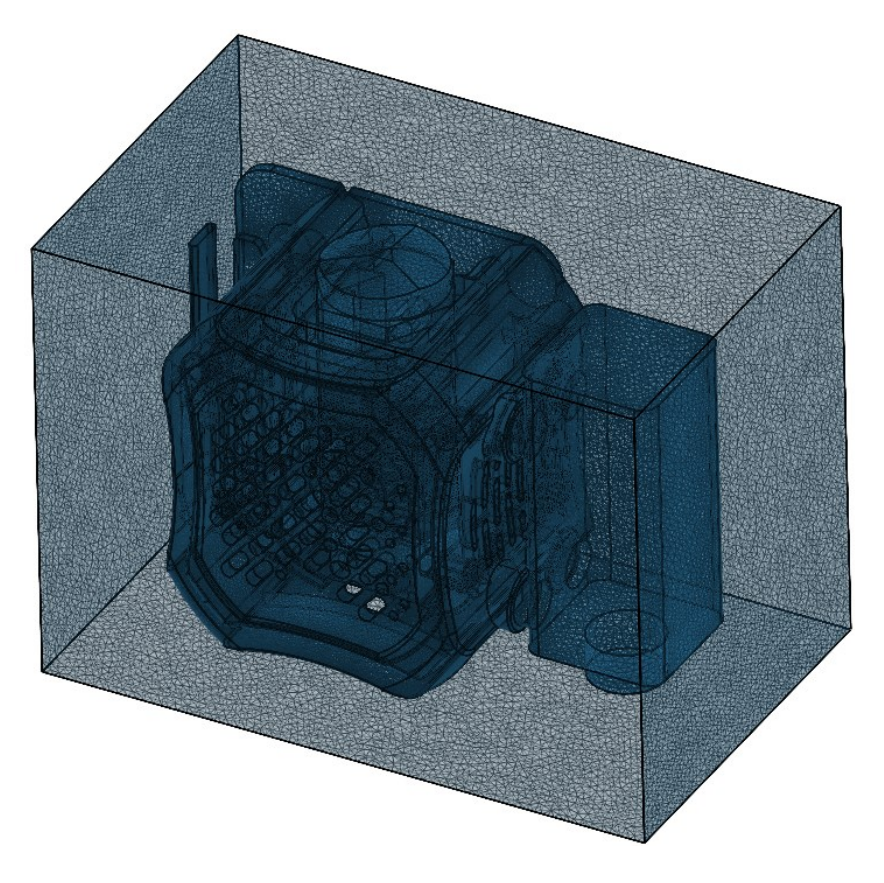

*Obrázok 84: Vygenerovaná sieť pre modulárnu hlavu*

### **8.1.5 Výpočtové parametre**

Neortogonalita siete bola na hodnote 76 **°**, preto bol použitý jeden neortogonálny korektor. Ostatné parametre boli ponechané na rovnakých hodnotách ako v predošlej simulácií.

| <b>Parameter</b>              | Hodnota                                        |  |
|-------------------------------|------------------------------------------------|--|
| Typ relaxácie                 | Automatický                                    |  |
| Neortogonálne<br>korektory    | 1                                              |  |
| Časové rozlíšenie             | Ustálený stav                                  |  |
| <b>Gradient</b>               | Celllimited leastSquares<br>s koeficientom 1,0 |  |
| <b>Divergencia</b>            | Gauss linear                                   |  |
| Laplaceov operátor            | Gauss linear limited<br>s koeficientom 0,5     |  |
| Interpolácia                  | Lineárna                                       |  |
| Normálový gradient<br>povrchu | Limitovaný s<br>koeficientom 0,5               |  |

*Tabuľka 10: Výpočtové parametre pre dizajn modulárnej hlavy*

# **8.2 Výsledky simulácie**

Celkový reálny čas na výpočet riešenia bol 244 minút, pričom bolo využitých 130 výpočtových hodín.

#### **8.2.1 Zostatky**

Všetky zostatky okrem turbulentného parametra *k* sa dostali pod nami stanovenú hodnotu 10<sup>-3</sup>. Pri priebehu parametru rýchlosti U<sub>y</sub> je možné pozorovať začiatok miernej oscilácie od 500. sekundy. Kmitanie nie je vôbec pravidelné a nepodobá sa oscilácií zo zostatkov v sekcii 7.4.1. Je ale dostatočne malé na to, aby mohlo byť ignorované.

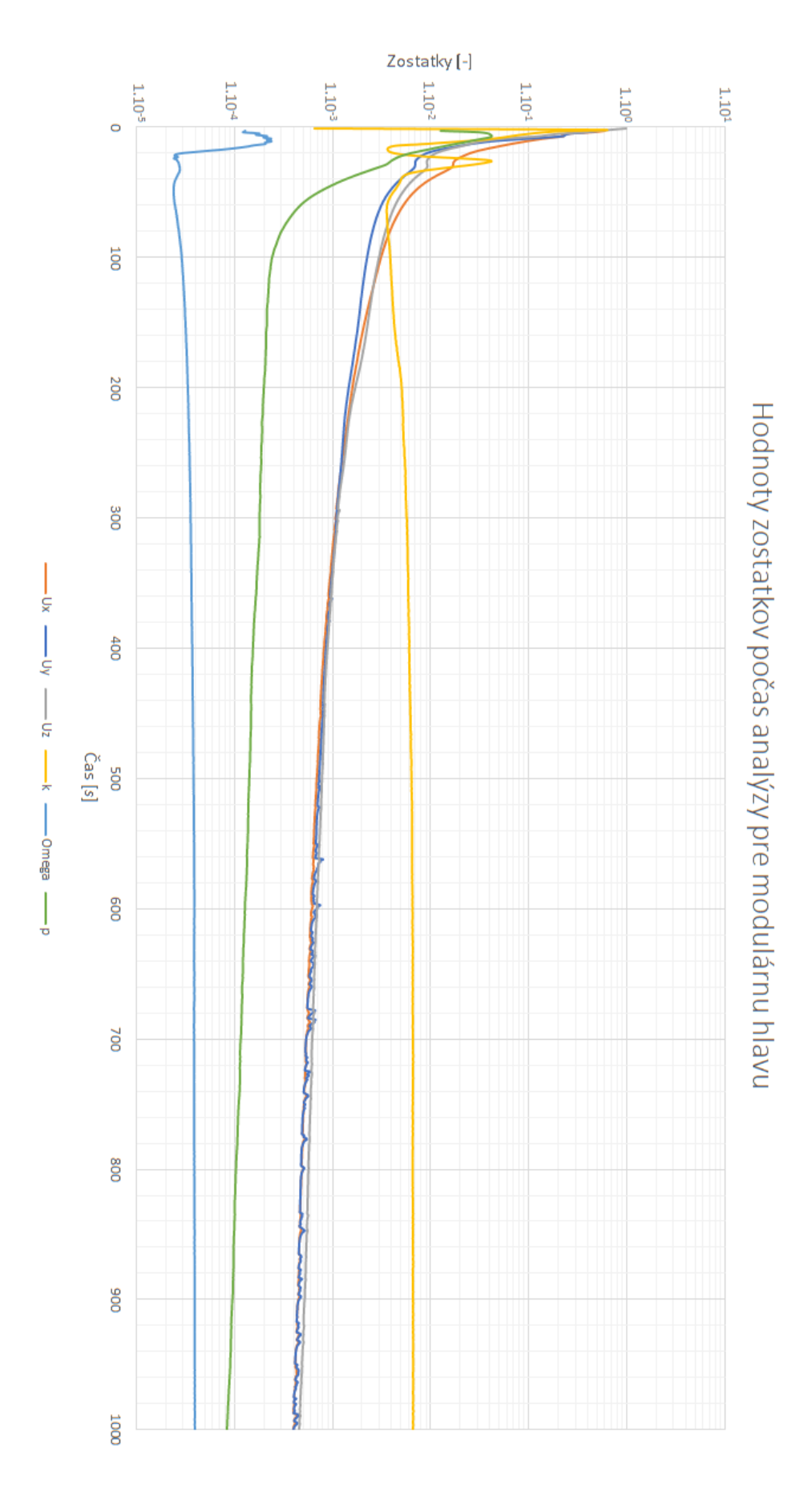

*Obrázok 85: Hodnoty zostatkov počas analýzy pre simuláciu modulárnej hlavy*

#### **8.2.2 Konvergencie okrajových podmienok**

Grafy pre konvergenciu okrajových podmienok domény, stien a vstupov sú relatívne dobré, aj keď v niektorých prípadoch by bolo dobré predĺženie simulačného času, aby bola zreteľná konvergencia všetkých parametrov. V grafy výstupov nakoniec konvergoval iba jeden parameter, a to tlak *p* (žltá farba) a aj to po zaujímavom priebehu. Ostatné parametre určite potrebujú dlhší čas na konvergenciu, možno v niektorých prípadoch aj dvojnásobný.

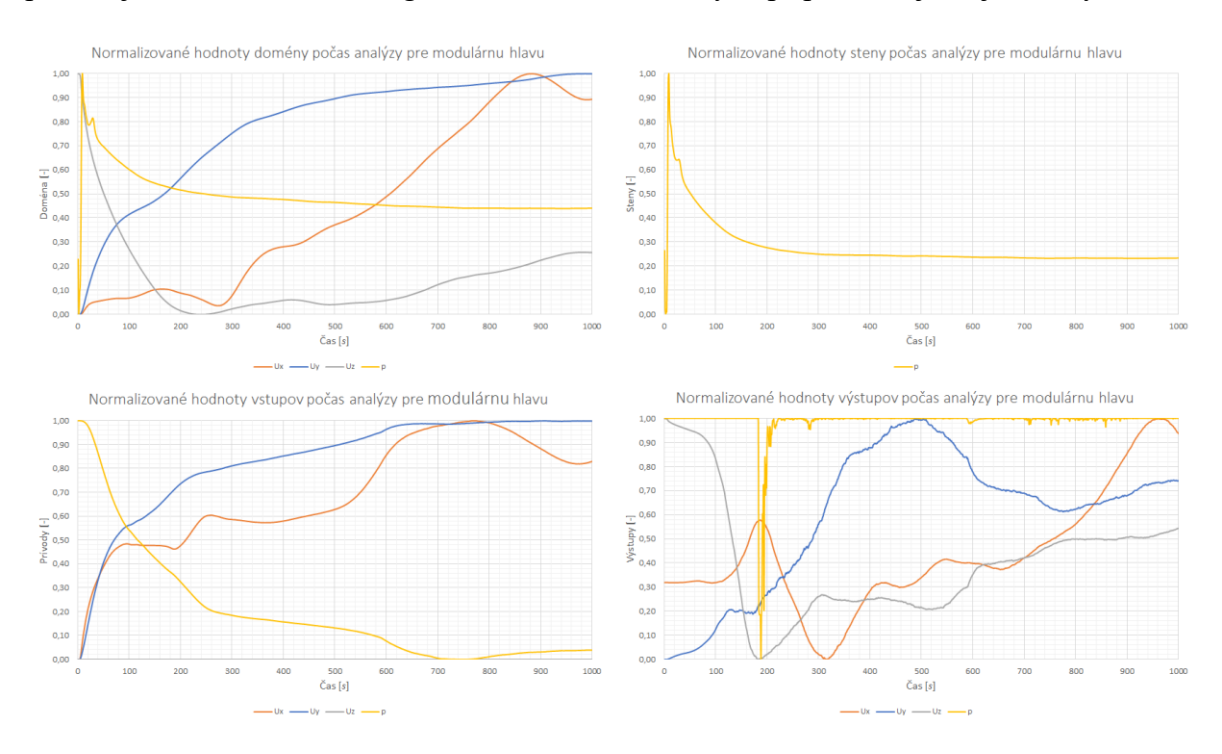

*Obrázok 86: Konvergenčné grafy okrajových podmienok pre simuláciu modulárnej hlavy*

### **8.2.3 Prúdnice a rezy**

Pri porovnaní výsledkov maximálnej rýchlosti a rýchlostných profilov prostej hlavy a modulárnej hlavy je možné skonštatovať, že prídavok prekážky vo forme laseru nijako neovplyvnilo efektivitu chladenia vytlačeného filamentu.

Rezy z pravej strany trysky a z hora neboli robené, pretože sú takmer totožné s rezmi ukázanými pri simulácií prostej hlavy.

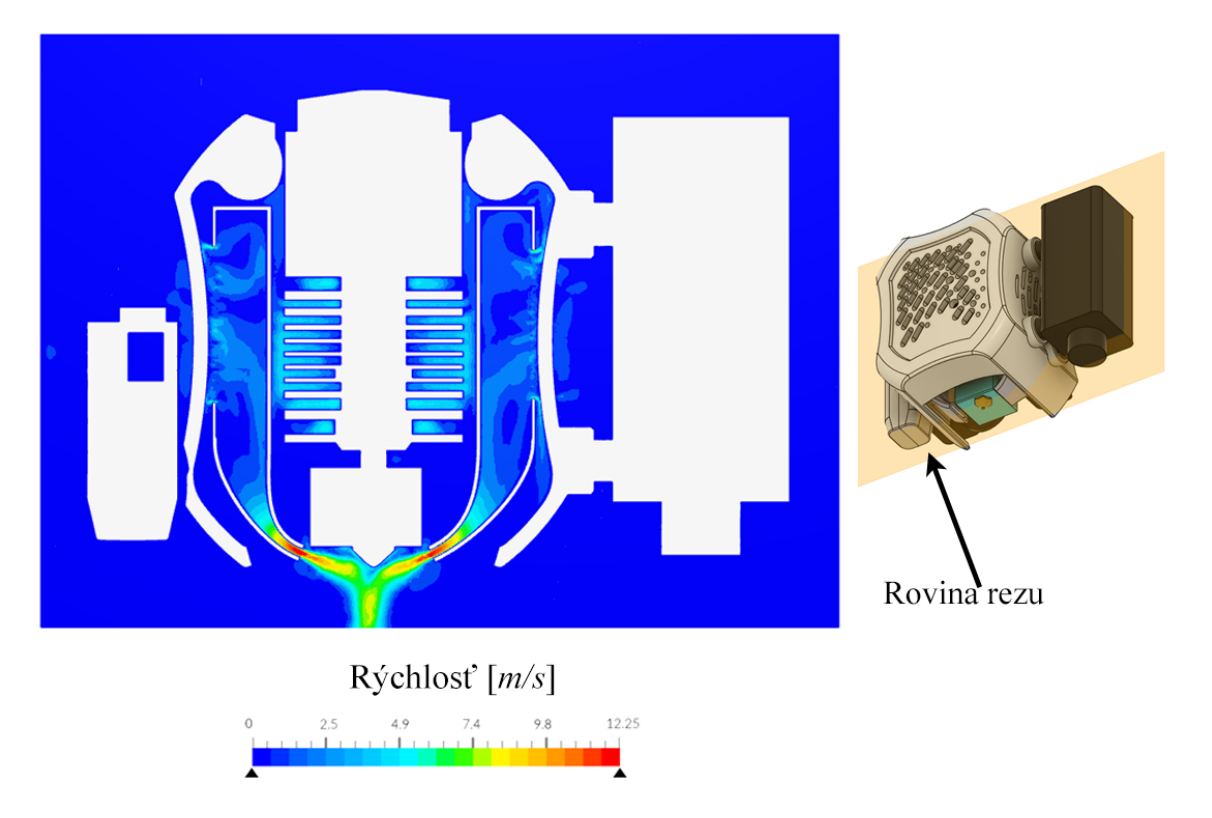

*Obrázok 87: Vizualizácia prúdenia v rovine trysky (z prednej strany)*

Tento výsledok potvrdzujú aj prúdnice, ktoré jasne ukazujú, že vzduch bez problémov prúdi do pravého axiálneho ventilátora s dostatočne veľkým priestorom.

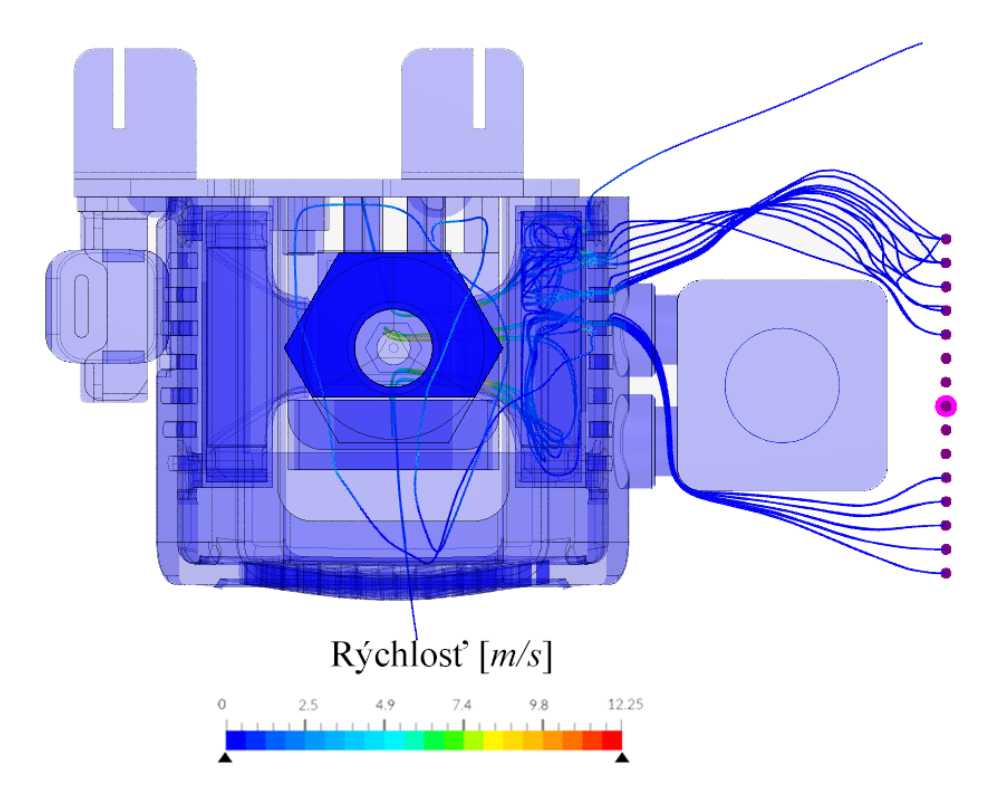

*Obrázok 88: Prúdenie vzduchu okolo laserového modulu pomocou prúdnic (pohľad zhora)*

Je predpokladané, že všetky ostatné moduly, ktoré budú pripájané pomocou magnetov nechajú v okolí pravého radiálneho ventilátora približne rovnaké voľné miesto na nasávanie vzduchu do chladenia, aby nebola ovplyvnená efektivita chladenia. 3D model laseru slúži ako maketa, podľa ktorej budú môcť byť ostatné moduly vyvíjané.

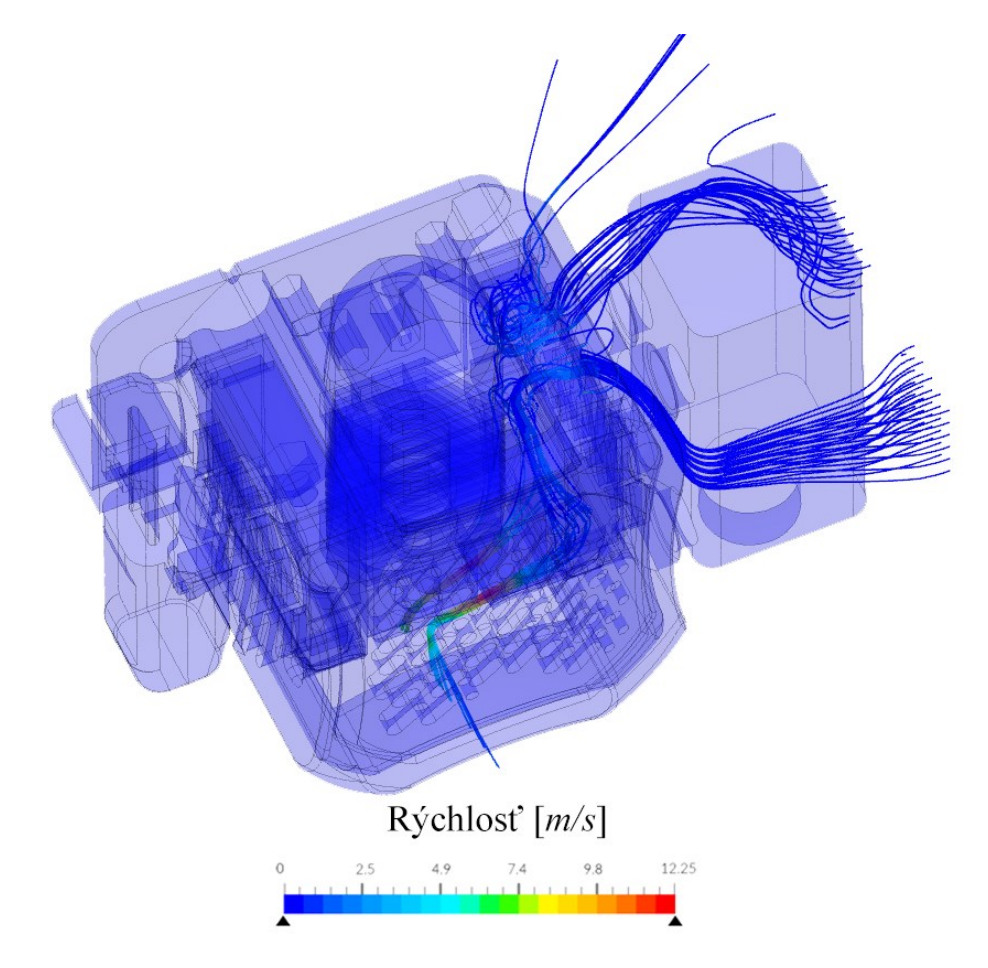

*Obrázok 89: Prúdenie vzduchu okolo laserového modulu pomocou prúdnic (pohľad v 3D)*

# **9 DIZAJN III. – KOMPLEXNÁ MODULÁRNA HLAVA S ENDOSKOPICKOU KAMEROU**

# **9.1 Základný popis a funkcie**

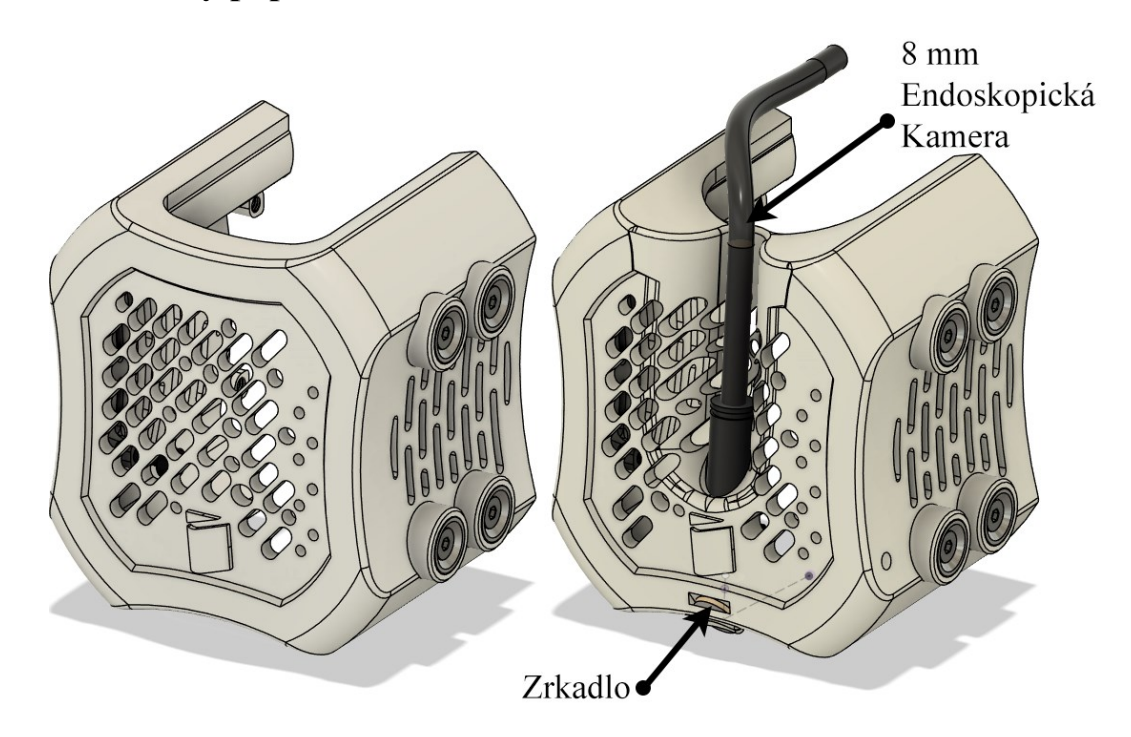

*Obrázok 90: Porovnanie dizajnu krytu II. (vľavo) a dizajnu krytu III. (vpravo)*

Tento dizajn stavia na predchádzajúcej, modulárnej hlave, kde v prednej časti krytu hlavy je pridané miesto na uchytenie 8 mm endoskopickej kamery, ktorá pomocou malého zrkadla namiereného presne na trysku extrúderu dokáže sledovať pokladanie filamentu na tlačovú plochu a tak je možná kontrola kvality prvej vrstvy. Neodymiové magnety na pravej strane boli ponechané rovnako ako na dizajne II.

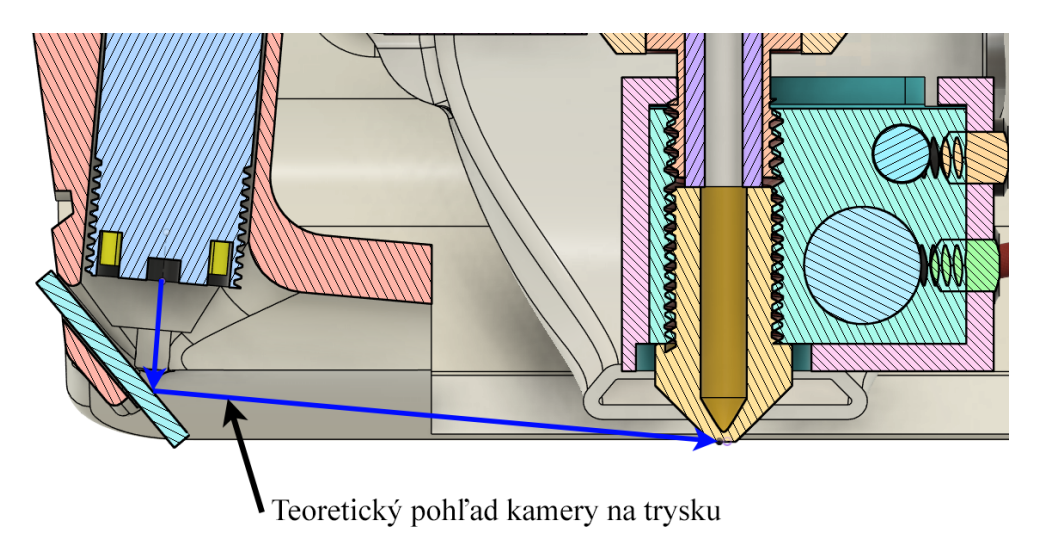

*Obrázok 91: Smer pohľadu endoskopickej kamery*

Dôvodom na takéto riešenie pohľadu endoskopickej kamery je, že teoreticky by bolo možné nasmerovať kameru priamo na trysku, ale kamera spolu so svojím káblom veľmi trčí z celej hlavy. Použitím malého zrkadla pod vhodným uhlom je možné dosiahnuť kompaktnosť pri rovnakom výsledku.

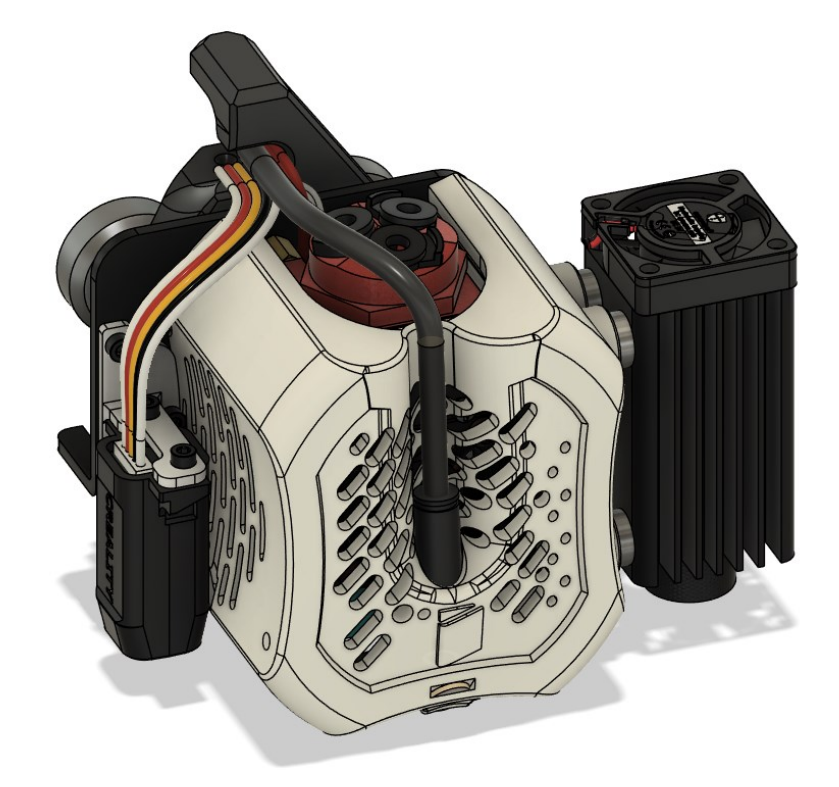

*Obrázok 92: Celková zložená zostava navrhnutého dizajnu III.*

Celkový dizajn nezaberá viac miesta ako predchádzajúce kryty, len pri zavádzaní káblov sa bude nachádzať jeden kábel navyše. V simulácií sa bude skúmať, či má pridanie endoskopickej kamery nejaké následky z hľadiska efektivity chladenia extrúdera.

# **9.2 Zjednodušenie a príprava modelu**

Pri zjednodušení magnetov boli vykonané rovnaké operácie ako v prechádzajúcom dizajne.

Komponent endoskopickej kamery bol booleansky pridaný k modelu krytu spolu s určitými rádiusmi, ktoré zjemnili prechod medzi krytom a telom endoskopu. Tieto rádiusy sú kritické pre dosiahnutie prijateľnej kvality siete. Kábel endoskopu bol ponechaný po výšku krytu, keďže od tejto vzdialenosti nie je pre simuláciu užitočný. Logo z prednej strany bolo taktiež odstránené.

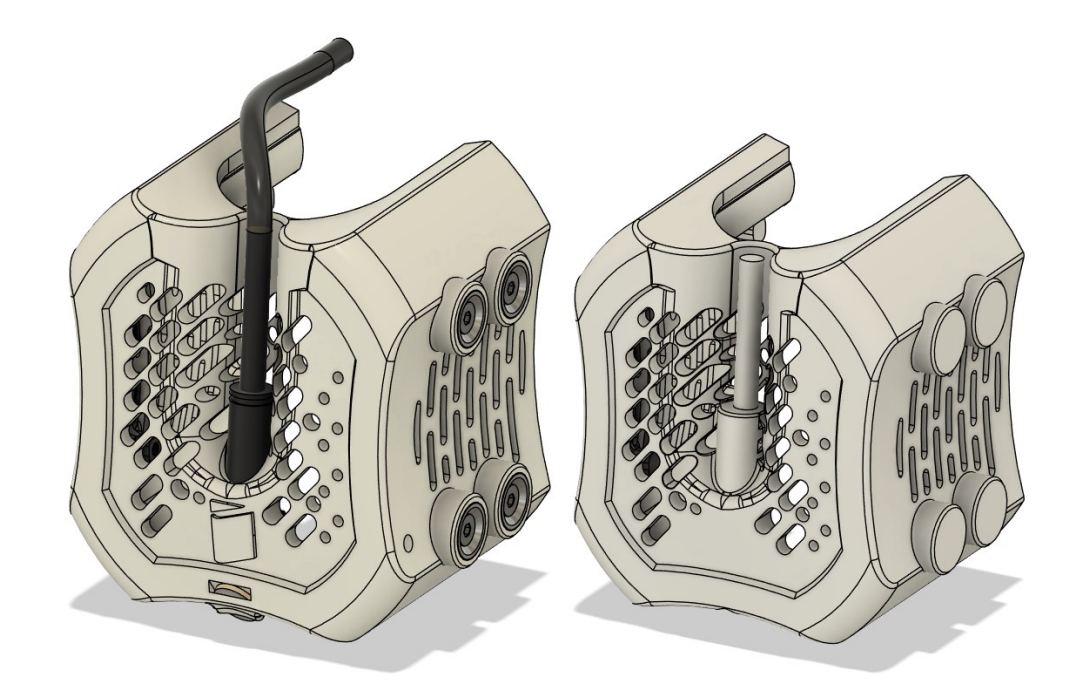

*Obrázok 93: Model krytu hlavy pred zjednodušením (vľavo) a po zjednodušení (vpravo)*

# **9.3 Príprava simulácie**

Aj napriek tomu, že tento model krytu má magnetické rozhranie pre pripojenie modulov, nebol v simulácií zahrnutý model laseru. Toto rozhodnutie bolo z dôvodu zachovania maximálneho počtu výpočtovým hodín na vykonanie viacerých iterácií a taktiež preto, lebo modul s laserom bol plne analyzovaný v predchádzajúcej sekcii 8.

### **9.3.1 Doména**

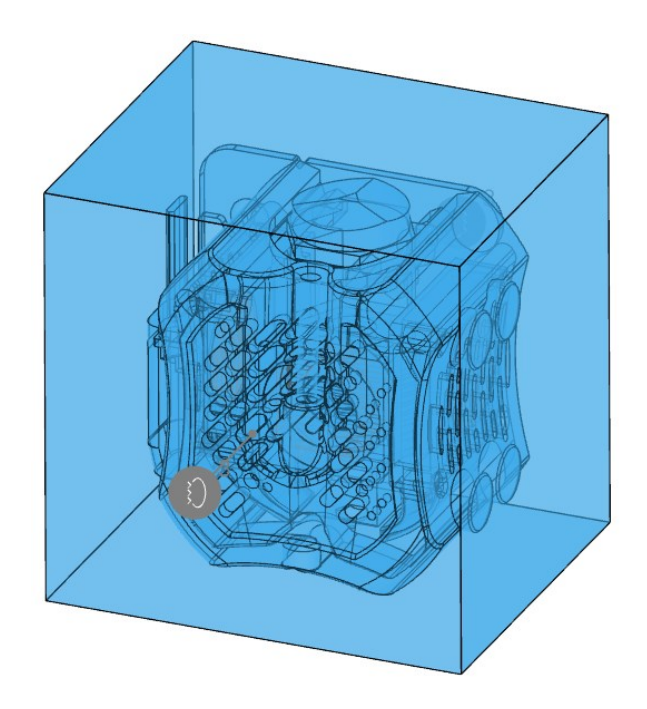

*Obrázok 94: Doména pre dizajn komplexnej hlavy s endoskopickou kamerou*

Veľkosť domény sa oveľa bližšie približovala veľkosti použitej v simuláciách dizajnu I. alebo pri originálnej hlave od výrobcu. Jej celkový rozmer bol 100x85x100 mm.

### **9.3.2 Okrajové podmienky**

Okrajové podmienky ostávajú nezmenené, a to tri plochy tlakového vstupu a tri plochy tlakového výstupu podľa obrázka nižšie.

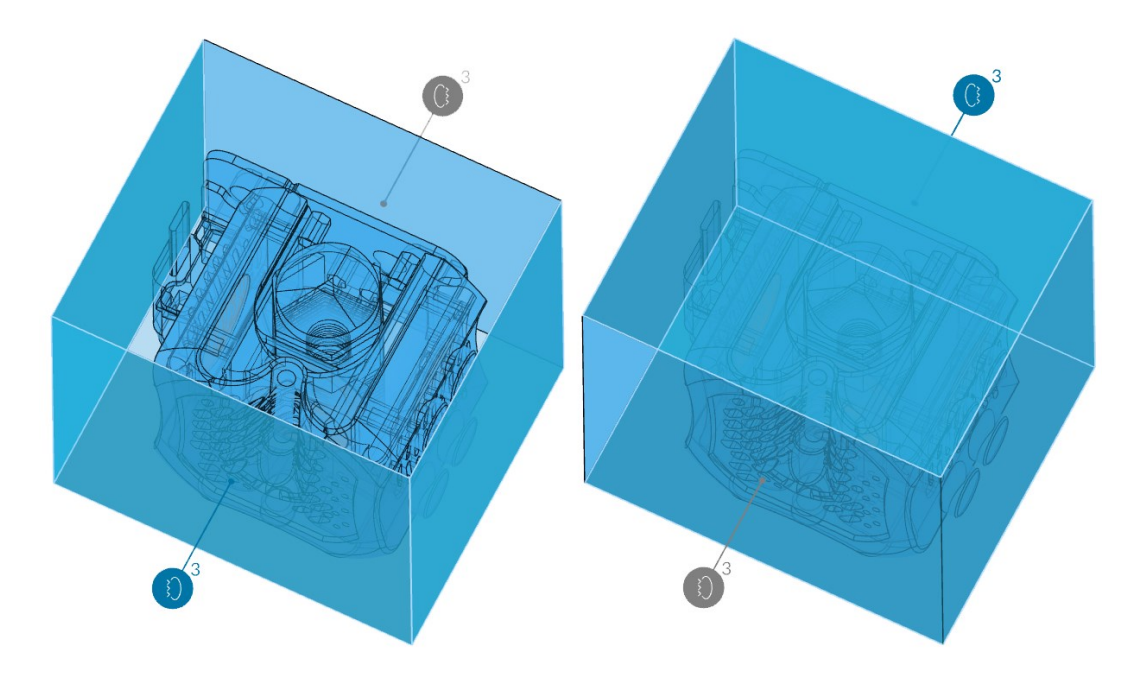

*Obrázok 95: Okrajové podmienky simulácie - tlakový vstup (vľavo), tlakový výstup (vpravo)*

### **9.3.3 Zdroje pohybu**

Zdroje pohybu zostávajú taktiež nezmenené, dva radiálne ventilátory na chladenie filamentu a jeden axiálny na chladenie extrúderu.

### **9.3.4 Sieť**

Pri vytváraní siete bolo veľmi náročné dosiahnuť relatívne nízkych hodnôt neortogonality. Toto bolo z dôvodu zložitých prechodov geometrie v častiach, kde sa stretáva endoskopická kamera s krytom hlavy. Túto geometriu čiastočne vyriešilo pridanie rádiusov a zmiernenie niektorých prechodov manuálnou úpravou modelu. Výslednú vyčíslenú kvalitu siete po deviatich iteráciách je možné vidieť v tabuľke nižšie. Celkový potrebný čas na vytvorenie siete dosiahol 88 reálnych minút so spotrebou 11,79 výpočtových hodín.

| Metrika siete                 | <b>Hodnoty</b> siete |            |           |
|-------------------------------|----------------------|------------|-----------|
|                               | Získané              | Doporučené | Maximálne |
| Pomer strán [-]               | 13,7                 | 10         | 80        |
| Neortogonalita <sup>[°]</sup> | 79,0                 | 60         | 90        |
| Pomer hrán [-]                | 11,2                 | 10         | 100       |
| Objemový pomer [-]            | 19,9                 | 10         | 100       |
| Šikmosť [-]                   | 5,6                  | 10         | 100       |

*Tabuľka 11: Vyčíslená kvalita siete pre dizajn komplexnej hlavy*

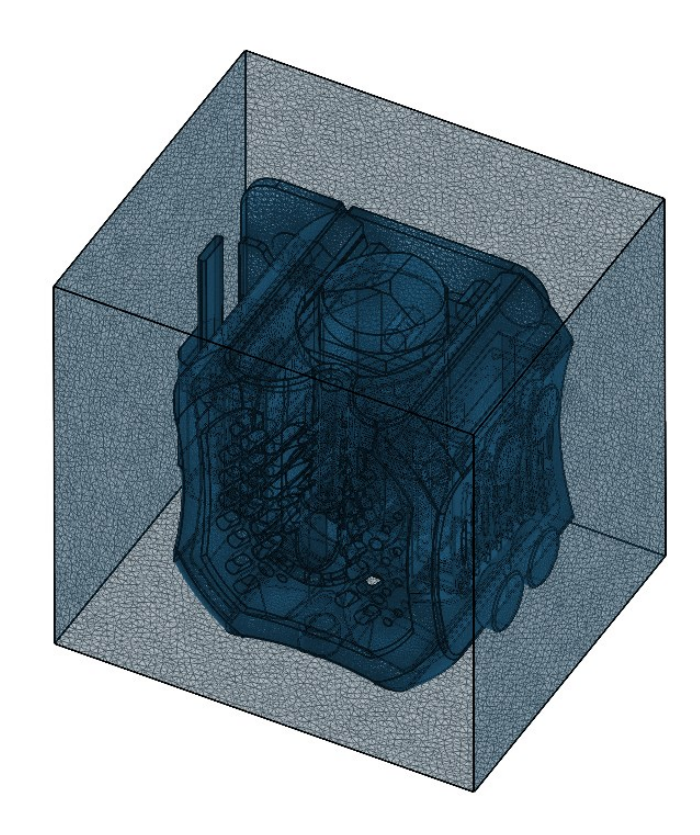

*Obrázok 96: Vygenerovaná sieť pre komplexnú hlavu*

### **9.3.5 Výpočtové parametre**

Ako je možné vidieť z tabuľky 11 pre kvalitu siete, tak neortogonalita bola relatívne vysoká na hodnote 79 **°**. Preto bol počet neortogonálnych korektorov zvýšený na 2, pre dosiahnutie lepších výsledkov simulácie.

| <b>Parameter</b>                 | Hodnota                                        |  |
|----------------------------------|------------------------------------------------|--|
| Typ relaxácie                    | Automatický                                    |  |
| Neortogonálne<br>korektory       | $\overline{2}$                                 |  |
| Časové rozlíšenie                | Ustálený stav                                  |  |
| <b>Gradient</b>                  | Celllimited leastSquares<br>s koeficientom 1,0 |  |
| Divergencia                      | Gauss linear                                   |  |
| Laplaceov<br>operátor            | Gauss linear limited<br>s koeficientom 0,5     |  |
| Interpolácia                     | Lineárna                                       |  |
| Normálový<br>gradient<br>povrchu | Limitovaný s<br>koeficientom 0,5               |  |

*Tabuľka 12: Výpočtové parametre pre dizajn komplexnej hlavy*

# **9.4 Výsledky simulácie**

Celkový reálny čas na vyriešenie simulácie dizajnu krytu III. bol 99 minút, pričom bolo použitých 52,6 výpočtových hodín.

# **9.4.1 Zostatky**

Graf priebehu zostatkov je takmer identický tomu zo simulácie pre modulárnu hlavu – všetky hodnoty zostatkov okrem parametra tlaku *k* dosiahli stanovenej hodnoty nižšej ako 10-3 . Priebeh všetkých zostatkov vyzerá byť veľmi stabilný bez významných oscilácií.

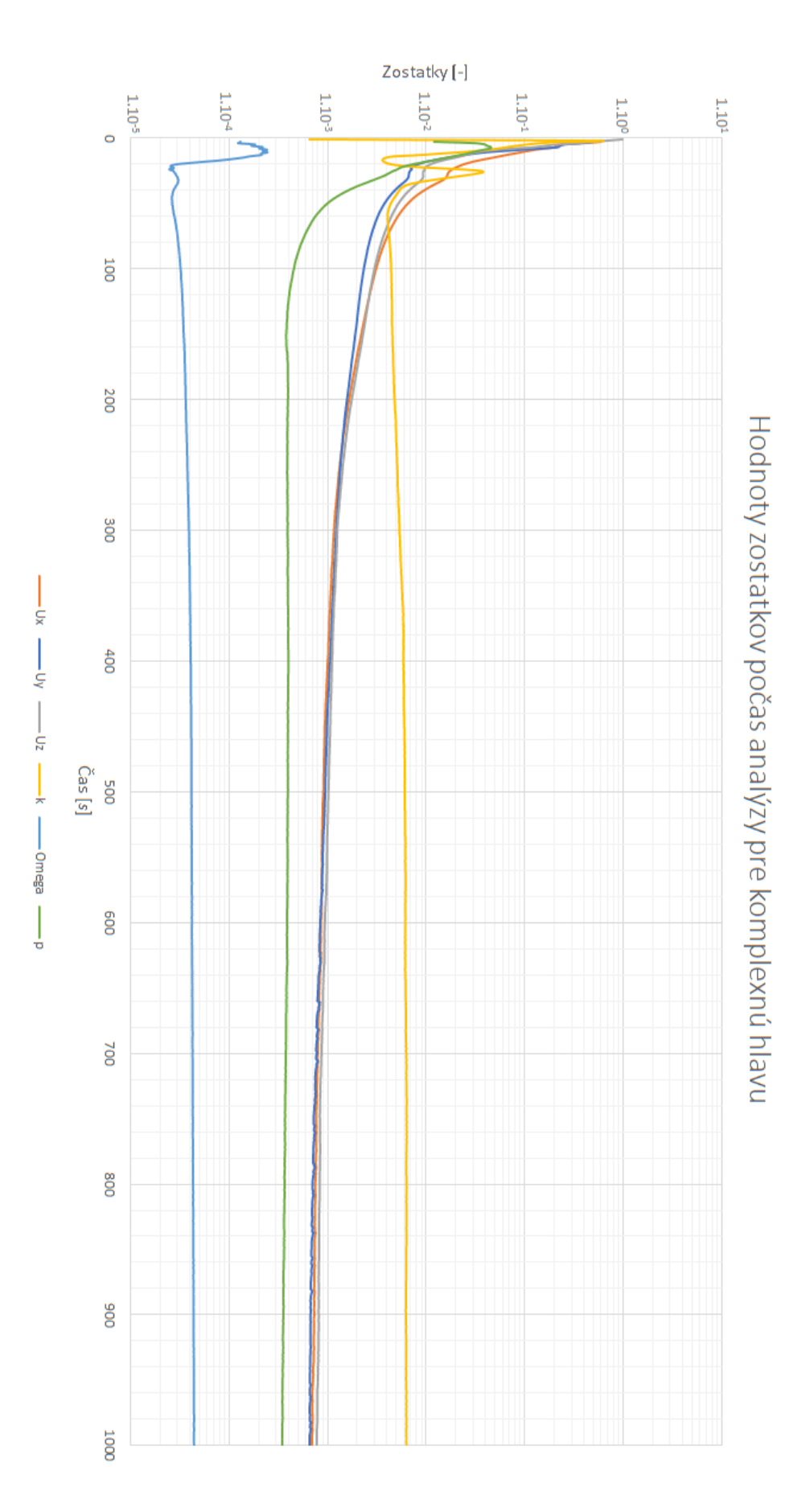

*Obrázok 97: Hodnoty zostatkov počas analýzy pre simuláciu modulárnej hlavy*

#### **9.4.2 Konvergencie okrajových podmienok**

Grafy konvergencie pre doménu a pre vstupy vyzerajú o dosť stabilnejšie ako pri simulácií modulárnej hlavy. Toto sa ale nedá povedať o priebehu zostatkov pre výstupy, kde opäť tlak *p* prejavuje znaky nestability.

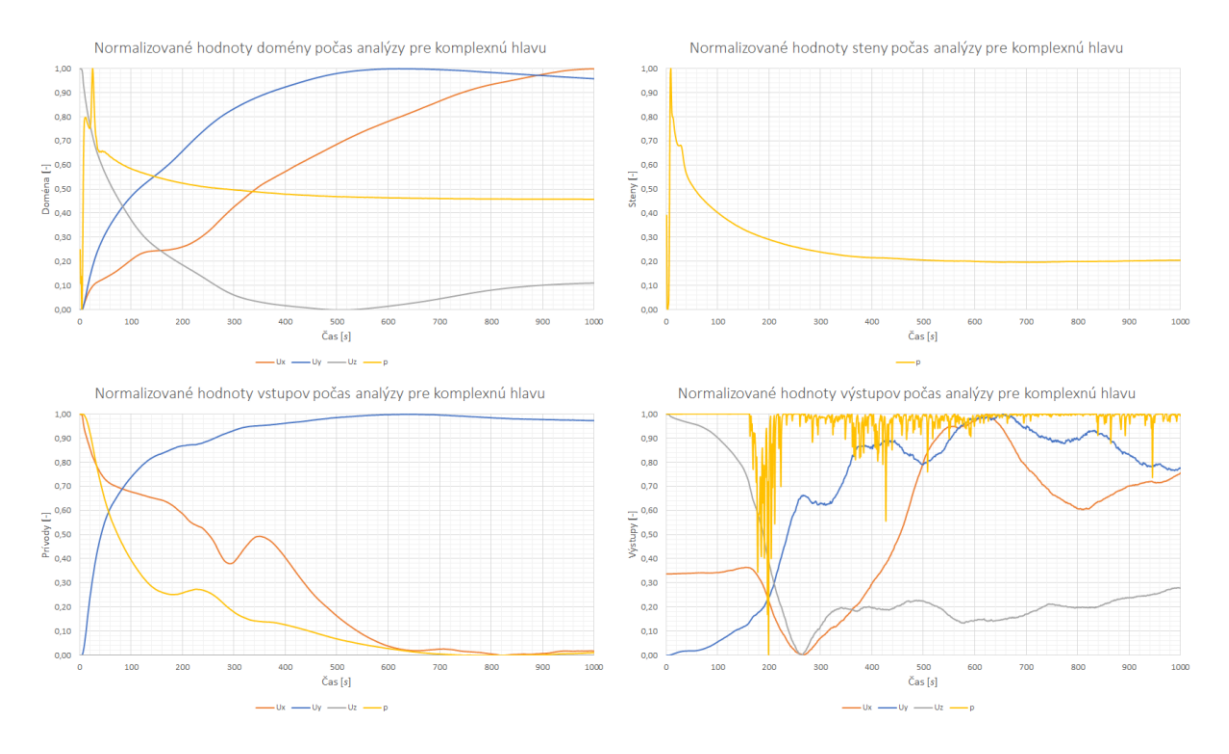

*Obrázok 98: Konvergenčné grafy okrajových podmienok pre simuláciu modulárnej hlavy*

### **9.4.3 Prúdnice a rezy**

Na porovnanie opakovateľnosti simulácie bude použitý predný rez. Bude možné vidieť rýchlostný profil prúdenia vzduchu a aj maximálne hodnoty. Hlavným zameraním budú ale rezy z hornej strany sústredené na oblasť v okolí upravenej geometrie pre uchytenie endoskopickej kamery. Tieto rezy budú doplnené pohľadom s prúdnicami na jednoduchšiu predstavivosť prúdenia v celom kryte hlavy.

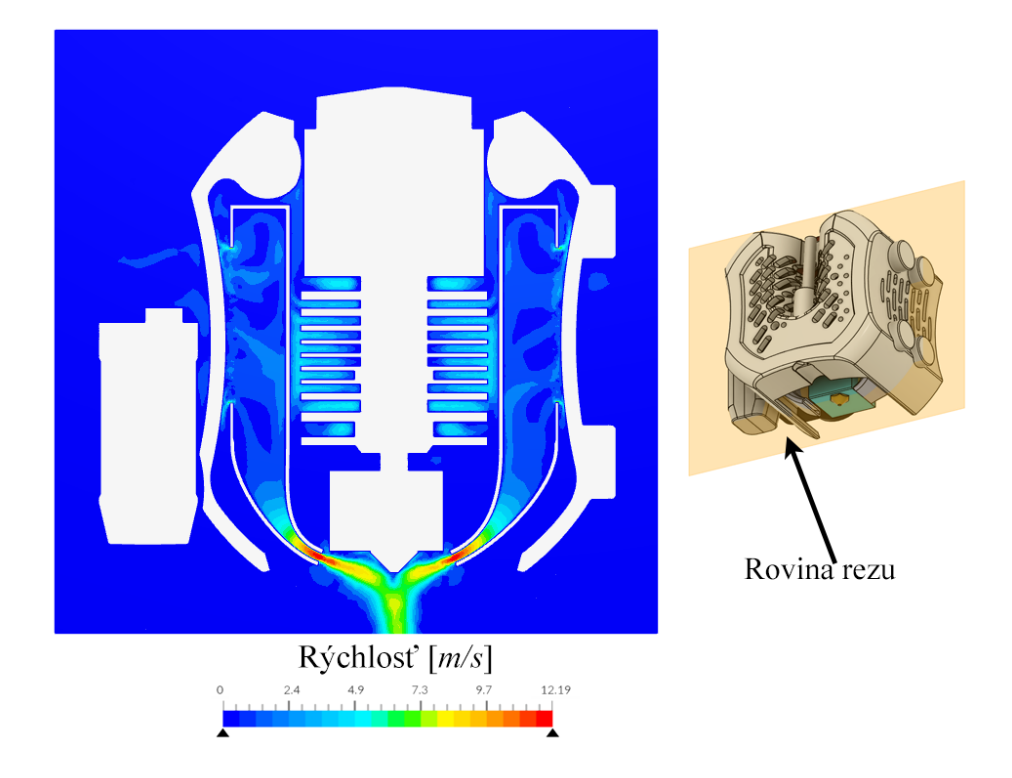

*Obrázok 99: Vizualizácia prúdenia v rovine trysky (z prednej strany)*

Maximálnu hodnotu, ktoré prúdenie vzduchu dosiahlo, bolo 12,19 m.s<sup>-1</sup>. Táto hodnota je porovnateľná s hodnotami získanými v simuláciách pre dizajn I. a aj dizajn II. Preto je možné usúdiť, že výsledky môžu byť brané ako dôveryhodné a navzájom porovnateľné.

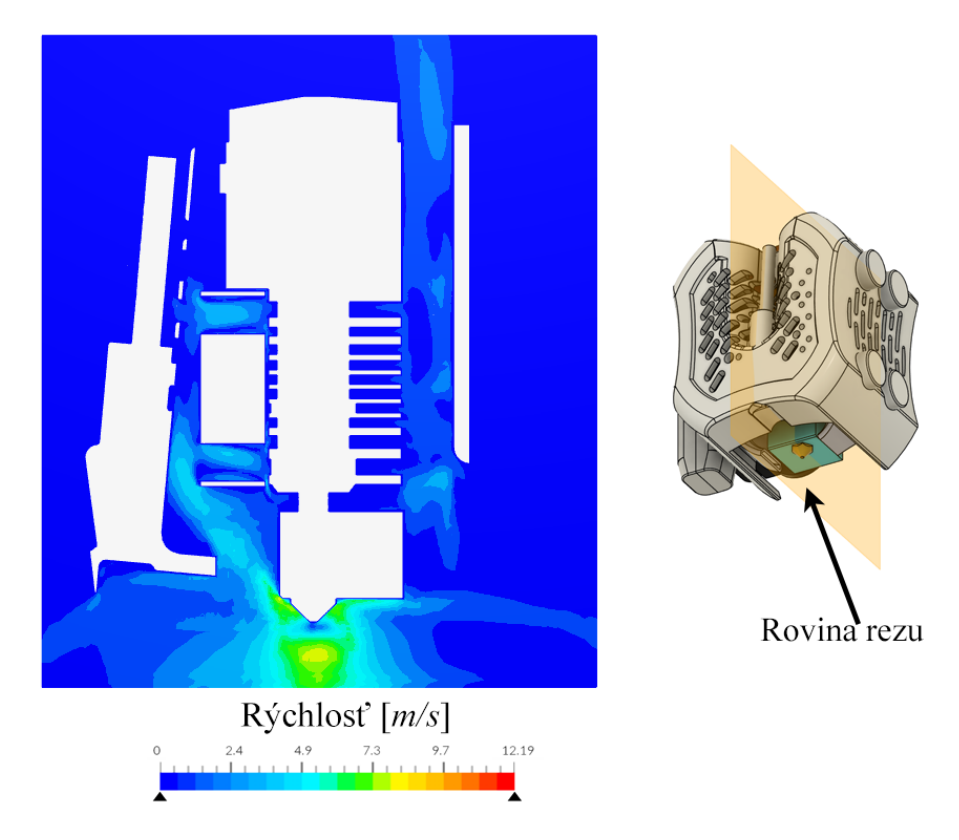

*Obrázok 100: Vizualizácia prúdenia v rovine trysky (z pravej strany)*

Na obrázku 101 je možné vidieť zvýšenú recirkuláciu vzduchu v porovnaní s obrázkom 72. Pokiaľ bude recirkulácia až moc vysoká, môže nastať problém s chladím extrúdera. Tento bod bude ešte pripomenutý v diskusii na konci práce.

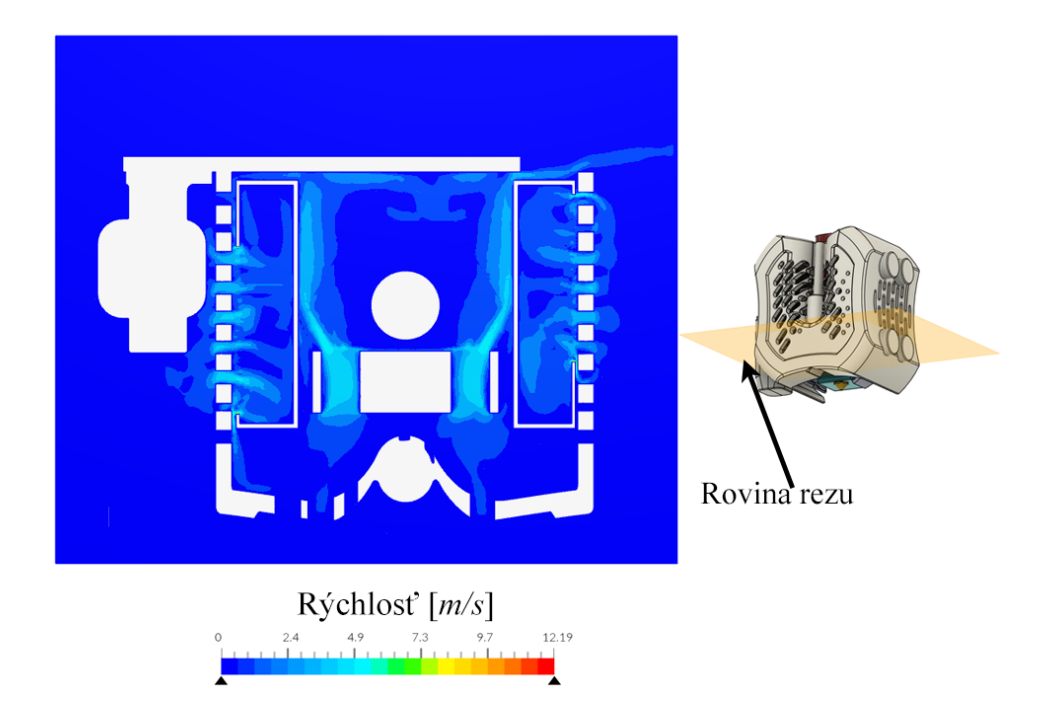

*Obrázok 101: Vizualizácia prúdenia cez kryt hlavy (zhora, nižši rez)*

V oblasti, kde je geometria úplne zaplnená telom endoskopickej kamery je prúdenie pred stredom ventilátora takmer nulové. Aj napriek tomuto má kryt dostatočne veľa perforácií, aby bol zabezpečený stály prúd čerstvého vzduchu na chladenie.

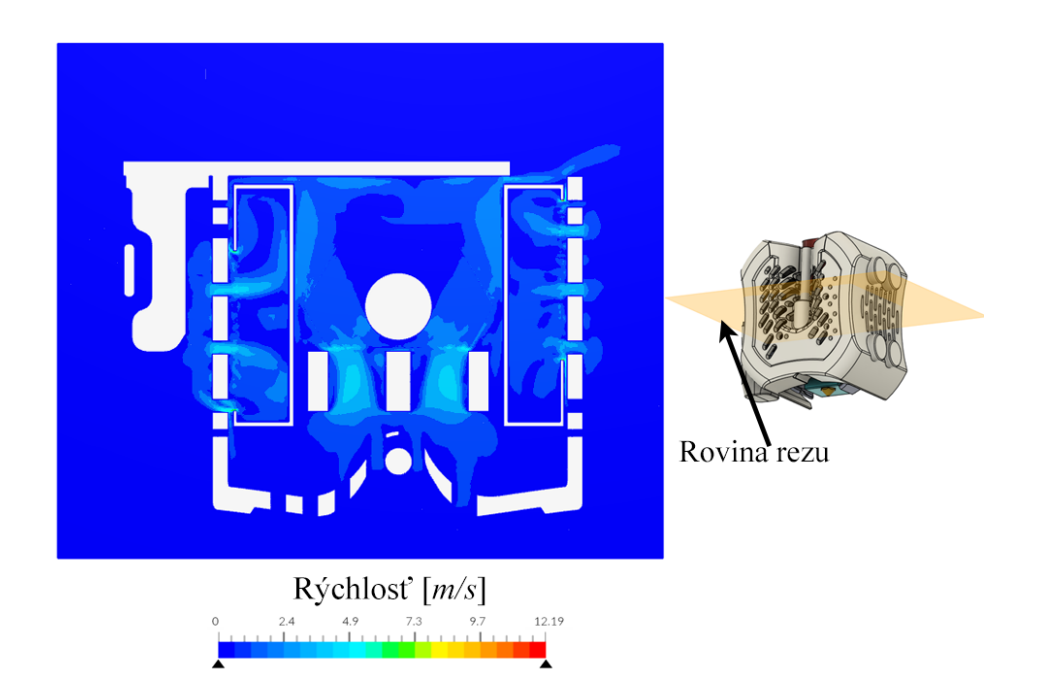

*Obrázok 102: Vizualizácia prúdenia cez kryt hlavy (zhora, vyšší rez)*

V mieste rezu kde samotné telo endoskopu skončilo a nachádza sa tam len kábel je prúdenie bez obmedzení.

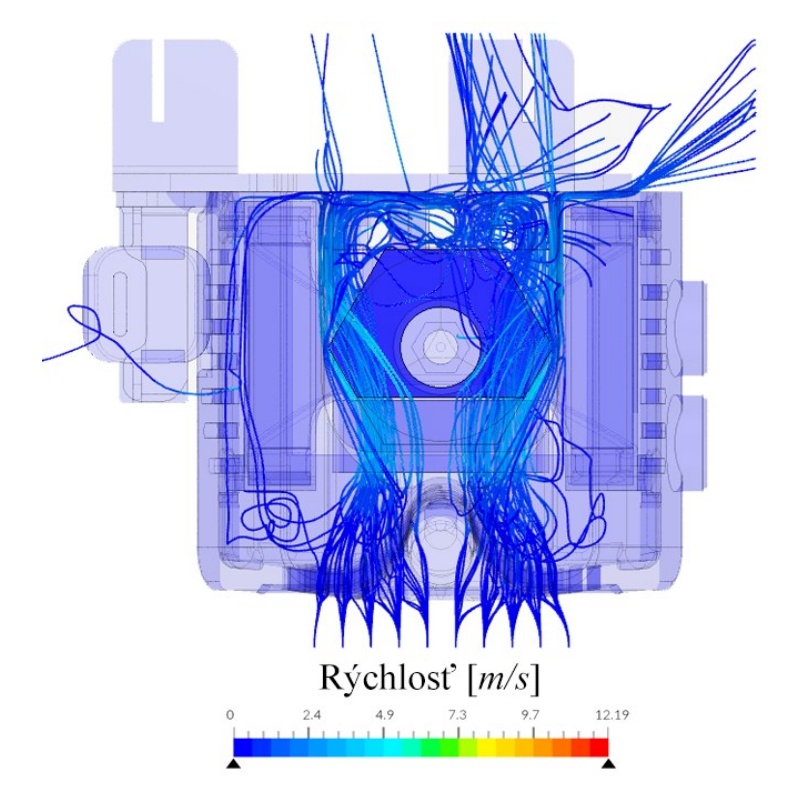

*Obrázok 103: Prúdenie vzduchu cez kryt hlavy vizualizované pomocou prúdnic* Prúdnice jednoznačne ukazujú nedostatočné prúdenie vzduchu cez celú strednú časť, ktorá je zabraná endoskopickou kamerou. Toto obmedzenie môže spôsobiť zvýšenú teplotu chladiča extrúderu, čo môže spôsobiť zmäknutie filamentu ešte v hrdle extrúdera a tým jeho zapchanie.

# **10 DIZAJN KRYTU S ELEKTRONIKOU**

Originálna ovládacia doska obsahovala štyri integrované ovládače krokových motorov 3D tlačiarne – X, Y, Z a motor extrúdera. Nový dizajn hlavy umožňuje tri vstupy pre filament a každý z nich potrebuje samostatný krokový motor. Keďže sú ovládače integrované do dosky, nie je možné ich pridať alebo ubrať. Z tohto dôvodu bude nutné vymeniť ovládaciu dosku za novú, ktorá bude spĺňať nasledujúce požiadavky.

- 1. Bude obsahovať minimálne šesť ovládačov na krokové motory (výhodou bude, ak budú aj vymeniteľné).
- 2. Podpora jednoduchého upravenia softvéru bez nutného kompilovania po každom upravení.
- 3. Možnosť pripojenia a ovládania viacerých ventilátorov.
- 4. Možnosť pripojenia akcelerometra.
- 5. Ovládanie cez bezdrôtové internetové pripojenie (výhoda, ak nebude potrebná druhá ovládacia jednotka).

# **10.1 Zvolená ovládacia doska a softvér**

Existuje viacero ovládacích dosiek, ktoré spĺňajú stanovené kritéria. Nakoniec ale bola zvolená ovládacia doska typu Fly-CDY v3 od spoločnosti Mellow, ktorá má nasledujúce funkcie:

- 6 vymeniteľných ovládačov krokových motorov
- zabudovaný Wi-Fi modul priamo na doske
- 3 výstupy na ovládanie ventilátorov s možnosťou pridania ďalších
- nastaviteľné napätie ventilátorov
- vymeniteľné tranzistory pre ovládanie ventilátorov v prípade poškodenia alebo skratu
- osobitný výstup pre laserový modul
- možné pripojenie akcelerometra
- výhodná cena.

Táto ovládacia doska bude vybavená softvérom RepRap Firmware od spoločnosti Duet3D. Výhodou tohto softvéru je jednoduché upravovanie nastavení bez nutnosti opätovnej kompilácie. Všetky systémové nastavenia prebiehajú pomocou špeciálnych G a M kódov a na ich uloženie stačí iba reštartovanie systému.

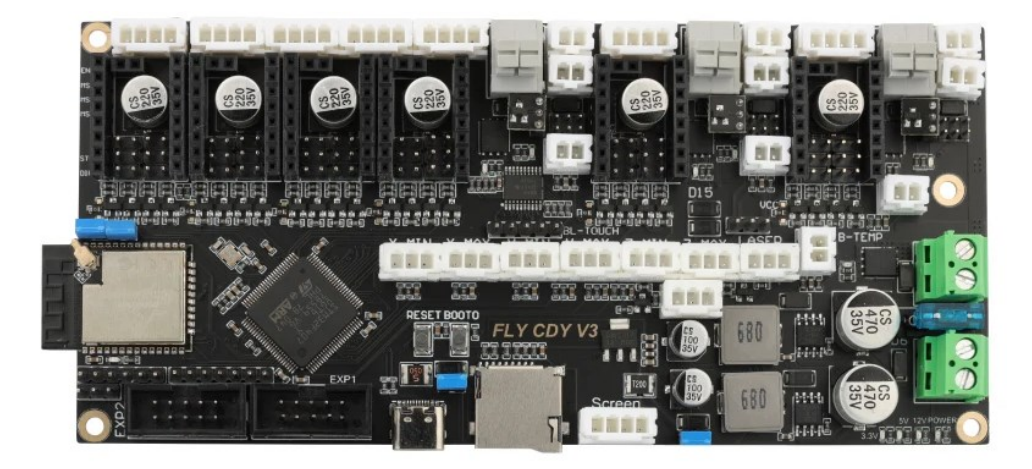

*Obrázok 104: Ovládania doska Mellow Fly-CDY v3*

# **10.2 Základný popis a funkcie krytu**

Kryt na elektroniku pozostáva zo samotného tela krytu, na ktorom je počas normálnej prevádzky umiestnené veko pomocou štyroch M3 skrutiek so zapustenou hlavou. Veko zakrýva ako aj samotnú elektroniku, tak aj všetky káble, ktoré sa v kryte nachádzajú.

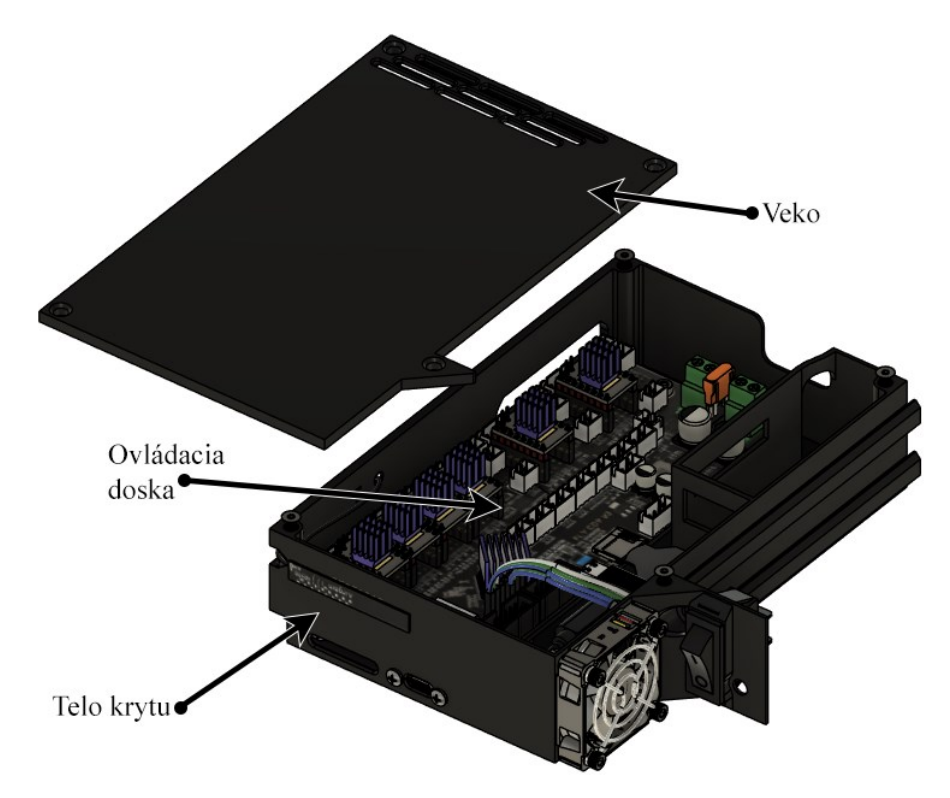

*Obrázok 105: Kryt s elektronikou*

Ovládacia doska je od dna krytu vzdialená približne 10 mm, aby sa pod ňu zmestili určité komponenty. Medzi tieto komponenty patria predlžovacie káble pre USB-C výstup a pre SD kartu, na ktorej je uložený softvérový systém. Keďže sú originálne tieto porty umiestnené na boku dosky, nebol by k týmto portom pri danej konfigurácii prístup bez odstránenia veka. Preto boli použité predlžovacie káble, ktoré umožnia prístup ako aj k USB portu tak aj pre SD kartu.

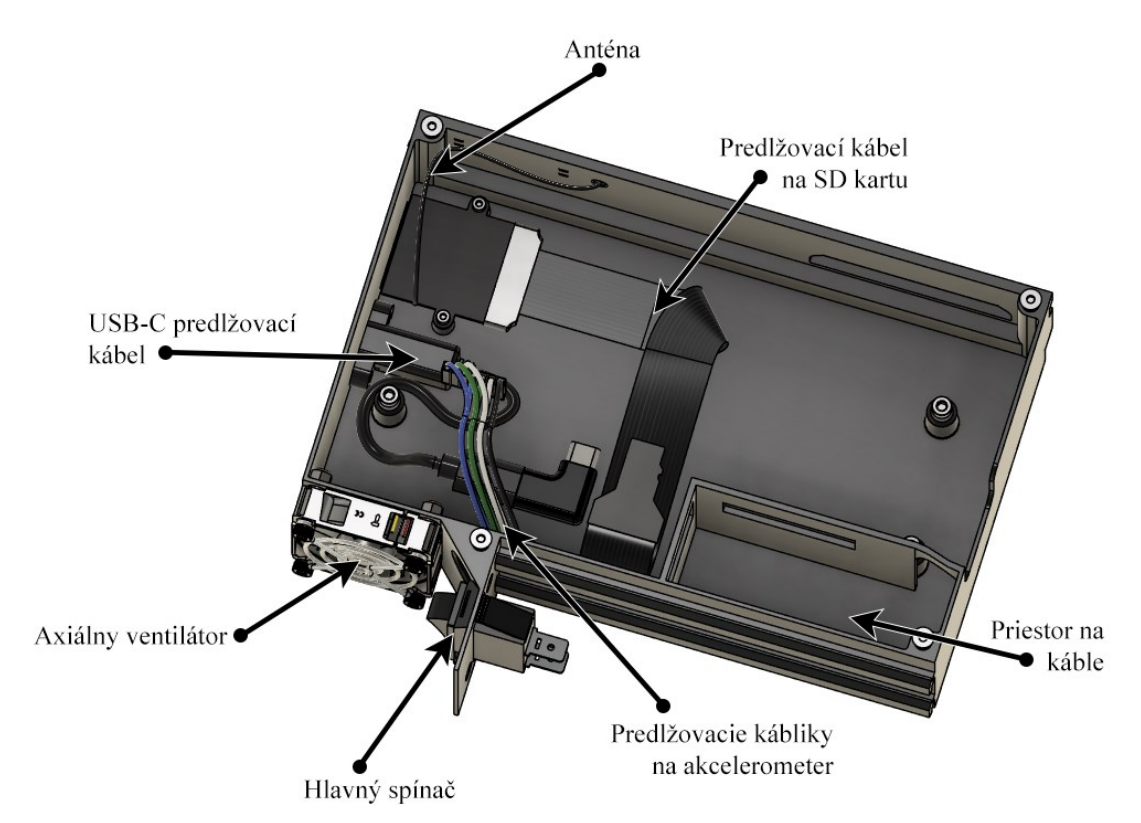

#### *Obrázok 106: Detailné rozmiestnenie komponentov v kryte pre elektroniku*

Chladenie celého krytu je zabezpečené jedným axiálnym ventilátorom s rozmermi 40x40x10 mm. Na opačnej strane od umiestnenia ventilátora na veku je 9 individuálnych otvorov, cez ktoré bude unikať vzduch. Ďalej sa na tele krytu vedľa ventilátora nachádza hlavný spínač celej tlačiarne, ktorý bol na toto miesto premiestnený zo zadnej strany, z dôvodu jednoduchšieho prístupu. Keďže je spínač relatívne blízko ventilátoru, bola na ventilátor umiestnená aj mriežka. V kryte boli vymodelované aj predlžovacie kábliky na pripojenie akcelerometra, pretože je nutné sa k týmto pripojeniam dostať počas každej kalibrácie. Vyúsťujú na hornej strane krytu, kde je k ním ľahký prístup. Nakoniec telo krytu obsahuje aj miesto, kde je možné uložiť prebytky dlhých káblov bez toho, aby prekážali priamo nad ovládacou doskou.

# **10.3 Zjednodušenie a príprava modelu**

### **10.3.1 Zjednodušenie krytu**

Na tele krytu boli zaplnené všetky diery okrem otvoru na ventilátor, a to z dôvodu, že takmer všetky budú zaplnené nejakým komponentom, napríklad otvory na USB a SD kartu budú zaplnené danými perifériami. Ďalej bol odstránený z modelu celý priestor na uskladnenie prebytočnej dĺžky káblov. Teoreticky, pri konštrukcii tlačiarne bude toto miesto úplne využité káblami, a tak bude mať iba minimálny vplyv na prúdenie vzduchu v kryte. Preto bolo rozhodnuté ho z modelu úplne odstrániť a znížiť tak čas a prostriedky potrebné na vyriešenie simulácie. Nakoniec bolo ku krytu napevno pridané veko.

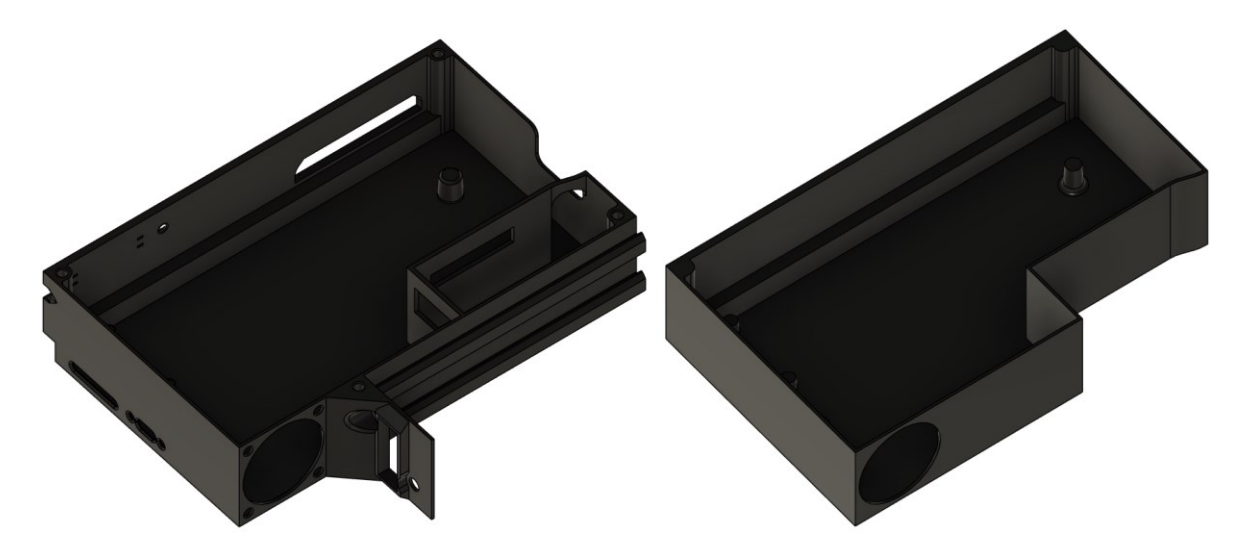

*Obrázok 107: Model tela krytu pred zjednodušením (vľavo) a po zjednodušení (vpravo)*

# **10.3.2 Zjednodušenie ovládacej dosky**

Ovládacia doska obsahuje mnoho výčnelkov v zmysle konektorov a rôznych elektronickým komponentov (poistky, kondenzátory, porty), ktoré budú mať vplyv na prúdenie vzduchu. Preto boli podľa uváženia tieto konektory prevedené na jednoduché tvary.

Chladiče procesora a krokových motorov boli ponechané ako detailné modely, pretože budú hrať dôležitú rolu pri simulácií.

Bol taktiež ponechaný predlžovací kábel USB rozhrania, ktorý môže mať veľmi významný efekt na prúdenie vzduchu hneď pri vstupe, kde sa nachádza ventilátor. Bol len zjednodušený – diery na skrutky a aj diera na samotný USB-C konektor boli zaplnené.
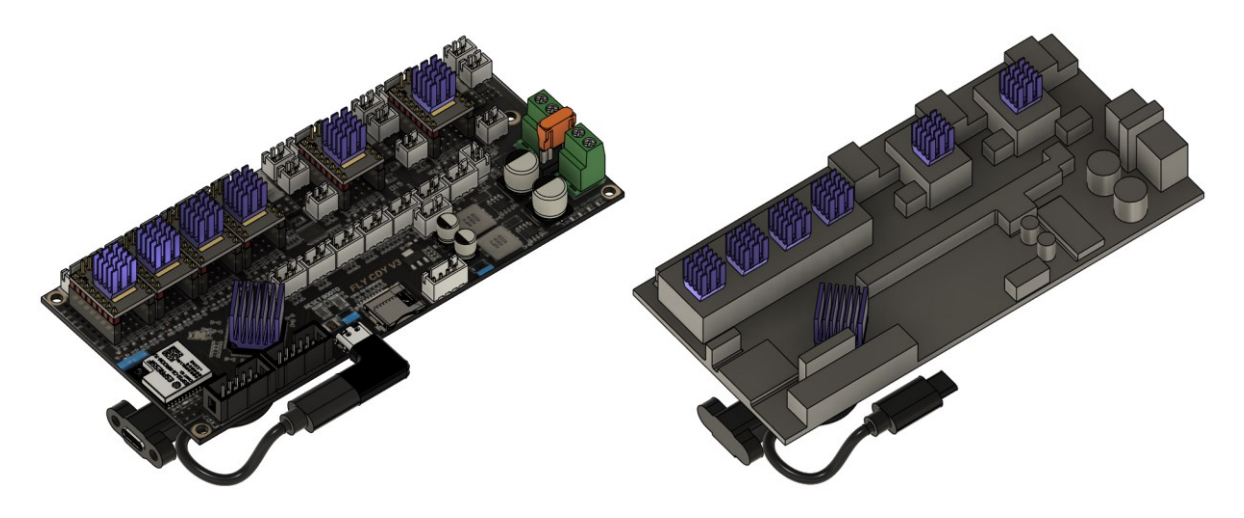

*Obrázok 108: Model ovládacej dosky pred zjednodušením (vľavo) a po zjednodušení (vpravo)*

## **10.4 Príprava simulácie**

Na rozdiel od predchádzajúcich simulácií, kde bolo skúmané iba prúdenie vzduchu, pri simulovaní krytu s elektronikou bude navyše simulovaný aj prestup tepla. Presný názov zvoleného typu simulácie je Konjugovaný prestup tepla s turbulentným modelom k-omega SST. Tepelné zdroje budú umiestnené na kritické komponenty na ovládacej doske, a to na procesor a na ovládače krokových motorov.

#### **10.4.1 Doména**

Pri simuláciách hláv bol použitý externý typ domény. Pri externých doménach sa jednoducho upravuje jej veľkosť zmenením súradníc na jej vytvorenie. V prípade krytu s elektronikou, ktorý predstavuje vcelku uzavretú geometriu je možné použiť interný typ domény – uzavretý. Pri tomto type sa nestanovuje samotná veľkosť domény, ale vyberie sa tzv. základný povrch, od ktorého bude doména vytvorená, takže napríklad vnútorná plocha krytu a potom sa vyberú všetky plochy, ktoré obsahujú vstup alebo výstup do domény. Program SimScale si potom sám vygeneruje doménu, ktorá vyplní celý priestor krytu. Následne pokračujú normálne operácie, ako otlačenie plôch alebo kontrola malých priestorov.

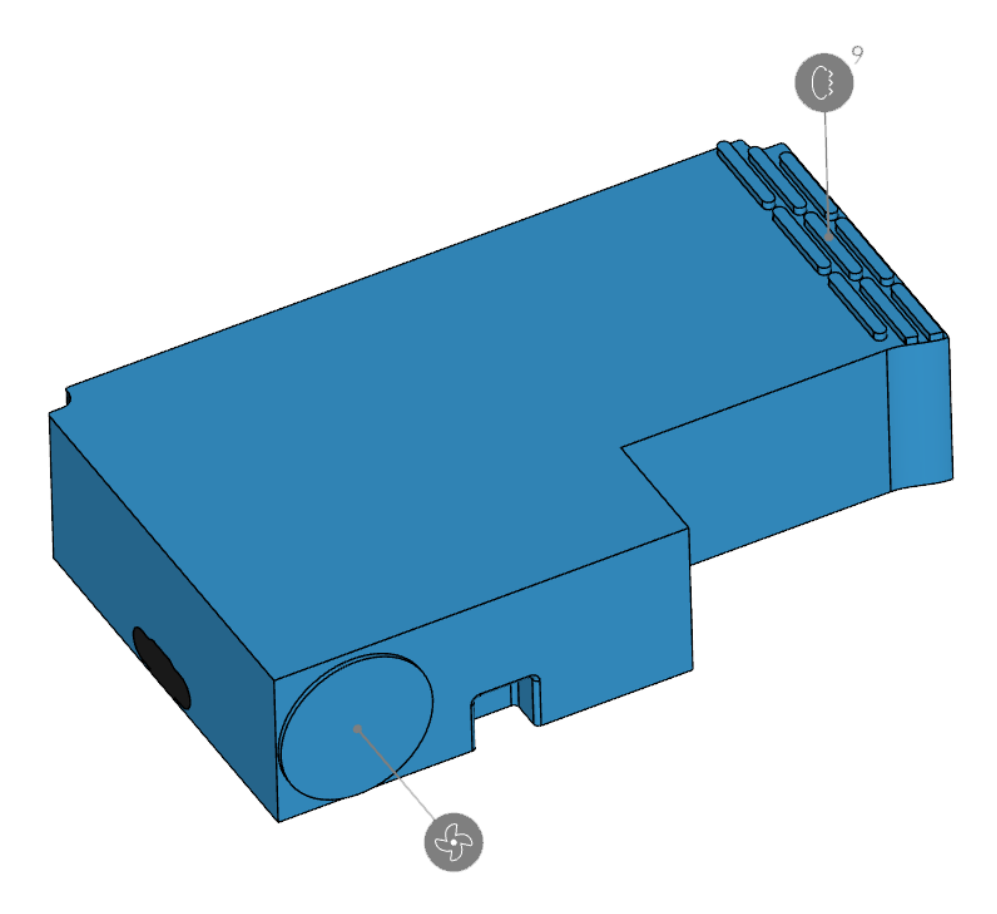

*Obrázok 109: Interná doména pre simuláciu krytu s elektronikou*

## **10.4.2 Materiály**

Keďže táto simulácia obsahuje aj prestup tepla, bude nutné zadefinovať všetky materiály simulácie. Spolu obsahovala analýza 5 rôznych materiálov, z toho 4 pevné materiály, ktorých vlastnosti sú viditeľné v nasledujúcej tabuľke. Materiál FR4 je sklom vystužený epoxidový laminát často používaný pri výrobe dosiek s plošnými spojmi.

| Materiál      | <b>Hustota</b><br>$[kg.m^{-3}]$ | Merná tepelná<br>kapacita $[J.kg^{-1}K^{-1}]$ | Tepelná vodivosť<br>$[W,m^{-1},K^{-1}]$ |
|---------------|---------------------------------|-----------------------------------------------|-----------------------------------------|
| <b>ABS</b>    | 1200                            | 1100                                          | 0,17                                    |
| <b>Hliník</b> | 2700                            | 897                                           | 235                                     |
| FR4           | 1850                            | 1400                                          | 0,81                                    |
| <b>PLA</b>    | 1250                            | 1800                                          | 0,13                                    |

*Tabuľka 13: Fyzikálne vlastnosti pevných materiálov pri simulácií krytu s elektronikou*

Vlastnosti vzduchu sú uvedené v nasledujúcej tabuľke.

| Veličina                                 | Hodnota         | Jednotka           |
|------------------------------------------|-----------------|--------------------|
| Kinematická viskozita<br>ν               | $1,529.10^{-5}$ | $m^2$ . $s^{-1}$   |
| Hustota                                  | 1,196           | $kg.m^{-3}$        |
| Koeficient tepelnej<br>rozťažnosti       | $3,43.10^{-3}$  | $K^{-1}$           |
| Merná tepelná<br>kapacita c <sub>p</sub> | 1004            | $J.kg^{-1}.K^{-1}$ |
| Referenčná teplota<br>T <sub>0</sub>     | 273,1           | K                  |
| Pradtlovo číslo<br>(laminárne) Prlam     | 0,713           |                    |
| Pradtlovo číslo<br>(turbulentné) $Pr_t$  | 0,85            |                    |

*Tabuľka 14: Fyzikálne vlastnosti vzduchu pri simulácií krytu s elektronikou*

Doméne bol pridelený materiál vzduch. Kryt spolu s vekom budú vyrobené z PLA. Chladič procesora a chladiče všetkých ovládačov krokových motorov sú vyrobené z hliníka. Aj keď nie je celá ovládacia doska vyrobená z materiálu FR4, pre zjednodušenie simulácie bol celej doske pridelený tento materiál. Nakoniec bol materiál ABS pridelený predlžovaciemu káblu pre USB rozhranie.

#### **10.4.3 Okrajové podmienky**

Okrajové podmienky boli jednoduchšie ako pri simulácií hlavy. Interná doména poskytuje okrajovú podmienku "ventilátor", ktorá má analogický význam ako zdroj pohybu pri simuláciách hlavy. V tomto prípade ale nie je nutné vytvárať navyše špeciálnu geometriu, ale stačí iba zvoliť plochu, z ktorej bude ventilátor privádzať vzduch do krytu.

Pri okrajovej podmienke ventilátora bola opätovne použitá P-Q krivka ventilátora typu 4010, ktorý je identický s axiálnym ventilátorom na dizajne originálnej hlavy od výrobcu.

Ako výstup bola použitá rovnaká funkcia ako v predchádzajúcich simuláciách, a to výstup tlaku. Táto okrajová podmienka bola pridelená na 9 plôch v úrovni, ktoré slúžia ako únik vzduchu na druhom konci krytu s elektronikou.

Pokojová teplota bola ponechaná na hodnote 19,85 °C.

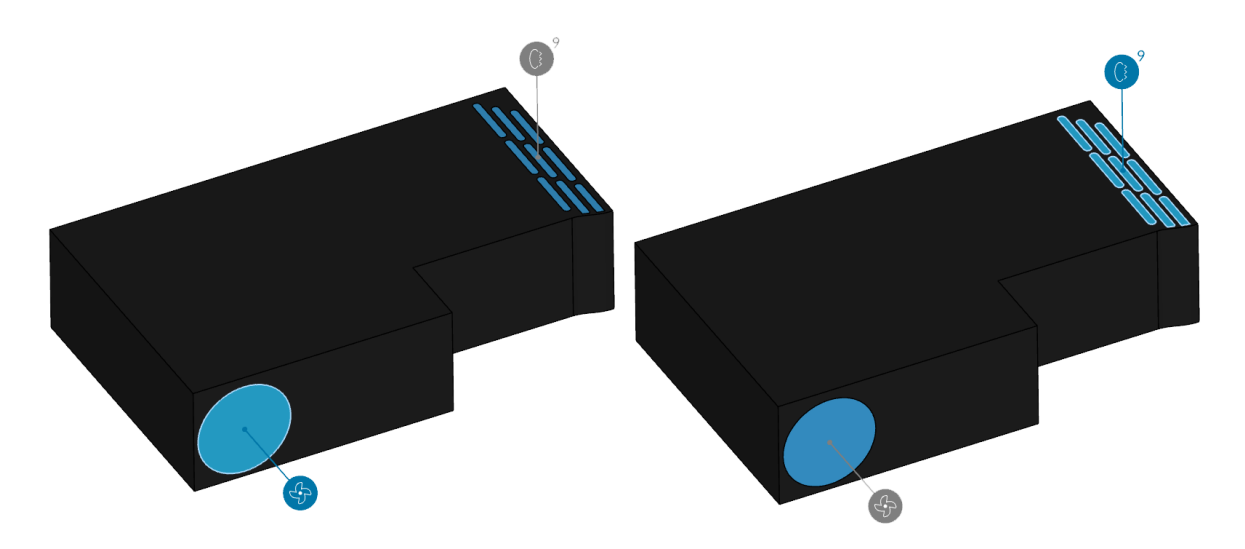

*Obrázok 110: Okrajová podmienka ventilátora (vľavo) a okrajová podmienka tlakového výstupu (vpravo)*

#### **10.4.4 Zdroje tepla**

Pri nastavovaní zdrojov tepla bolo nutné priradiť objemové telesá, a nie povrchy. Keďže neboli namodelované samotné čipy, ktoré teplo produkujú, boli zdroje tepla priradené samotným chladičom.

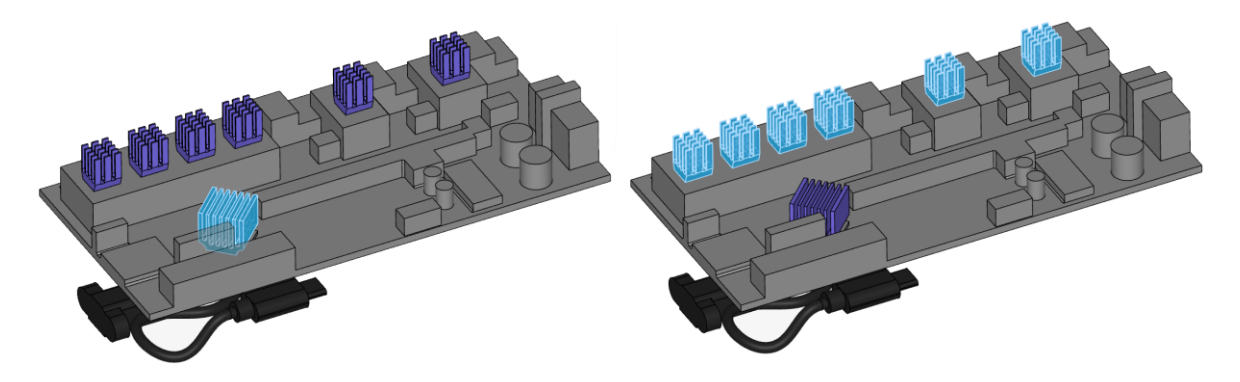

*Obrázok 111: Zdroj tepla priradené pre chladič procesora (vľavo) a pre chladiče ovládačov krokových motorov (vpravo)*

Hodnota zdroju tepla vo wattoch pre procesor bola určená na 1,7 W, pre každý individuálny ovládač krokových motorov bol 1 W. Toto sú maximálne hodnoty, ktoré tieto komponenty dokážu vygenerovať počas plnej a kontinuálnej prevádzky 3D tlačiarne.

#### **10.4.5 Povrchové záznamy teploty**

Okrem normálnych výsledkov, ktoré simulácia vypočíta boli aj manuálne pridané záznamy, ktoré na konci simulácie ukážu výsledok daného parametra v konkrétnom mieste. Pri tejto simulácií boli pridané povrchové záznamy teploty na telo dosky na plochu tesne pod chladičom. Takto bude simulovaný prestup tepla z chladiča do dosky – plochy "čipu" a po vyriešení simulácie bude možné vidieť ustálenú teplotu.

Cieľové teploty všetkých prvkov by nemali prekročiť teplotu 80 °C a mali by sa prevažne maximálne pohybovať v rozmedzí teplôt 50-70 °C.

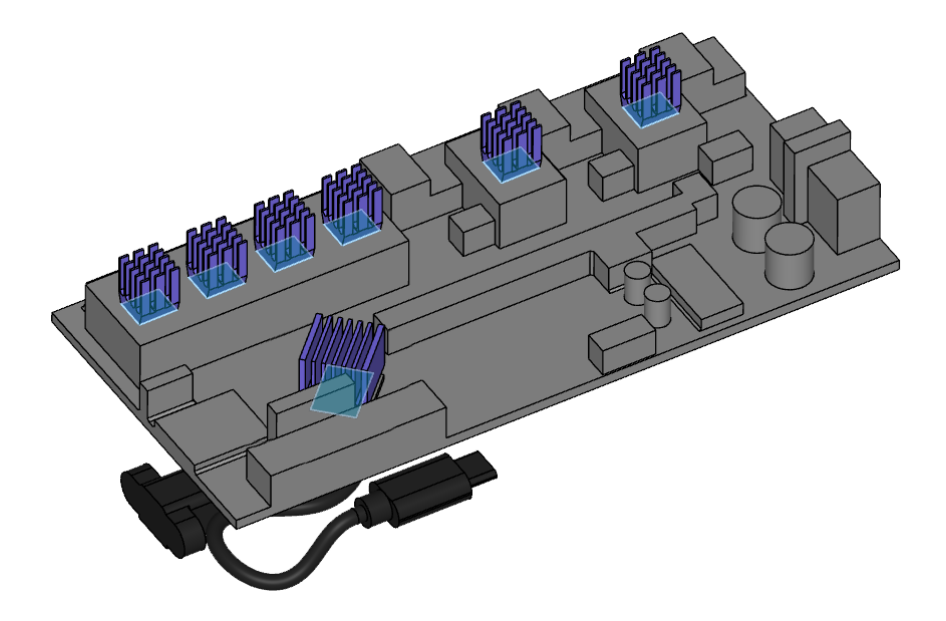

*Obrázok 112: Povrchové záznamy teplôt na plochách pod chladičmi procesoru a ovládačov krokových motorov*

#### **10.4.6 Sieť**

Vygenerovanie siete trvalo 54 minút reálneho času so spotrebou 7,23 výpočtových hodín. Celkový počet buniek dosiahol hodnoty 8,9 milióna buniek.

Po ôsmich iteráciách siete boli dosiahnuté relatívne výborné hodnoty z hľadiska kvality siete, ako je vidno v nasledujúcej tabuľke.

|                               | <b>Hodnoty</b> siete |            |           |
|-------------------------------|----------------------|------------|-----------|
| Metrika siete                 | Získané              | Doporučené | Maximálne |
| Pomer strán [-]               | 7,2                  | 10         | 80        |
| Neortogonalita <sup>[°]</sup> | 75,7                 | 60         | 90        |
| Pomer hrán [-]                | 10,3                 | 10         | 100       |
| Objemový pomer [-]            | 14,7                 | 10         | 100       |
| Šikmosť [-]                   | 3,3                  | 10         | 100       |

*Tabuľka 15: Vyčíslená kvalita siete pre kryt s elektronikou*

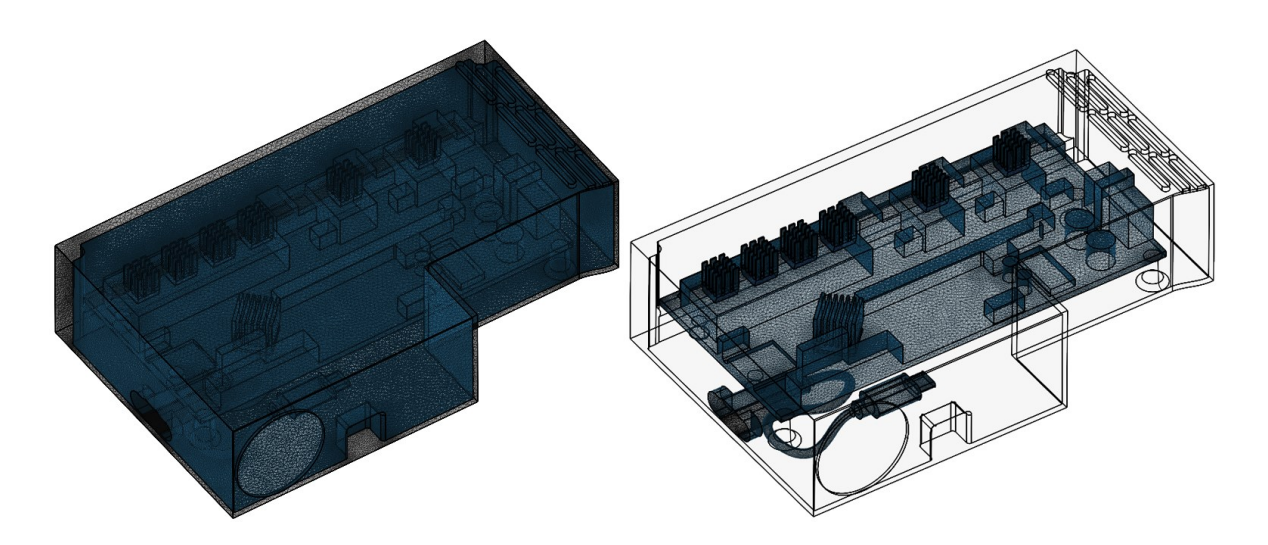

*Obrázok 113: Vygenerovaná sieť pre kryt a veko (vľavo) a pre ovládaciu dosku a predlžovací kábel (vpravo)*

#### **10.4.7 Výpočtové parametre**

Pri konjugovanom prestupe tepla nie sú na výber rovnaké parametre ako pri simuláciách prúdenia. Jediné dva parametre, ktoré sa dajú zmeniť sú relaxačné faktory a neortogonálne korektory. Relaxačné faktory boli ponechané na manuálnych a počet neortogonálnych korektorov bol zmenený na dva aj napriek tomu, že neortogonalita siete je relatívne nízka. Táto hodnota bola získaná experimentálne a boli pri nej dosiahnuté najstabilnejšie výsledky.

#### **10.5 Výsledky simulácie**

Reálny čas potrebný na vyriešenie simulácie bol 90 minút, pričom bolo potrebných 48,19 výpočtových hodín.

#### **10.5.1 Zostatky**

V porovnaní s grafmi priebehu zostatkov pre dizajny hláv je v tejto simulácií ešte jeden parameter navyše, a to teplota. Ako je vidno z grafu zostatkov pre simuláciu krytu s elektronikou, tento parameter spôsoboval najväčšie problémy. Je jasne vidieť problémy so stabilitou, ktoré bolo možné len čiastočne zredukovať po niekoľkých iteráciách. Stabilitu teploty bude možné taktiež skontrolovať v samotných povrchových záznamoch z ovládacej dosky. Ostatné parametre boli stabilné. Všetky hodnoty zostatkov sa dostali pod nami stanovenú úroveň 10<sup>-3</sup>.

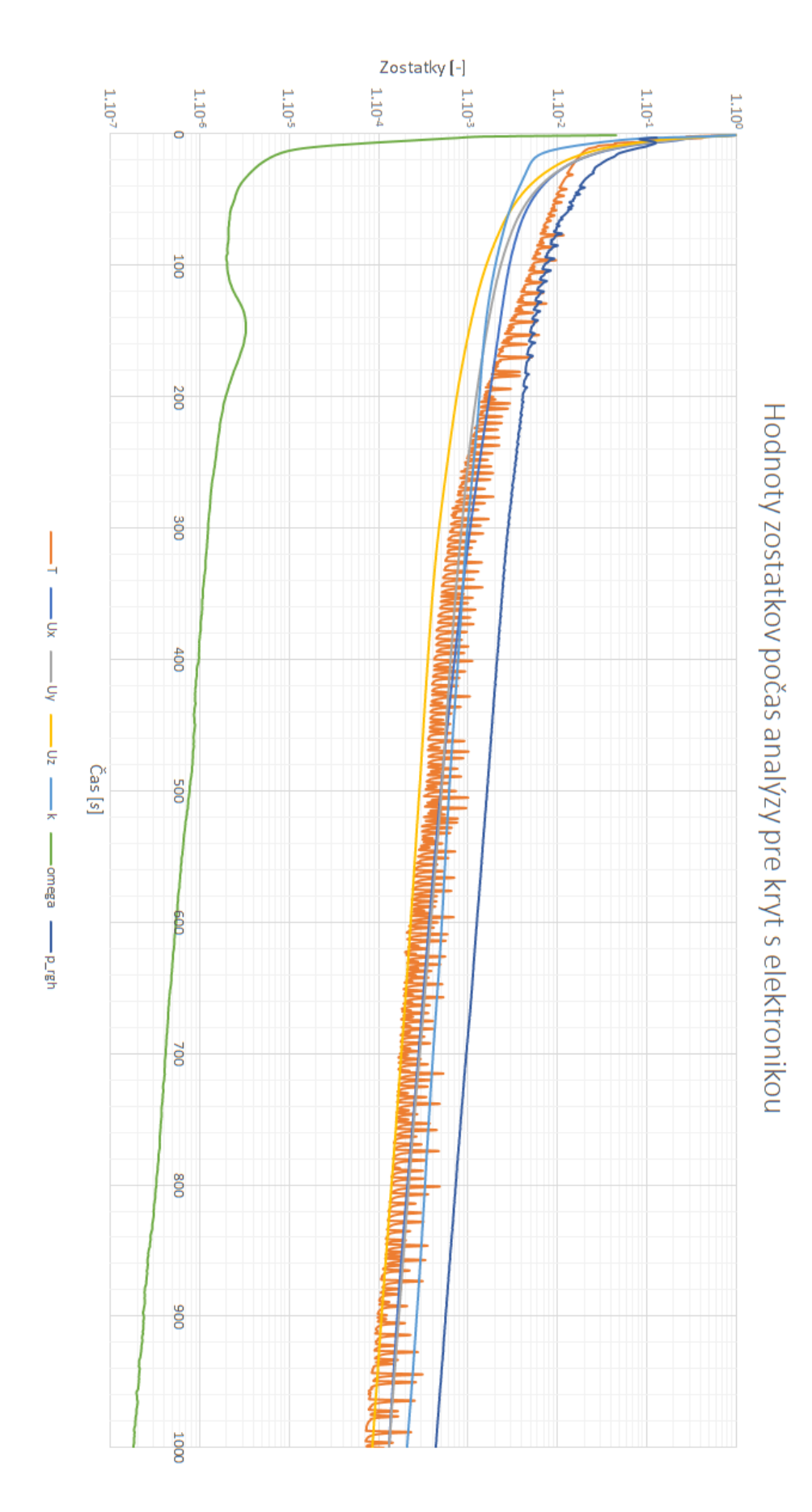

*Obrázok 114: Hodnoty zostatkov počas analýzy pre simuláciu krytu s elektronikou*

#### **10.5.2 Konvergencie okrajových podmienok**

Okrajové podmienky konvergovali veľmi dobre počas celej simulácie. Hodnoty tlaku *p* vo výstupoch mierne oscilovala počas celej analýzy, ale celkovo je možné povedať, že okrajové podmienky skonvergovali veľmi dobre.

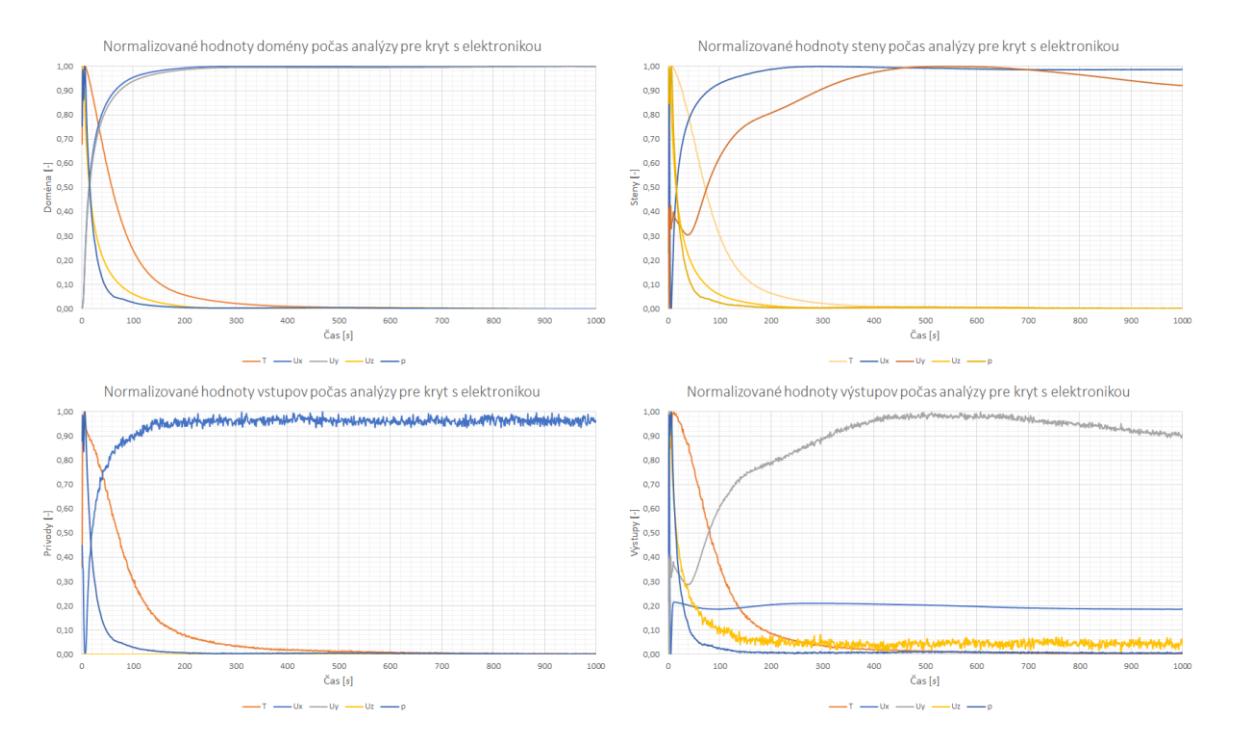

*Obrázok 115: Konvergenčné grafy okrajových podmienok pre simuláciu krytu s elektronikou*

#### **10.5.3 Prúdnice a rezy**

Medzi rezmi budú zaradené ako aj rýchlosť a smer prúdenia vzduchu, tak aj teplota chladičov a domény.

Na obrázku 116 je zobrazené prúdenie vzduchu v reze, ktorý je na úrovni chladiča procesora. Je zrejmé, že konektory na ľavej dolnej strane bránia toku vzduchu, a preto je prúdenie cez chladič výrazne spomalené. Tento problém nie je možné jednoducho vyriešiť, keďže vyberanie konektorov z dosky je náročné a kontraproduktívne. V týchto miestach sa tiež nachádzajú konektory na pripojenie akcelerometra a tie podobne bránia prúdeniu cez chladič.

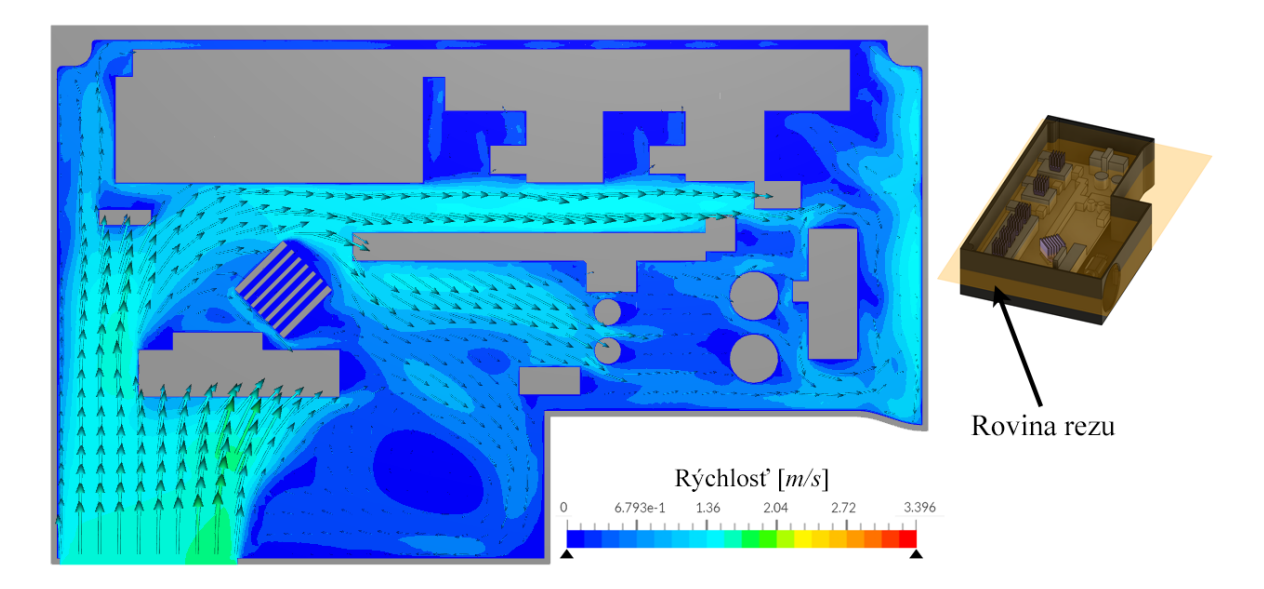

*Obrázok 116: Vizualizácia prúdenia vzduchu na úrovni chladiča procesora* Pri rovnakom reze v rovnakom mieste len pri vizualizácií teploty je potvrdené, že prúdenie efektívne neodvádza teplo von z krytu. Je vidno len ľahké unášanie tepla smerom k priestoru na káble.

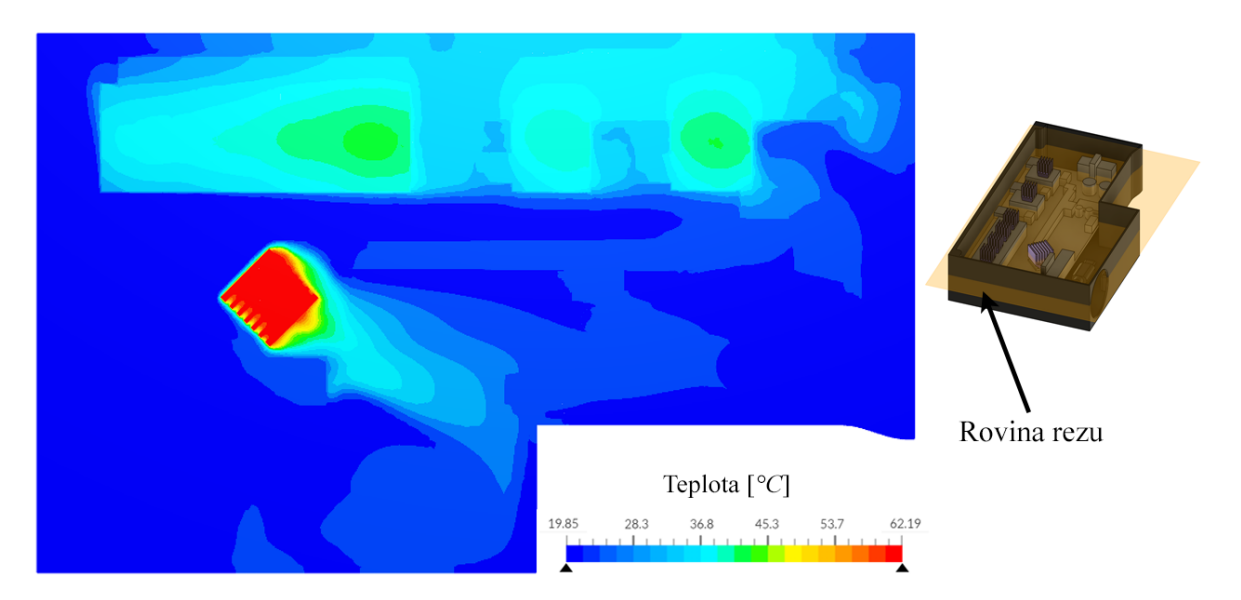

# *Obrázok 117: Vizualizácia teploty vzduchu na úrovni chladiča procesora*

Pri pohľade na rez chladičmi krokových motorov je výsledné prúdenie oveľa prijateľnejšie ako pri prúdení procesora. Prvých 5 chladičov dostáva čerstvý vzduch priamo od vstupu aspoň v určitej kapacite. Posledný chladič má prúdenie hlavne po stranách, kde nie je také efektívne. Taktiež sa môže stať, že sa k nemu dostane vzduch, ktorý už bol ohriaty prechodom predošlými chladičmi.

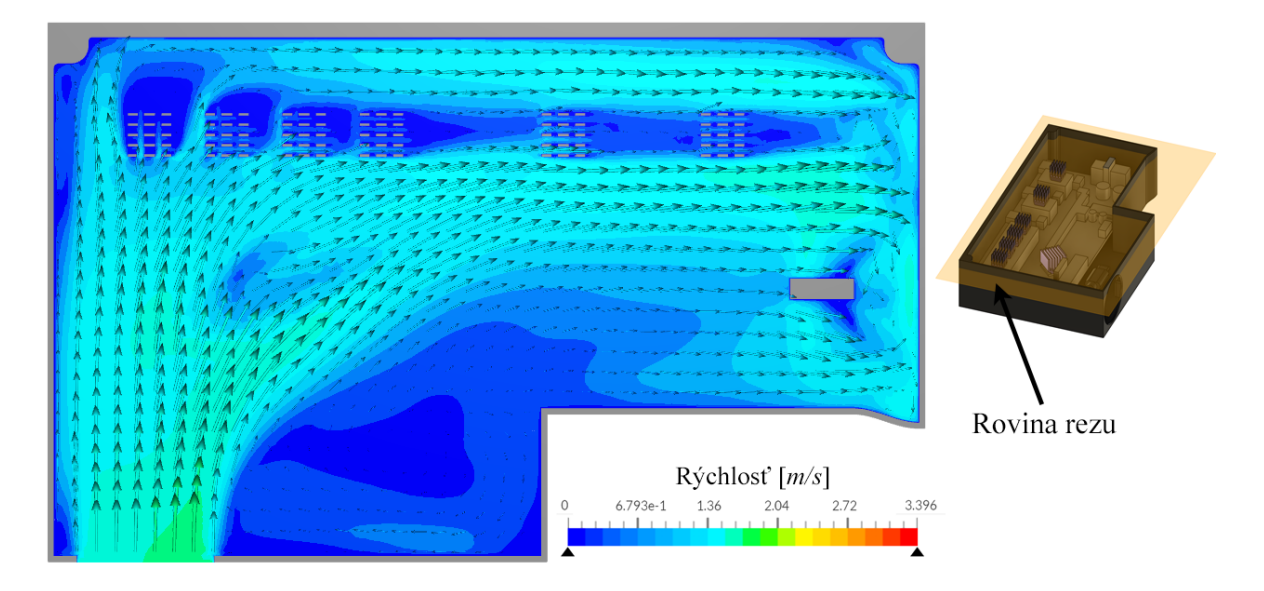

*Obrázok 118: Vizualizácia prúdenia vzduchu na úrovni chladičov krokových motorov* Teória, že chladič, čo je najďalej od vstupu dostane už zohriaty vzduch sa obrázkom 119 len potvrdzuje. Navyše je vidno, že chladič číslo 4 zľava obdobne dostáva zohriaty vzduch z chladiča 3.

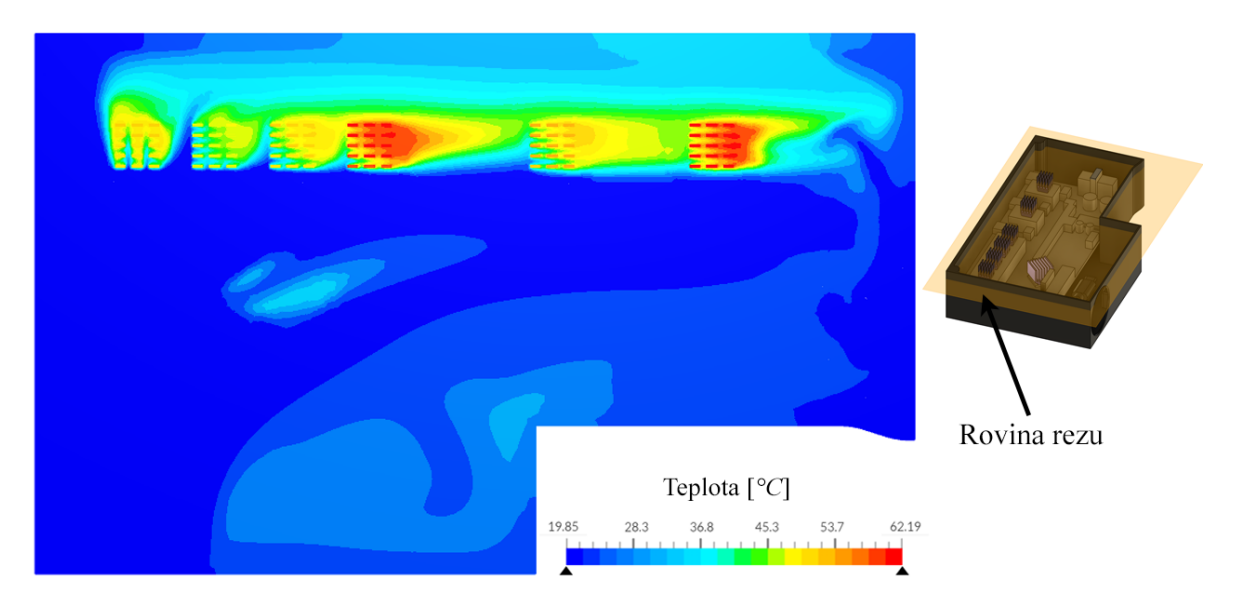

*Obrázok 119: Vizualizácia teploty vzduchu na úrovni chladičov krokových motorov* S použitím prúdnic na obrázku 120, ktoré sú umiestnené priamo na chladiči procesora je zrejmé, že vzduch musí obísť okolo mohutnej prekážky a prúdenie je preto oveľa slabšie, ako by malo byť.

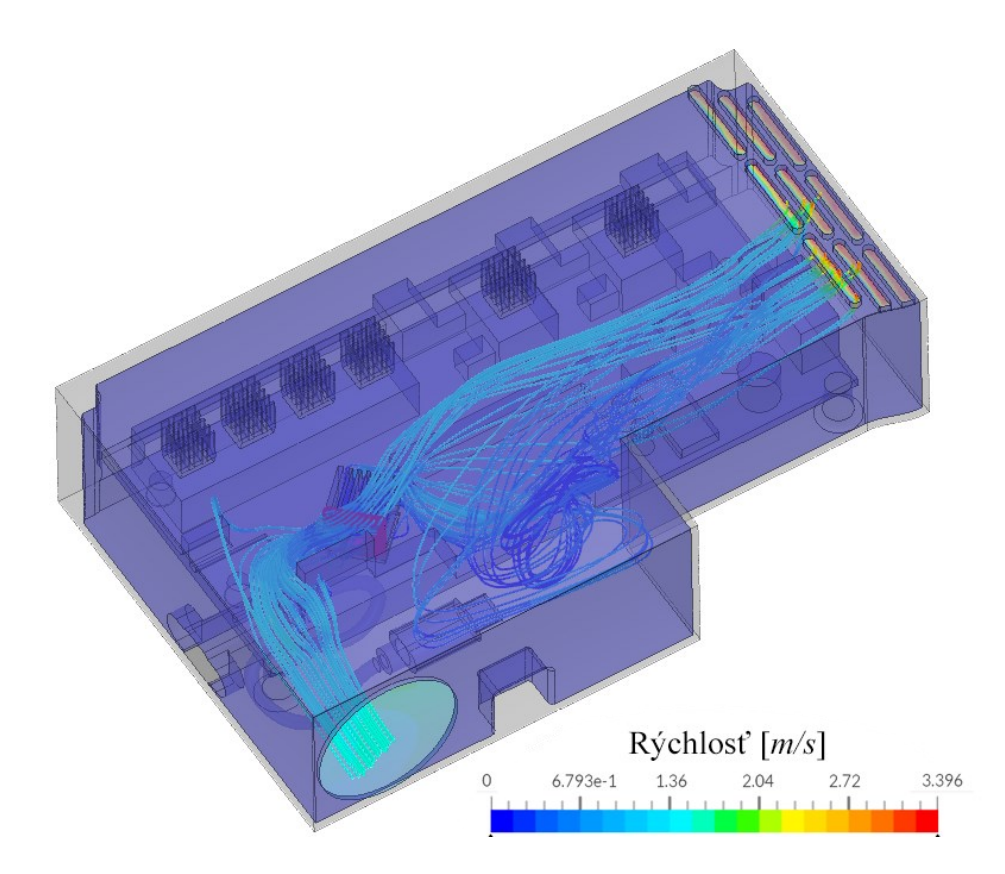

*Obrázok 120: Prúdenie vzduchu cez chladič procesora*

Prúdnice s vizualizáciou teploty ukazujú, že relatívne veľké množstvo teplého vzduchu prechádza chladičmi 4,5 a 6. Či sú tieto zistenia problémové bude určené v nasledujúcej sekcii.

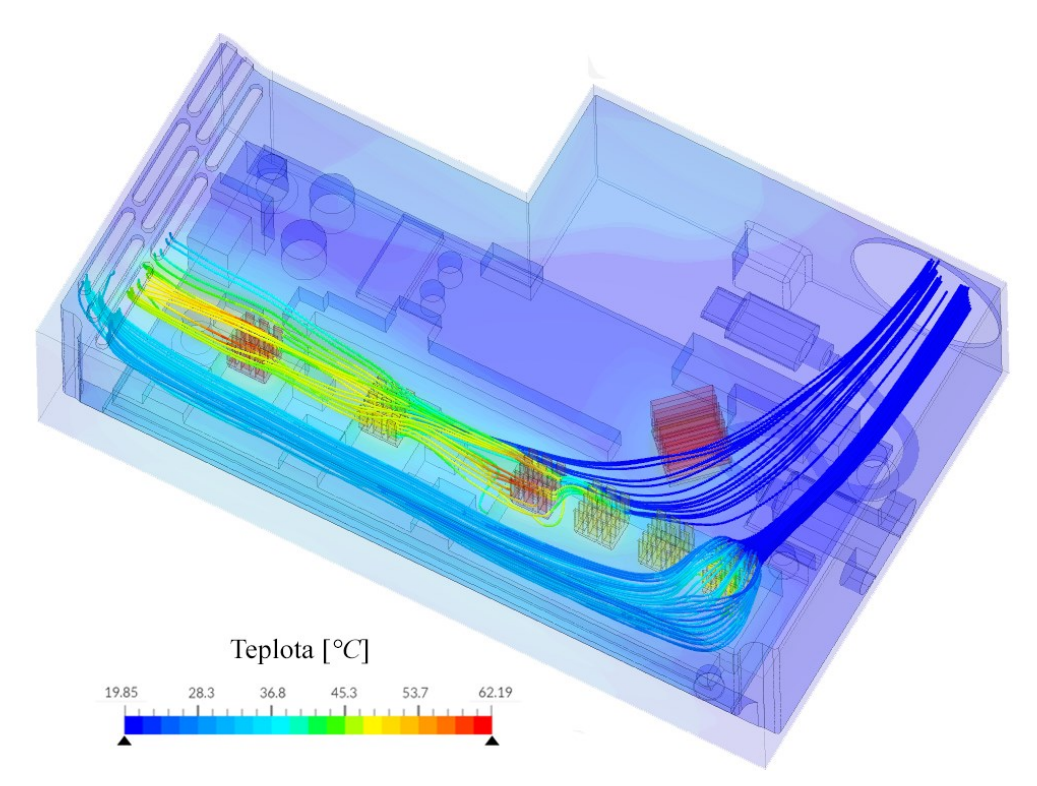

*Obrázok 121: Smer prúdenia cez chladiče krokových motorov 1 a 4*

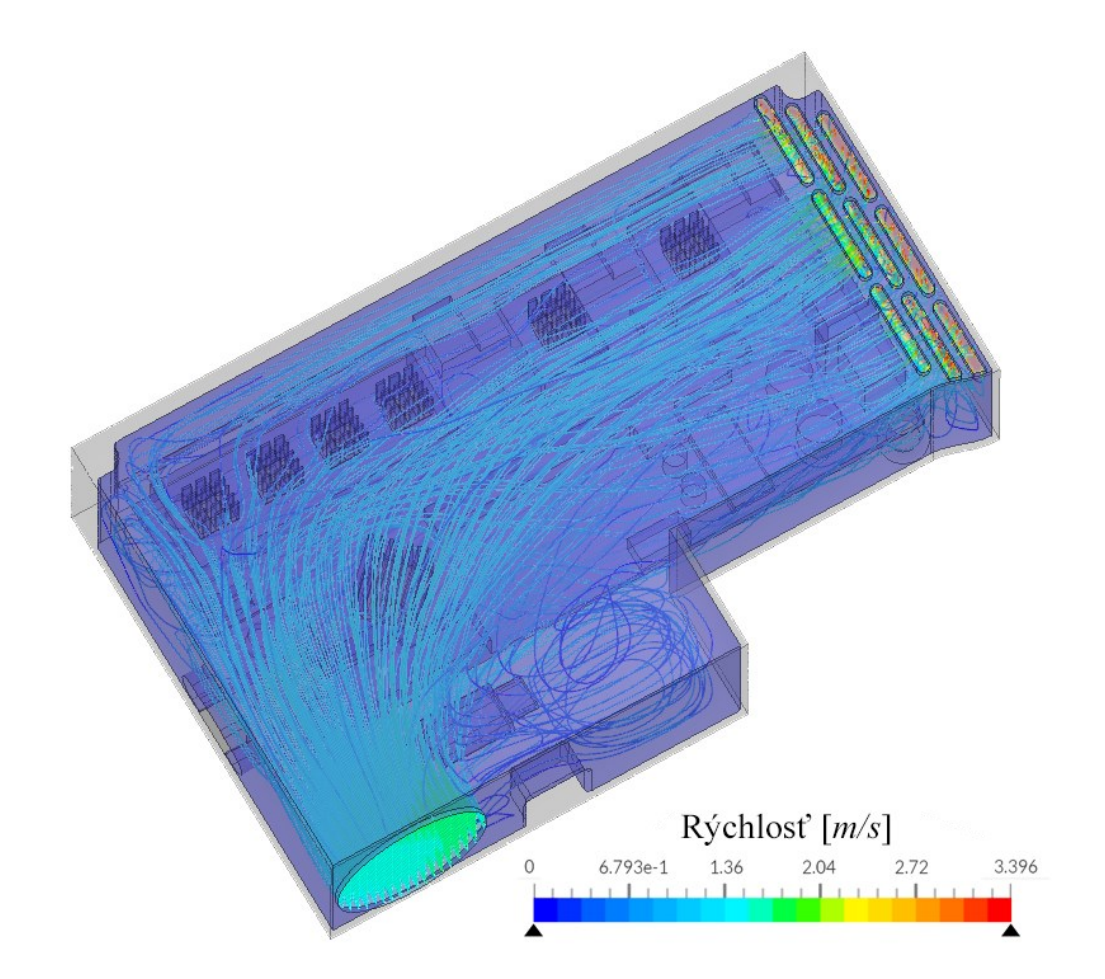

*Obrázok 122: Celkové prúdenie cez kryt s elektronikou vizualizované pomocou prúdnic* Celkové prúdenie na obrázku 122 ukazuje, že s možnými úpravami geometrie napr. veka by bolo možné presmerovať určité množstvo vzduchu z centrálneho miesta, kde je prúdenie bez obmedzení, do jednotlivých chladičov ovládačov alebo aj do procesora. Táto úprava by mohla mať za následok významné zníženie teplôt.

#### **10.5.4 Teploty procesora a ovládačov krokových motorov**

V tejto sekcii budú skúmané ustálené teploty procesora a ovládačov krokových motorov. Interval zapisovania teplôt bol každých 10 sekúnd. Bola zapisovaná teplota každého ovládača a procesora. Základnou výstupnou jednotkou bol Kelvin, ale pre jednoduchšie pochopenie boli všetky hodnoty prevedené do stupňov Celzia. Graf s originálnymi hodnotami je k nahliadnutiu v prílohe P V.

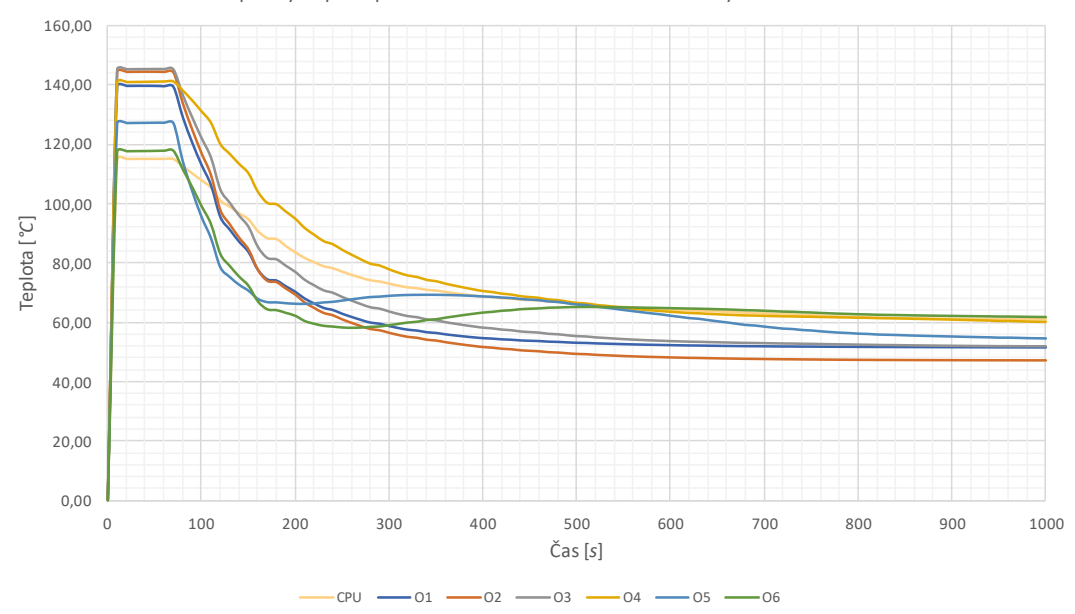

Teploty čipov procesora a ovládačov krokových motorov

*Obrázok 123: Teploty čipov procesora a ovládačov krokových motorov*

Z grafu vyššie je možné zistiť, že maximálna dosiahnutá teplota bola na ovládači krokového motora 6, čo je potvrdené aj z predošlých výsledkov pomocou prúdnic a rezov. Ovládač 6 dosiahol maximálnu teplotu po približne 12 minútach s hodnotou 61 °C. Druhý najteplejší ovládač krokového motora bol ovládač 4 a dosiahol teplotu 60 °C. Teplota procesora ovládacej dosky sa ustálila na hodnote 60,5 °C. Priebehy teploty v časovom rozmedzí 600 až 1000 sekúnd je možné vidieť v nasledujúcom grafe s priblíženým pohľadom.

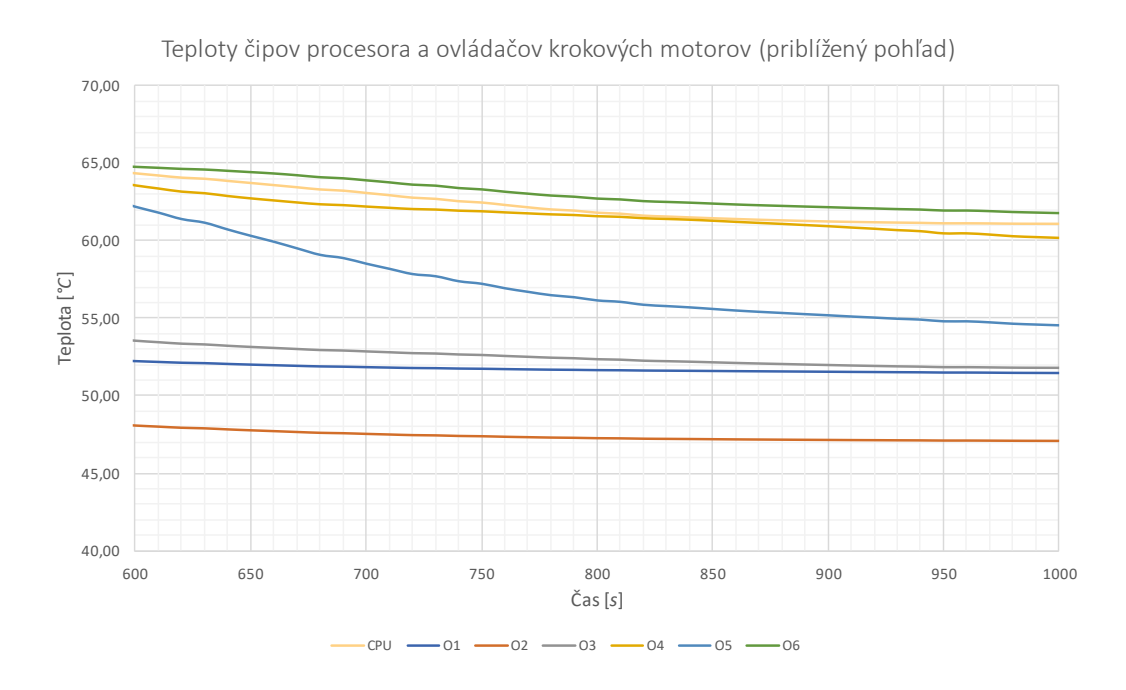

*Obrázok 124: Teploty čipov procesora a ovládačov krokových motorov (priblížený pohľad)*

Na priblíženom grafe vyššie (obrázok 124) je možné pozorovať, že všetky teploty sú ustálené. Pri ovládači 5 by bolo vhodné predĺžiť simulačný čas na minimálne 1500 sekúnd pre dosiahnutie istej konvergencie.

Výsledné teploty procesora a ovládačov krokových motorov spadajú do stanoveného rozsahu výsledných požadovaných teplôt. Z tohto dôvodu bude geometria krytu braná ako konečná.

# **11 FINÁLNA ZOSTAVA**

Porovnanie 3D modelov celkovej finálnej zostavy s originálnym od výrobcu je možné vidieť na obrázku nižšie.

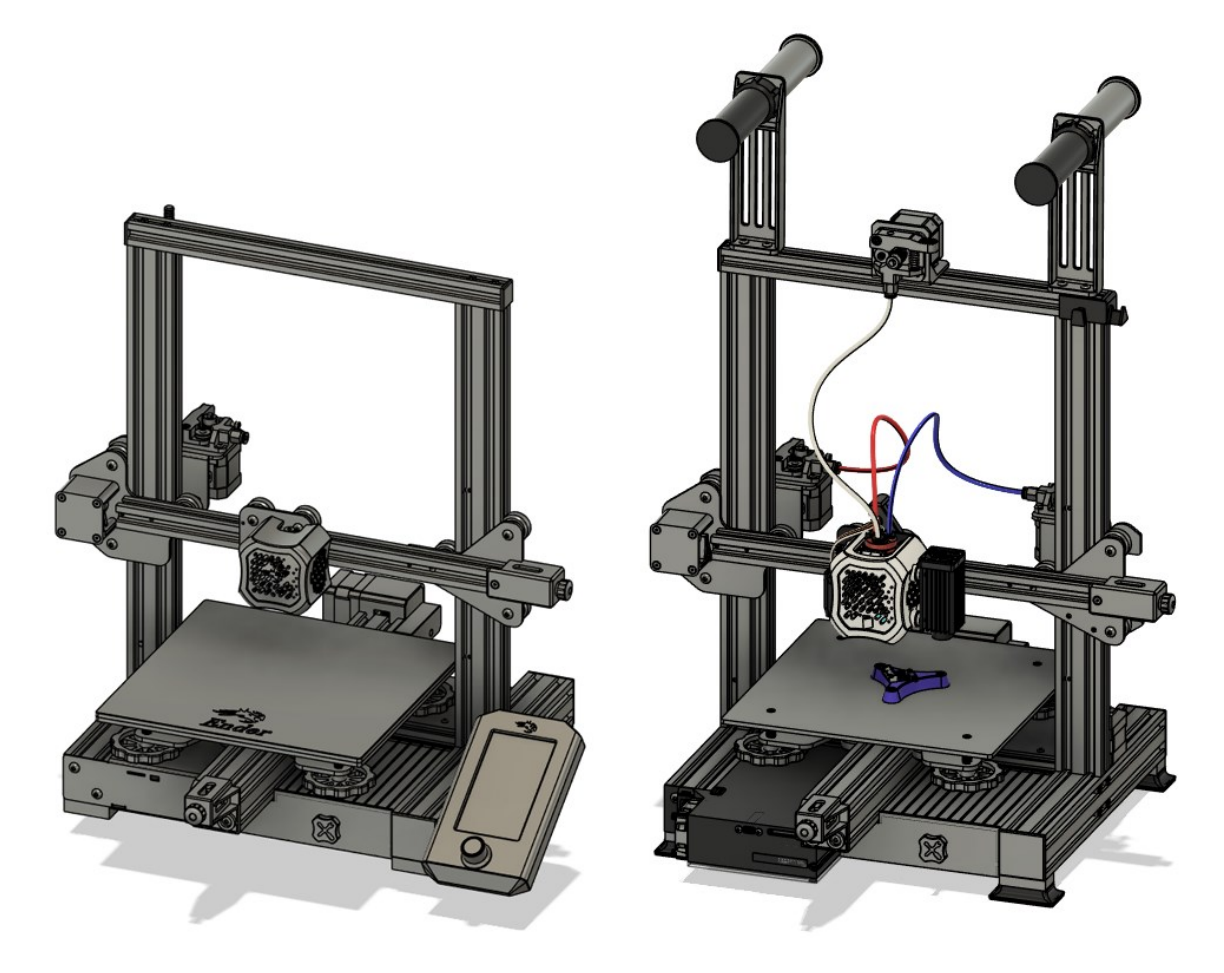

*Obrázok 125: Porovnanie modelov 3D tlačiarne priamo od výrobcu (vľavo) a po vlastných modifikáciách (vpravo)*

Pri pohľade na hlavy obidvoch 3D tlačiarní, je zjavné, že nový kryt a celá hlava nového dizajnu je mierne väčšia ako originálna hlava. Samotný výzor je ale veľmi blízky referenčnému dizajnu, čo splňuje podmienku vizuálnej podobnosti originálneho a nového dizajnu.

Starý displej nebolo možné použiť s novou ovládacou doskou, preto nový dizajn neobsahuje žiadny fyzický displej, ale je spoliehané čisto na bezdrôtové pripojenie. V budúcnosti bude ale možné pridať iný displej kompatibilný s vybranou ovládacou doskou.

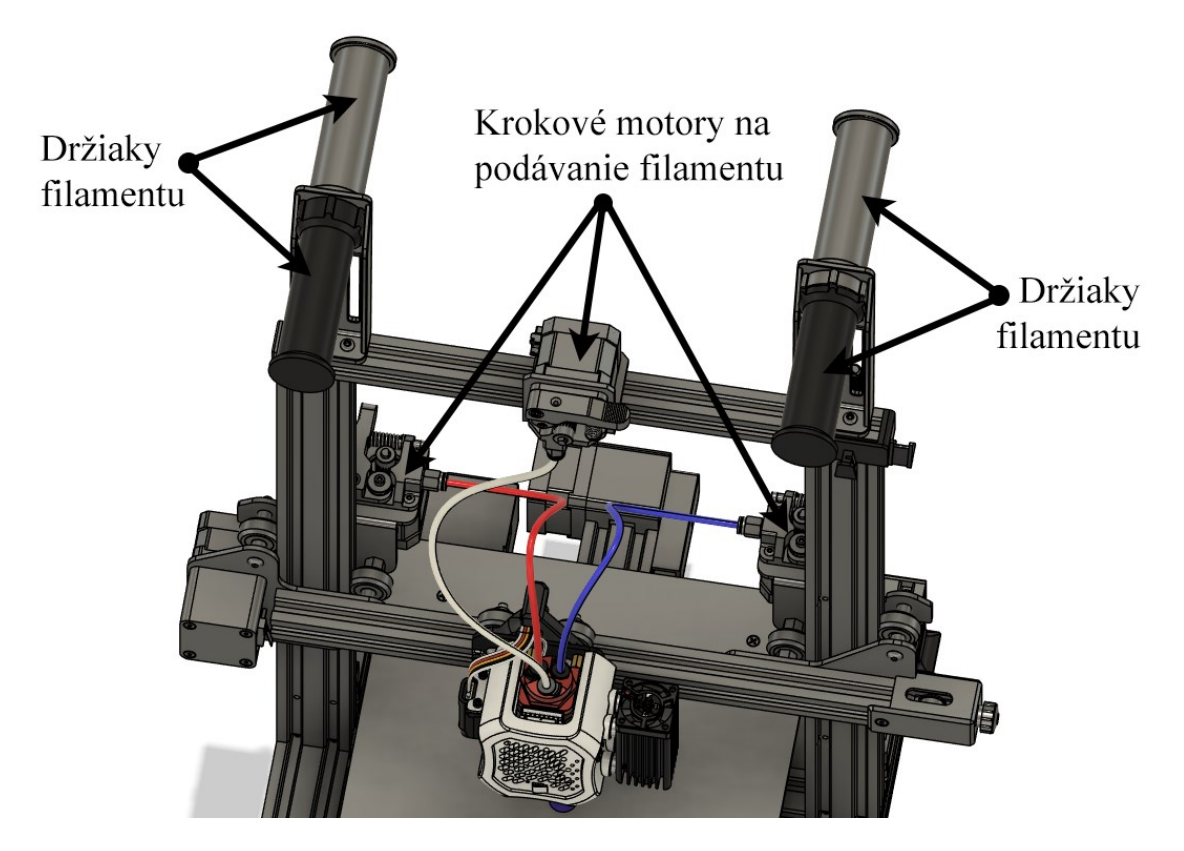

*Obrázok 126: Umiestnenie všetkých krokových motorov na podávanie filamentu a držiakov cievok*

Krokové motory na podávanie filamentu boli rozmiestnené na ráme symetricky. Originálny motor bol ponechaný na svojom mieste. Bol zakúpený podobný držiak motora na ose Z, len symetrický, kde bol upevnený druhý krokový motor na protiľahlú stranu. Tým pádom bude aj celá osa X hmotnostne vyvážená. Posledný krokový motor bol umiestnený staticky na vrch rámu pomocou jednoduchého adaptéra. Z každého podávača bola vedená bowdenova trubica rôznej farby, ktoré boli súčasťou nového extrúderu.

Pre uloženie minimálne troch filamentových kotúčov bolo nutné dorobiť navyše dva držiaky cievok. Pre zanechanie malej stopy celej 3D tlačiarne, boli domodelované spolu štyri držiaky, jednak pre zachovanie symetrie a posledný, štvrtý držiak umožní skladovanie jednej cievky navyše. Všetky držiaky obsahujú ložiská, ktoré umožňujú hladké odvíjanie filamentu z cievky.

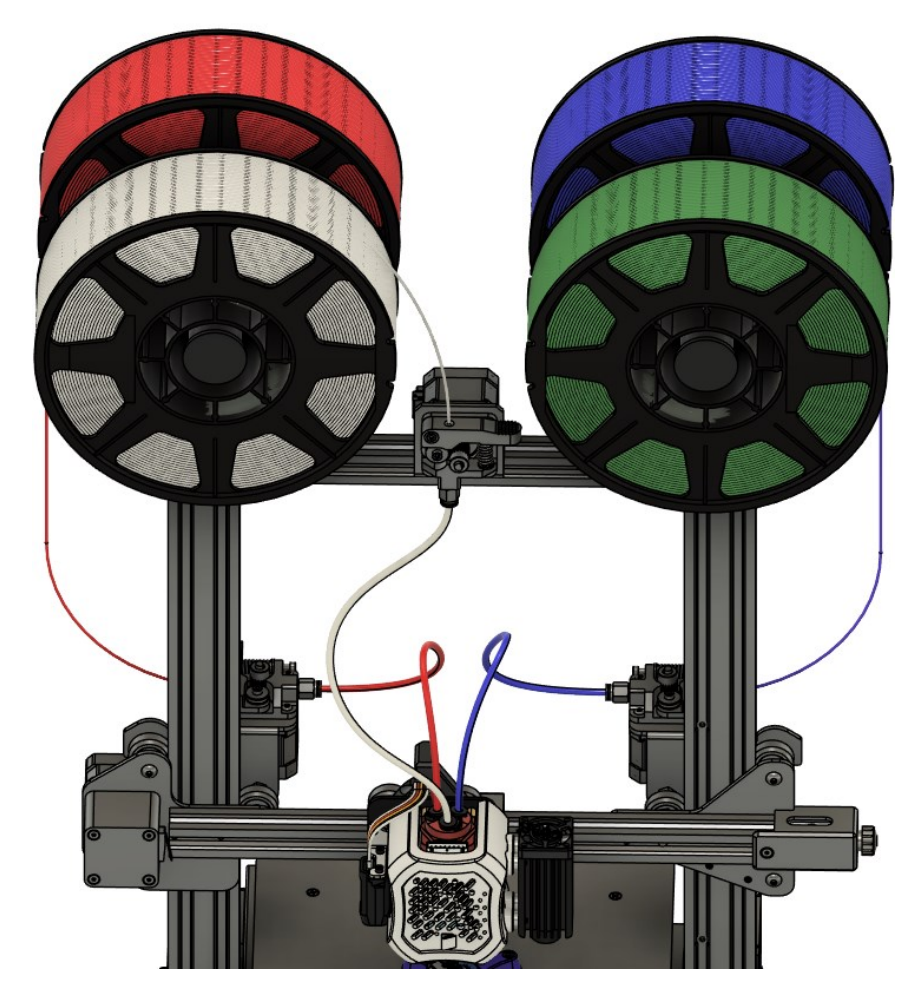

*Obrázok 127: Uloženie filamentov a nasmerovanie do daných podávačov* Uchytenie krytu s elektronikou v ráme je prevedené pomocou drážok v hliníkových profiloch. Finálna pozícia je ukotvená pomocou dvoch M5 skrutiek vedľa hlavného vypínača.

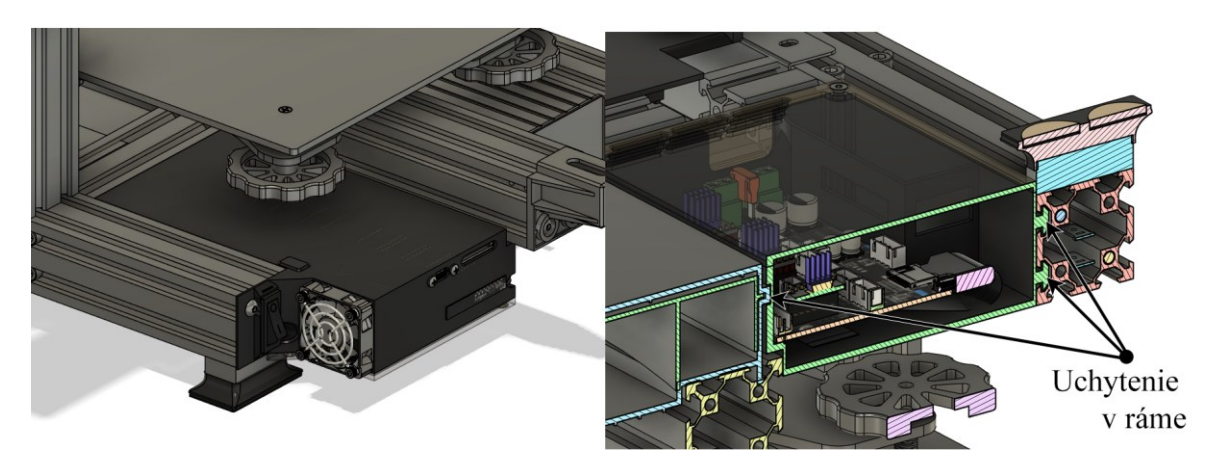

*Obrázok 128: Finálne usadenie krytu s elektronikou v ráme*

Nový kryt s elektronikou je približne o 50 mm dlhší ako starý kryt. Tým pádom vyčnieva z rámu tlačiarne, ale vďaka vyčnievajúcemu profilu osy Y to nie je problematické. Nová ovládacia doska bola dlhšia ako originálna, takže bolo nutné zabezpečiť dostatočné miesto ako aj pre dosku, tak aj pre kabeláž.

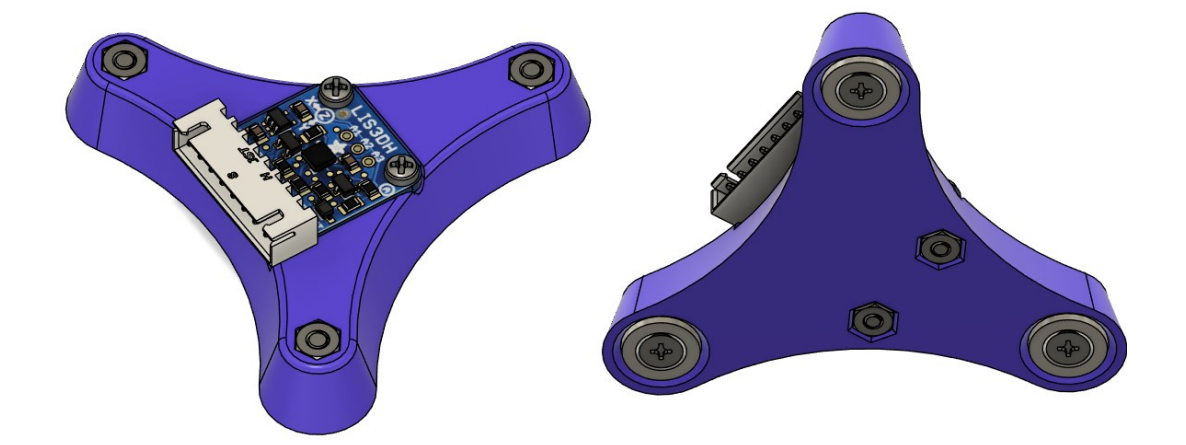

*Obrázok 129: Magnetický adaptér akcelerometra pre osu Y*

Keďže budú na zvýšenie tlačovej rýchlosti využívané aj akcelerometre, bude nutné ich nejakým spôsobom pripevniť k tlačiarni. V prípade osy X je akcelerometer LIS3DH permanentne pripevnený k extrúderu (viditeľný na obrázku 57) . Akcelerometer pre osu Y musí byť buď pripevnený permanentne z dolnej strany alebo musí byť odnímateľný. Bol zvolený druhý spôsob, a to tak, že bol vytvorený držiak s tromi neodymiovými magnetmi, ktoré vytvárajú dostatočne vysokú silu na udržanie akcelerometra počas merania. Tento dizajn je zobrazený na obrázku 129. Samotný akcelerometer je rovnakého typu ako ten použitý na ose X a k držiaku je pripevnený dvoma M2,5 skrutkami.

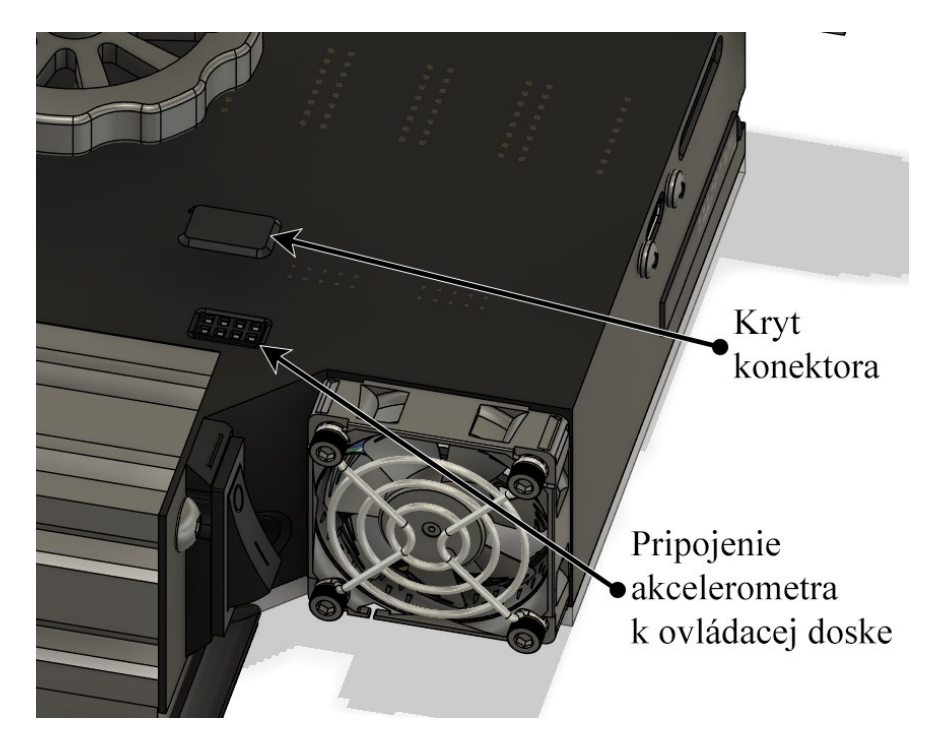

*Obrázok 130: Detail pripojenia akcelerometrov k ovládacej doske*

Pripojenie obidvoch akcelerometrov je zabezpečené pomocou bežného Dupont 2x4 konektora zabudovaného v kryte s elektronikou. Akcelerometer je počas merania zapojený do tohto konektora pomocou predlžovacieho kábla. Po meraní je kábel odpojený a Dupont konektor je zakrytý malým krytom, ktorý zabraňuje padaniu zvyškov filamentu a iným časticiam do konektoru.

# **12 KONŠTRUKCIAA POROVNANIE**

V tejto kapitole bude stručne opísané celé prerobenie 3D tlačiarne spolu s vykonanými testami porovnávajúcimi výkon pred a po prestavbe.

# **12.1 Použité stroje**

Pri výrobe potrebných komponentov boli použité dve rôzne technológie 3D tlače. Prvou bola technológia FFF a druhá bola technológia SLA.

Pre výroby súčiastok FFF technológiou bola použitá upravená tlačiareň Průša MK2.5, ktorá taktiež funguje na ovládacej doske od Mellow so softvérom RepRap od spoločnosti Duet3D.

Pri SLA technológií bola použitá tlačiareň od firmy Anycubic, konkrétne model Photon Mono.

## **12.1.1 Průša MK2.5**

Rýchla a spoľahlivá 3D tlačiareň od českej spoločnosti Průša Research. Maximálne rozmery tlačeného výrobku sú 25x21x21 cm. Rýchlosť tlače sa bežne pohybuje v okolí 90 mm.s<sup>-1</sup>.

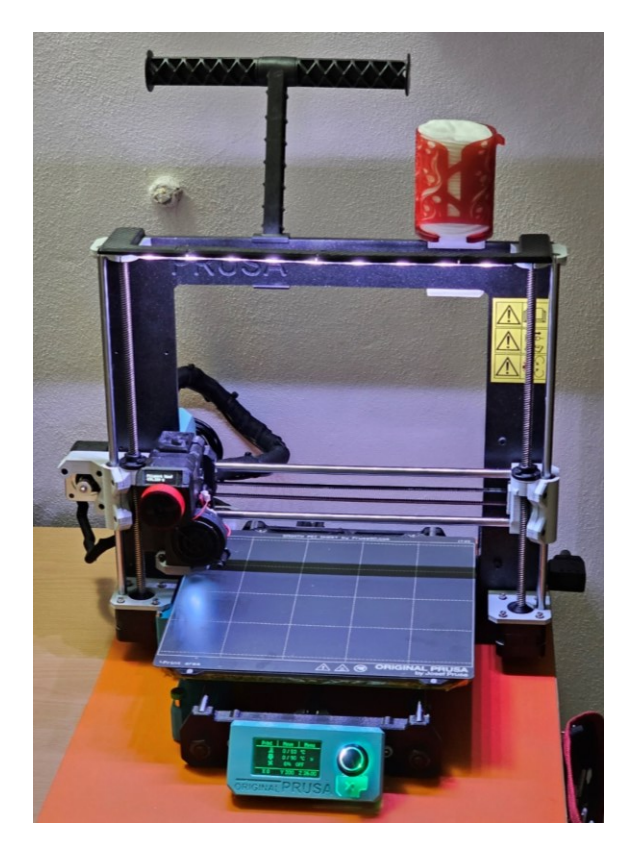

*Obrázok 131: Průša MK2.5 s modifikáciami*

Tlačiareň je vybavená extrúderom typu Revo od spoločnosti E3D, ktorý umožňuje jednoduchú výmenu trysiek bez nutnosti použitia nástrojov. Táto vlastnosť je často využívaná – pre veľké súčiastky pri prototypovaní boli bežne používané trysky veľkosti 0,8 alebo 0,6 mm a pre malé a presné predmety to boli trysky veľkosti 0,4 alebo 0,25 mm.

#### **12.1.2 Anycubic Photon Mono**

Pre presné a detailné časti bola použitá technológia SLA tlače na 3D tlačiarni Anycubic Photon Mono. Maximálna veľkosť tlačeného objektu je 13x8x16,5 cm. Pri porovnaní s Průša MK2,5 je táto veľkosť oveľa menšia, ale je možné tlačiť špeciálne materiály, ako napr. tepelne odolné živice na tepelne namáhané časti. Živica je ožarovaná UV svetlom s vlnovou dĺžkou 405 nm. Maskovací LCD displej je monochromatický s rozlíšením 2560x1620 (2K). Teoretická presnosť v osách X a Y je približne  $\pm$  0,1 mm.

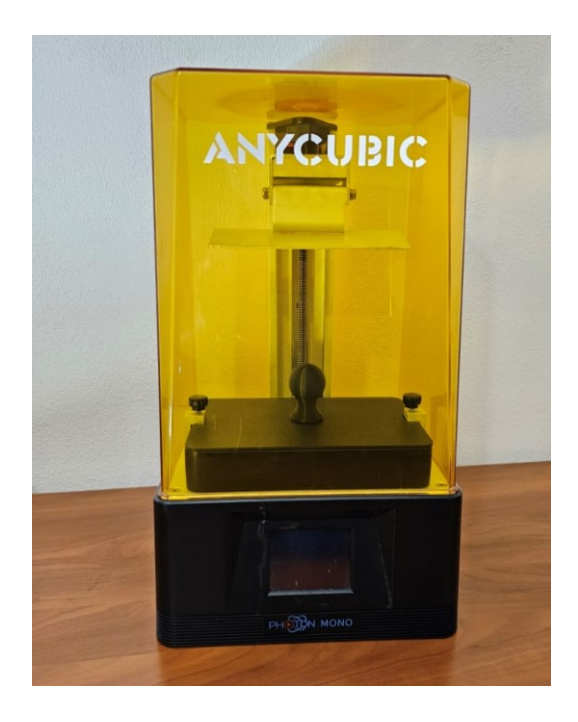

*Obrázok 132: SLA 3D tlačiareň Anycubic Photon Mono*

#### **12.2 Demontáž**

Stav tlačiarne bol mierne modifikovaný v porovnaní s originálnym priamo od výrobcu. Dopredu bola pridaná druhá závitová tyč pre pohyb v ose Z v očakávaní, že osa X bude podstatne ťažšia z dôvodu druhého krokového motora spolu s podávačom filamentu.

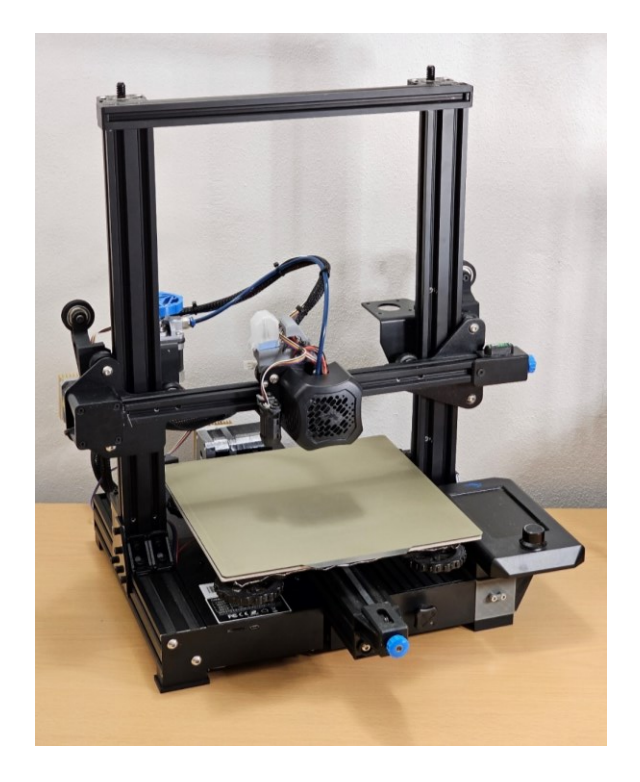

*Obrázok 133: Originálny stav 3D tlačiarne Ender 3 V2*

Demontáž tlačiarne Ender 3 V2 začala rozobratím hlavy spolu s kabelážou, ktorá viedla do ovládacej dosky. Následne bola vybraná aj ovládacia doska. Popri demontáži bola celá tlačiareň vyčistená a na pohybové časti bol nanesený nový lubrikant pre správne fungovanie.

#### **12.2.1 Tlačová hlava**

Na úplné odstránenie starej hlavy bola uvoľnená excentrická matica na dolnom vodiacom koliesku. Následne bola odstránená nivelačná sonda, ktorá bude znovu použitá na novej tlačovej hlave.

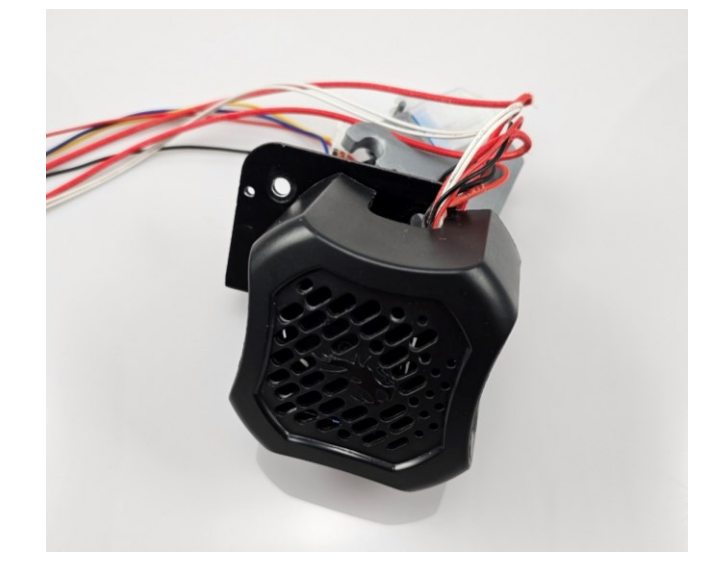

*Obrázok 134: Demontovaná originálna hlava 3D tlačiarne Ender 3 V2*

#### **12.2.2 Ovládacia doska**

Ovládacia doska, ktorá bola dodaná s tlačiarňou je relatívne výkonná, 32 bitová doska so štyrmi integrovanými krokovými ovládačmi typu TMC 2208. Tlač sa spúšťa pripojením SD karty s už pripraveným G kódom.

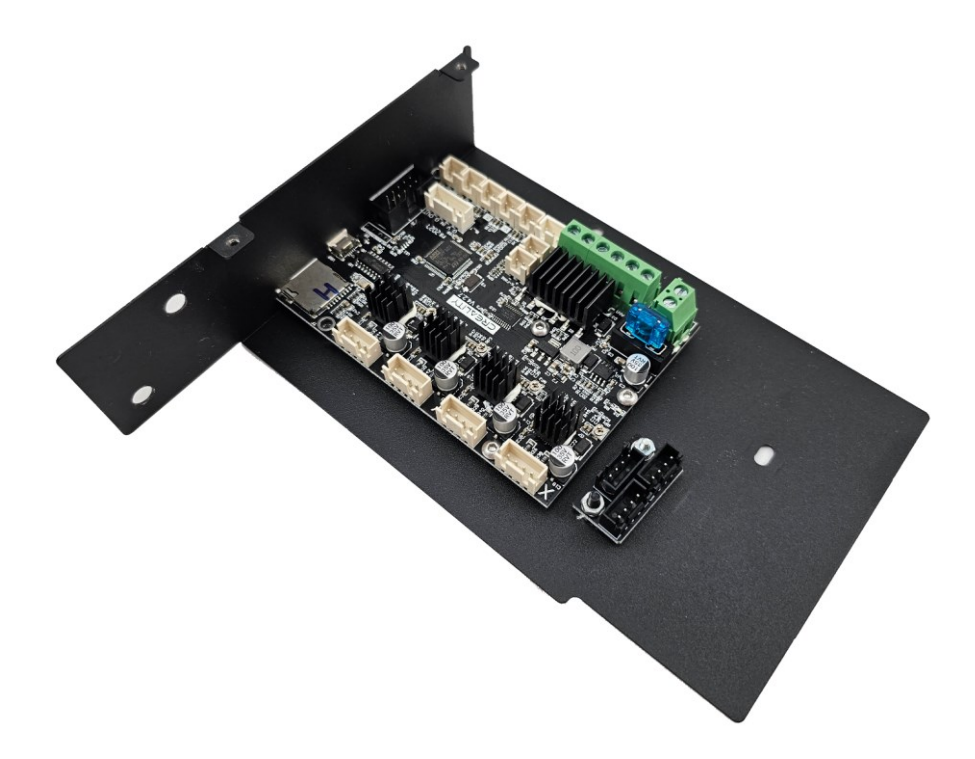

*Obrázok 135: Originálna ovládacia doska Creality 4.2.7*

#### **12.3 Montáž**

#### **12.3.1 Držiak hlavy**

Bolo rozhodnuté, že držiak, ktorý spája a podporuje celú hlavu s osou X nemôže byť vyrobený pomocou bežne dostupnej aditívnej technológie, z dôvodu nutnosti vysokej tuhosti a tepelnej stability za každých podmienok. Preto boli kontaktované firmy, ktoré sa špecializujú kovovýrobou na zákazku. Boli im poslané 3D dáta a jednoduchá výkresová dokumentácia, aby bolo stanovená cena a materiál. Nakoniec boli vybrané dva materiály a dve firmy. Výkresová dokumentácia je k nahliadnutiu v prílohe P XII.

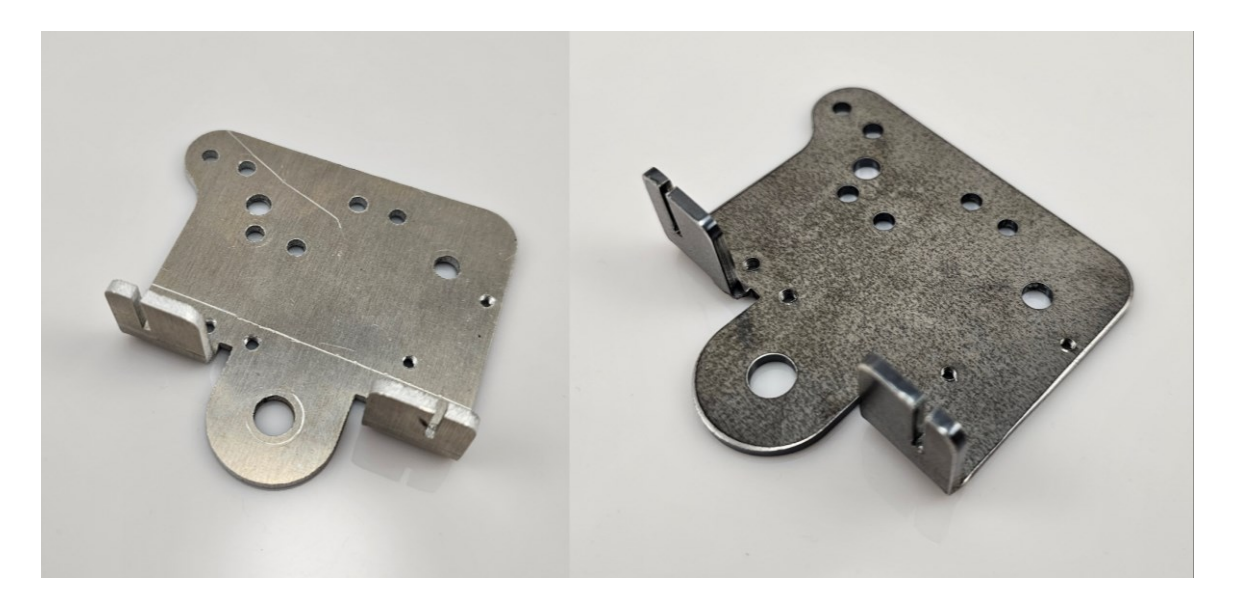

*Obrázok 136: Držiak z duralu (vľavo) a držiak z ocele 11 373 (vpravo)*

Prvá firma, Metakov s.r.o. so sídlom v Spišskej Novej Vsi, Slovenská Republika, vyrobila dva kusy držiaku z ocele 11 373. Celková cena za dva kusy bola 19,20 €. Ďalej bola oslovená druhá firma, MRB Sazovice so sídlom v Sazoviciach, Česká Republika. Táto firma vyrobila jeden kus držiaku zo zliatiny hliníka – duralu, s celkovou cenou 31,47 €. Tieto dva materiály boli objednané z dôvodu porovnania celkovej hmotnosti držiakov. Stav držiakov ihneď po obdržaní je možné vidieť na obrázku 139 vyššie.

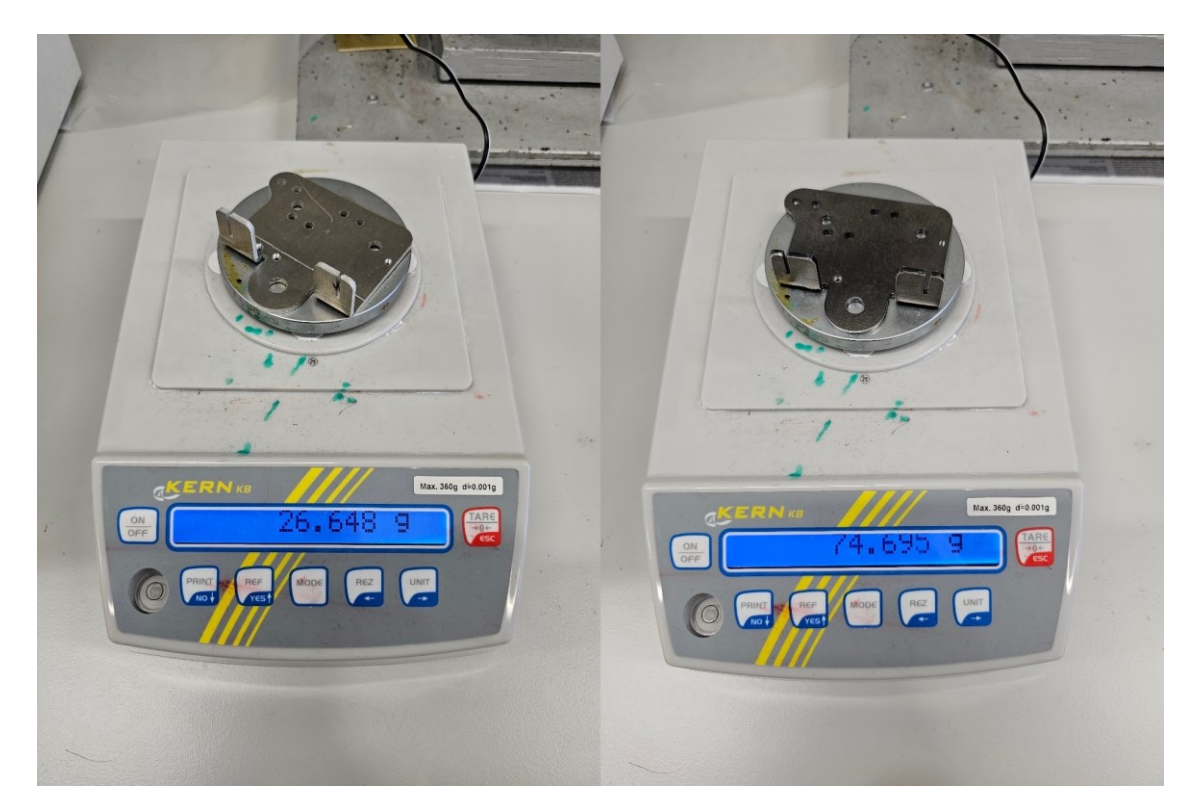

*Obrázok 137: Porovnanie hmotnosti duralového držiaka (vľavo) a oceľového držiaka (vpravo)*

Keďže hlava 3D tlačiarne by mala byť čo najľahšia, bol zvolený držiak z duralu, pretože vážil iba tretinu celkovej váhy oceľového držiaka. Bolo ale rozhodnuté upraviť jeho povrchovú kvalitu, pretože boli veľmi viditeľné škrabance a iné závady zrejme vykonané počas výroby. Prvým krokom bolo prebrúsenie celého povrchu brúsnym rúnom.

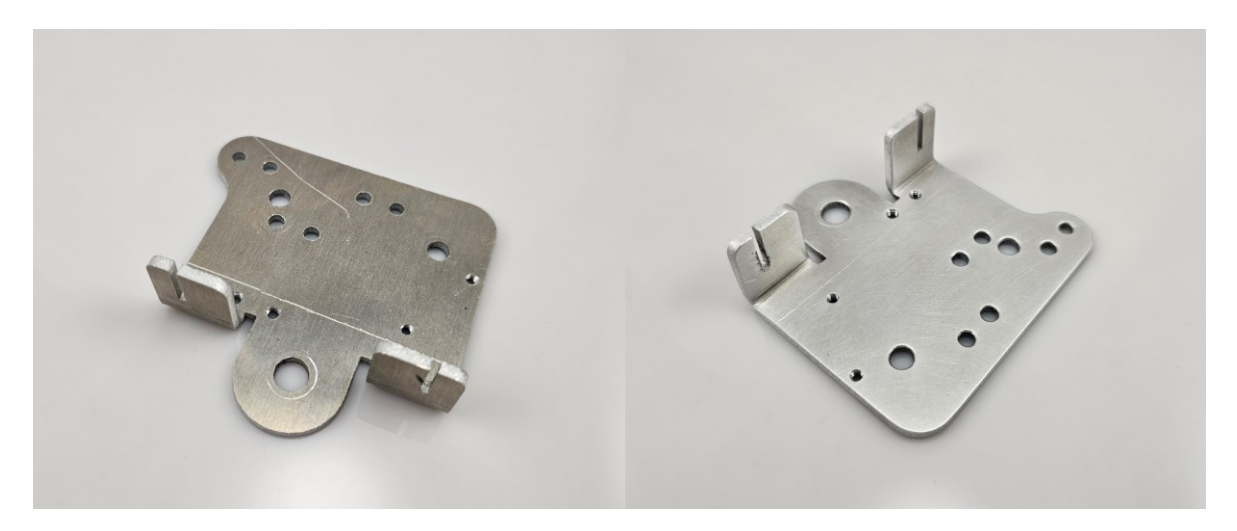

*Obrázok 138: Držiak pred brúsením (vľavo) a po brúsení (vpravo) brúsnym rúnom* Keďže hrany neboli zrazené, celý výrobok bol odihlený spolu so všetkými dierami. Nasledovalo odmastenie pomocou acetónu a držiak bolo možné nafarbiť. Bola použitá bežná čierna matná farba. Spolu bolo nanesených 5 vrstiev farby na dosiahnutie rovnakej distribúcie farby. Pri každej vrstve bol stanovený čas schnutia približne na hodinu a pol.

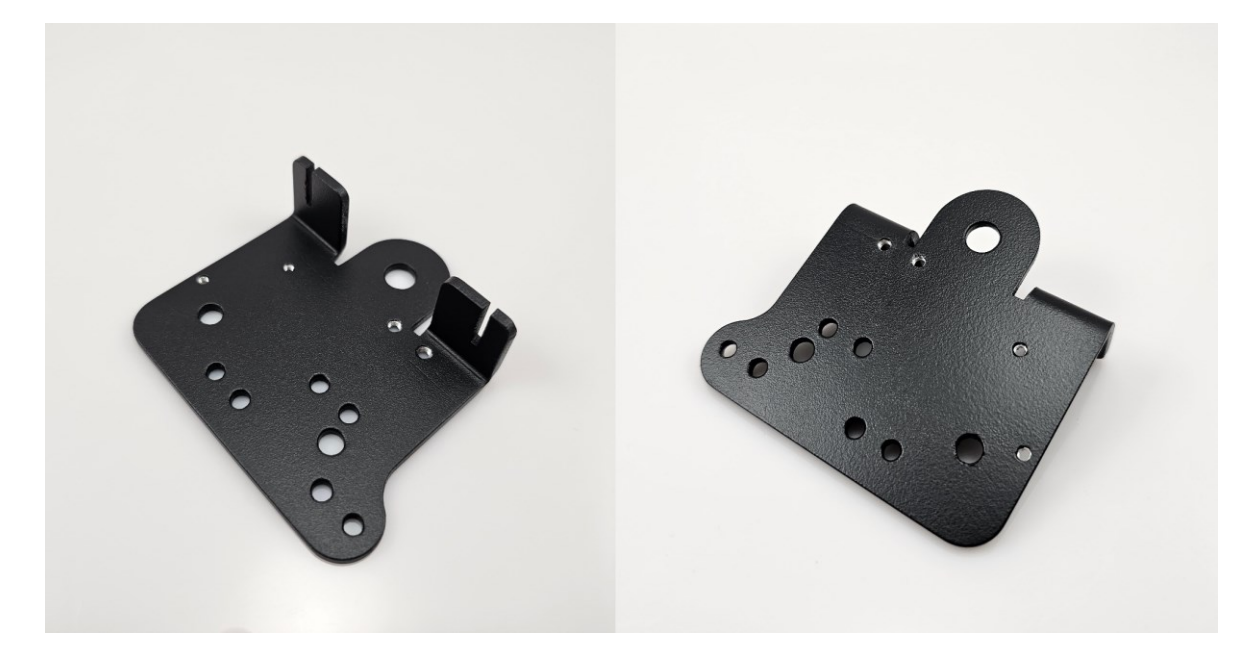

*Obrázok 139: Finálna podoba držiaka hlavy 3D tlačiarne z duralu (obidve strany)* Pri farbení boli zaplnené závity v držiaku, aby sa do nich nedostala farba. Finálna podoba bola uspokojivá a bol pripravený na použitie.

## **12.3.2 Príprava a tlač krytu hlavy**

Všetky kryty boli pripravené na tlač v programe Lychee Slicer. Manuálne boli napolohované na stavebnom povrchu. Potom boli automaticky vygenerované podpory, ktorých typ a umiestnenie bol manuálne skontrolovaný.

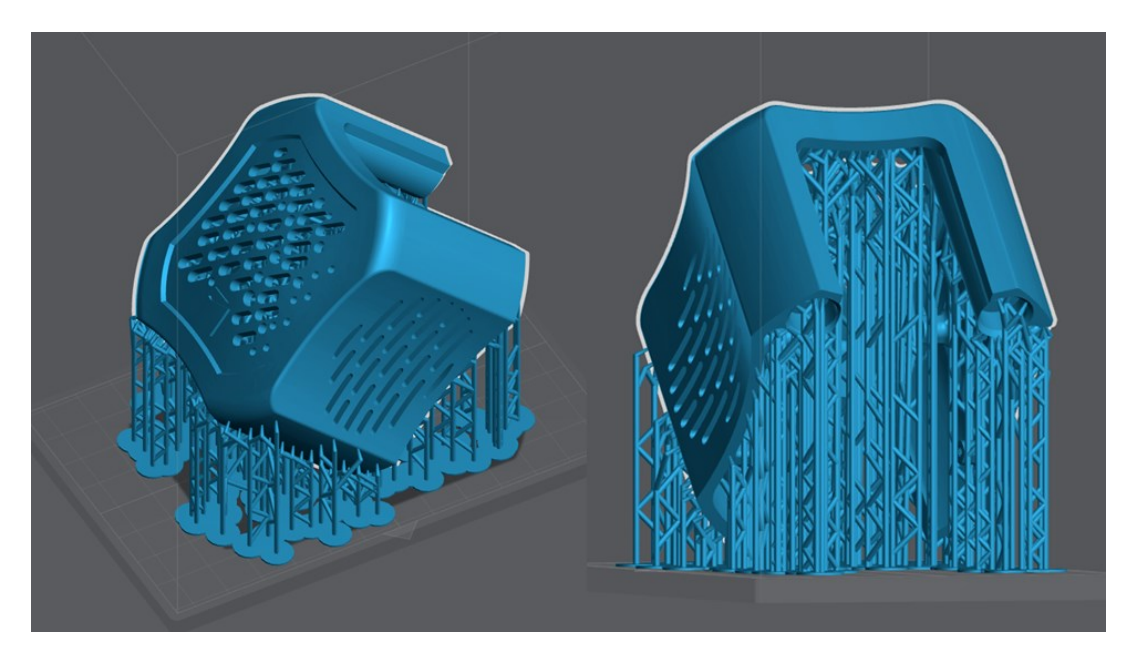

*Obrázok 140: Dizajn krytu hlavy I. spolu s podporami pripravený na tlač*

Orientácia každého krytu bola nastavená tak, aby viditeľné plochy neobsahovali žiadne, alebo aspoň minimum podpôr. Pri orientácií viditeľnej na obrázku vyššie je celá predná, najviac viditeľná strana bez podpôr, zatiaľ čo menej viditeľná dolná strana a celé vnútro podpory obsahuje. Každý kryt bol vytlačený v tejto pozícií.

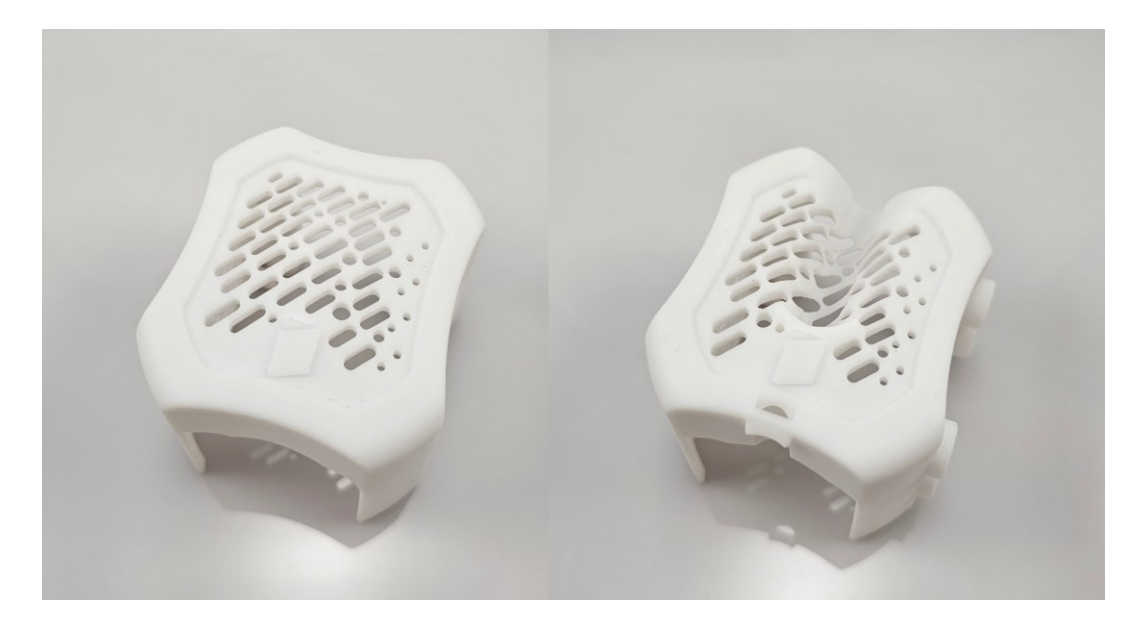

*Obrázok 141: Vytlačený dizajn krytu I. (vľavo) a dizajn krytu III. (vpravo)*

Materiál použitý na tlač hlavy bol od výrobcu Anycubic, konkrétne živica typu ABS-Like bielej farby. Po vytlačení boli odstránené podpory, celá súčiastka bola umytá v izopropylalkohole po dobu 15 minút a nakoniec dotvrdená pod UV svetlom v stanici po dobu 12 minút. Celkový povrch a kvalita krytu boli vynikajúcej kvality.

Vzduchovody boli vyrobené rovnakým procesom, ale z materiálu od firmy Siraya Tech, konkrétne živica Sculpt Clear, ktorá vydrží teploty do 180 °C. Tento materiál bol zvolený kvôli blízkosti vzduchových kanálikov k horúcej tryske, ktorá bežne prekročí 230 °C.

#### **12.3.3 Tlačová hlava**

Po pripravení držiaku a krytu hlavy je možné zostaviť celú tlačovú hlavu. Do držiaka boli vložené distančné stĺpiky a na ne bol pripevnený extrúder. Ďalej boli prichytené neodymiové magnety spolu s držiakom nivelačnej sondy a samotnou nivelačnou sondou. Ako zvolený kryt pre túto konštrukciu bol dizajn II., modulárny kryt. Do krytu boli ako prvé vložené a priskrutkované všetky neodymiové magnety. Následne boli prichytené obidva radiálne ventilátory so svojimi vzduchovodmi. Káble ventilátorov boli terminované do jedného konektora pre jednoduché zapojenie.

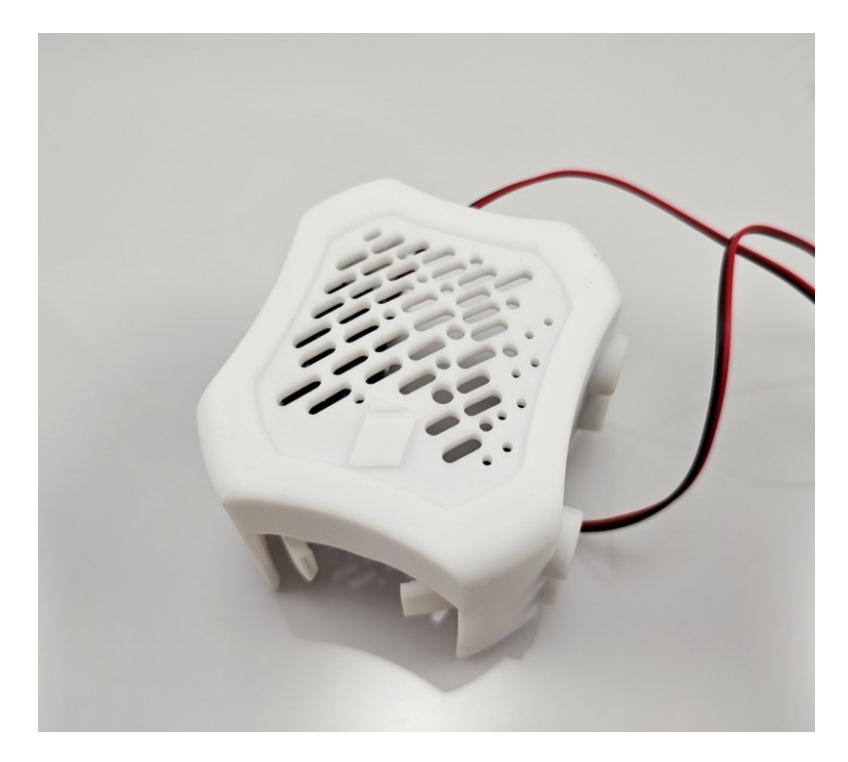

# *Obrázok 142: Modulárny kryt s nainštalovanými ventilátormi a vzduchovodmi* Nakoniec boli porovnané hmotnosti originálnej hlavy s novým, celkovo zmontovaným dizajnom. Nová hlava váži približne o 100 gramov viac ako originálny dizajn. Extra hmotnosť bude pochádzať asi najskôr z fyzicky väčšieho extrúderu, nového radiálneho

ventilátoru a šiestich neodymiových magnetov. Aj napriek tomuto je ale váha novej hlavy viac ako prijateľná.

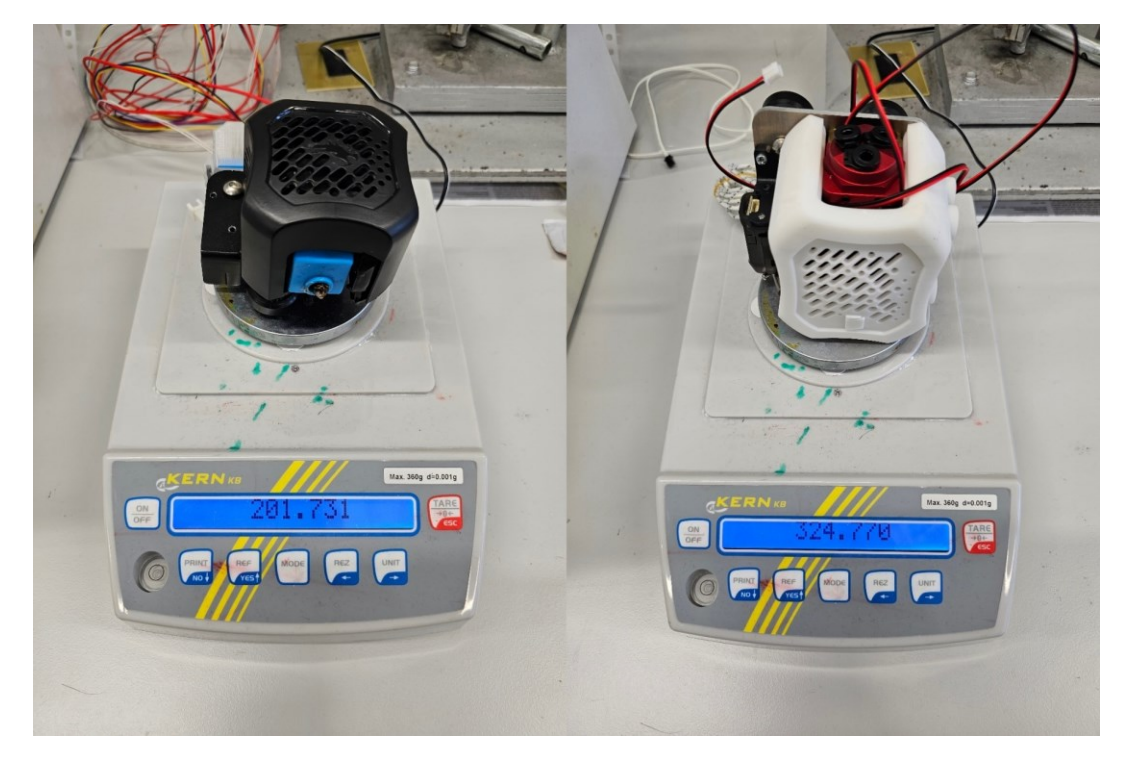

*Obrázok 143: Porovnanie hmotností originálnej hlavy s novou hlavou*

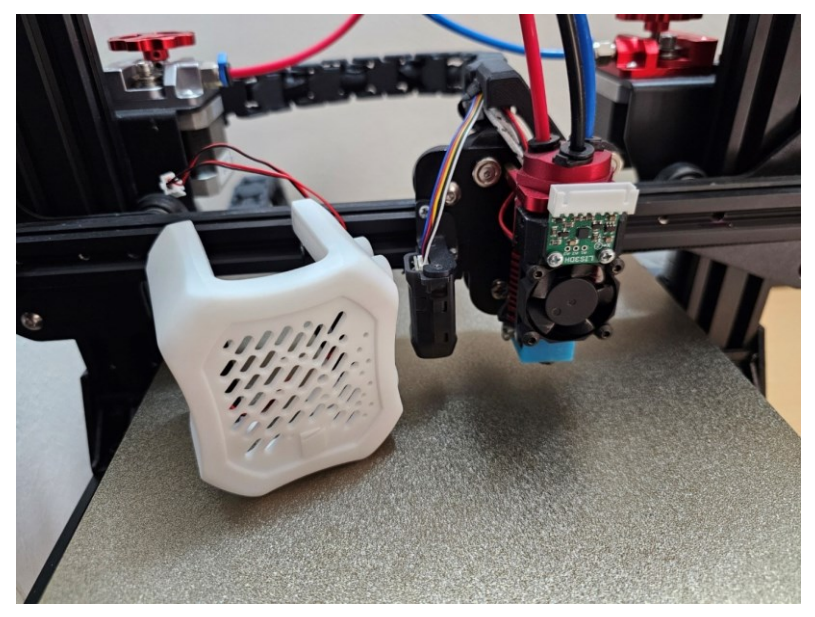

*Obrázok 144: Plne zostavená tlačová hlava na tlačiarni s odstráneným krytom*

# **12.3.4 Kryt s elektronikou**

Kryt s elektronikou bol vyrábaný FFF technológiou na 3D tlačiarni Průša MK2.5. Materiál použitý na výrobu bol štandardný PLA čiernej farby. Teplota skleného prechodu T<sup>g</sup> pre PLA je v okolí 60 °C. Vzduch prúdiaci v kryte s elektroniku by nikdy nemal dosiahnuť takú vysokú teplotu aj napriek tomu, že najvyššia teplota chladiča procesora presiahla túto hranicu.

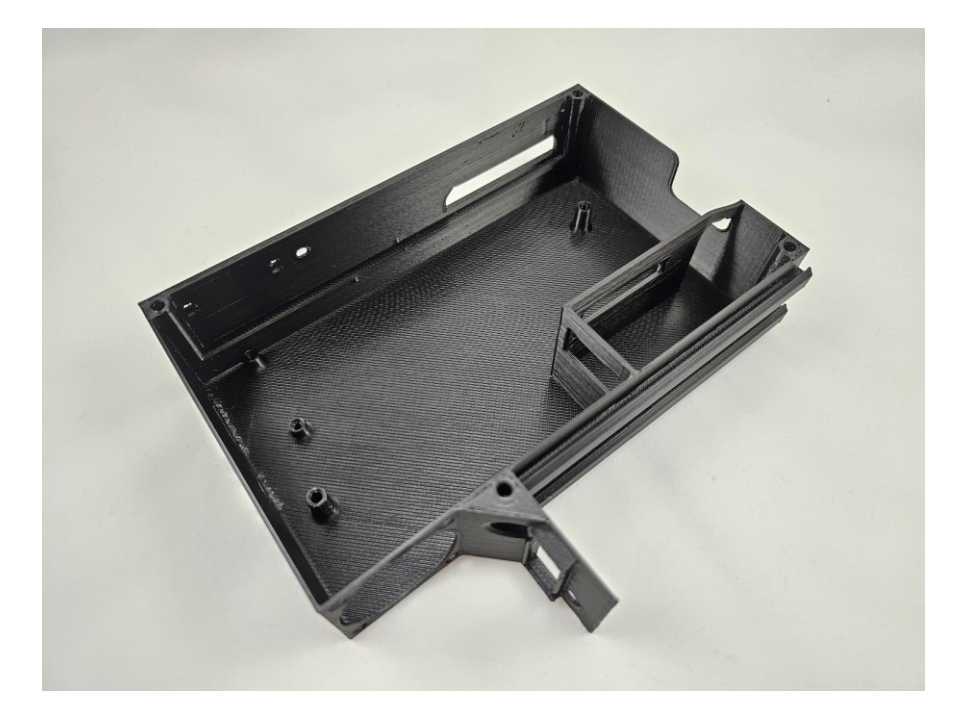

*Obrázok 145: Vytlačený kryt pre elektroniku z čierneho PLA*

Po skontrolovaní kvality a vložení na finálne miesto na tlačiarni bol kryt vybraný a boli do daných miest vložené závitové vložky pomocou spájkovacej stanice. V tejto fáze boli vložené tri vložky veľkosti M3 pre prichytenie ovládacej dosky a dve vložky veľkosti M2 pre adaptér SD karty.

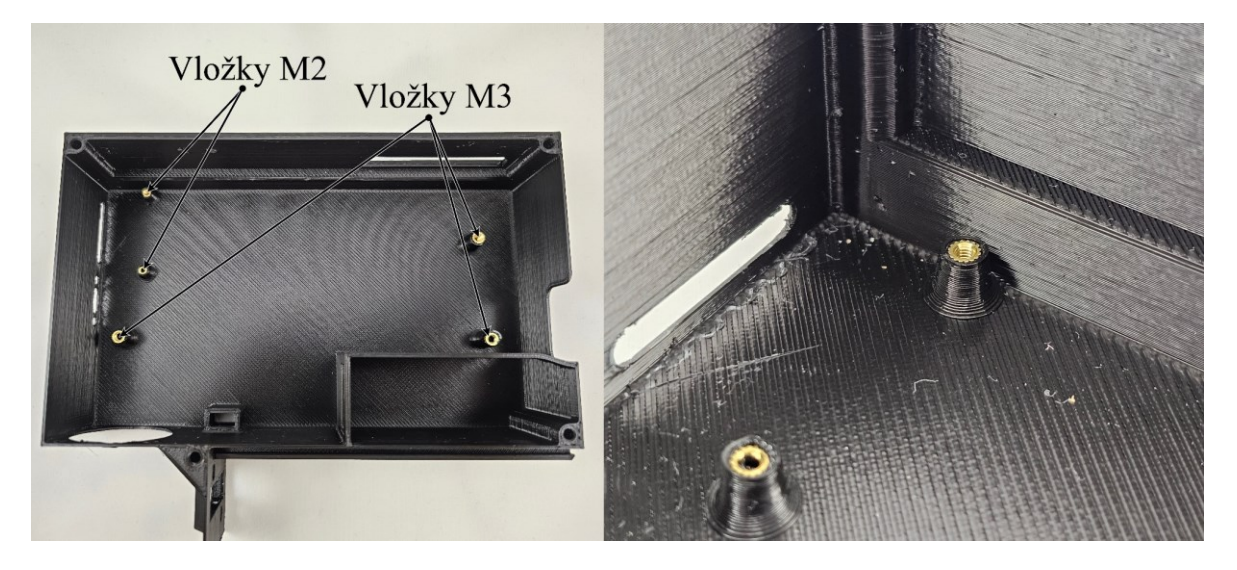

# *Obrázok 146: Umiestnenie a detail vložených závitových vložiek*

Následne boli pripevnené predlžovacie káble rozhrania USB-C a aj pre adaptér SD karty. Na koniec predlžovacieho USB kábla bol vložený aj adaptér s pravým uhlom pre jednoduchšie zapojenie. Potom bola vložená ovládacia doska, ktorá bola zaskrutkovaná pomocou troch

M3 skrutiek. Predlžovacie káble boli nasmerované podľa CAD modelu a zapojené do príslušných konektorov.

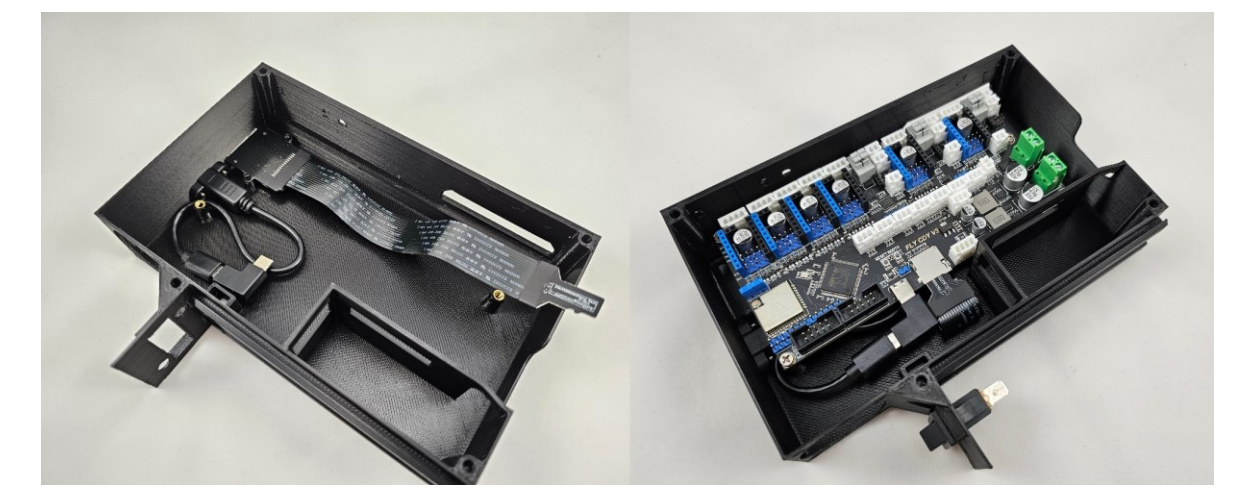

*Obrázok 147: Nainštalované predlžovacie káble v kryte (vľavo) a prichytená ovládacia doska (vpravo)*

Poslednými krokmi bolo vloženie hlavného vypínača celej tlačiarne a vloženie štyroch M3 závitových vložiek na miesta, kde bude prichytené veko krytu.

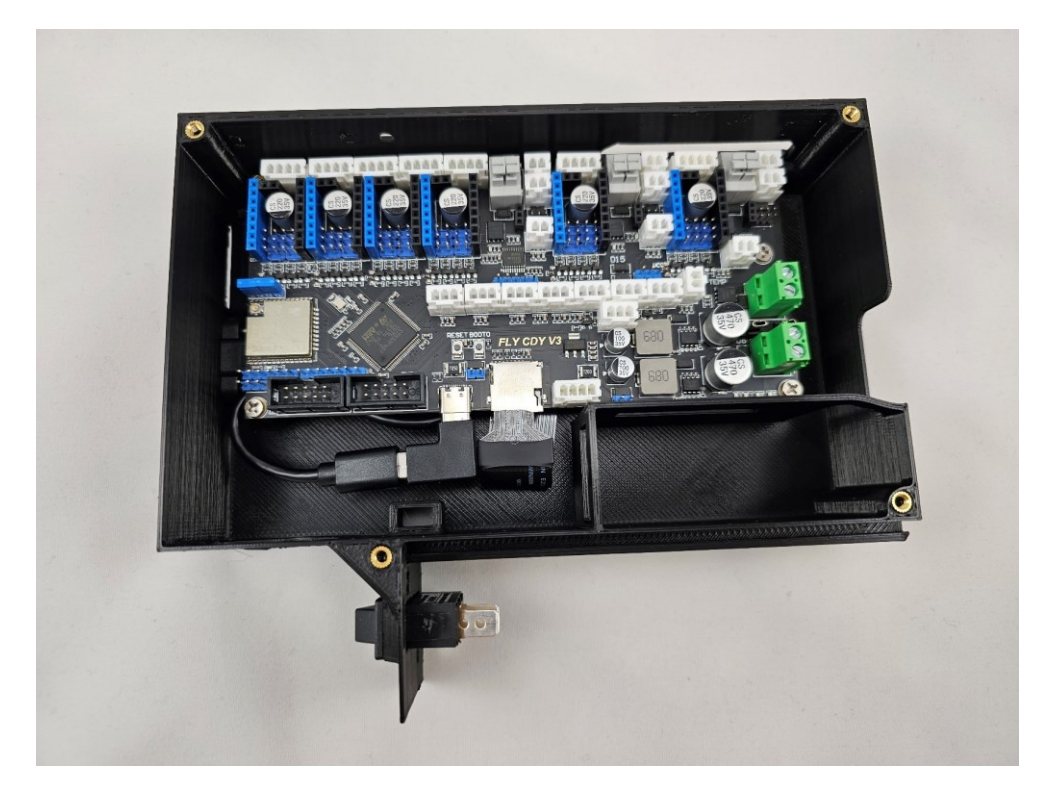

*Obrázok 148: Finálna podoba zostaveného krytu s elektronikou*

# **12.4 Hotová zostava**

Celkový čas postavenia celej konštrukcie 3D tlačiarne bol približne 15 hodín. Bolo nutné nakáblovať každý komponent osobitne a správne zakončiť konektorom zapojeným do ovládacej dosky. Výzor reálnej konštrukcie je nakoniec veľmi podobný 3D modelu v CAD programe Fusion.

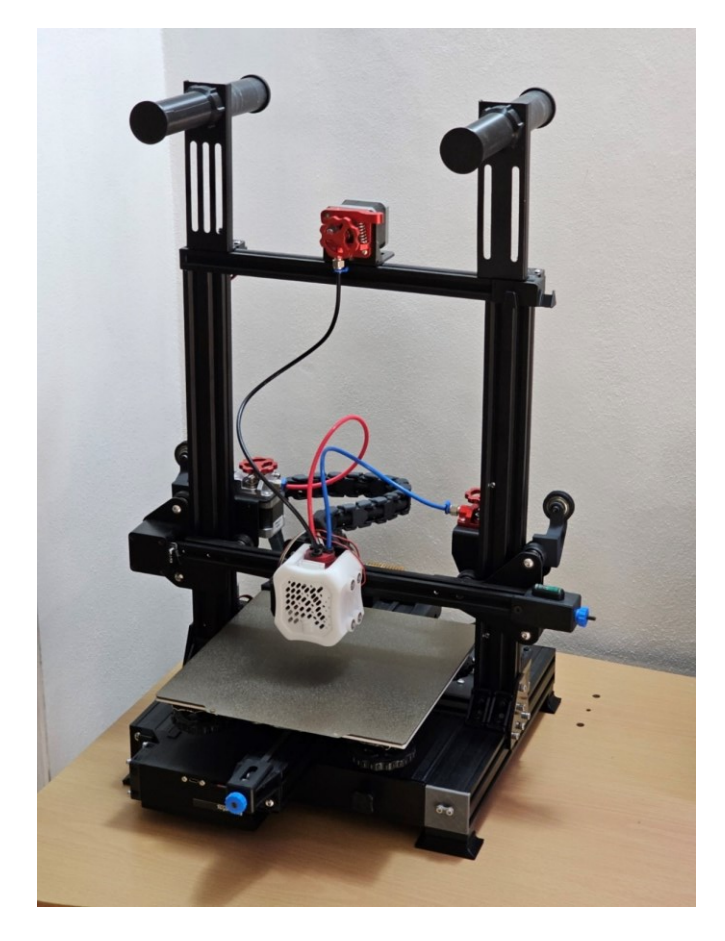

#### *Obrázok 149: Hotová zložená konštrukcia*

Po hardvérovej konštrukcii bolo nutné zapojiť všetky potrebné súčasti do ovládacej dosky. Pre jednoduchosť zapojenia a pre zníženie pochybenia pri zapájaní bol vytvorený diagram, podľa ktorého boli zapojené všetky komponenty 3D tlačiarne. Tento diagram je možné vidieť na obrázku 150, alebo vo väčšej forme v prílohe P XVIII.

Označenie "PSU" v pravom hornom rohu naznačuje zapojenie 12 voltového ventilátora zdroja tlačiarne, ktorý je v modifikovanom dizajne kontrolovaný nie samotným zdrojom ale ovládacou doskou. Tento ventilátor obsahuje aj výstupný signál – tachometer, ktorý meria rýchlosť otáčania. Tento kábel bol terminovaný v pripojení PB10, ktoré umožňuje kontrolu rýchlosti otáčania priamo v systéme RepRap. Pri takomto zapojení je možné ventilátor úplne vypnúť pri nečinnosti tlačiarne.

V ľavej dolnej časti je znázornené zapojenie akcelerometra LIS3DH do daných konektorov pomocou predlžovacích káblikov. Nivelačná sonda bola pripojená do portu s označením "BL TOUCH".

Celkový počet ovládaných ventilátorov je 4 – ventilátor zdroja, ventilátor krytu s elektronikou, ventilátor chladenia extrúderu a dva radiálne ventilátory na chladenie filamentu pripojeného do jedného výstupu.

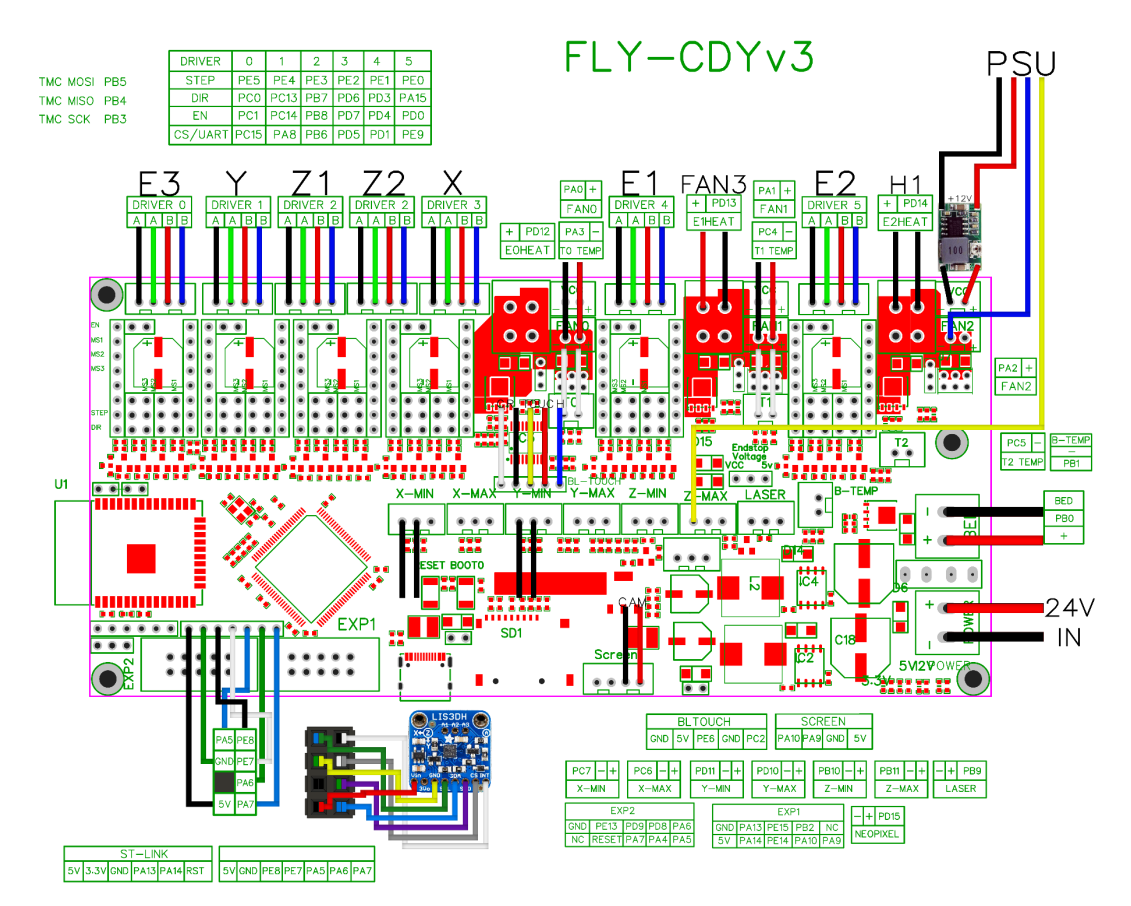

*Obrázok 150: Schéma zapojenia všetkých súčastí do ovládacej dosky*

# **12.5 Softvérová inštalácia**

Na ovládaciu dosku bol podľa návodu nahraný systém RepRap spolu so základným konfiguračným nastavením. Boli zadefinované tri "nástroje" aby bolo možné nastaviť tri podávače filamentu. Pre každý nástroj bol ručne napísaný G kód, ktorý má tlačiareň vykonať, keď je vyvolaná zmena filamentu.

V skratke, pri vyvolaní zmeny filamentu je najskôr aktuálny filament vytiahnutý z extrúderu o 100 mm a následne je vložený požadovaný filament na pokračovanie tlače. Táto zmena nastáva nad stieracou vežou, takže kvalita výrobku nie je ovplyvnená vytekaním filamentu. Dĺžka vytiahnutia filamentu bola stanovená ako aj z CAD modelu tak aj z experimentálnych výrobkov. Celkový čas potrebný na výmenu filamentu je približne 6 sekúnd. Celkové nastavenie softvérového systému je dodané k tejto práci ako osobitne priložený súbor.

# **12.6 Porovnanie tlače**

Pred demontážou originálneho dizajnu od výrobcu bolo vykonaných niekoľko testovacích vzoriek. Boli vytlačené chladiace veže pri rôznych rýchlostiach chladenia na porovnanie výkonnosti pred a po modifikáciách. Taktiež bola vytlačená testovacia loďka "Benchy" na porovnanie všeobecnej kvality tlače.

## **12.6.1 Chladenie**

Pre stanovenie zlepšenia alebo zhoršenia efektivity chladenia po vykonaných modifikáciách bol vytlačený testovací komunitný model, ktorý obsahuje stále príkrejšie previsy a premostenia až do konečného uhla 80 ° až na štyroch stranách. Spolu boli vytlačené štyri kusy tohto modelu, každý s inou výkonnosťou chladenia, od 0 až do 100 %. Rýchlosť tlače pre originálnu aj modifikovanú tlačiareň bola rovnaká, a to 40 mm.s<sup>-1</sup>.

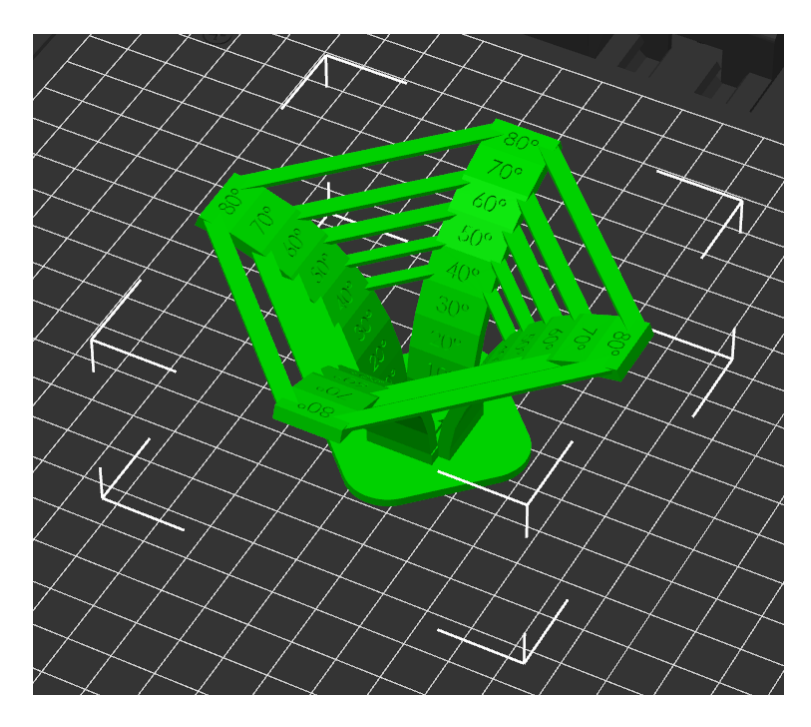

*Obrázok 151: 3D model pre testovanie efektivity chladenia*

Celkový čas na vytlačenie tohto modelu bol 2 hodiny a 12 minút. Na tlač bol zvolený PLA filament striebornej hodvábnej farby, ktorý výraznejšie ukáže tlačové chyby. Ako prvé boli vytlačené modely pri chladení nastavenom na 0 % a 25 % z maximálnej rýchlosti ventilátorov.

Vytlačením vzoriek pri vypnutom chladení bude viditeľná počiatočná kvalita výtlačku. Pre obidva výtlačky s 0 % chladenia sú výsledky vizuálne porovnateľné. Pri 25 % chladenia je výsledkov nového dizajnu tlačovej hlavy výrazne lepší, pričom originálny dizajn je stále veľmi chaotický a nepoužiteľný. Jedným poznatkom z výsledkov originálneho dizajnu je, že chladenie vyzerá byť symetrické aj napriek použitiu iba jedného radiálneho ventilátora.

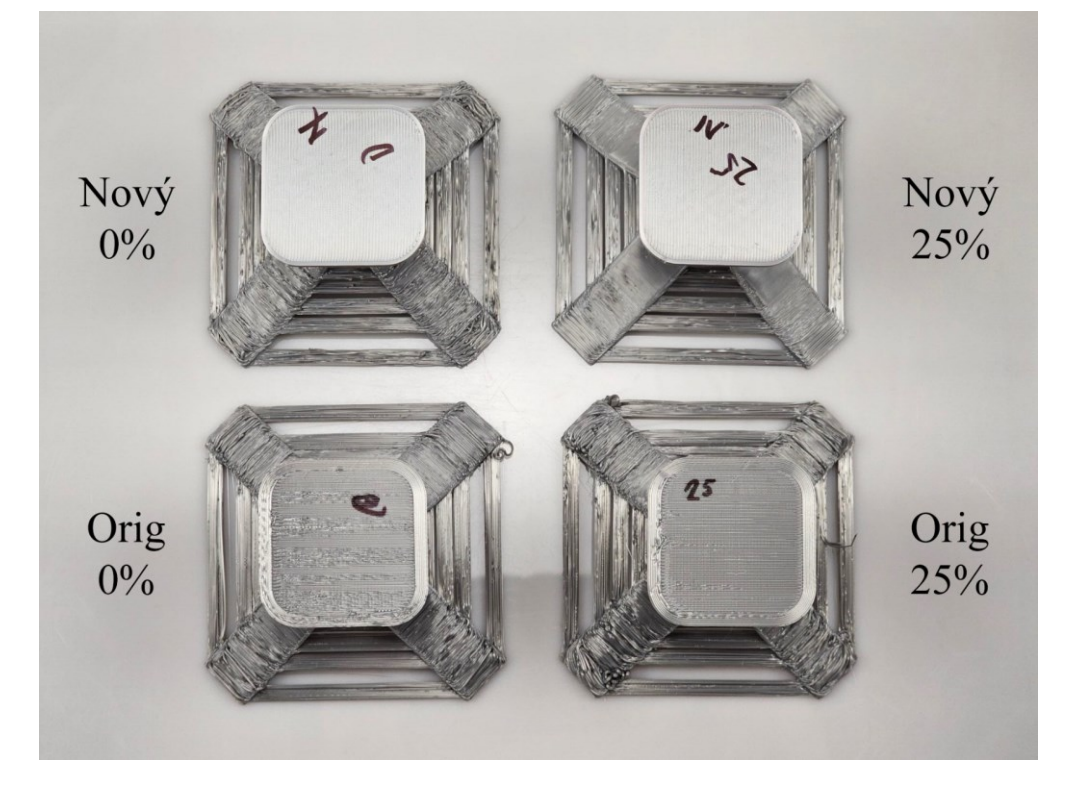

*Obrázok 152: Porovnanie efektivity chladenia pre originálny a modifikovaný dizajn tlačiarne ( rýchlosť chladenia 0 až 25 %)*

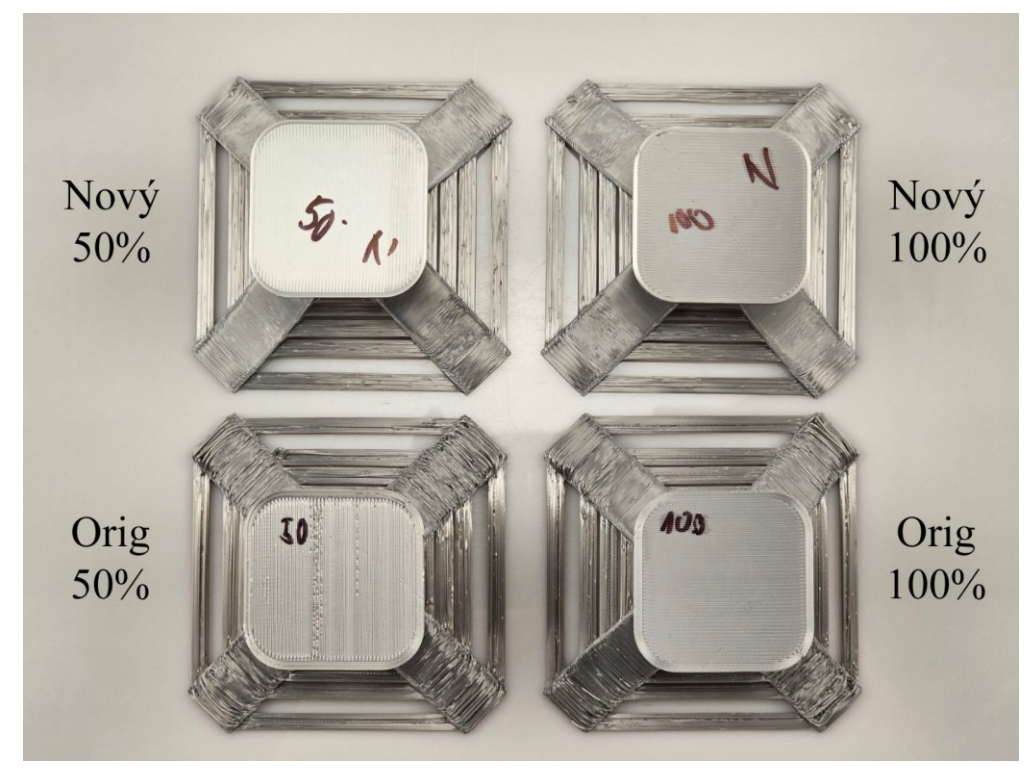

*Obrázok 153: Porovnanie efektivity chladenia pre originálny a modifikovaný dizajn tlačiarne ( rýchlosť chladenia 50 až 100 %)*

Pri zvýšení rýchlosti chladenia na 50 % sa výsledky nového dizajnu ešte výraznejšie zlepšia. Previsy vyzerajú byť výborne chladené už v momente, keď sú vytlačené z trysky. Originálny dizajn je stále na tom lepšie v porovnaní s 0 a 25 % výsledkami, ale stále nedostačujúci.

Pri plnom výkone chladenia sa nový dizajn vôbec nezmenil, čo môže napovedať tomu, že pre najvyššiu efektivitu chladenia stačí iba 50 % maximálnej rýchlosti oboch ventilátorov. Originálny dizajn je vizuálne najlepší pri 100 % rýchlosti, ale naďalej je vidno mierne poklesnutie filamentu pri uhloch 70 a 80 °.

## **12.6.2 Všeobecná kvalita**

Všeobecná kvalita tlače bola hodnotená jednoduchým výtlačkom populárnej loďky "Benchy". Tento model obsahuje rôzne geometrie, ktoré majú za úlohu otestovať všetky funkcie 3D tlačiarne. Medzi tieto geometrie patria previsy, premostenia, hladké plochy a malé detaily. Opäť bol použitý hodvábny strieborný materiál PLA na zvýraznenie prípadných chýb na povrchu.

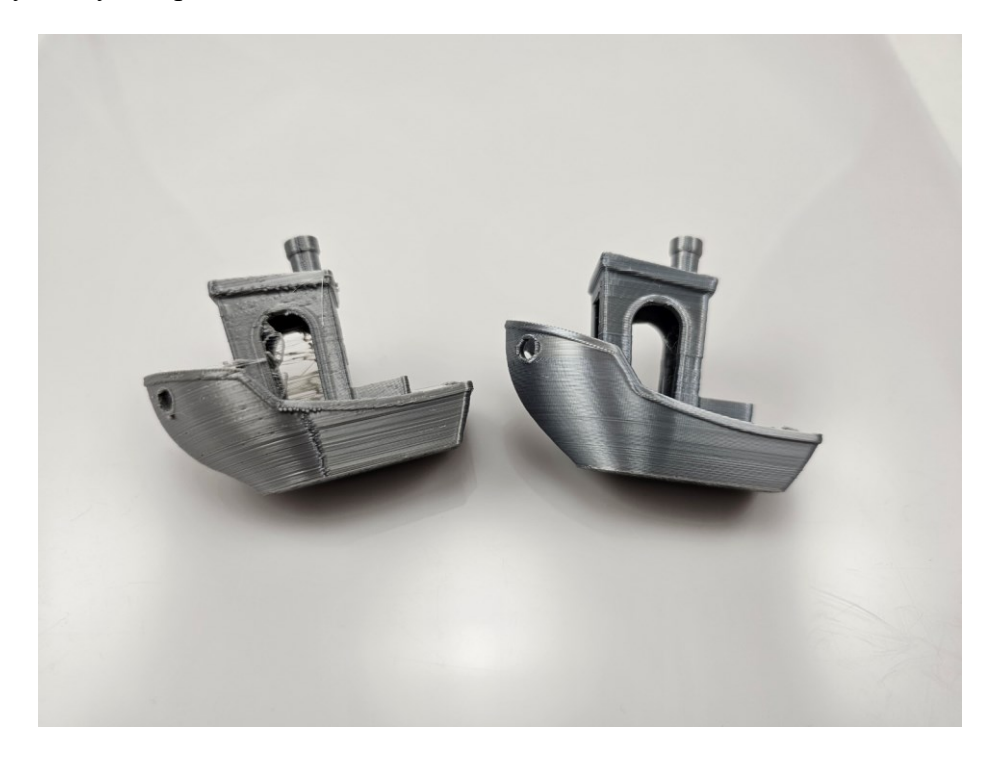

*Obrázok 154: Porovnanie kvality modelu loďky "Benchy" vytlačenom na originálnym dizajne (vľavo) a na modifikovanom dizajne (vpravo)*

Z obrázku 154 vyššie je možné usúdiť výrazne zvýšenie kvality tlače v takmer každom aspekte. Povrchy na modifikovanej tlačiarni sú hladké bez viditeľných chýb, zatiaľ čo originálny dizajn trpí zlým nanášaním vrstiev priamo na seba a jemným ťahaním vlákna. Celkovo je možné povedať, že nový dizajn zvýšil kvalitu tlače.

# **12.7 Multifarebná a multimateriálová tlač**

Na otestovanie multimateriálovej schopnosti nového dizajnu bolo vytlačených niekoľko testovacích výtlačkov. Najprv sa začalo s multifarebnou tlačou a neskôr sa prešlo na multimateriálovú.

## **12.7.1 Multifarebná tlač**

Ideálnymi predmetmi na vyskúšanie a vyladenie multifarebnej tlače predstavovali dopravné značky. Väčšinou obsahujú dve až tri rôzne farby a testovacie výtlačky sú zhotovené relatívne rýchlo. Ako prvým bola značka zákaz zastavenia pozostávajúca z modrej a červenej farby.

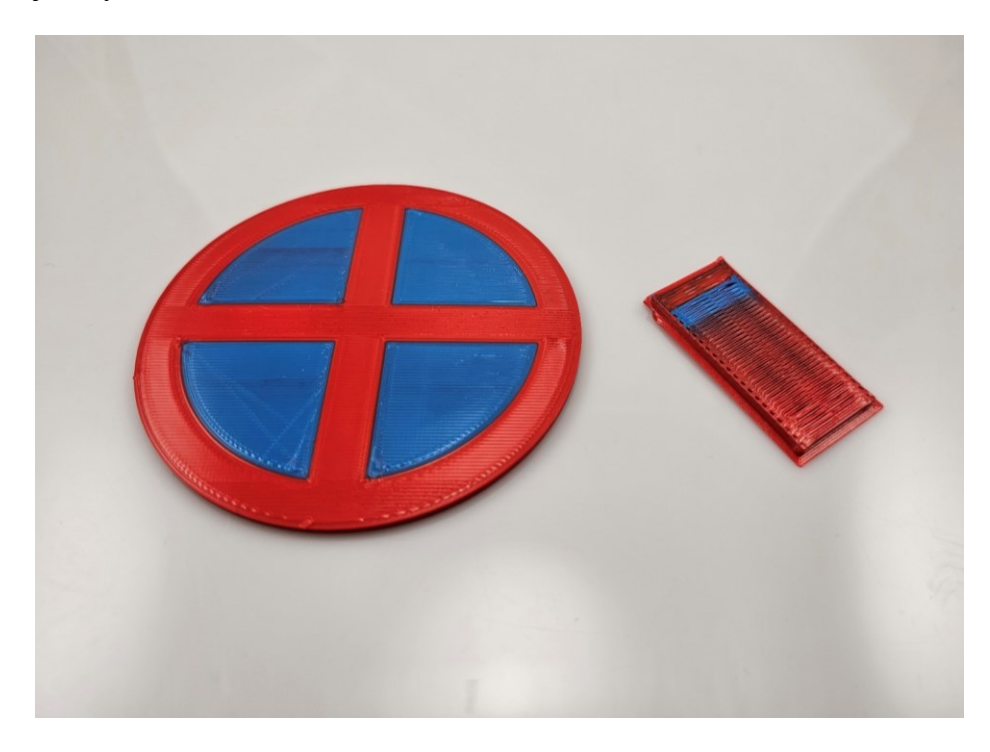

*Obrázok 155: Multifarebný výtlačok značky zákaz zastavenia (vľavo) a príslušnej stieracej veže (vpravo)*

Kvalita výtlačku bola veľmi dobrá, separácia farieb bola vynikajúca a kvalita povrchu bola podobne bez chyby. Hmotnosť stieracej veže ku hmotnosti značky je zanedbateľná, ako je vidno na nasledujúcom obrázku.
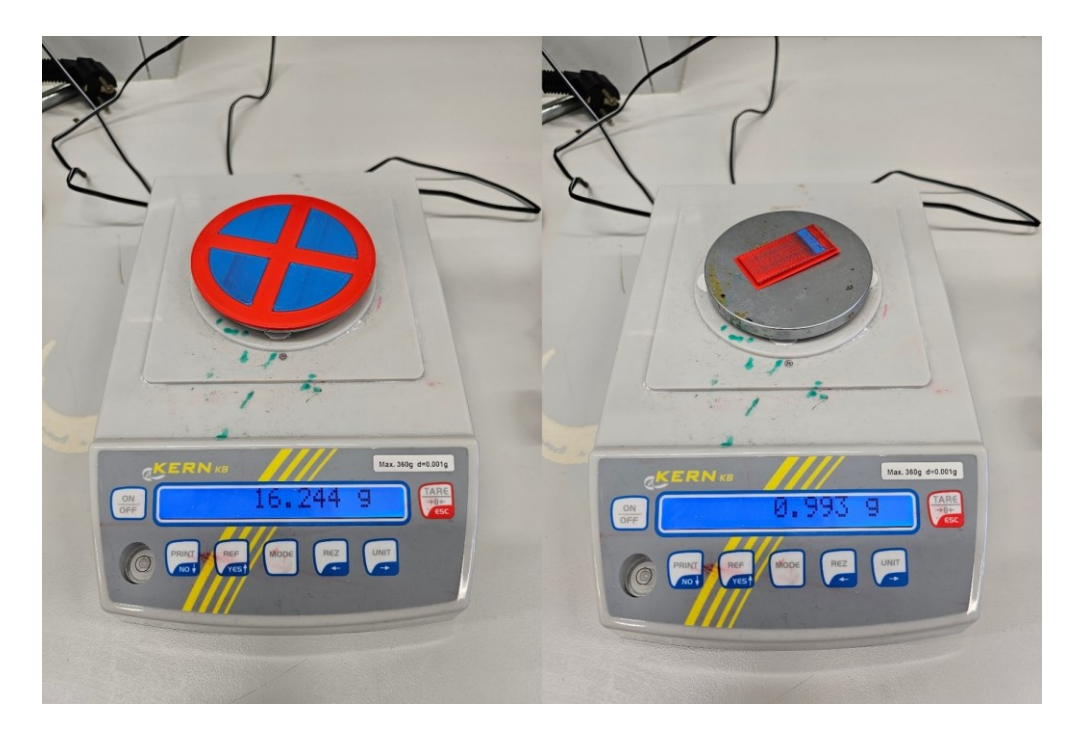

*Obrázok 156: Porovnanie hmotnosti výtlačku značky zákaz zastavenia (vľavo) s hmotnosťou stieracej veže (vpravo)*

<span id="page-144-0"></span>Druhým výtlačkom bola (zrkadlovo vytlačená) značka zákaz otáčania. Tento model perfektne otestuje schopnosť tlačiť s troma rôznymi farbami – biela, čierna a červená. Je dôležité otestovať čiernu a bielu farbu, pretože často dochádza k tzv. "bleedingu", javu pri ktorom je belšia farba znečistená tmavšou.

<span id="page-144-1"></span>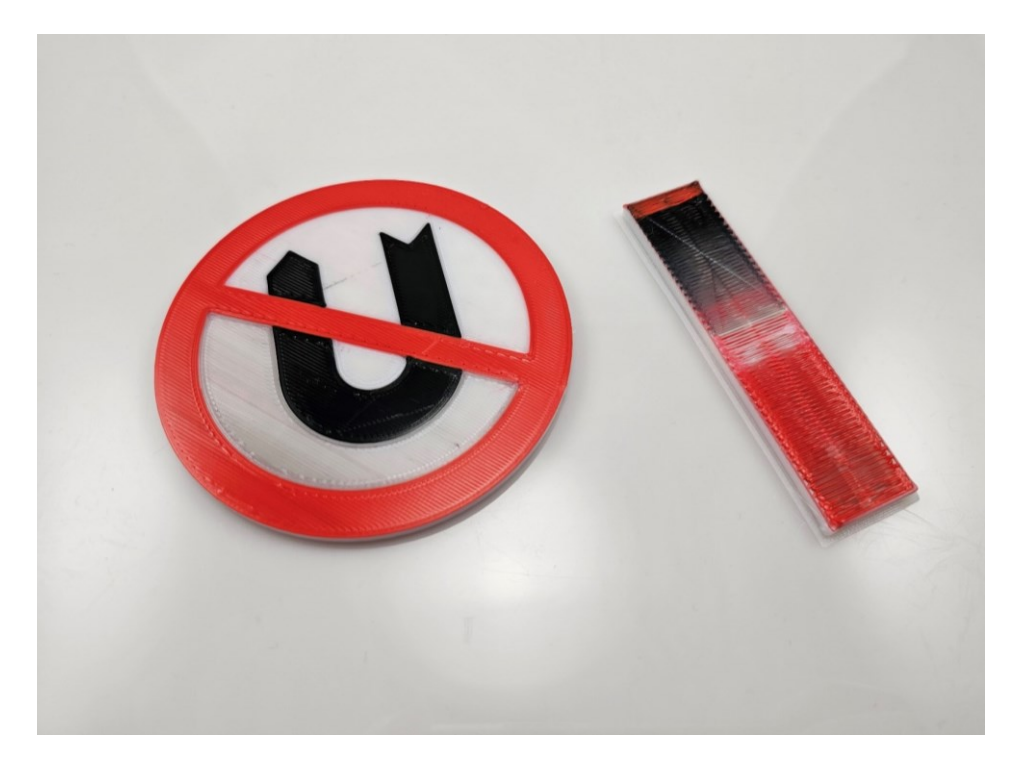

*Obrázok 157: Multifarebný výtlačok značky zákaz otáčania (vľavo) a príslušnej stieracej veže (vpravo)*

Jav "bleedingu" je veľmi viditeľný na obrázku vytlačenej značky. Dá sa ale ľahko minimalizovať v sliceri zvýšením čistiaceho objemu, keď bude prechádzať tmavý filament do svetlého.

Celková hmotnosť stieracej veže pri tomto modeli hrala významnejšiu rolu, pretože pri každej vrstve museli nastať dve výmeny filamentu. Tento fakt je aj zreteľný vo veľkosti stieracej veže, nie len v jej hmotnosti.

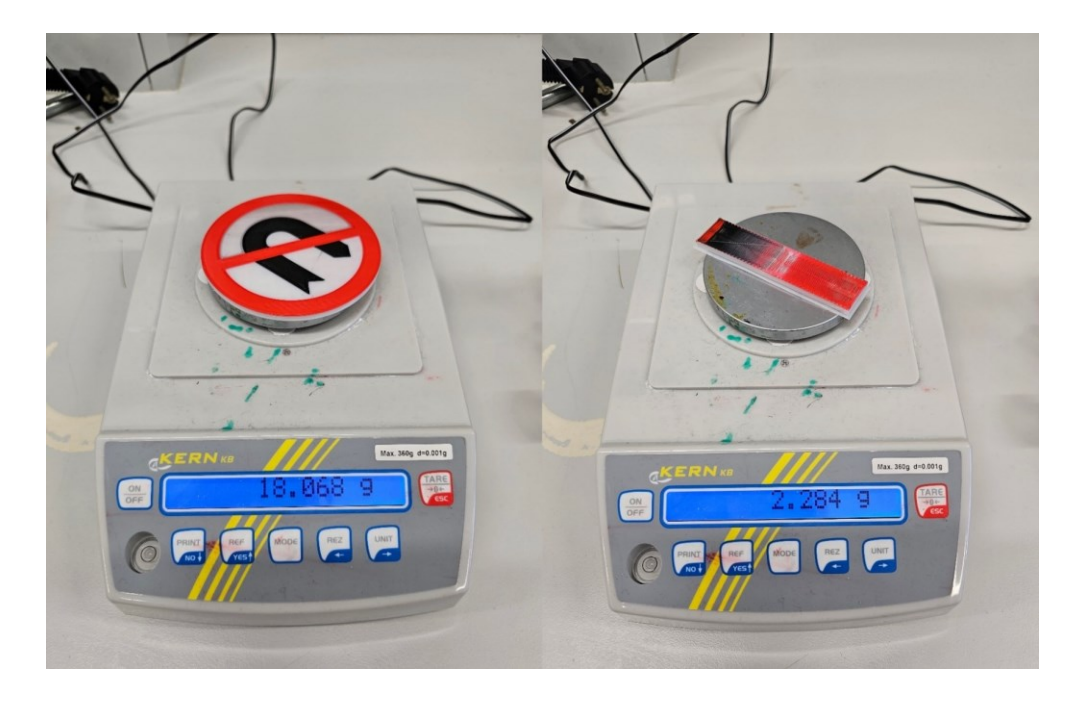

*Obrázok 158: Porovnanie hmotnosti výtlačku značky zákaz otáčania (vľavo) s hmotnosťou stieracej veže (vpravo)*

<span id="page-145-0"></span>Druhá iterácia s vyšším stieracím objemom svetlej farby jav bleedingu odstránila, ale tryska na povrchu zanechala stopy pri prechádzaní medzi jednotlivými farbami. Táto chyba bola odstránená zvýšením osi Z pri prechode trysky. Takto sa tryska nedostala do kontaktu s povrchom a proces je tak považovaný za vyladený.

<span id="page-145-1"></span>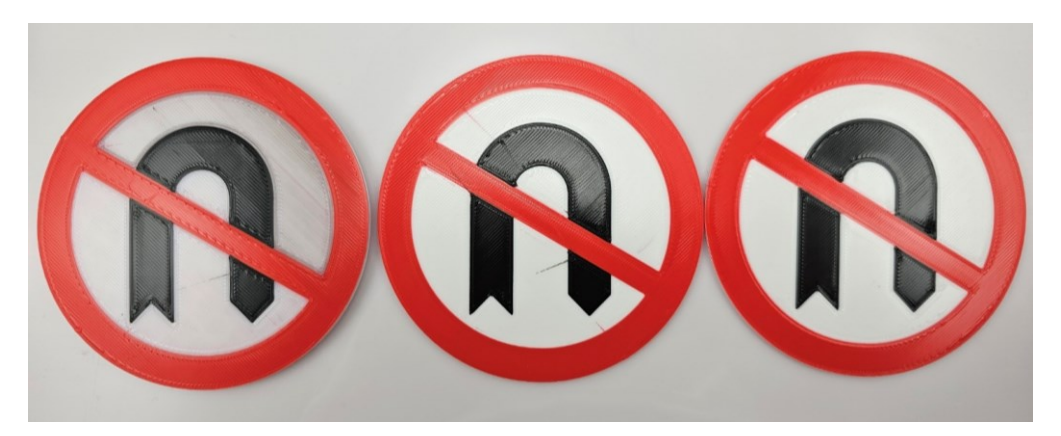

*Obrázok 159: Prvá verzia s východiskovými nastaveniami (vľavo), verzia s vyšším stieracím objemom (v strede) a verzia so skokom Z (vpravo)*

#### **12.7.2 Multimateriálová tlač**

Pri testovaní multimateriálovej tlače bolo vyskúšaných niekoľko materiálových kombinácií. Prvou kombináciou bol materiál PLA s TPU tvrdosti 98 Shore A. Bol vytvorený model pružiny spolu s dolným a horným pevným upevnením. Upevnenie nemá žiadny konkrétny tvar, len simuluje reálne podmienky upnutia vo funkčnom modeli. Ako bolo diskutované v teoretickej časti, bola vytvorená zamknutá geometria medzi jednotlivými materiálmi, aby nedošlo k ich oddeleniu. Táto geometria je k nahliadnutiu na nasledujúcom obrázku 160.

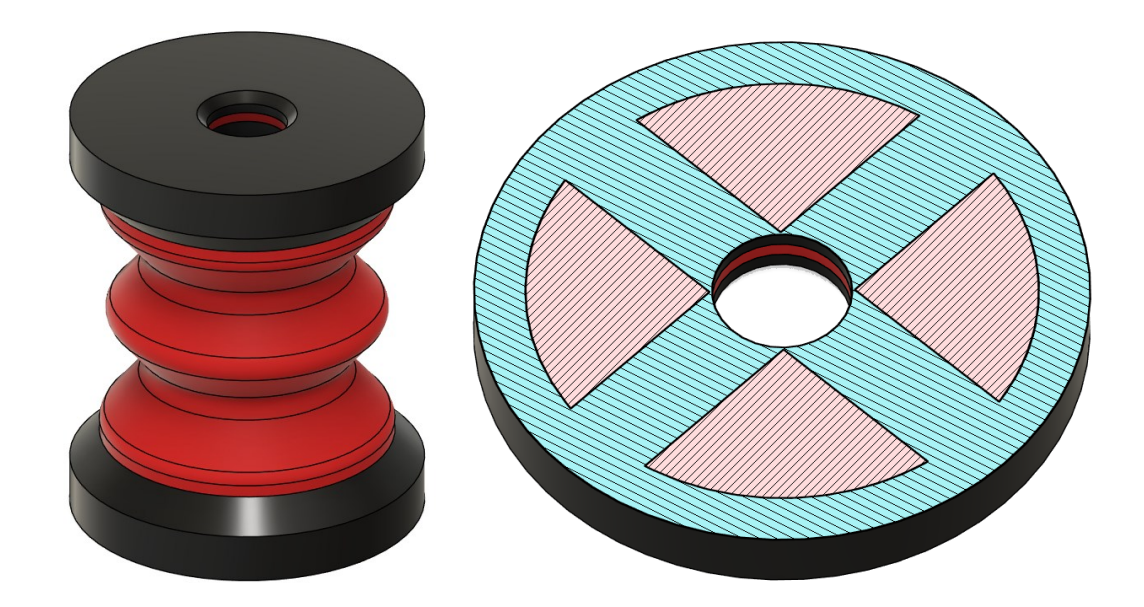

<span id="page-146-0"></span>*Obrázok 160: Model multimateriálovej pružiny z PLA (čierna farba) a TPU (červená farba)*

Celkový čas tlače bol 5 hodín a 40 minút. Výsledok bol prijateľný – dobrá separácia materiálov bez vysokého znečistenia. Pružina je relatívne tvrdá, ale táto vlastnosť sa dá regulovať v modeli, kde bude tvrdosť pružiny záležať na počte stien strednej, červenej časti z TPU materiálu.

Pri porovnávaní hmotností na obrázku 162 je vidieť vysoký nárast hmotnostného podielu stieracej veže. Takmer polovica celkového spotrebovaného materiálu skončila ako odpad. Je ale nutné podotknúť, že pri každej multifarebnej alebo multimateriálovej tlači je možné zvýšenie efektivity vytlačením viacerých kusov naraz. Pri tlači jedného, troch alebo piatich kusov bude hmotnosť stieracej veže konštantná, tým pádom bude podiel hmotnosti stieracej veže nižší. Taktiež sú naplánované implementácie nových funkcií do sliceru, ktoré umožnia stieranie materiálu priamo do výplne výtlačku, čo taktiež môže znížiť množstvo vytvoreného odpadu.

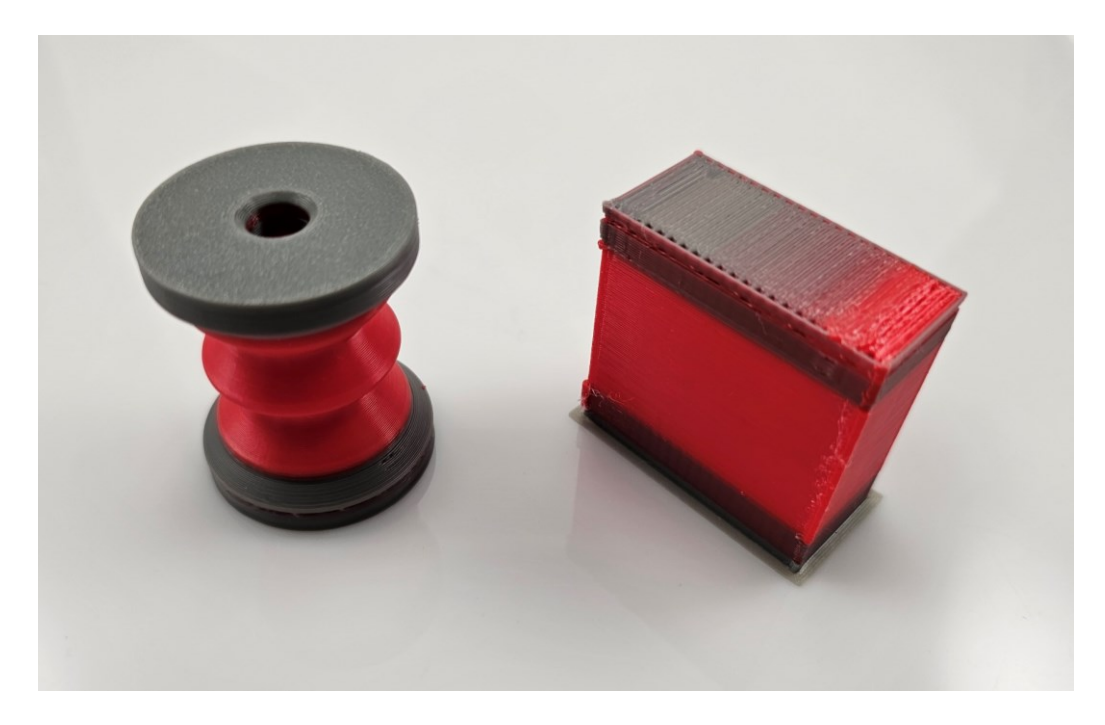

*Obrázok 161: Výtlačok multimateriálovej pružiny z PLA a TPU materiálu (vpravo) a príslušná stieracia veža (vľavo)*

<span id="page-147-0"></span>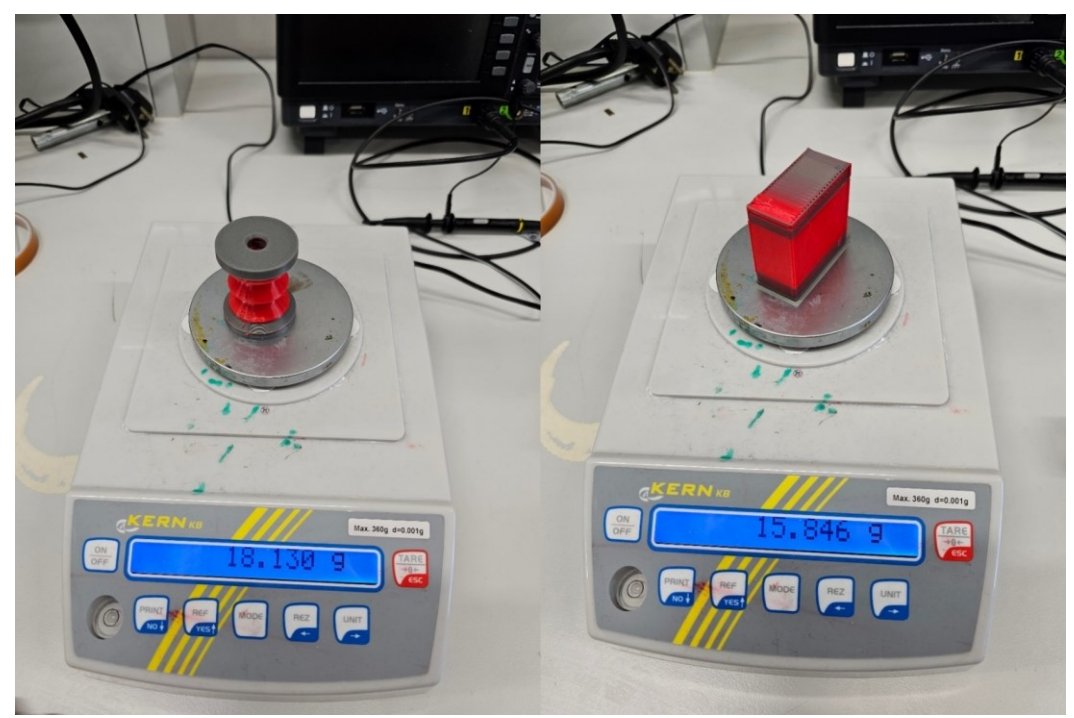

*Obrázok 162: Porovnanie hmotnosti výtlačku pružiny (vľavo) s hmotnosťou stieracej veže (vpravo)*

<span id="page-147-1"></span>Druhým modelom využívajúcim kombináciu PLA+TPU bolo koleso pre autíčko na diaľkové ovládanie. Celkový čas tlače bol necelých 8 hodín. Pri tomto modeli bola nutná výmena filamentu takmer na každej vrstve.

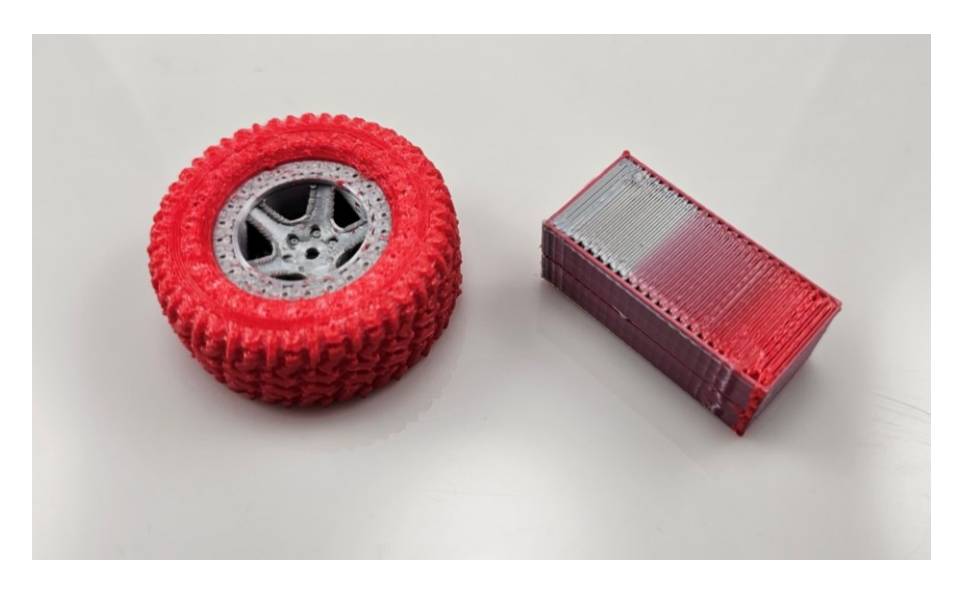

*Obrázok 163: Výtlačok kolesa z PLA a TPU materiálu (vpravo) a príslušná stieracia veža (vľavo)*

<span id="page-148-0"></span>Výsledok bol bez chýb. Separácia materiálov bola opäť výborná a aj napriek vysokému času tlače celý proces prebehol v poriadku. Pri porovnaní hmotností výtlačku a stieracej veže je verdikt rovnaký. Vysoký podiel z použitého materiálu je odpad – v tomto prípade približne dve tretiny váhy výrobku.

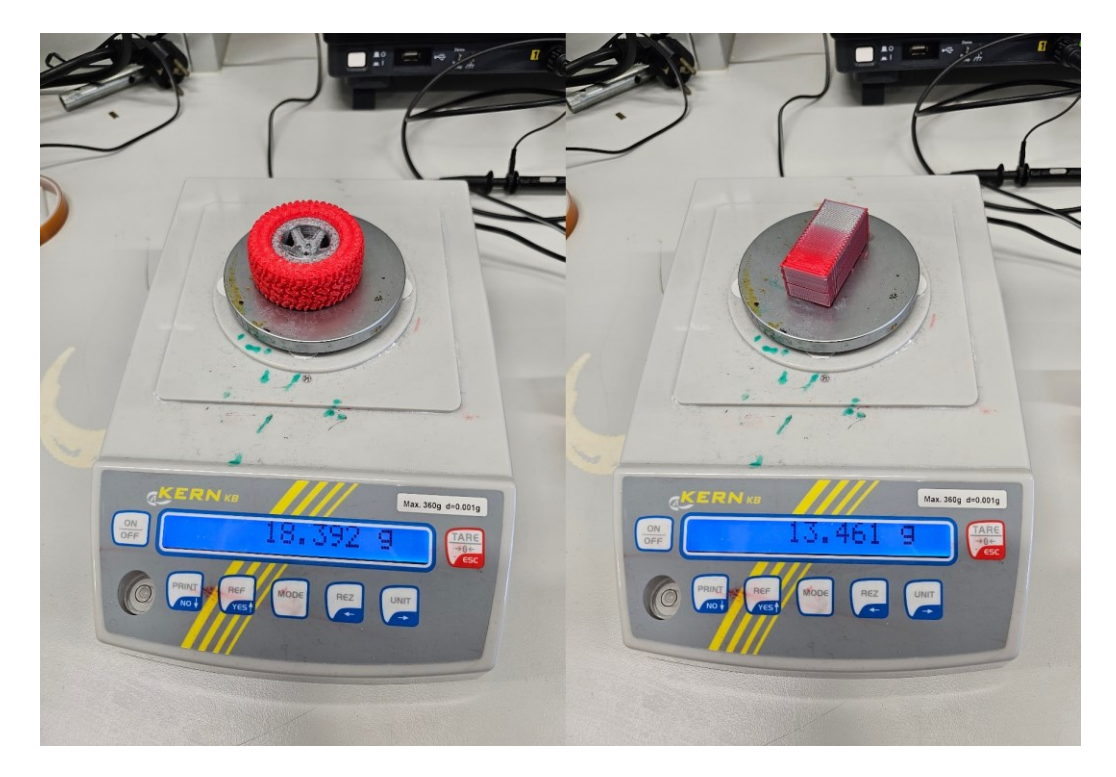

*Obrázok 164: Porovnanie hmotnosti výtlačku kolesa (vľavo) s hmotnosťou stieracej veže (vpravo)*

<span id="page-148-1"></span>Druhou kombináciou materiálov bola PLA spolu s PVA. PVA je materiál využívaný na tlač podpôr, pretože je rozpustný vo vode. Pri testovaní bol vytlačený komunitný model

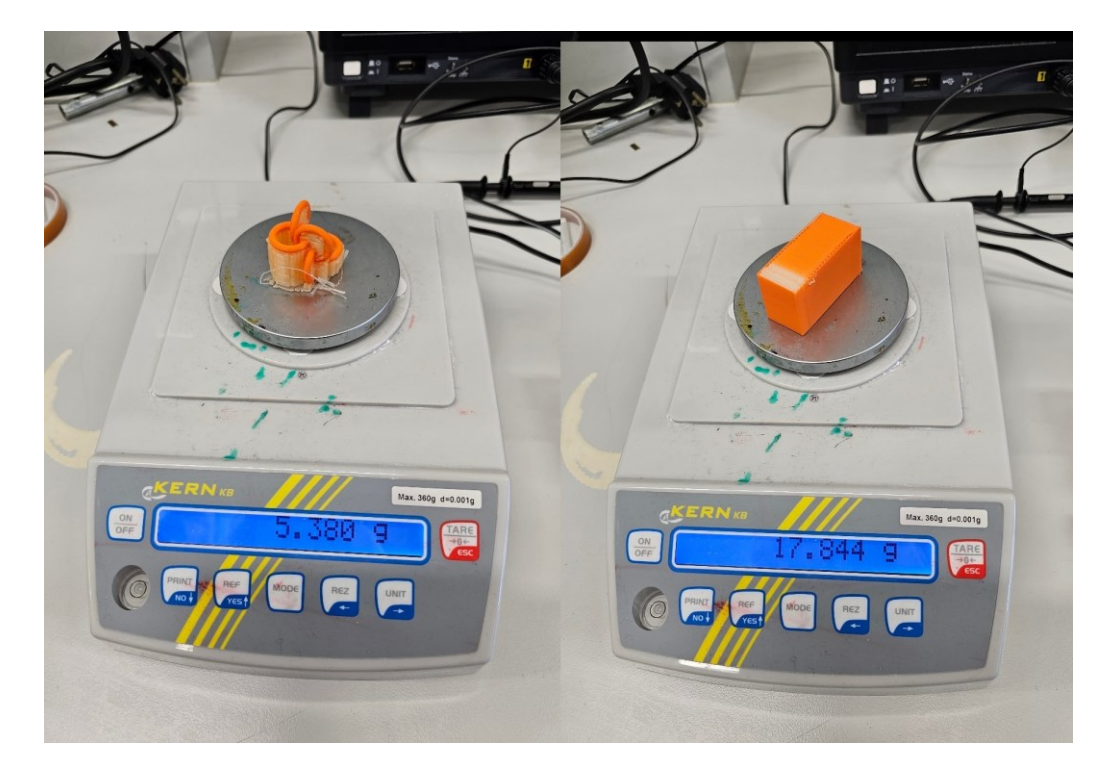

pozostávajúci zo šiestich prepojených krúžkov. Model bol pripravený na tlač s rozpustnými podporami a následne vytlačený bez problémov.

<span id="page-149-0"></span>*Obrázok 165: Porovnanie hmotnosti výtlačku retiazky (vľavo) s hmotnosťou stieracej veže (vpravo)*

Hmotnosť finálneho výrobku bola niekoľkonásobne nižšia ako hmotnosť stieracej veže. Výmena filamentu bola nutná takmer na každej vrstve, takže stieracia veža je vyplnená a preto je tento proces veľmi neefektívny. V prípadoch, keď je na tlač výrobku použitých 0,5 gramu, bude na výmenu filamentu vždy spotrebovaných 10 gramov. Ako bolo spomenuté vyššie, tak efektivita tohto procesu sa dá zvýšiť tlačou viacerých výrobkov naraz.

Kvalita finálneho modelu po odstránení podporného materiálu je vynikajúca aj napriek vysokému podielu odpadu.

#### **13 DISKUSIA VÝSLEDKOV**

Výsledky simulácie prúdenia vzduchu pre originálny dizajn hlavy od výrobcu naznačujú relatívne dobre navrhnuté chladenie, ale s niekoľkými nedostatkami. Pri vizualizácií prúdenia v ose trysky a pohľade z pravej strany je vidno neoptimálne prúdenie vzduchu. Výsledky boli brané ako dôveryhodné vďaka uspokojivým hodnotám zostatkov.

Prvý dizajn pozostával z úplne prerobenej tlačovej hlavy pozostávajúcej zo špeciálneho extrúderu, ktorý má tri vstupy na filament a jeden výstup. Hlava bola zakrytá prvým dizajnom krytu – prostý kryt. Pre tento dizajn boli vykonané dve simulácie. Prvá simulácia ukázala neoptimálny stret vzduchového prúdenia pod tryskou, ktorý by neefektívne chladil vytlačený filament. Z tohto dôvodu bola geometria vzduchových kanálov upravená a bola vykonaná druhá simulácia, ktorá dosiahla požadovaných výsledkov – stret vzduchových prúdov z radiálnych ventilátor v presnej pozícií pod tryskou. Grafy zostatkov boli prijateľné, ale konvergenčné grafy okrajových podmienok vykazovali určité nedostatky, ktoré by bolo možné zlepšiť napríklad predĺžením času simulácie.

Pre nasledujúce dizajny už celá hlava ostávala rovnaká, jediné, čo sa menilo, bol samotný kryt s prídavkami. Dizajn druhého krytu – modulárny kryt – bol doplnený o štyri neodymiové magnety v danom rozostupe, ktoré umožňujú prichytenie rôznych modulov. Jedným z modulov je napríklad laser na gravírovanie. Pri tejto simulácií bolo skúmané prúdenie vzduchu okolo samotného pripevneného modulu, či nebráni a nespomaľuje prístup vzduchu do pravého radiálneho ventilátora. Ako bolo ukázané, rýchlosť a profil prúdenia pre chladenie ostáva rovnaký ako v simuláciách prostej hlavy, takže pridaním modulov nie je ohrozená kvalita tlače. Hodnoty hlavného grafu zostatkov boli dobré až opäť na konvergenciu okrajových podmienok, kde by bolo užitočné predĺženie času simulácie.

Posledný dizajn hlavy zakomponoval do krytu aj uchytenie pre endoskopickú kameru na kontrolu prvej vrstvy a taktiež priebehu tlače pod tryskou. V tejto simulácií bolo skúmané prúdenie vzduchu od axiálneho ventilátora do extrúderu, keďže endoskopická kamera je umiestnená priamo pred ventilátorom. Z výsledkov s využitím prúdnic je vidno relatívne veľkú obštrukciu prúdenia, ktorá môže spôsobiť prehriatie extrúderu. Taktiež bol identifikovaný problém s použitím recirkulovaného vzduchu, ktorý smeruje z chladenia vytlačeného filamentu. Tento vzduch už môže byť zohriaty a taktiež nebude prispievať k chladeniu extrúdera.

Nakoniec bola vykonaná aj analýza prúdenia vzduchu v kryte s elektronikou. Keďže nový extrúder umožňuje vstup až trom filamentom, je nutné pridanie nových krokových motorov. Pretože originálna ovládacia doska obsahovala prispájkované štyri ovládače krokových motorov, bolo nutné ju nahradiť novou doskou, ktorá splňovala rôzne vlastné požiadavky. Vybraná ovládacia doska bola fyzicky väčšia ako originálna, preto bolo nutné navrhnúť úplne nový kryt pre elektroniku. Pri spracovaní analýzy bol vybraný typ aj s prestupom tepla, aby bolo možné nasimulovať ustálenú teplotu na povrchu čipov jednotlivých riadiacich prvkov. Výsledky simulácie ukázali, že najvyššia ustálená teplota bude na čipe ovládača krokového motora 6, pretože je zohrievaná vzduchom, ktorý už prešiel predošlými chladičmi a preto je už zohriatý. Tento problém by bolo možné odstrániť pridaním geometrie na usmernenie prúdenia na veko krytu. Keďže ale ustálené teploty boli nižšie ako maximálne stanovené teploty, nebola táto zmena vykonaná, len odporučená. Zostatky a grafy konvergencie boli taktiež uznané za dôveryhodné. Je ale nutné podotknúť, že simulácia krytu neobsahovala všetky káble, ktoré budú obsiahnuté pri zhotovení a preto je nutné brať výsledky skôr ako optimistické. Káble vytvoria väčší odpor pri prúdení a tým budú reálne teploty komponentov mierne vyššie.

Kvalitu simulácií hláv by bolo možné zvýšiť predĺžením simulačného času. Bohužiaľ bol spotrebovaný celý výpočtový serverový čas. Na začiatku bolo možné využiť spolu 2000 hodín na výpočty simulácií. Z tohto fondu bolo počas tejto práce použitých 1923 hodín pre generácie sietí a riešenie simulácií. Pri zvýšení tohto fondu by bolo možné vyskúšať viacero iterácií pri rôznych parametroch. Výsledky popísané v tejto práci sú najlepšie získané výsledky z niekoľkých iterácií. Pri každej simulácií boli vykonané minimálne štyri rôzne nastavenia a z nich braný najlepší a najstabilnejší výsledok. Ďalším možným zlepšením kvality výsledkov by bola zmena simulačného modelu. Pre všetky simulácie bol použitý turbulentný model k-omega SST, pretože patrí medzi najpresnejšie aj napriek horšej konvergencii výsledkov, ktoré je možné vidieť na grafoch konvergencie okrajových podmienok. Je ťažké povedať, či napríklad model k-epsilon alebo k-omega by dosiahli lepšie výsledky, ale každý model má svoje výhody a nevýhody.

Po teoretickom zhodnotení nasledovala praktická konštrukcia navrhnutého a vybratého modelu. Ako kryt pre tlačiareň bol vybratý dizajn II. Kryt s elektronikou bol vyrobený z PLA materiálu pomocou FFF procesu na tlačiarni Průša MK2.5. Kryt hlavy a vzduchové kanály boli vyrobený pomocou SLA procesu na živicovej tlačiarni Anycubic Photon Mono. Držiak hlavy bol vyrobený na mieru pomocou externých firiem z duralu a ocele 11 373. Po prichystaní všetkých komponentov bolo prejdené na demontáž starých súčiastok a montáž nových. Najskôr nastala demontáž starej tlačovej hlavy spolu s odstránením kabeláže a originálnej ovládacej dosky. Nová zakonštruovaná tlačová hlava bola uchytená na osu X a kryt s elektronikou bol vložený do existujúceho rámu. Bola natiahnutá potrebná kabeláž a nahraný softvér na ovládaciu dosku. Po vyladení bolo možné tlačiareň otestovať.

Boli vykonané ako aj multifarebné, tak aj multimateriálové testy. Pri multifarebných výtlačkoch nastali problémy pri tlači tmavého a svetlého materiálu, pretože tmavý materiál znečisťoval svetlý. Tento problém bol vyriešený zvýšením stieraného objemu pri prechode z tmavého na svetlý materiál a implementáciou skoku v ose Z pri pohybe trysky po povrchu.

Pri multimateriálovej tlači boli použité kombinácie materiálov PLA + TPU a PLA + PVA. Pri obidvoch kombináciách bolo zistené, že hmotnosť stieracej veže predstavovala významnú časť celkového spotrebovaného materiálu. Pre zefektívnenie procesu bola odporučená tlač viacerých objektov naraz, pretože hmotnosť stieracej veže ostáva rovnaká pri tlači jedného alebo piatich rovnakých objektov.

Jedným z nedostatkov týchto stieracích veží je praktická neschopnosť akejkoľvek recyklácie. Materiály rôzneho typu sú obsiahnuté v celom objeme bez jednoduchej možnosti ich separácie. Pri minimalizácií stieracích veží vynikajú práve systémy, ktoré používajú viaceré jednotlivé tlačové hlavy.

#### **ZÁVER**

Cieľom tejto práce bol návrh novej tlačovej hlavy FDM 3D tlačiarne so zameraním na optimalizáciu chladenia pomocou simulácií v systéme SimScale.

Teoretická časť tejto diplomovej práce približuje čitateľovi rozdelenie aditívnej technológie vrátate krátkej histórie a ďalej opisuje rôzne možnosti pre implementáciu multimateriálových systémov. Následne je opísaný systém SimScale a základné koncepty prípravy a nastavenia simulácií, pretože bol vo veľkej miere využitý v praktickej časti pre simulácie prúdenia vzduchu a prestupu tepla.

Praktická časť zahrňuje proces navrhovania novej hlavy 3D tlačiarne, od samotného navrhnutia cez optimalizáciu až po konštrukciu a ladenie. Hlava obsahuje špeciálny extrúder, ktorý umožňuje tri vstupy a jeden výstup pre multifarebnú alebo multimateriálovú tlač. Jej dizajn je porovnaný s originálnou hlavou od výrobcu 3D tlačiarne ako aj v dizajne, tak aj v optimalizácií prúdenia vzduchu a jednoduchosti údržby. Navyše boli vytvorené tri rôzne varianty krytu tlačovej hlavy, od prostého cez modulárny až na komplexný, ktorý zahŕňa držiak pre endoskopickú kameru.

Všetky dizajny, vrátane originálneho, boli podrobené simuláciám, ktoré umožňujú vizualizáciu prúdenia vzduchu ako aj pre chladenie vytlačeného filamentu, tak aj pre chladenie extrúdera. Výsledky boli doprevádzané odôvodnením dôveryhodnosti simulácií, rezmi ukazujúcimi prúdenie vzduchu v rovine a vizualizáciou prúdenia pomocou 3D prúdnic.

Z výsledkov bolo určené, že originálne chladenie bolo dostačujúce ale stále neadekvátne a možné zlepšenia. Pri prvej iterácií v dizajne prostej hlavy boli navrhnuté vzduchové kanáliky zle napolohované, čo malo za príčinu nepresné prúdenie pod tryskou extrúderu. Vďaka simuláciám bol tento nedostatok napravený, a tým bola zlepšená efektivita chladenia.

Pre nasledujúce dizajny krytu bolo zameranie najmä na prúdenie v okolí extrúderu a samotného krytu. Pri modulárnej hlave bolo účelom neovplyvnenie chladenia aj pri pridaní externých modulov, ktoré zvyšujú všestrannosť tlačiarne. Výsledky potvrdili, že pridanie modulov neohrozuje obmedzenie chladenia vytlačeného filamentu a bola vyvrátená aj teória, ktorá hovorila o použití recirkulovaného vzduchu pred chladenie extrúdera.

Posledný dizajn bol najkomplexnejší a centrálna predná časť krytu bola zablokovaná pridanou endoskopickou kamerou. Výsledky ukázali odôvodnené nedostatky pri chladení extrúderu, ktoré by mohli spôsobiť nedostatočné chladenie a tým zápchu systému. Na potvrdenie tejto teórie by ale bolo nutné prevedenie reálneho experimentu.

Nakoniec pre správnu funkciu extrúderu musel byť prerobený aj kryt s elektronikou, kde leží ovládacia doska. Nový kryt bol navrhnutý a bola na ňom prevedená simulácia, ktorá zakomponovala aj prestup tepla na zistenie ustálenej teploty jednotlivých ovládačov a procesora. Výsledky ukázali určité nedostatky, ale výsledky ležali stále v určenej hranici maximálnych dovolených teplôt. Boli ale navrhnuté zmeny, ktoré by umožnili zníženie teplôt jednotlivých komponentov.

Posledné sekcie praktickej časti boli venované výrobe a konštrukcii 3D tlačiarne vrátane hardvéru a softvéru. Boli použité procesy FFF a SLA tlače na výrobu navrhnutých súčiastok. Po zhotovení boli vytvorené testovacie telieska spolu s vyhodnotením a porovnaním nového a originálneho dizajnu. Pri chladení bolo zaznamenané výrazné zlepšenie pri tlači previsov a premostení už pri veľmi nízkych rýchlostiach ventilátorov. Celkovo sa zlepšil výkon aj všeobecná kvalita tlače. Pri multifarebných a multimateriálových testoch boli jednotlivé procesy odladené a na konci práce bolí získané výborné výsledky bez závažných chýb alebo nedostatkov.

#### **ZOZNAM POUŽITEJ LITERATÚRY**

[1] NAZIR, Aamer; GOKCEKAYA, Ozkan; MD MASUM BILLAH, Kazi; ERTUGRUL, Onur; JIANG, Jingchao et al. Multi-material additive manufacturing: A systematic review of design, properties, applications, challenges, and 3D printing of materials and cellular metamaterials. Online. Materials & Design. 2023, roč. 226. ISSN 02641275. Dostupné z: https://doi.org/10.1016/j.matdes.2023.111661. [cit. 2024-05-01].

[2] LOPES, L.R.; SILVA, A.F. a CARNEIRO, O.S. Multi-material 3D printing: The relevance of materials affinity on the boundary interface performance. Online. Additive Manufacturing. 2018, roč. 23, s. 45-52. ISSN 22148604. Dostupné z: https://doi.org/10.1016/j.addma.2018.06.027. [cit. 2024-05-01].

[3] KORPELA, Markus; RIIKONEN, Niko; PIILI, Heidi; SALMINEN, Antti a NYRHILÄ, Olli. Additive Manufacturing—Past, Present, and the Future. Online. In: COLLAN, Mikael a MICHELSEN, Karl-Erik (ed.). Technical, Economic and Societal Effects of Manufacturing 4.0. Cham: Springer International Publishing, 2020, s. 17-41. ISBN 978-3-030-46102-7. Dostupné z: https://doi.org/10.1007/978-3-030-46103-4\_2. [cit. 2024-05-01].

[4] JIMÉNEZ, Mariano; ROMERO, Luis; DOMÍNGUEZ, Iris A.; ESPINOSA, María del Mar a DOMÍNGUEZ, Manuel. Additive Manufacturing Technologies: An Overview about 3D Printing Methods and Future Prospects. Online. Complexity. 2019, roč. 2019, s. 1-30. ISSN 1076-2787. Dostupné z: https://doi.org/10.1155/2019/9656938. [cit. 2024-05- 01].

[5] BOURELL, David L. Perspectives on Additive Manufacturing. Online. Annual Review of Materials Research. 2016, roč. 46, č. 1, s. 1-18. ISSN 1531-7331. Dostupné z: https://doi.org/10.1146/annurev-matsci-070115-031606. [cit. 2024-05-01].

[6] GODEC, Damir; GONZALEZ-GUTIERREZ, Joamin; NORDIN, Axel; PEI, Eujin a UREÑA ALCÁZAR, Julia (ed.). A Guide to Additive Manufacturing. Online. Springer Tracts in Additive Manufacturing. Cham: Springer International Publishing, 2022. ISBN 978-3-031-05862-2. Dostupné z: https://doi.org/10.1007/978-3-031-05863-9. [cit. 2024-05- 01].

[7] 3D SYSTEMS. Our Story. Online. 2021. Dostupné z: https://www.3dsystems.com/our-story. [cit. 2024-01-17].

[8] SAVINI, Antonio a SAVINI, G.G. A short history of 3D printing, a technological revolution just started. Online. In: 2015 ICOHTEC/IEEE International History of High-Technologies and their Socio-Cultural Contexts Conference (HISTELCON). IEEE, 2015, s. 1-8. ISBN 978-1-5090-0065-4. Dostupné z: https://doi.org/10.1109/HISTELCON.2015.7307314. [cit. 2021-11-17].

[9] GIBSON, Ian; ROSEN, David; STUCKER, Brent a KHORASANI, Mahyar. Additive Manufacturing Technologies. Online. Cham: Springer International Publishing, 2021. ISBN 978-3-030-56126-0. Dostupné z: https://doi.org/10.1007/978-3-030-56127-7. [cit. 2024-05-01].

[10] SCHMIDLEITHNER, Christina a KALASKAR, Deepak M. Stereolithography. Online. In: CVETKOVIĆ, Dragan (ed.). 3D Printing. InTech, 2018. ISBN 978-1-78923- 965-2. Dostupné z: https://doi.org/10.5772/intechopen.78147. [cit. 2024-05-01].

[11] PAGAC, Marek; HAJNYS, Jiri; MA, Quoc-Phu; JANCAR, Lukas; JANSA, Jan et al. A Review of Vat Photopolymerization Technology: Materials, Applications, Challenges, and Future Trends of 3D Printing. Online. Polymers. 2021, roč. 13, č. 4. ISSN 2073-4360. Dostupné z: https://doi.org/10.3390/polym13040598. [cit. 2024-05-01].

[12] BAHNINI, Insaf; RIVETTE, Mickael; RECHIA, Ahmed; SIADAT, Ali a ELMESBAHI, Abdelilah. Additive manufacturing technology: the status, applications, and prospects. Online. The International Journal of Advanced Manufacturing Technology. 2018, roč. 97, č. 1-4, s. 147-161. ISSN 0268-3768. Dostupné z: https://doi.org/10.1007/s00170- 018-1932-y. [cit. 2024-05-01].

[13] HUANG, Jigang; QIN, Qin a WANG, Jie. A Review of Stereolithography: Processes and Systems. Online. Processes. 2020, roč. 8, č. 9. ISSN 2227-9717. Dostupné z: https://doi.org/10.3390/pr8091138. [cit. 2024-05-01].

[14] DEVINE, Declan M. (ed.). Polymer-Based Additive Manufacturing. Online. Cham: Springer International Publishing, 2019. ISBN 978-3-030-24531-3. Dostupné z: https://doi.org/10.1007/978-3-030-24532-0. [cit. 2024-05-01].

[15] YANG, Li; HSU, Keng; BAUGHMAN, Brian; GODFREY, Donald; MEDINA, Francisco et al. Additive Manufacturing of Metals: The Technology, Materials, Design and Production. Online. Springer Series in Advanced Manufacturing. Cham: Springer International Publishing, 2017. ISBN 978-3-319-55127-2. Dostupné z: https://doi.org/10.1007/978-3-319-55128-9. [cit. 2024-05-01].

[16] RASHID, Ans Al a KOÇ, Muammer. Fused Filament Fabrication Process: A Review of Numerical Simulation Techniques. Online. Polymers. 2021, roč. 13, č. 20. ISSN 2073- 4360. Dostupné z: https://doi.org/10.3390/polym13203534. [cit. 2024-01-07].

[17] MICLETTE, Olivier; CÔTÉ, Raphaël; DEMERS, Vincent a BRAILOVSKI, Vladimir. Material extrusion additive manufacturing of low-viscosity metallic feedstocks: Performances of the plunger-based approach. Online. Additive Manufacturing. 2022, roč. 60. ISSN 22148604. Dostupné z: https://doi.org/10.1016/j.addma.2022.103252. [cit. 2024- 01-07].

[18] SOMIREDDY, M. a CZEKANSKI, A. Anisotropic material behavior of 3D printed composite structures – Material extrusion additive manufacturing. Online. Materials & Design. 2020, roč. 195. ISSN 02641275. Dostupné z: https://doi.org/10.1016/j.matdes.2020.108953. [cit. 2024-01-16].

[19] VEDANT, Daramwar a SHWET, Kadam. DESIGN AND DEVELOPMENT OF MULTI-MATERIAL EXTRUSION IN FDM 3D PRINTERS. Online. International Research Journal of Engineering and Technology. 2020, roč. 7, č. 3, s. 8. ISSN e-ISSN: 2395-0056. [cit. 2024-01-22].

[20] RAFIEE, Mohammad; FARAHANI, Rouhollah D. a THERRIAULT, Daniel. Multi-Material 3D and 4D Printing: A Survey. Online. Advanced Science. 2020, roč. 7, č. 12. ISSN 2198-3844. Dostupné z: https://doi.org/10.1002/advs.201902307. [cit. 2024-05-01].

[21] BOULAALA, Mohammed; ELMESSAOUDI, Driss; BUJ-CORRAL, Irene; EL MESBAHI, Jihad; EZBAKHE, Omar et al. Towards design of mechanical part and electronic control of multi-material/multicolor fused deposition modeling 3D printing. Online. The International Journal of Advanced Manufacturing Technology. 2020, roč. 110, č. 1-2, s. 45-55. ISSN 0268-3768. Dostupné z: https://doi.org/10.1007/s00170-020-05847- 0. [cit. 2024-05-01].

[22] SONG, Haichuan; MARTÍNEZ, Jonàs; BEDELL, Pierre; VENNIN, Noémie a LEFEBVRE, Sylvain. Colored Fused Filament Fabrication. Online. ACM Transactions on Graphics. 2019, roč. 38, č. 5, s. 1-11. ISSN 0730-0301. Dostupné z: https://doi.org/10.1145/3183793. [cit. 2024-01-11].

[23] MOSAIC MANUFACTURING. 3D Printing Evolved. Online. C2024. Dostupné z: https://www.mosaicmfg.com/. [cit. 2024-01-22].

[24] PRUSA RESEARCH. Prusa. Online. C2024. Dostupné z: https://www.prusa3d.com. [cit. 2024-01-22].

[25] BACA, David a AHMAD, Rafiq. The impact on the mechanical properties of multimaterial polymers fabricated with a single mixing nozzle and multi-nozzle systems via fused deposition modeling. Online. The International Journal of Advanced Manufacturing Technology. 2020, roč. 106, č. 9-10, s. 4509-4520. ISSN 0268-3768. Dostupné z: https://doi.org/10.1007/s00170-020-04937-3. [cit. 2024-05-01].

[26] BCN3D TECHNOLOGIES. What is 3D Printing? Online. C2024. Dostupné z: https://www.bcn3d.com/technology/. [cit. 2024-01-22].

[27] RAISE 3D TECHNOLOGIES. Raise3D Academy. Online. C2024. Dostupné z: https://www.raise3d.com/academy/. [cit. 2024-01-22].

[28] SIMSCALE. Innovate faster with cloud-native simulation. Online. C2024. Dostupné z: https://www.simscale.com/. [cit. 2024-01-22].

[29] SIMSCALE. Mesh Quality. Online. C2024, Last Updated September 12th, 2022. Dostupné z: https://www.simscale.com/docs/simulation-setup/meshing/mesh-quality/. [cit. 2024-01-22].

[30] SIMSCALE. Boundary Conditions. Online. C2024, Last Updated September 12th, 2022. Dostupné z: https://www.simscale.com/docs/simulation-setup/boundary-conditions/. [cit. 2024-01-22].

[31] SIMSCALE. Online. OEZCAN, Mehmet. How to Check Convergence of a CFD Simulation? 2020, Last updated November 10th, 2020. Dostupné z: https://www.simscale.com/docs/simulation-setup/meshing/mesh-quality/. [cit. 2024-01-22].

### **ZOZNAM POUŽITÝCH SYMBOLOV A SKRATIEK**

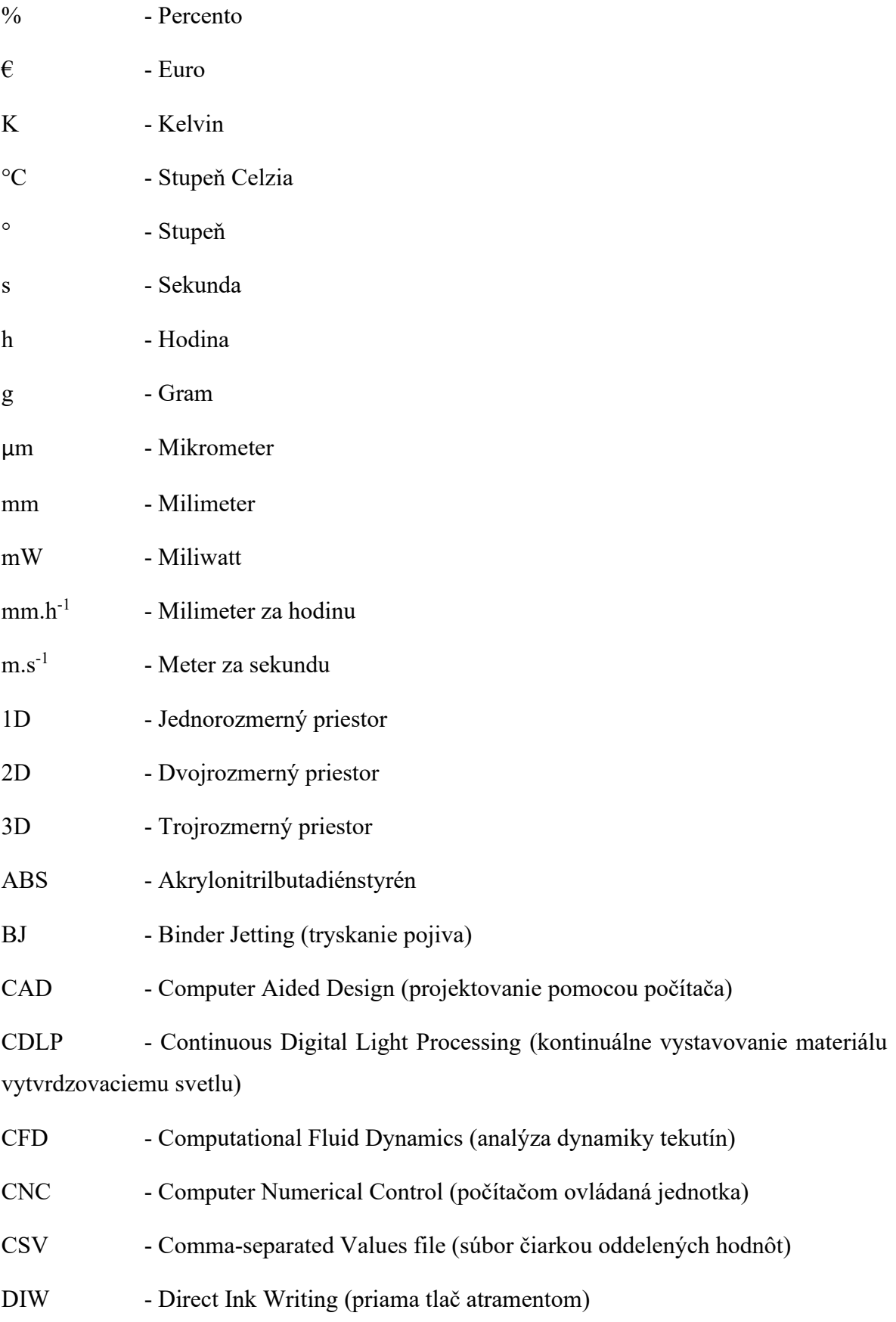

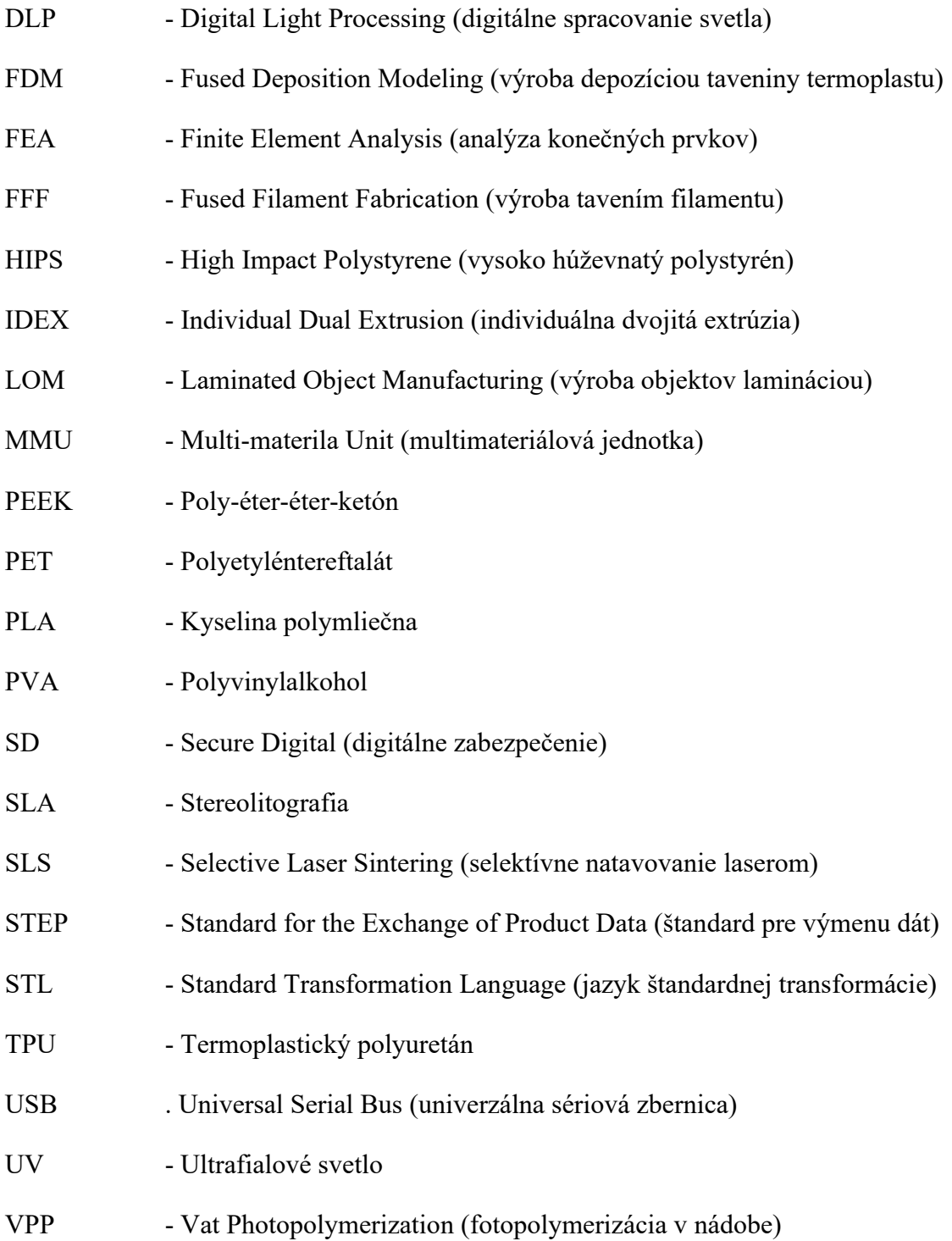

#### **ZOZNAM OBRÁZKOV**

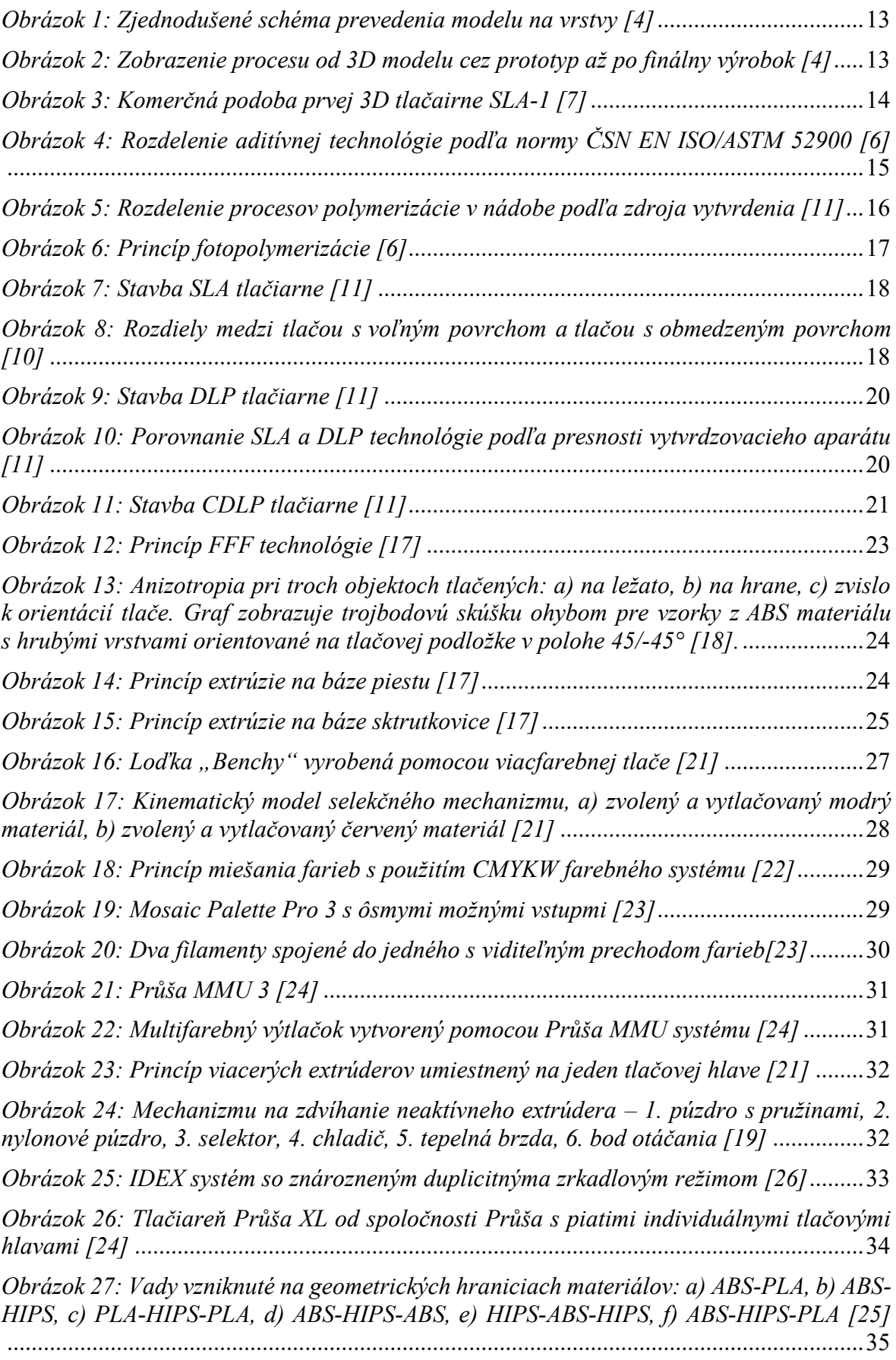

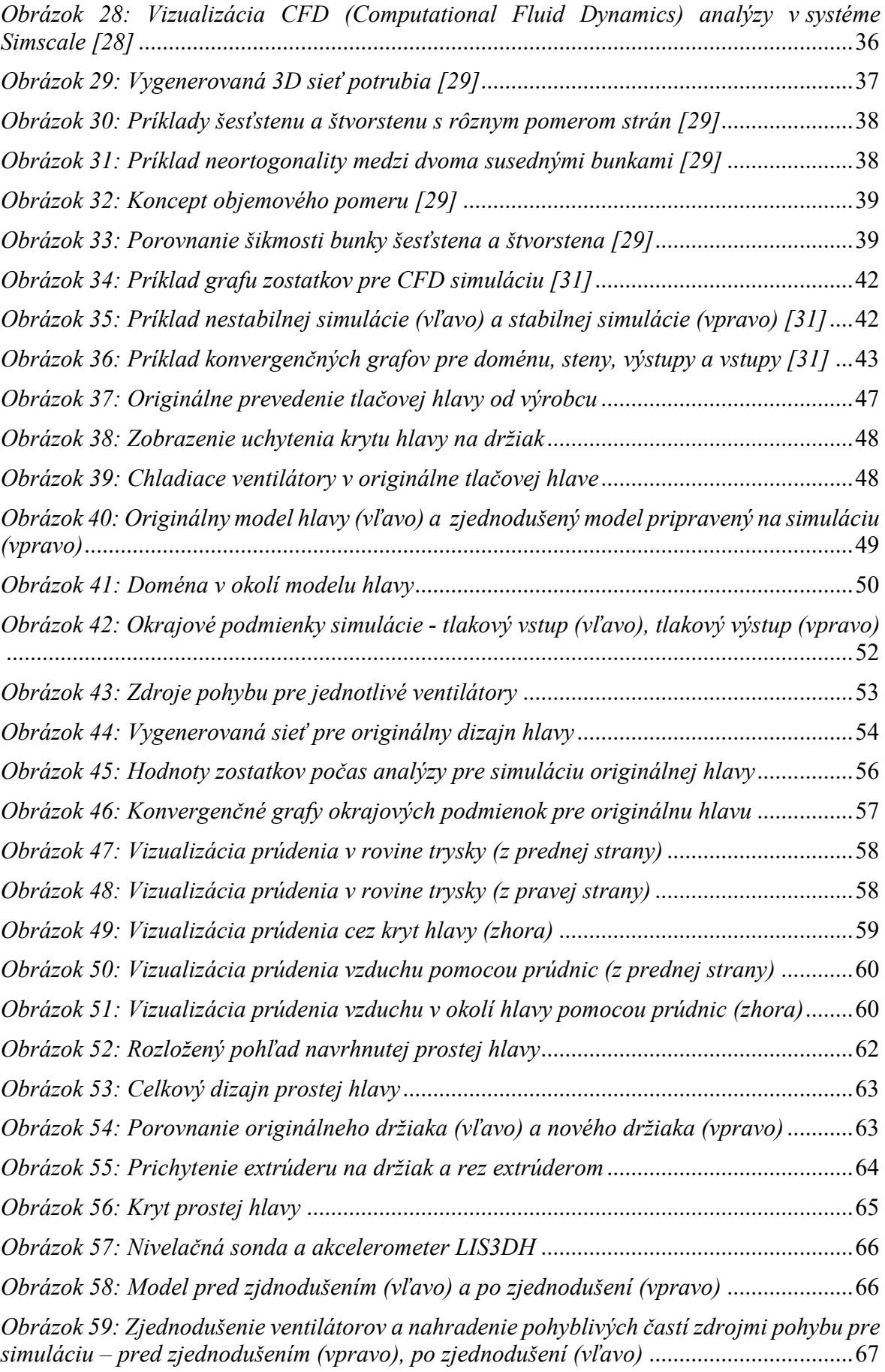

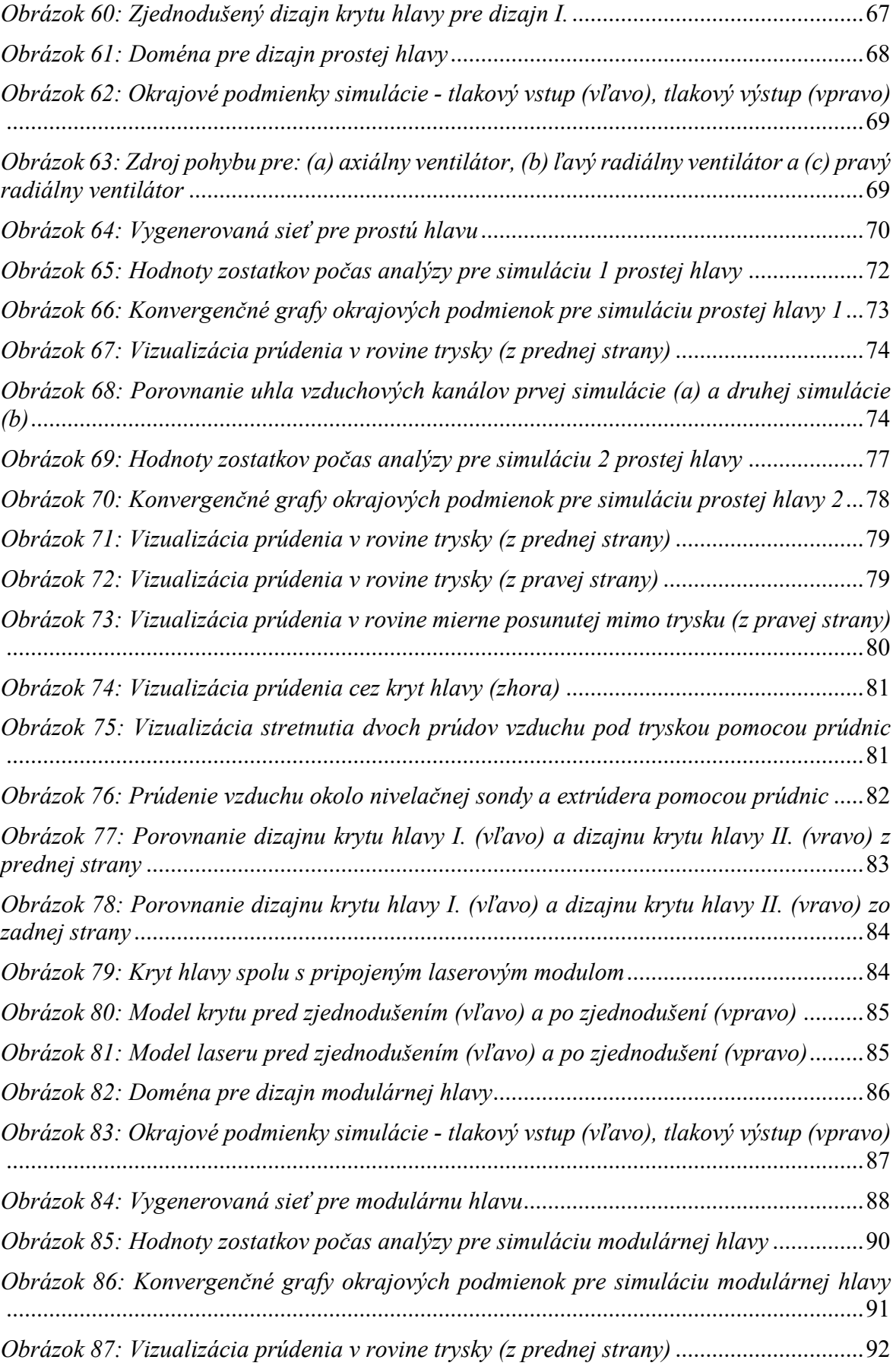

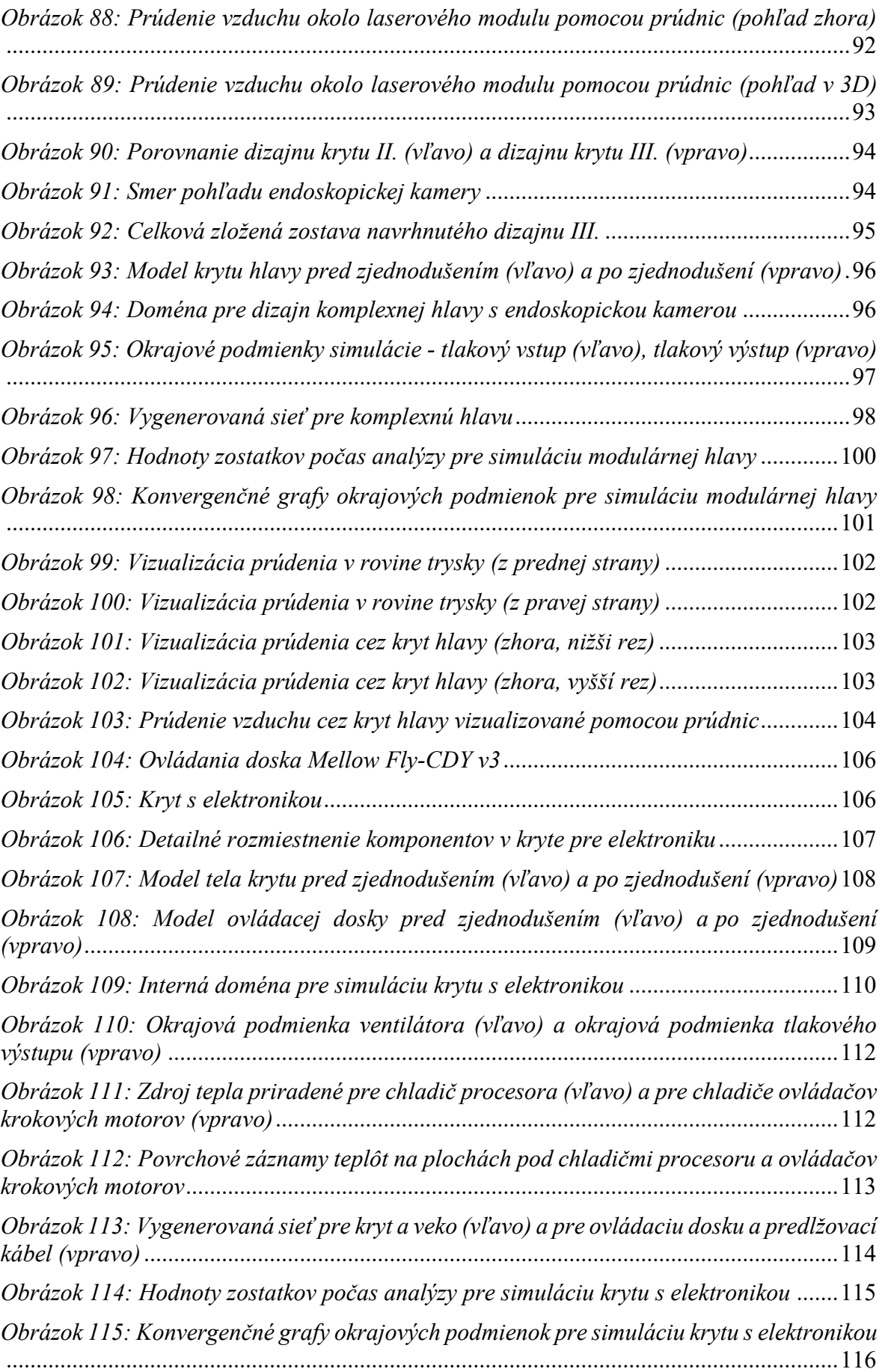

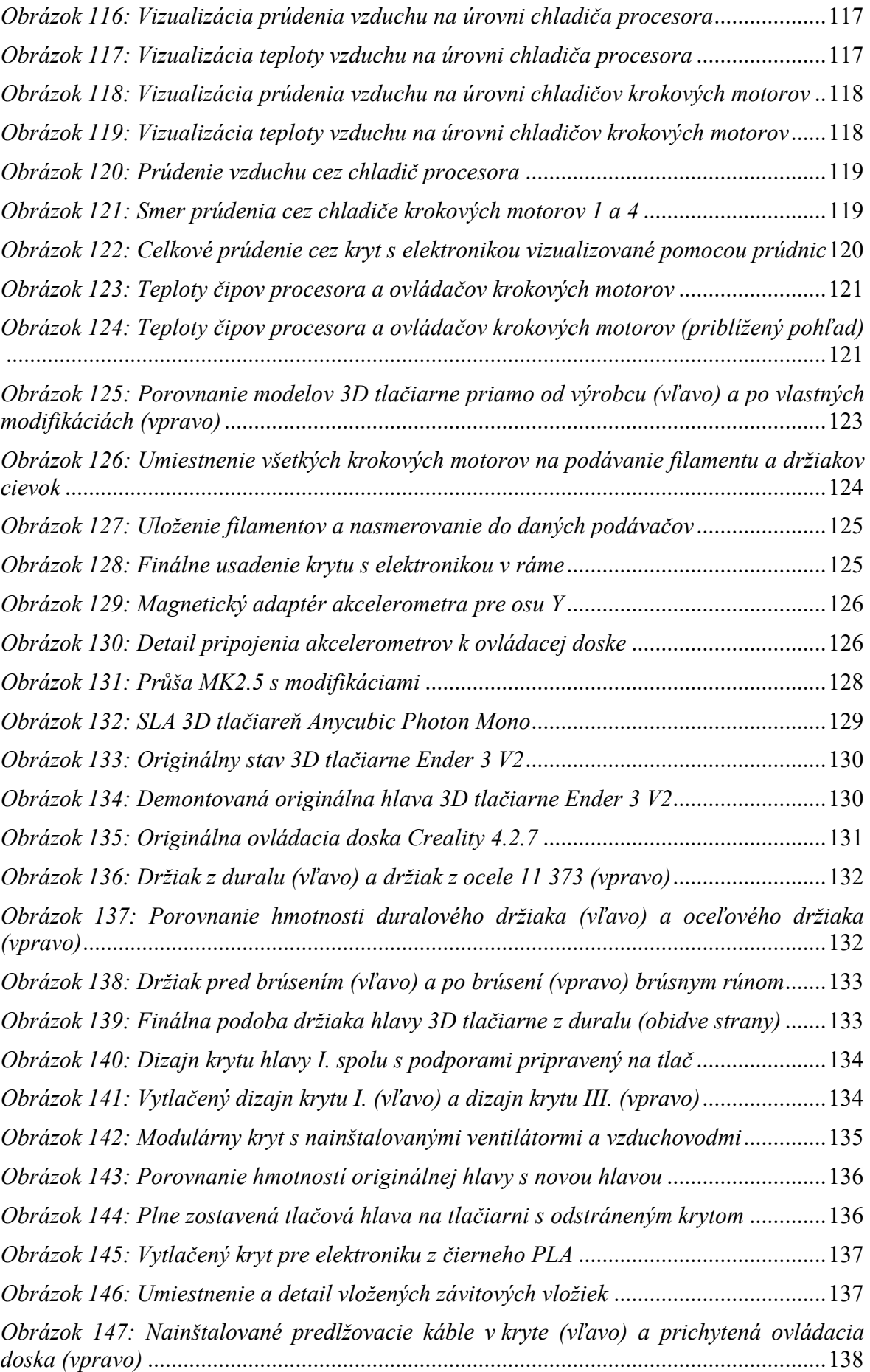

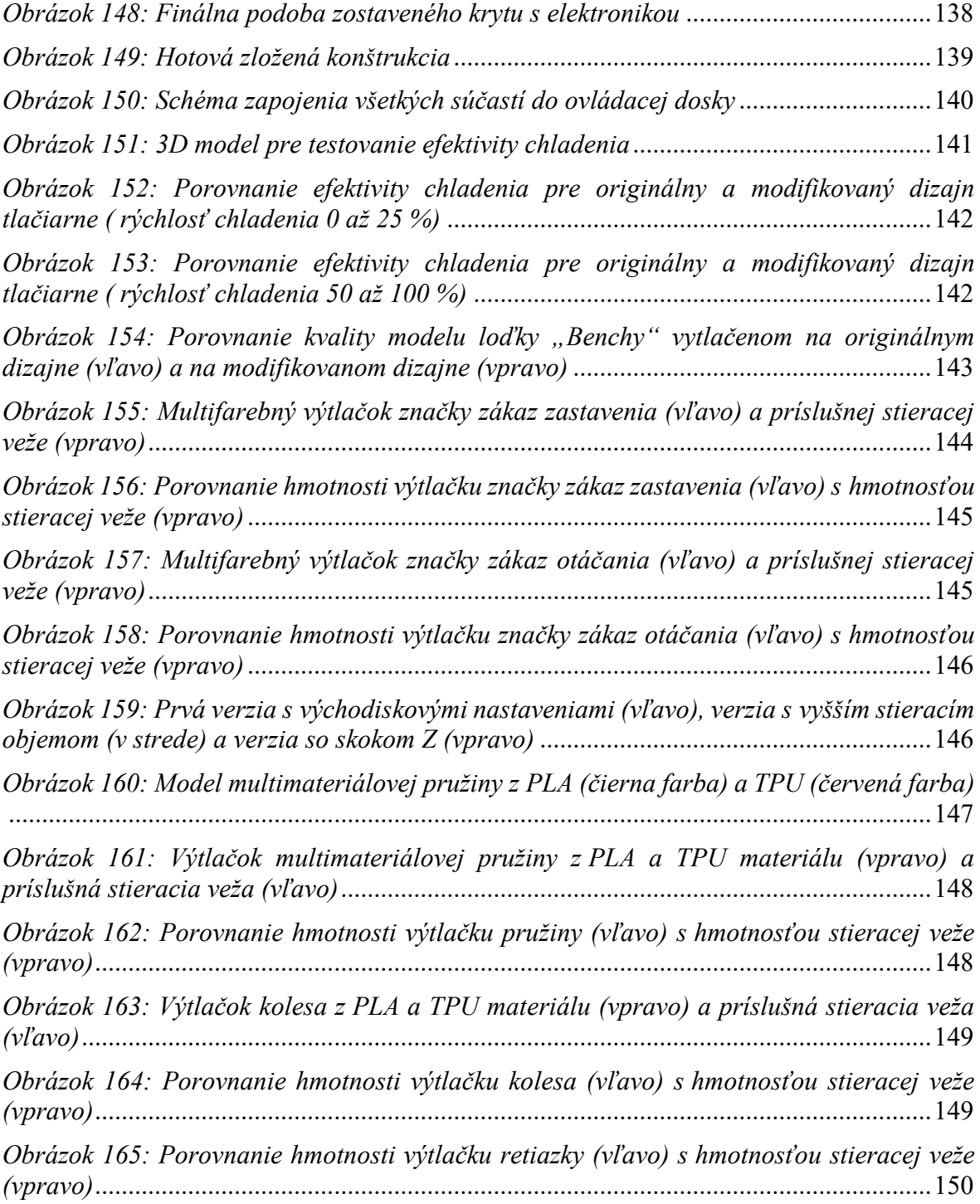

#### **ZOZNAM TABULIEK**

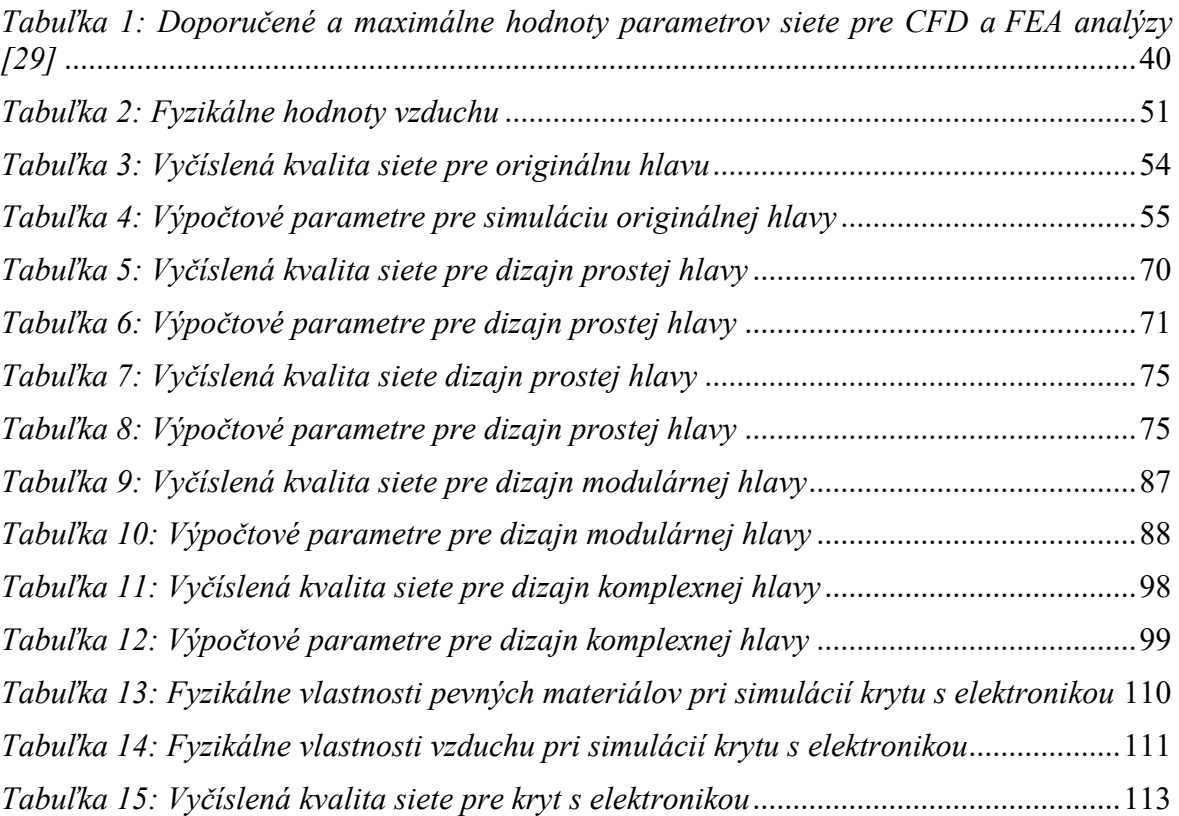

#### **ZOZNAM PRÍLOH**

Príloha P I: Technický list radiálneho ventilátora typu 4010

Príloha P II: Technický list radiálneho axiálneho typu 4010

Príloha P III: Konvergenčné grafy okrajových podmienok pre simuláciu originálnej hlavy

Príloha P IV: Technický list radiálneho axiálneho typu 3010

Príloha P V: Konvergenčné grafy okrajových podmienok pre simuláciu prostej hlavy (Simulácia 1)

Príloha P VI: Konvergenčné grafy okrajových podmienok pre simuláciu prostej hlavy (Simulácia 2)

Príloha P VII: Konvergenčné grafy okrajových podmienok pre simuláciu modulárnej hlavy

Príloha P VIII: Konvergenčné grafy okrajových podmienok pre simuláciu komplexnej hlavy

Príloha P IX: Konvergenčné grafy okrajových podmienok pre simuláciu krytu s elektronikou

Príloha P X: Materiálový list živice Anycubic ABS-Like

Príloha P XI: Materiálový list živice Siraya Tech Sculpt Clear

Príloha P XII: Technologický výkres pre výrobu držiaku hlavy 3D tlačiarne

Príloha P XIII: Schéma zapojenia ovládacej dosky

### PRÍLOHA P I: TECHNICKÝ LIST RADIÁLNEHO VENTILÁTORA **TYPU 4010**

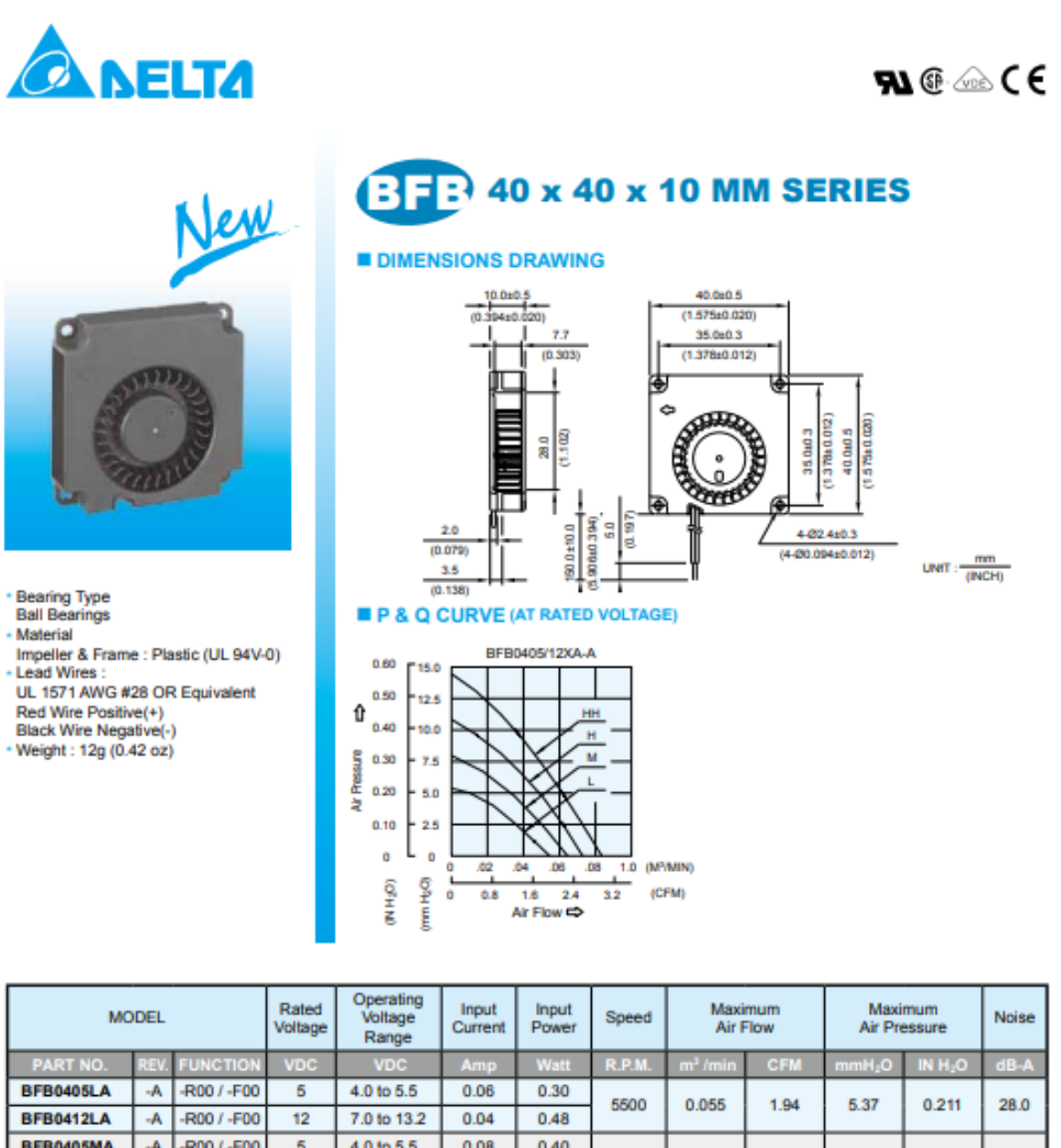

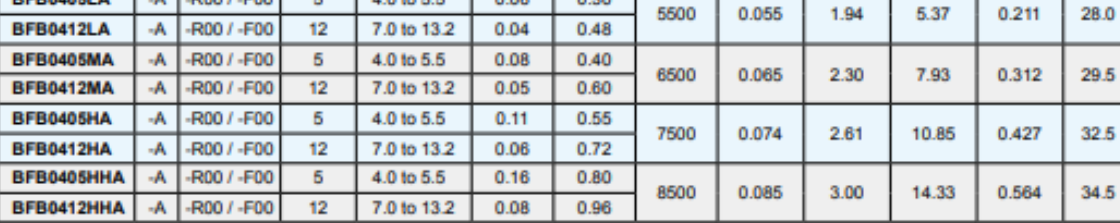

\* Function type is optional.<br>\* The max. air flow and the speed are measured in free air ; max. air pressure is measured at zero air flow.<br>\* The max. air flow and the speed armbe' in free air, one meter from intake side.<br>\*

### PRÍLOHA P II: TECHNICKÝ LIST AXIÁLNEHO VENTILÁTORA **TYPU 4010**

# 40x40x10 mm

**5.4 CFM** 

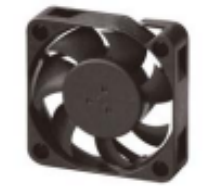

Specifications

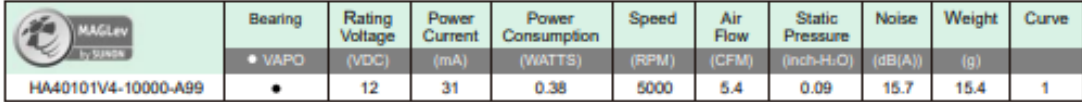

Air Flow-Static Pressure Characteristics

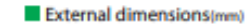

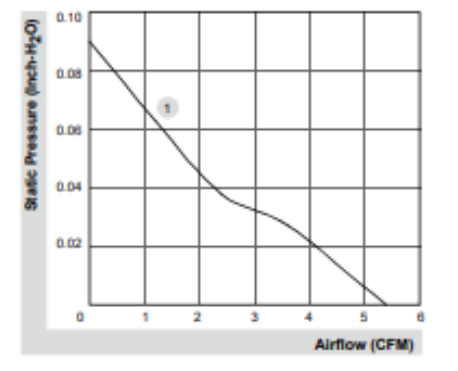

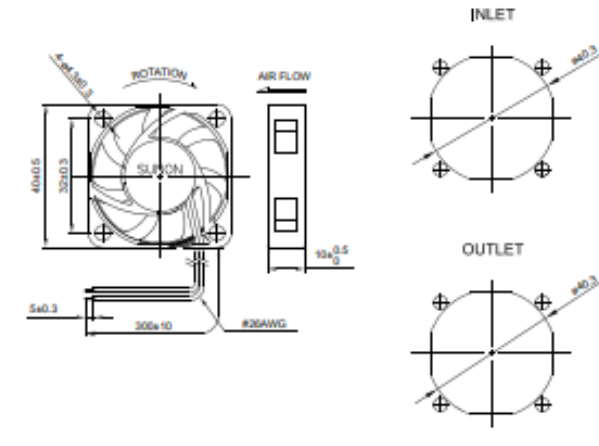

"All model could be customized. Please contact with Sunon Sales.<br>"Specifications are subject to change without notice. Please Visit SUNON website at www.sunon.com for update information.

## PRÍLOHA P III: KONVERGENČNÉ GRAFY OKRAJOVÝCH PODMIENOK PRE SIMULÁCIU ORIGINÁLNU HLAVU

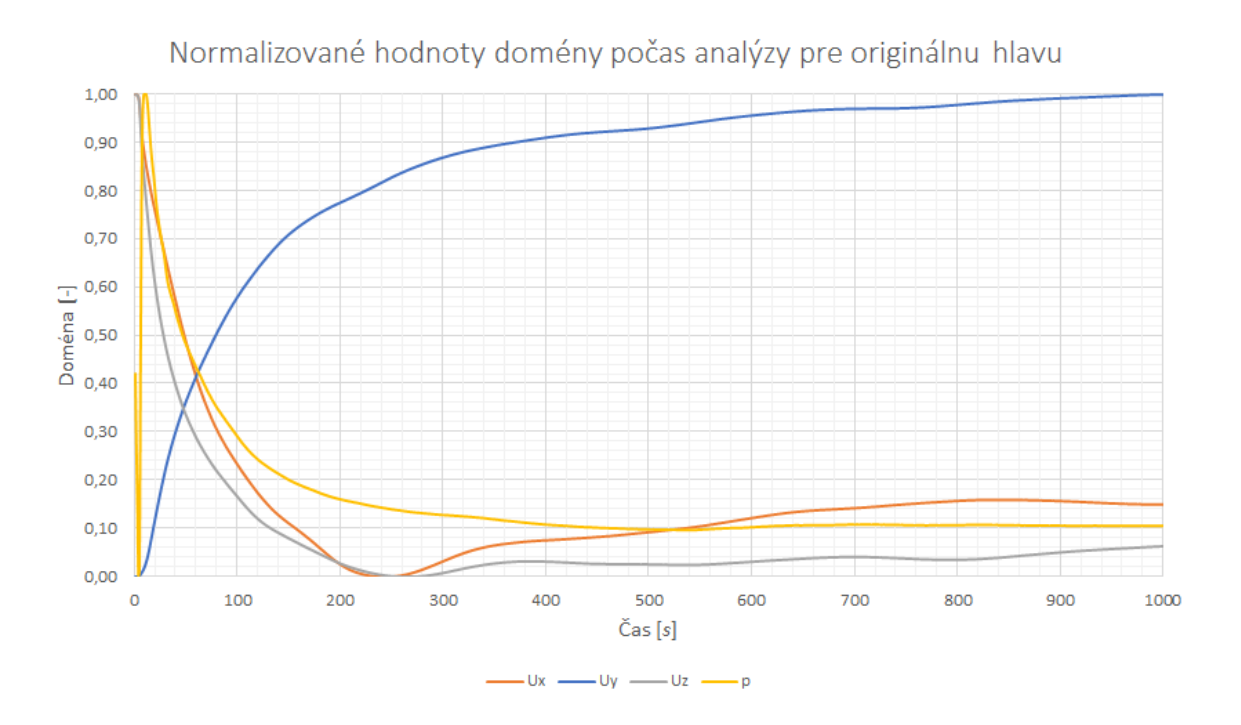

Normalizované hodnoty steny počas analýzy pre originálnu hlavu

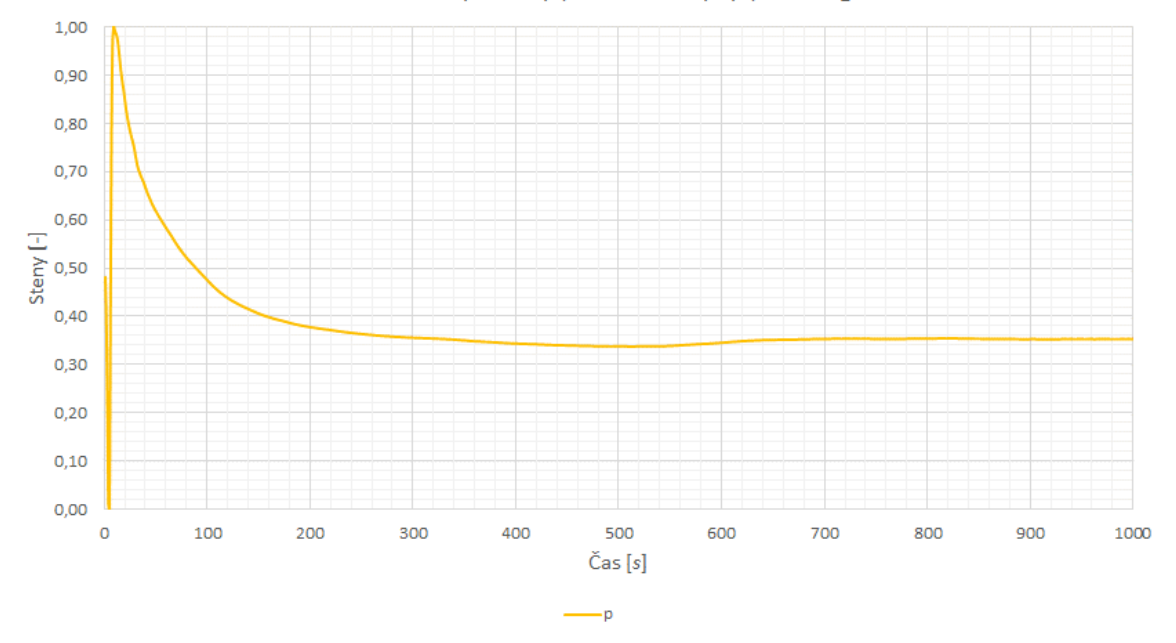

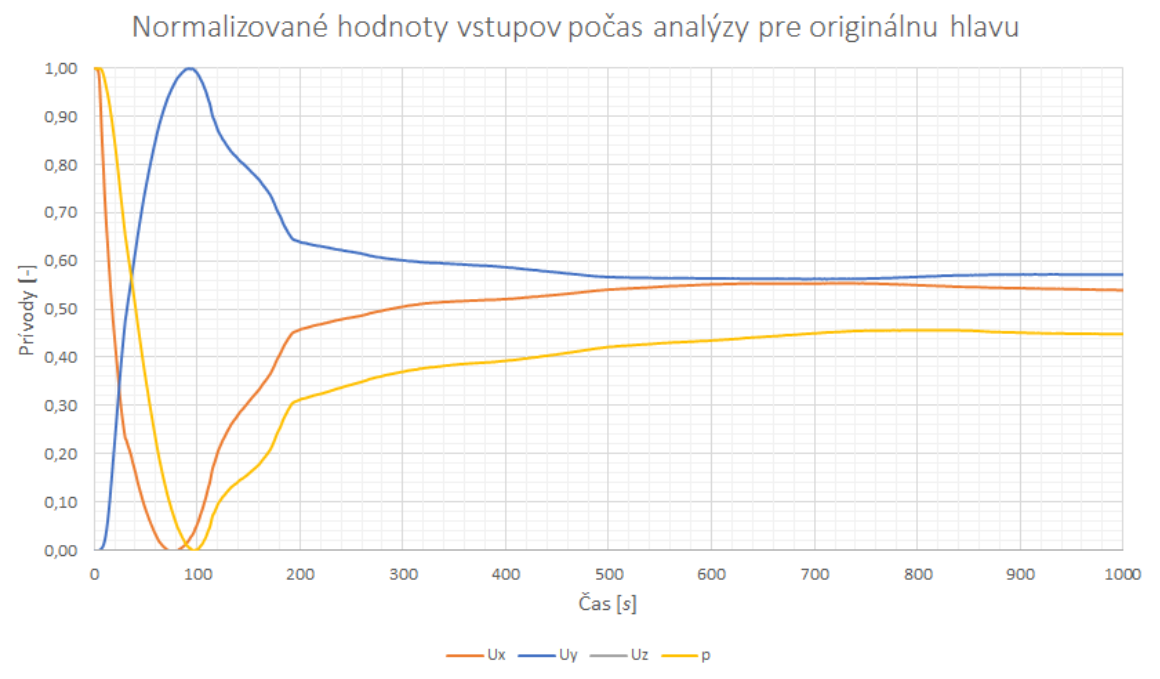

Normalizované hodnoty výstupov počas analýzy pre originálnu hlavu  $1,00$ ŢЧ 0,90 0,80  $0,70$  $\frac{1}{\sum_{n=1}^{\infty} 0,50}$ <br>  $\sum_{n=1}^{\infty} 0,40$  $0,30$  $0,20$  $0,10$  $0,00$  $\circ$ 100 200 500 600 700 800 300 400 900 1000  $\check{C}$ as  $[s]$  $-Ux$   $\longrightarrow$   $Uy$   $\longrightarrow$   $Uz$   $\longrightarrow$  p

### PRÍLOHA P IV. TECHNICKÝ LIST AXIÁLNEHO VENTILÁTORA **TYPU 3010**

**SUNON.** 

# 30x30x10 mm

**3.5 CFM** 

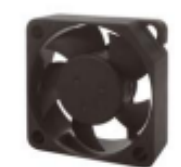

Specifications

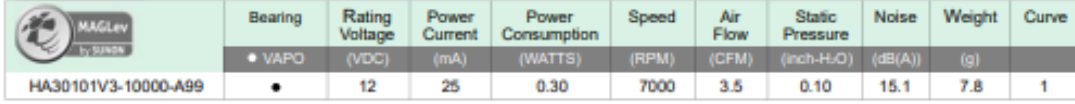

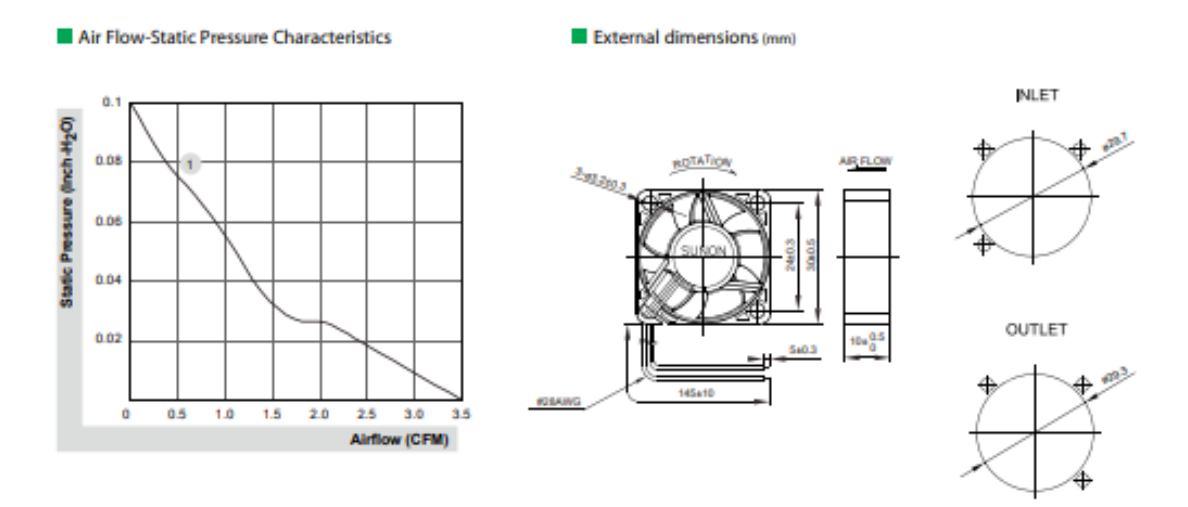

"All model could be customized. Please contact with Sunon Sales.<br>"Specifications are subject to change without notice. Please Visit SUNON website at www.sunon.com for update information.

## **PRÍLOHA P V: KONVERGENČNÉ GRAFY OKRAJOVÝCH PODMIENOK PRE SIMULÁCIU PROSTEJ HLAVY (SIMULÁCIA 1)**

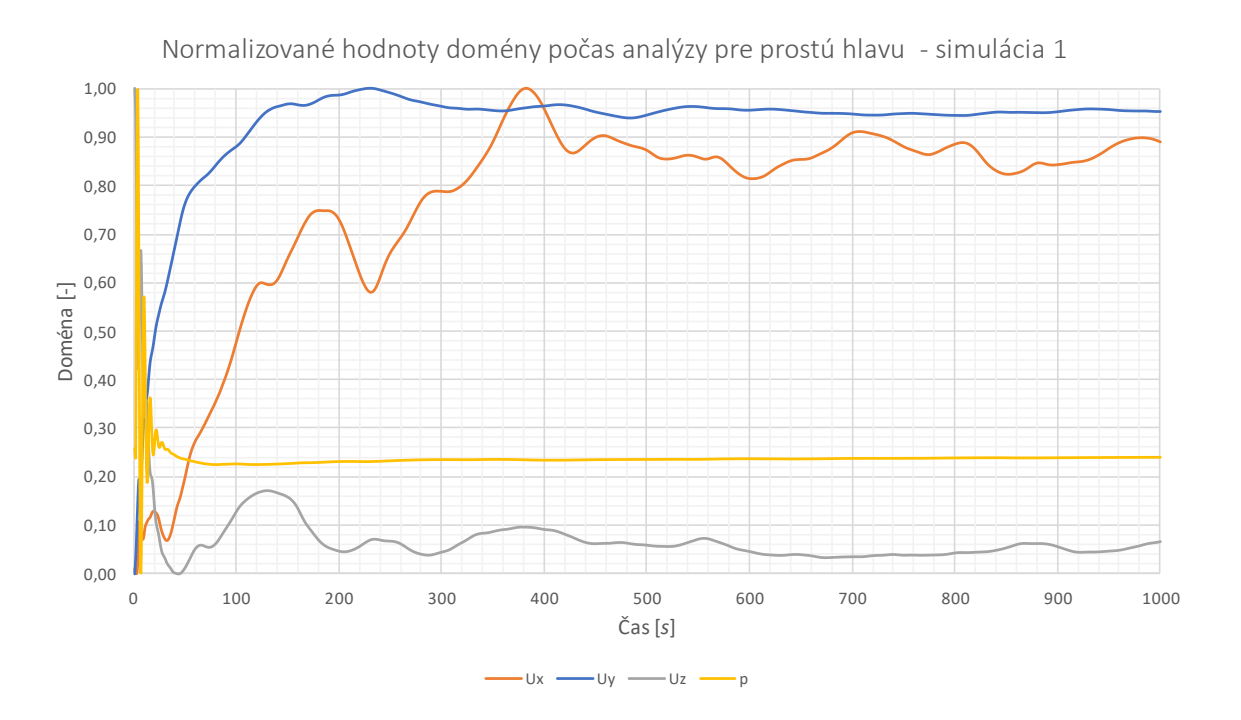

Normalizované hodnoty steny počas analýzy pre prostú hlavu simulácia 1

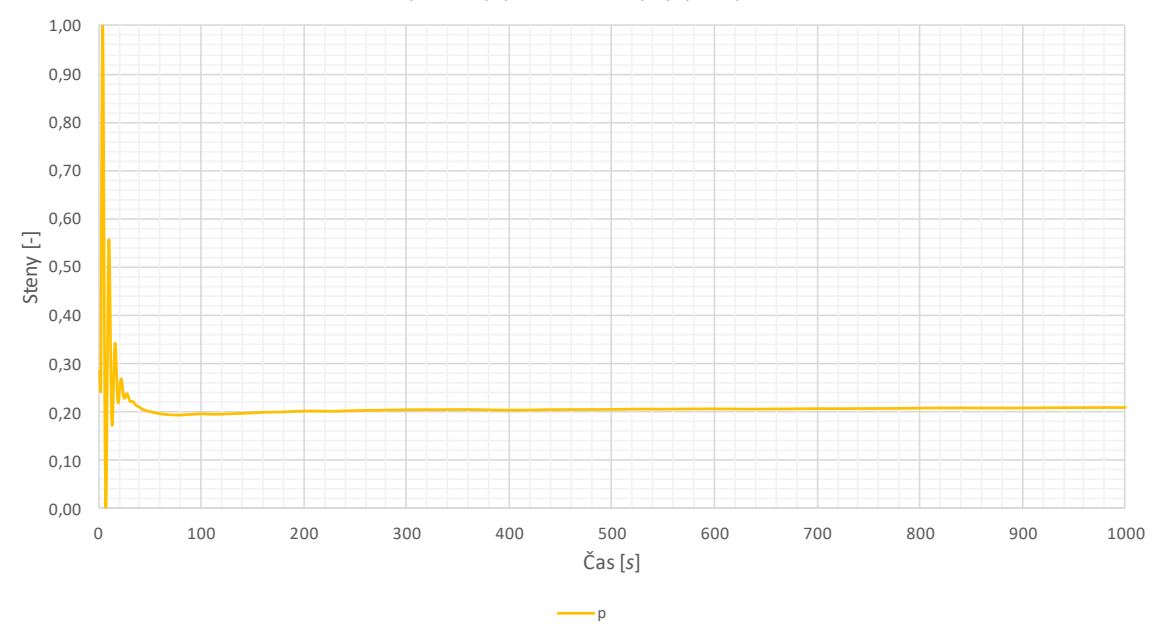

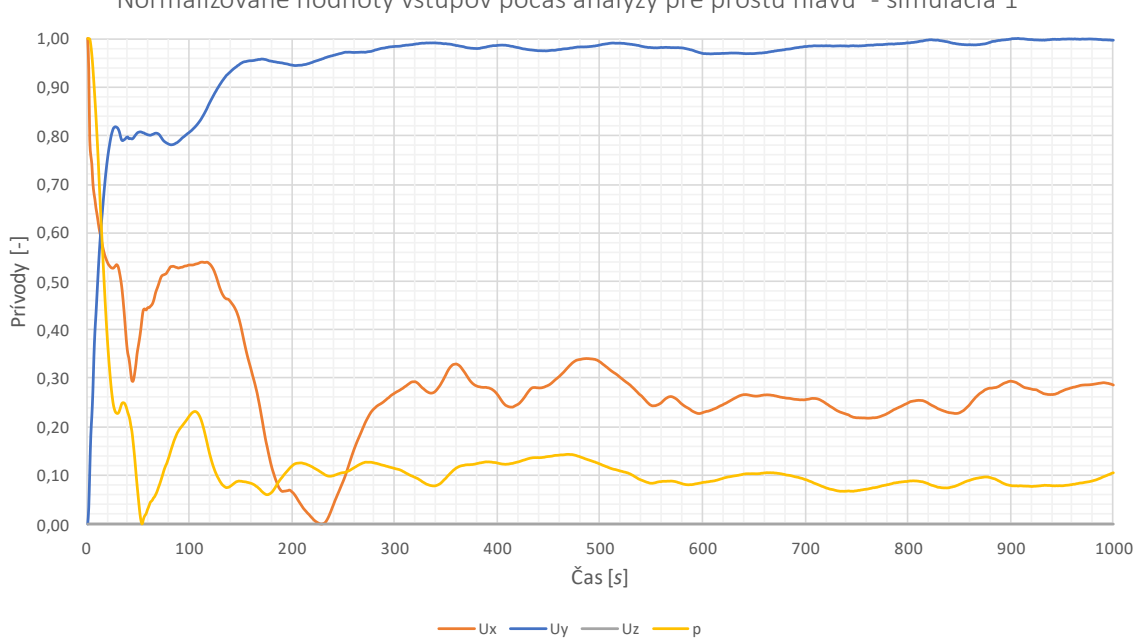

Normalizované hodnoty vstupov počas analýzy pre prostú hlavu - simulácia 1

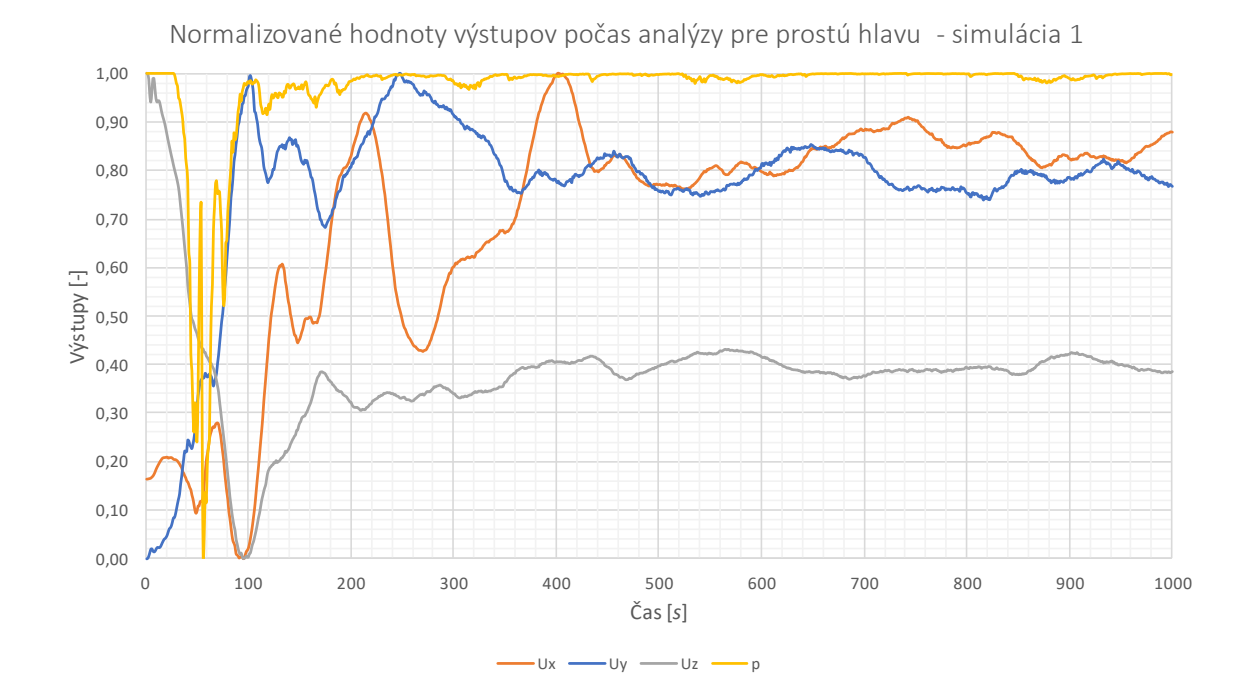

# **PRÍLOHA P VI: KONVERGENČNÉ GRAFY OKRAJOVÝCH PODMIENOK PRE SIMULÁCIU PROSTEJ HLAVY (SIMULÁCIA 2)**

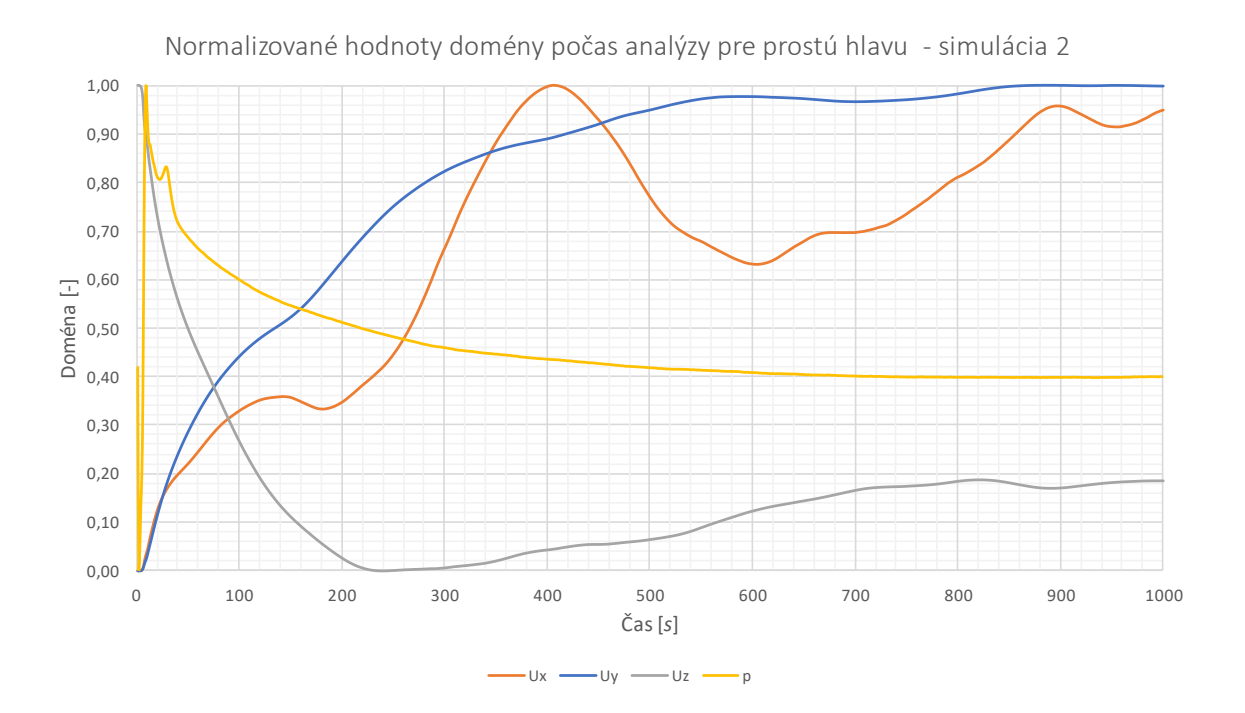

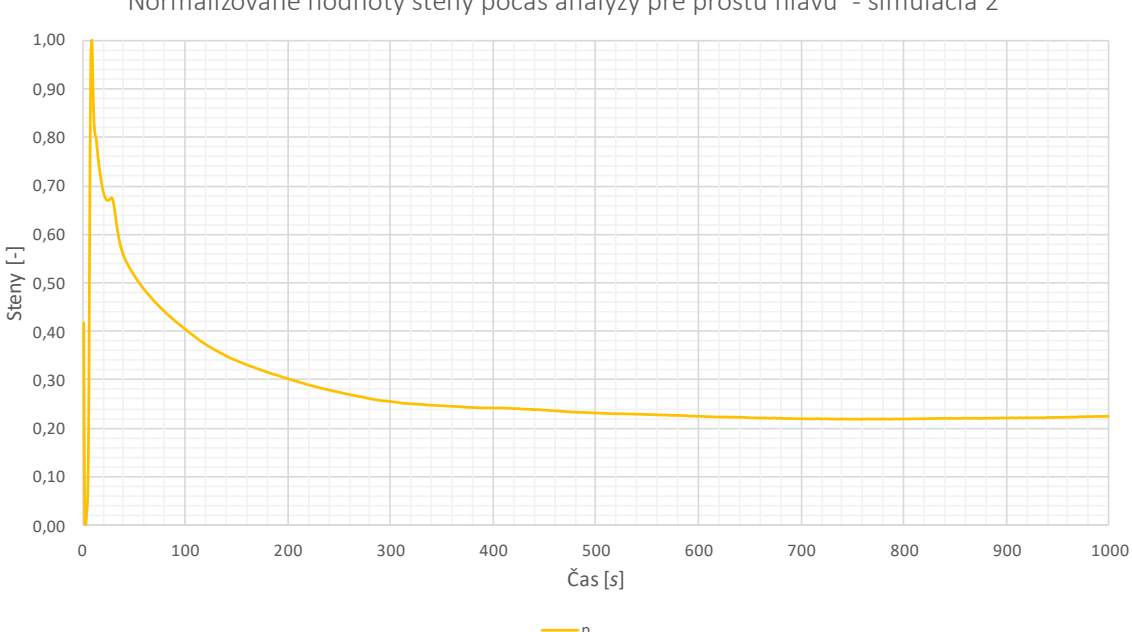

Normalizované hodnoty steny počas analýzy pre prostú hlavu - simulácia 2

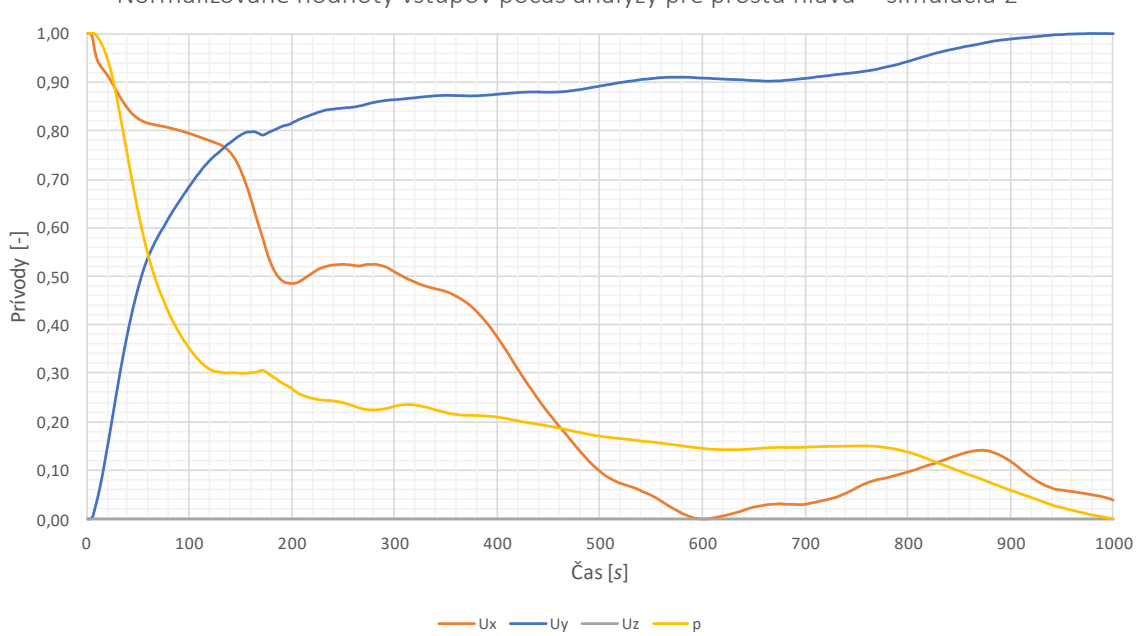

Normalizované hodnoty vstupov počas analýzy pre prostú hlavu - simulácia 2

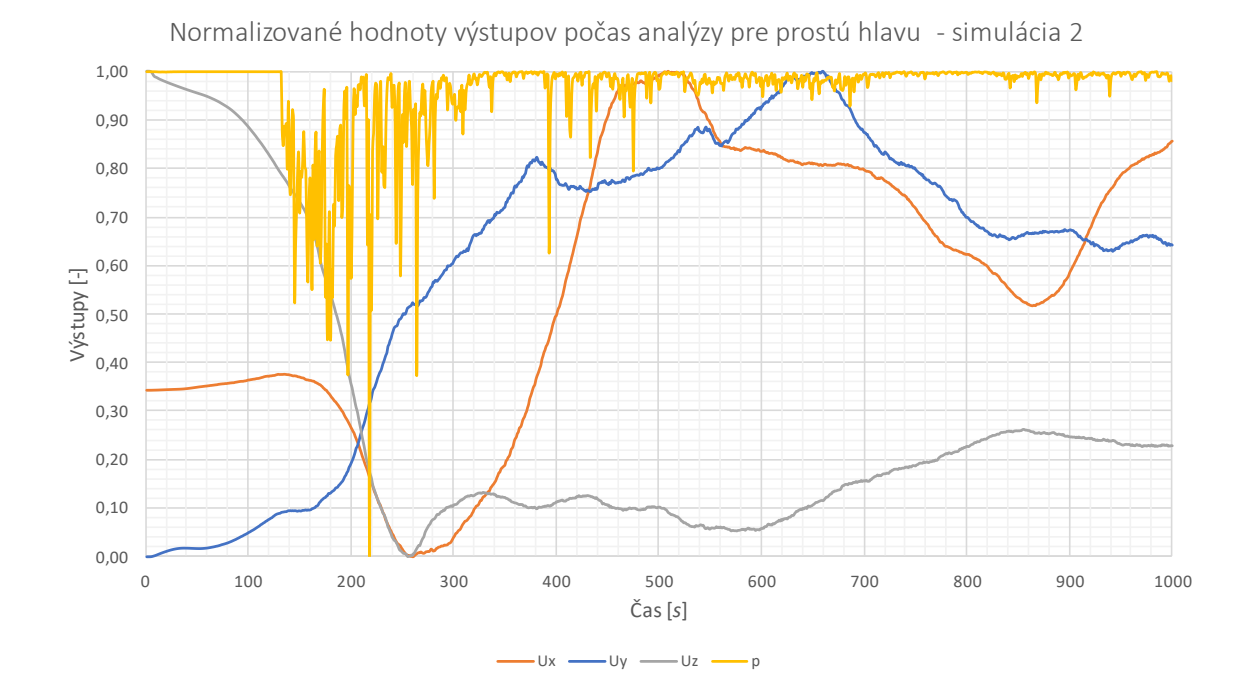

## PRÍLOHA P VII: KONVERGENČNÉ GRAFY OKRAJOVÝCH PODMIENOK PRE SIMULÁCIU MODULÁRNEJ HLAVY

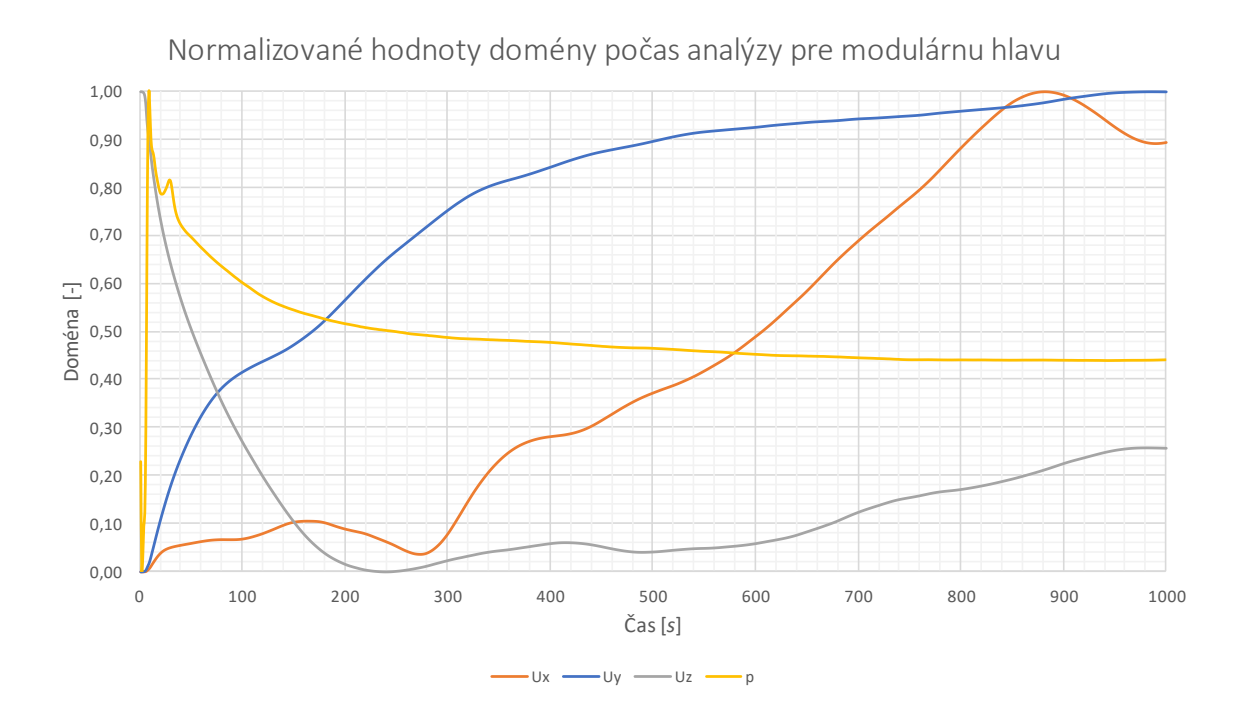

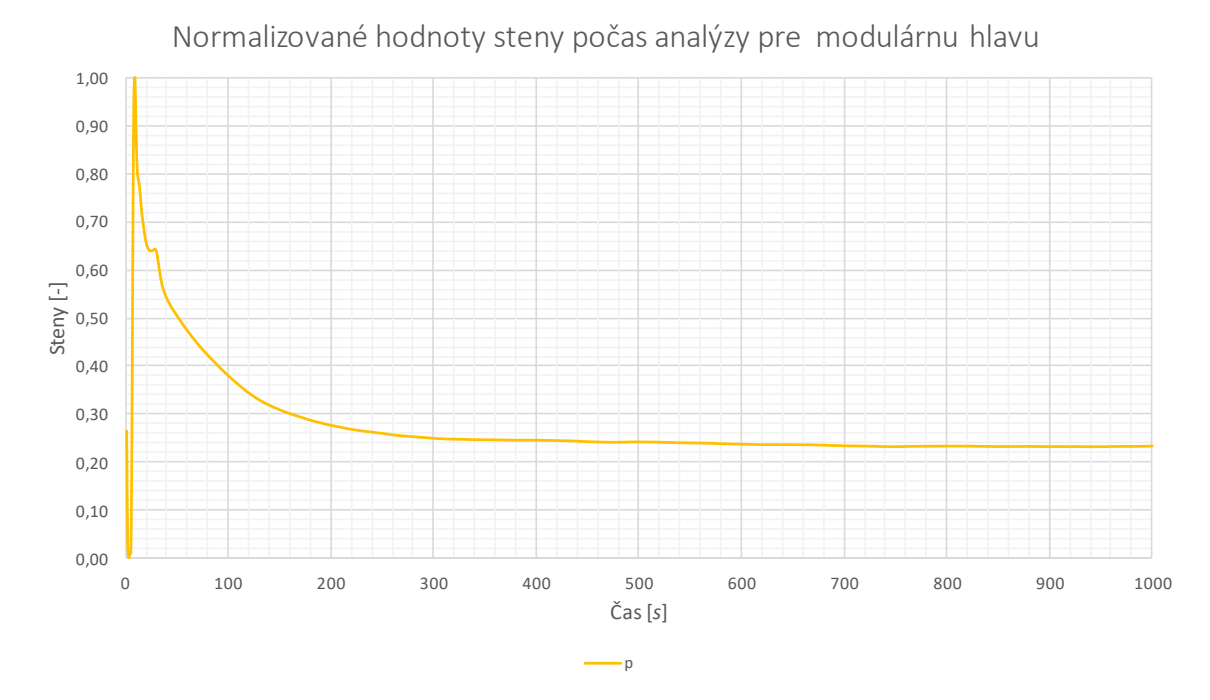

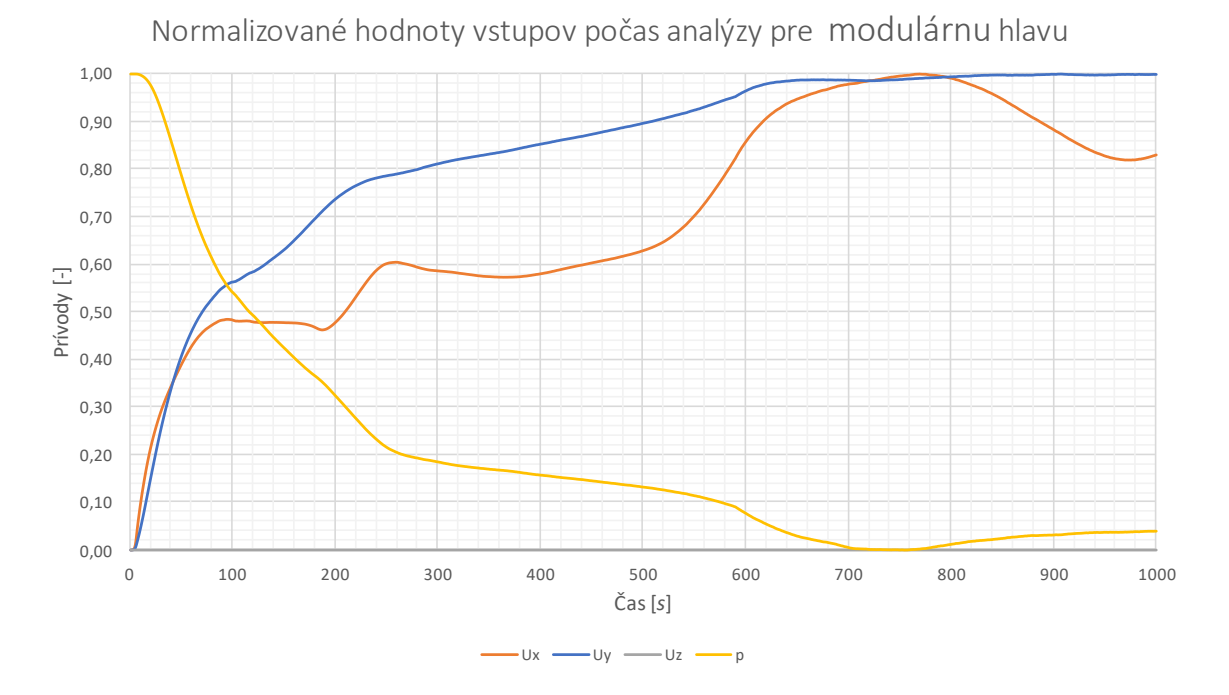

Normalizované hodnoty výstupov počas analýzy pre modulárnu hlavu

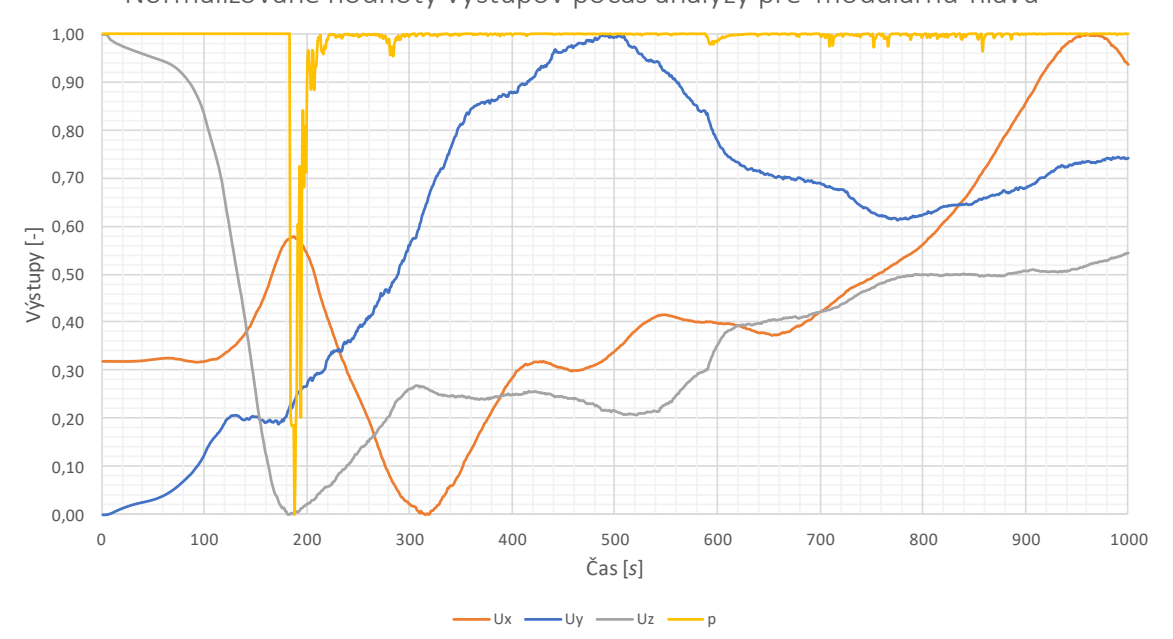
## PRÍLOHA P VIII: KONVERGENČNÉ GRAFY OKRAJOVÝCH PODMIENOK PRE SIMULÁCIU KOMPLEXNEJ HLAVY

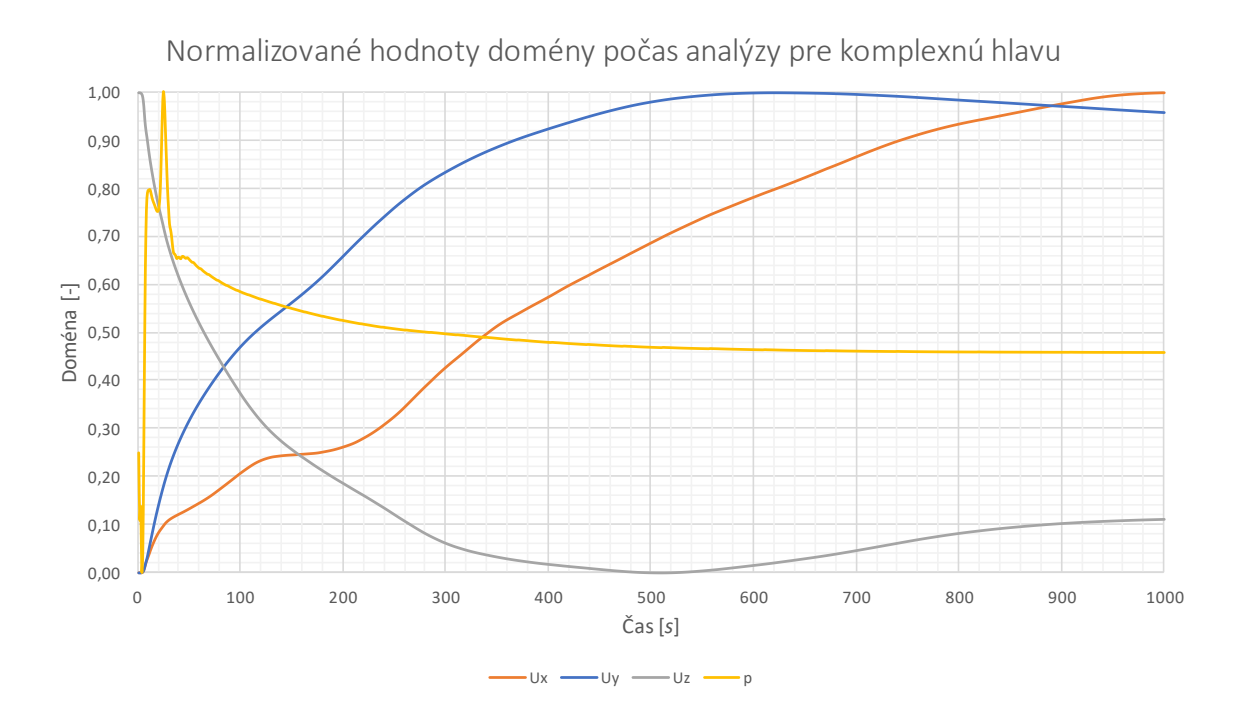

Normalizované hodnoty steny počas analýzy pre komplexnú hlavu 1,00  $0,90$  $0,80$  $0,70$  $0,60$  $Step 0,50$ <br>Steny  $1 - 1$  $0,40$  $0,30$  $0,20$  $0,10$  $0,00$ 500  $\overline{0}$ 100 200 300 400 600 700 800 900 1000  $\check{C}$ as [s]

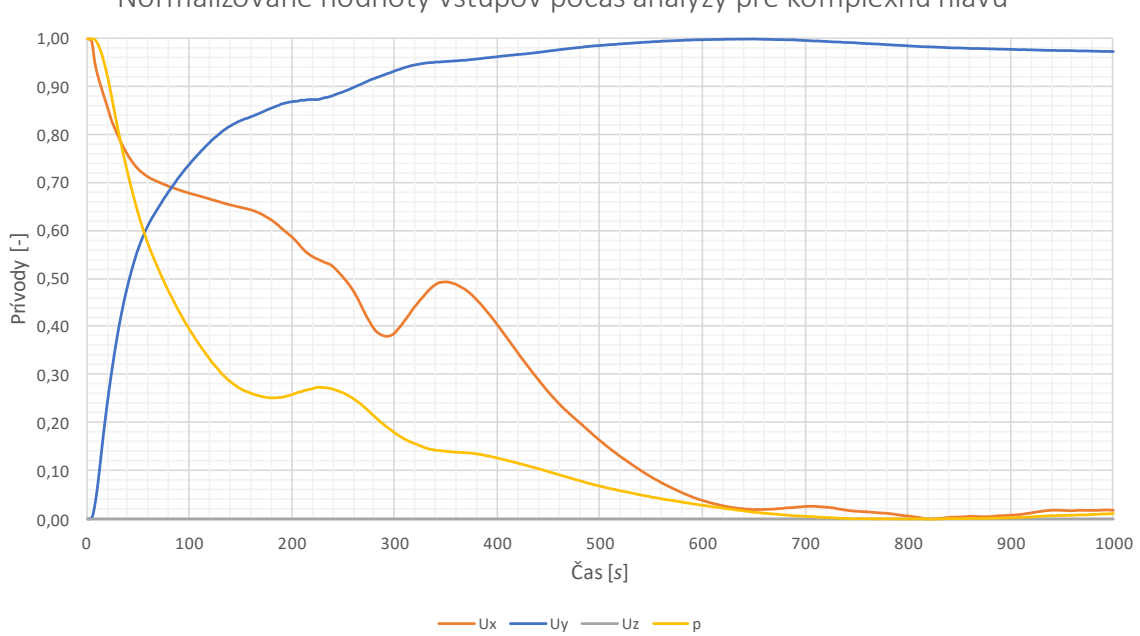

Normalizované hodnoty vstupov počas analýzy pre komplexnú hlavu

Normalizované hodnoty výstupov počas analýzy pre komplexnú hlavu

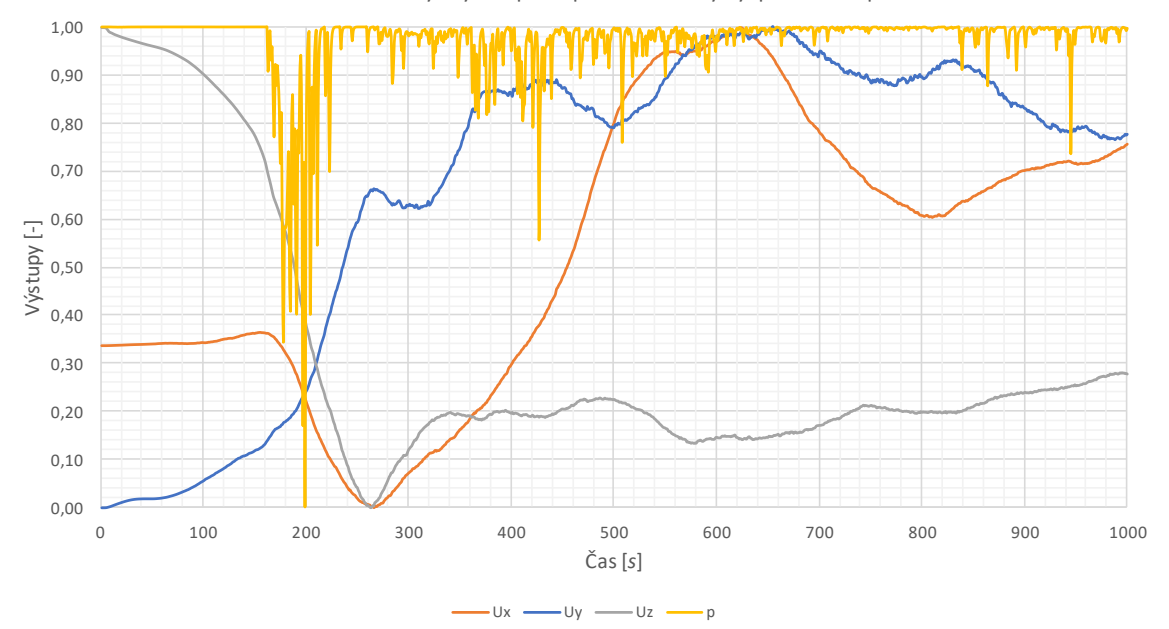

## PRÍLOHA P IX: KONVERGENČNÉ GRAFY OKRAJOVÝCH PODMIENOK PRE SIMULÁCIU KRYTU S ELEKTRONIKOU

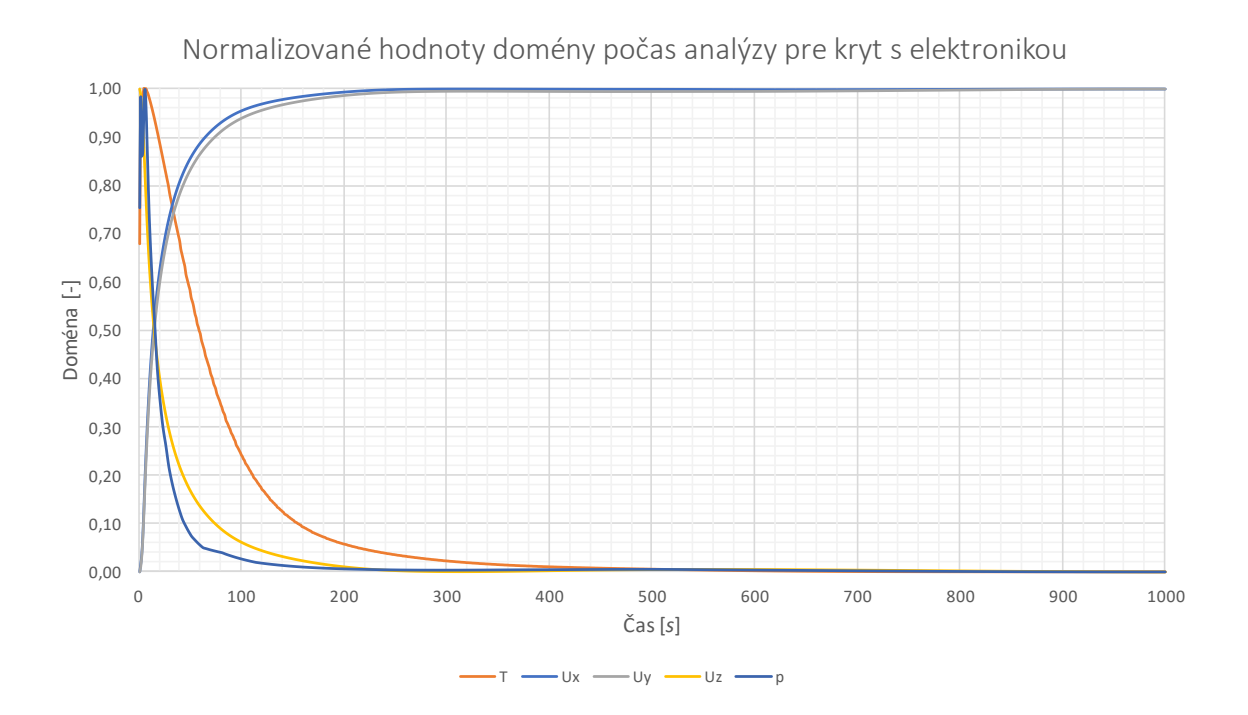

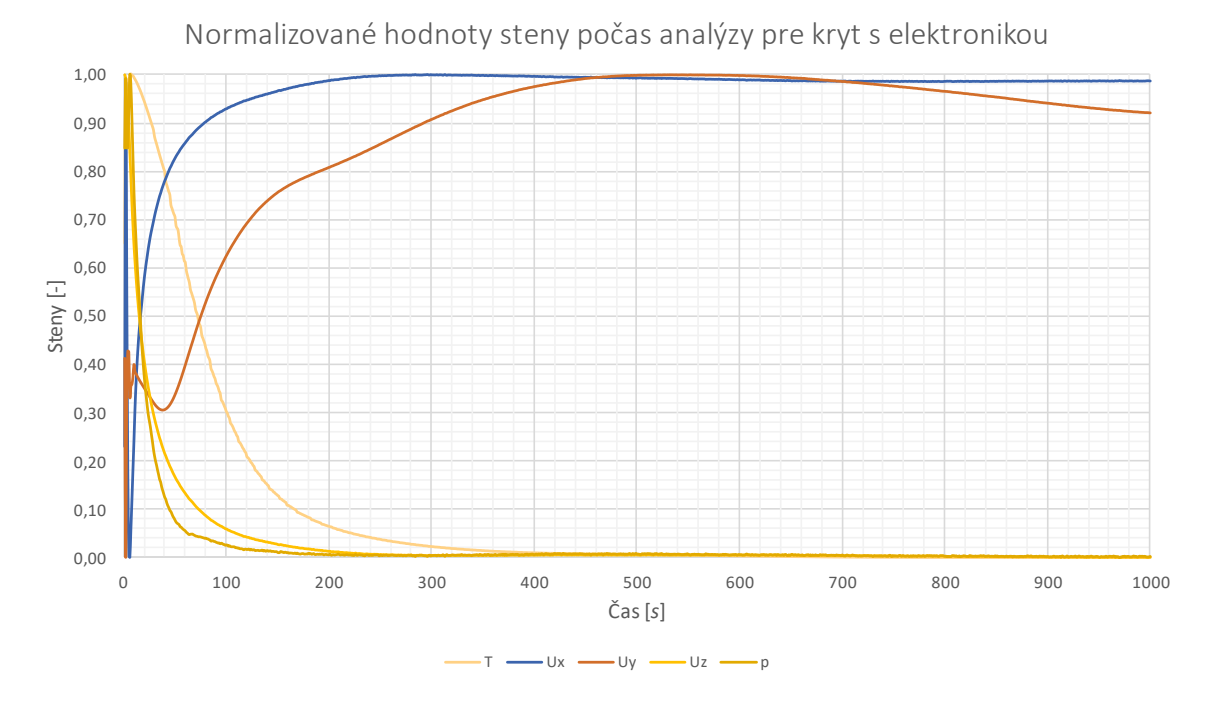

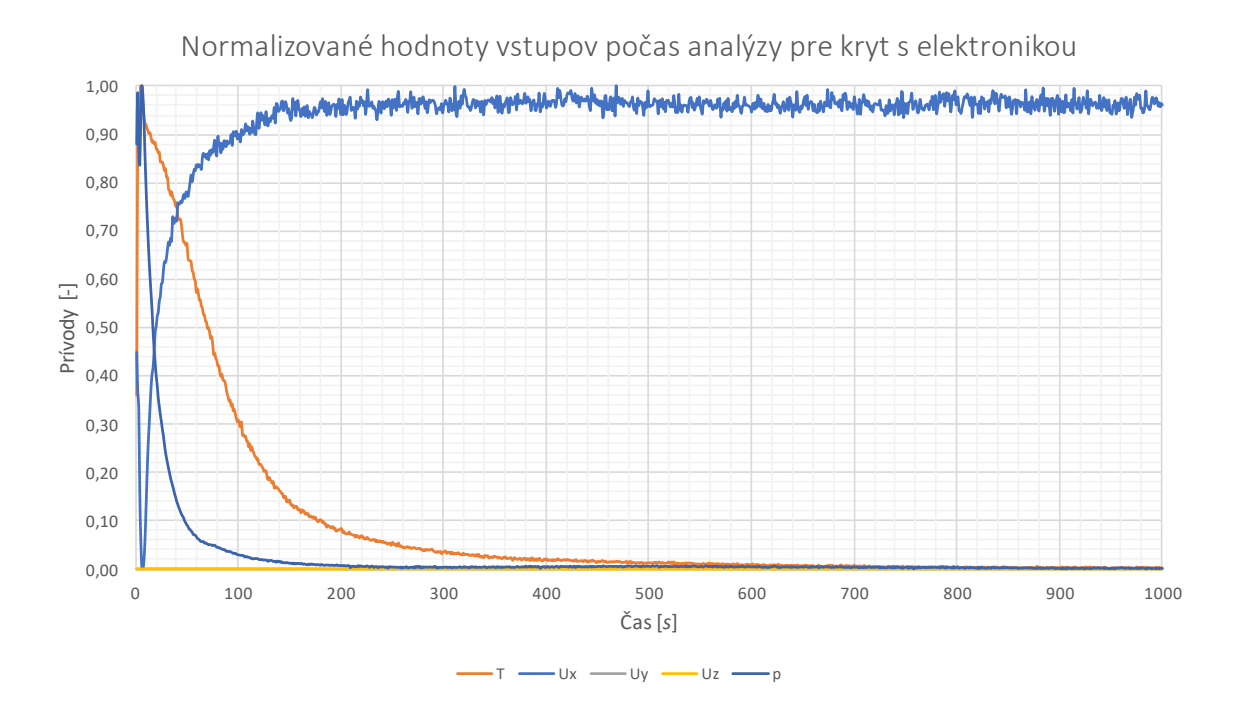

Normalizované hodnoty výstupov počas analýzy pre kryt s elektronikou

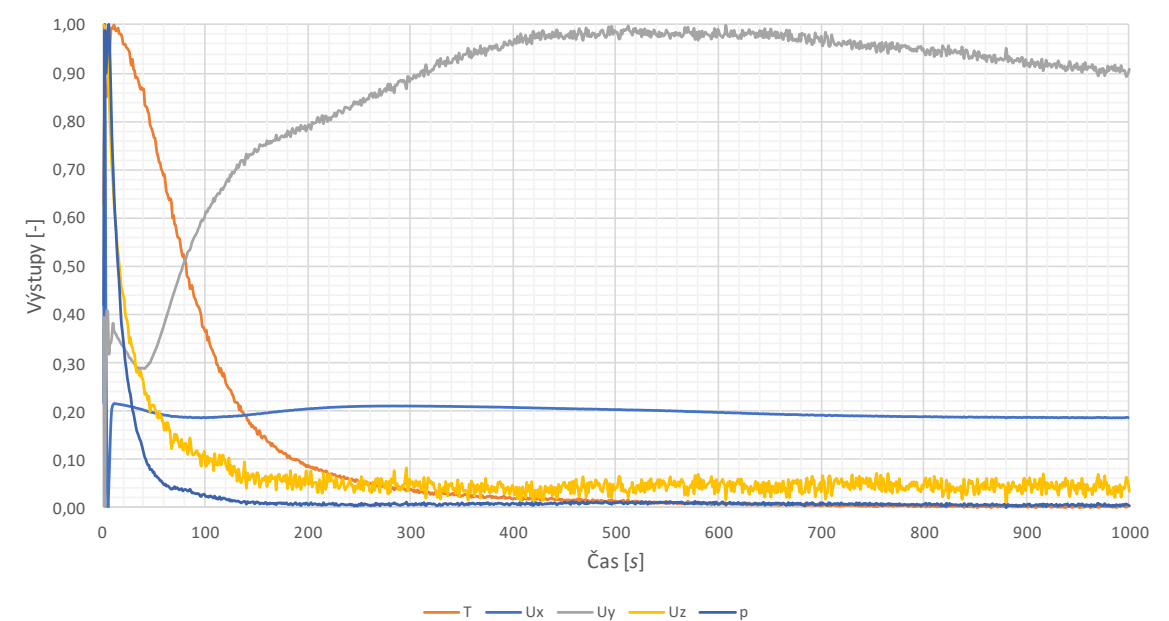

# PRÍLOHA P X: MATERIÁLOVÝ LIST ŽIVICE ANYCUBIC ABS-**LIKE**

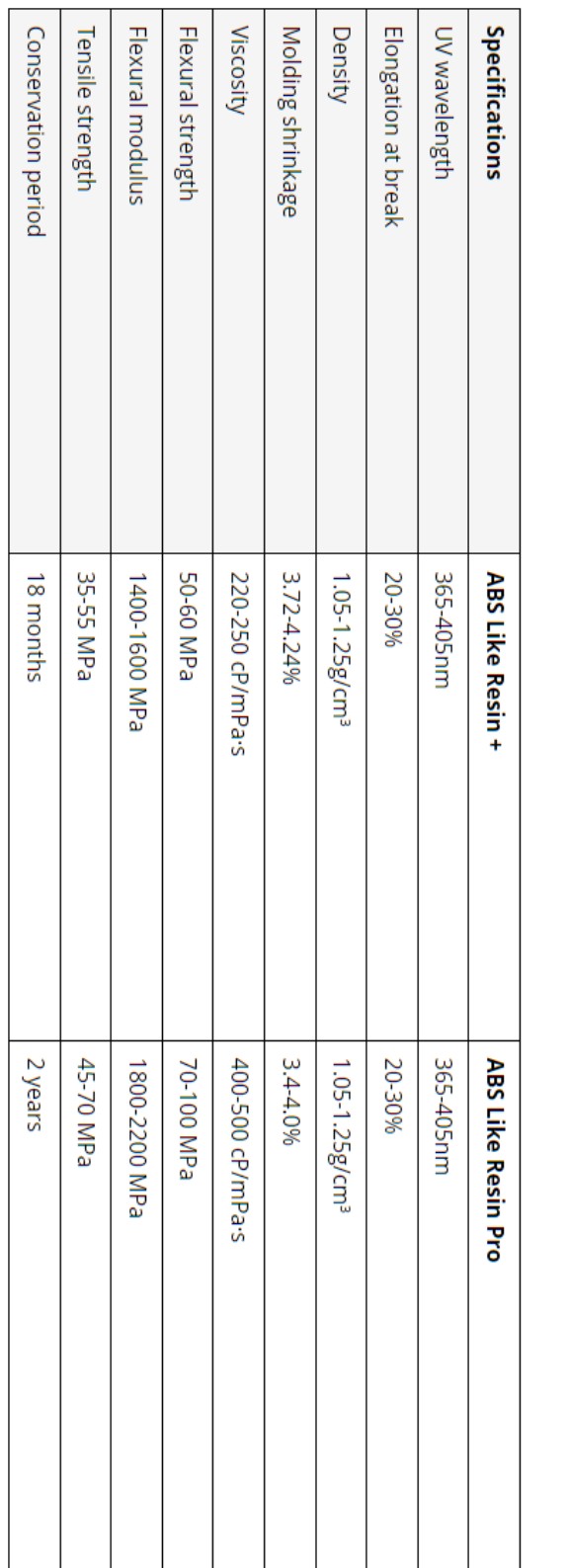

# Anycubic ABS Like Resin Settings: Specifications and Available<br>Colors

# PRÍLOHA P XI: MATERIÁLOVÝ LIST ŽIVICE SIRAYA TECH **SCULPT CLEAR**

# **Property Data**

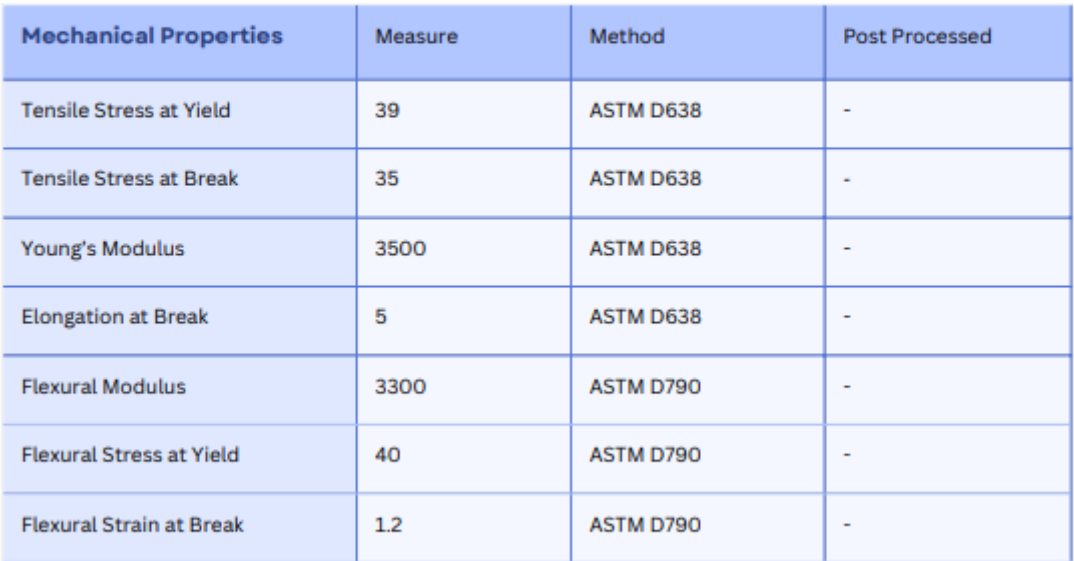

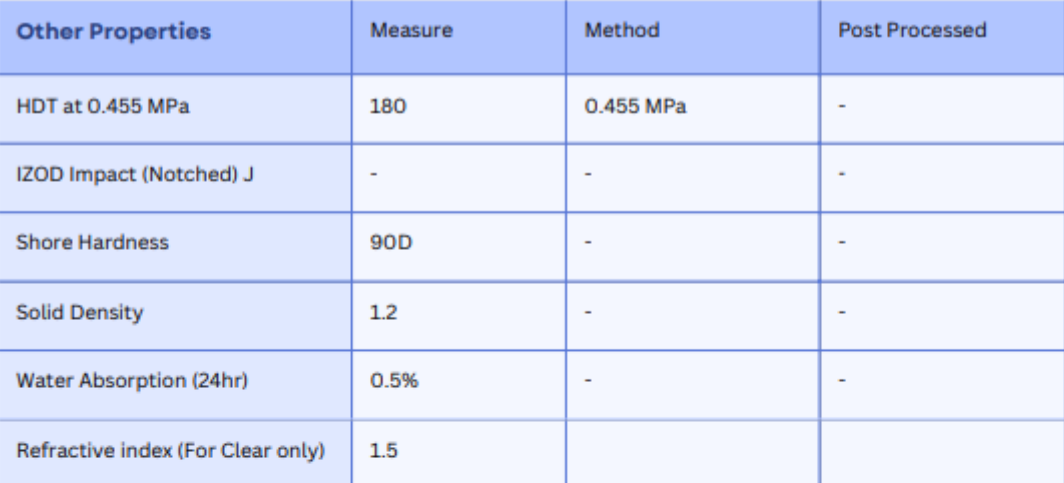

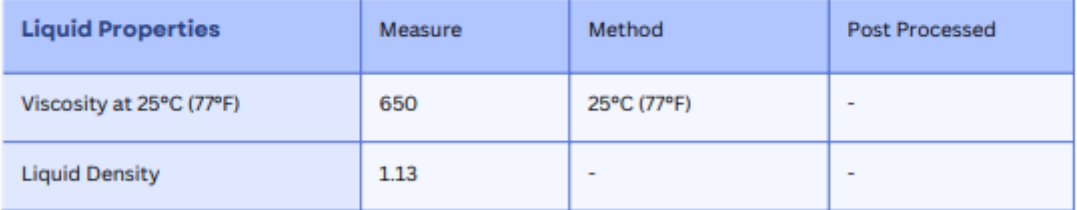

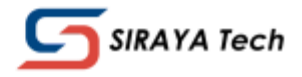

# PRÍLOHA P XII: TECHNOLOGICKÝ VÝKRES PRE VÝROBU DRŽIAKU HLAVY 3D TLAČIARNE

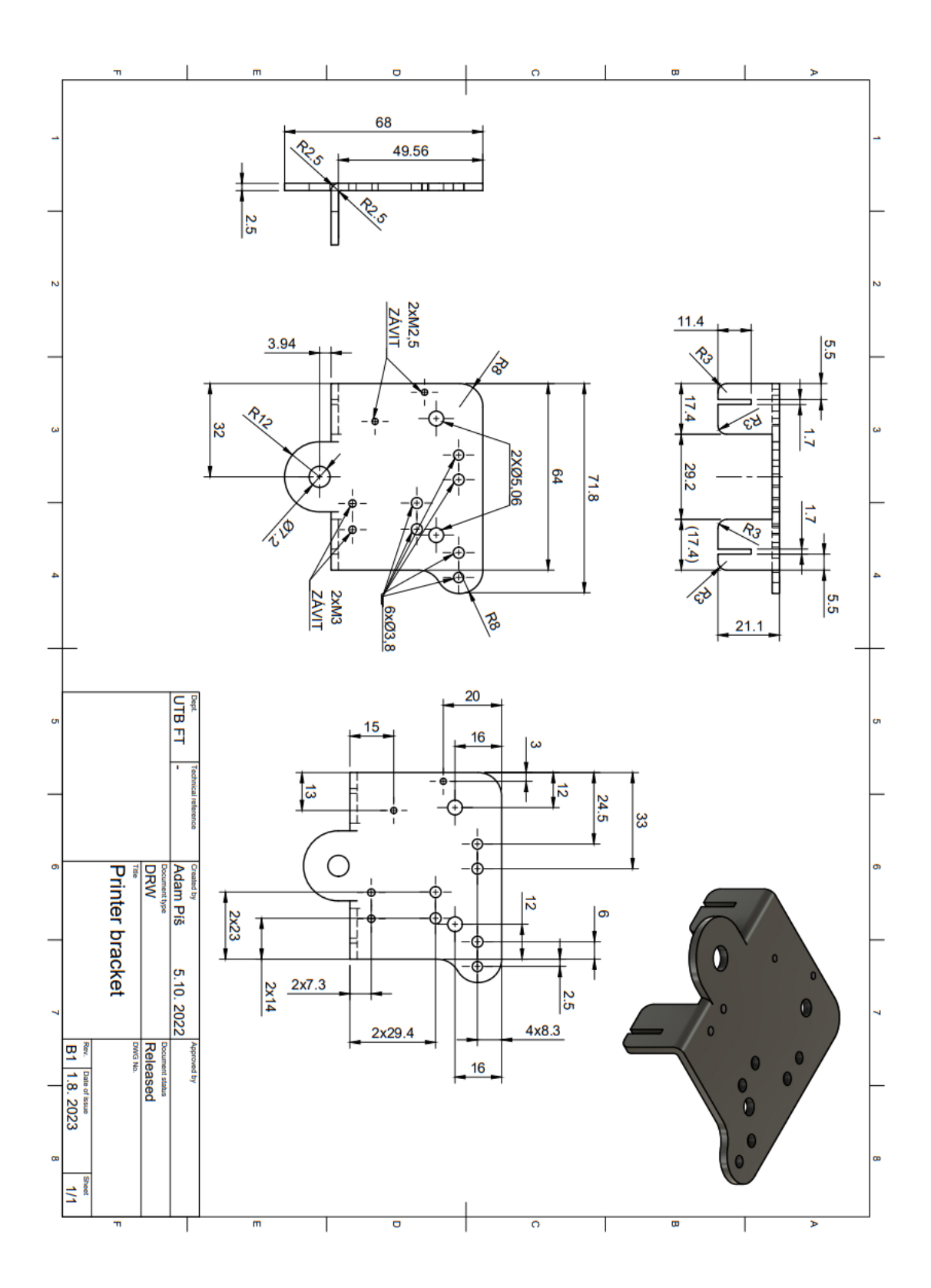

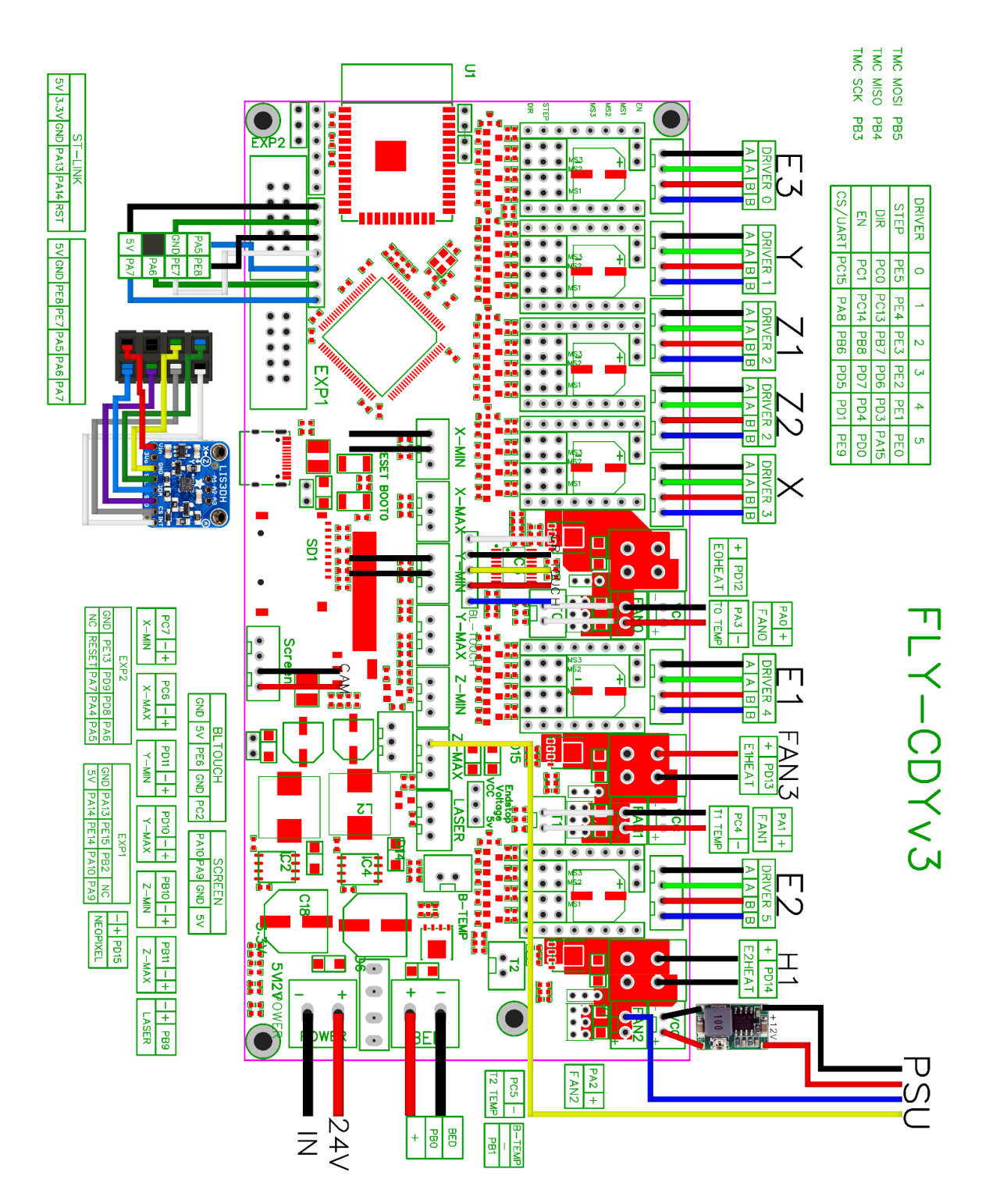